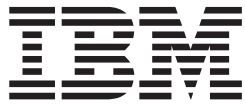

# Installation Volume 1: Installation Verification

*Version 9*

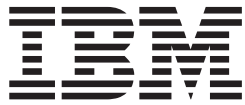

# Installation Volume 1: Installation Verification

*Version 9*

#### **Note**

Before using this information and the product it supports, be sure to read the general information under ["Notices"](#page-248-0) on page [223.](#page-248-0)

#### **Quality Partnership Program (QPP) Edition (December 2003)**

This QPP edition applies to Version 9 of IMS (product number 5655-J38) and to all subsequent releases and modifications until otherwise indicated in new editions.

**© Copyright International Business Machines Corporation 1974, 2003. All rights reserved.**

US Government Users Restricted Rights – Use, duplication or disclosure restricted by GSA ADP Schedule Contract with IBM Corp.

# **Contents**

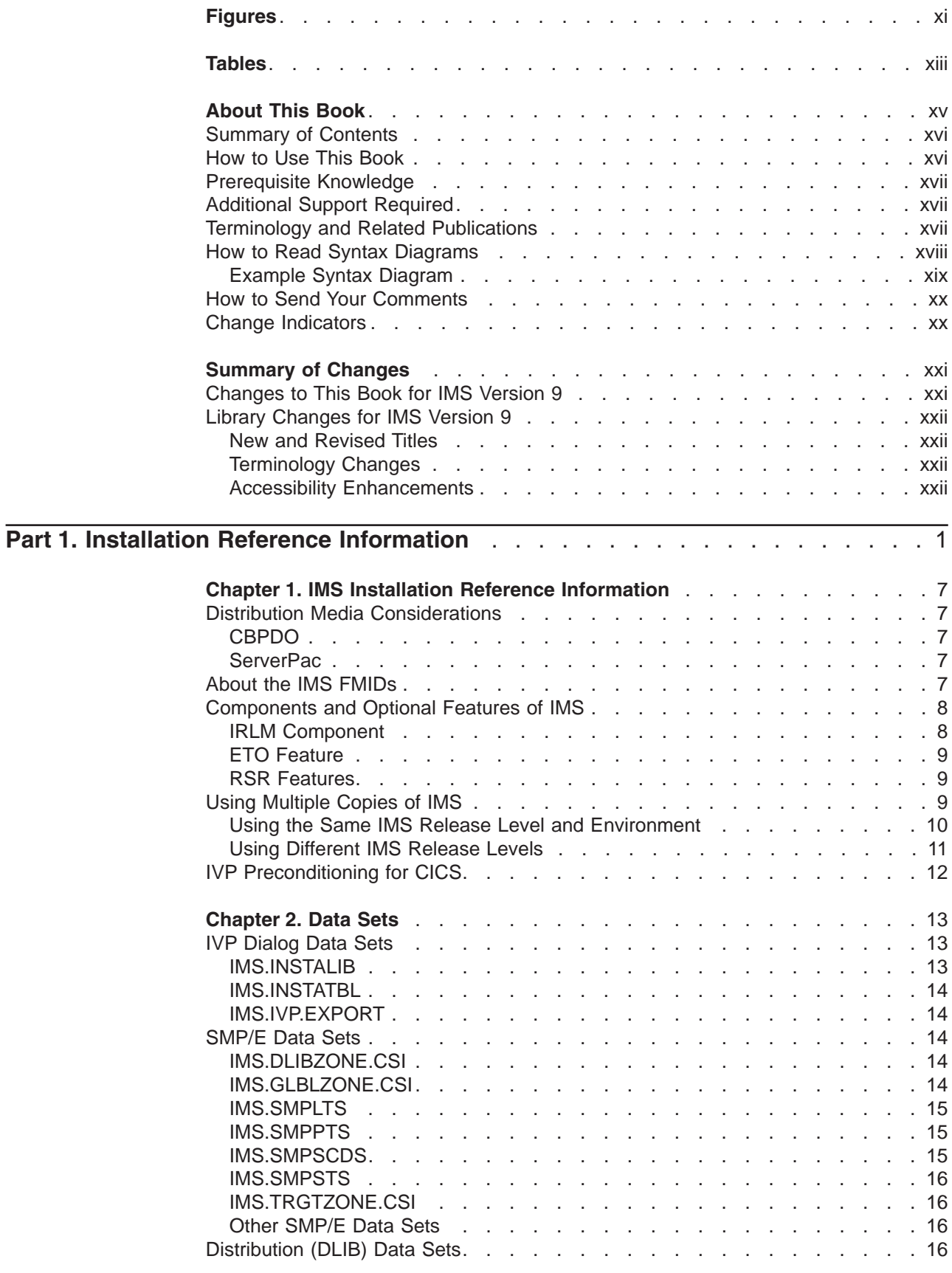

|

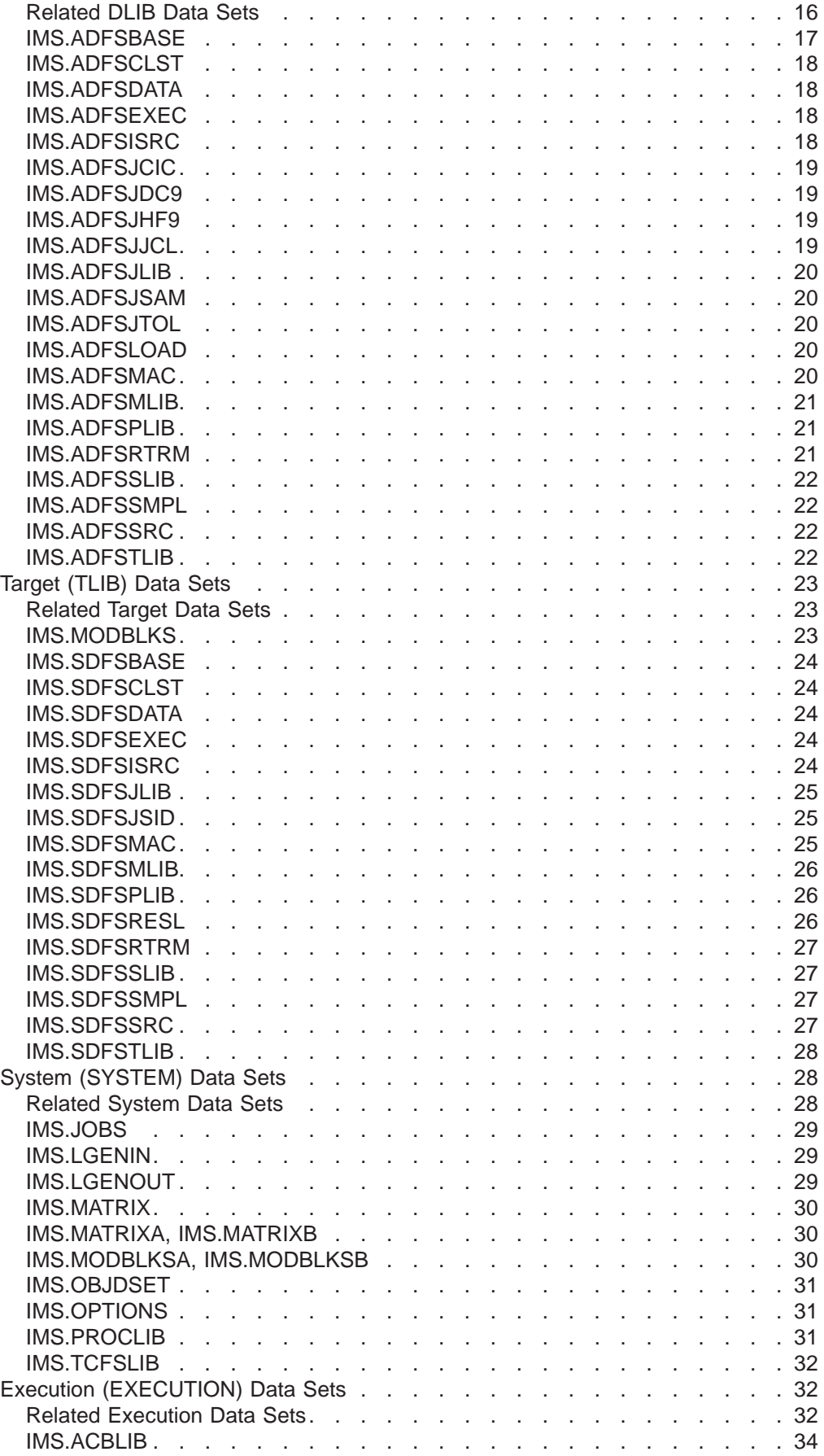

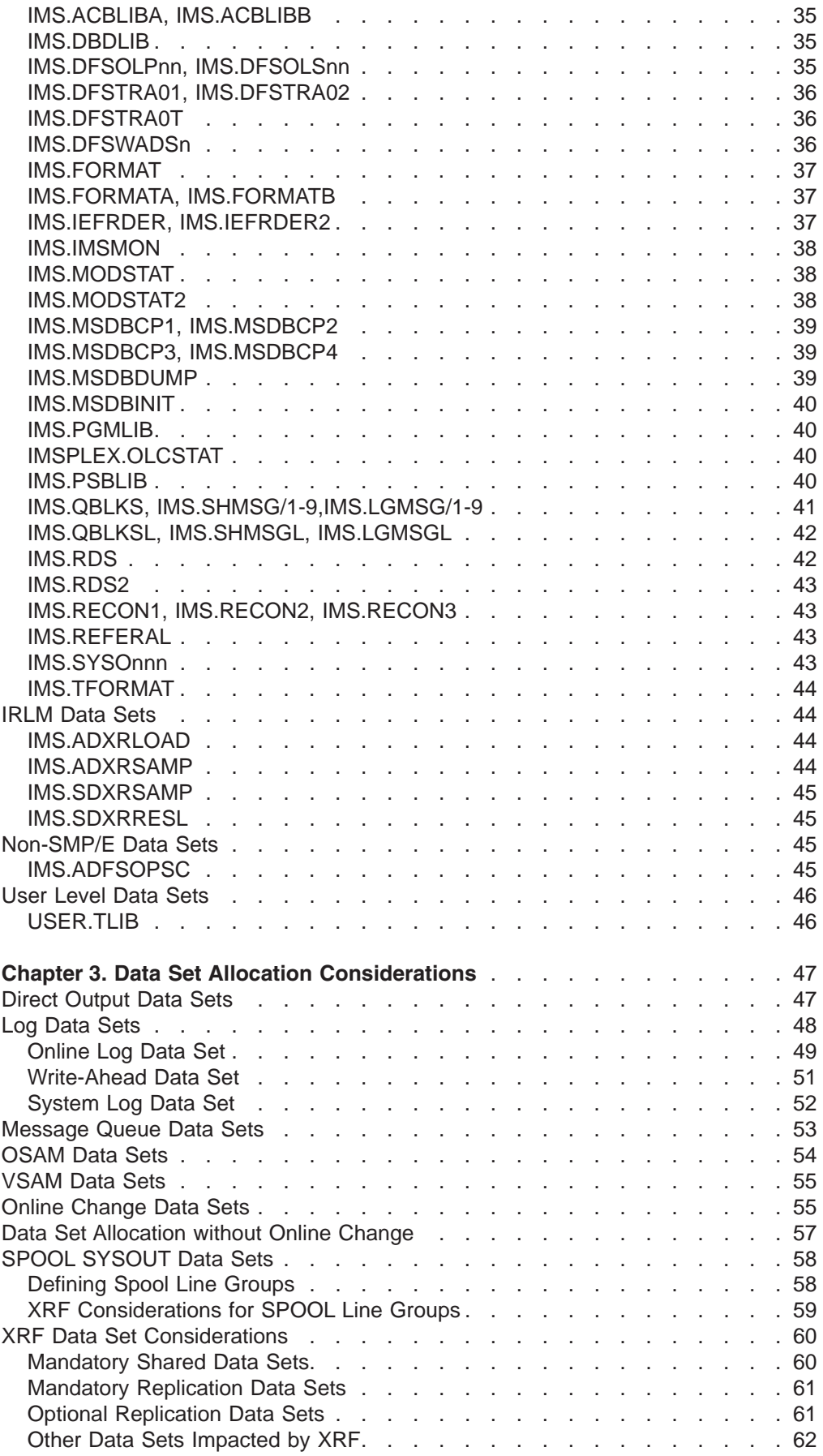

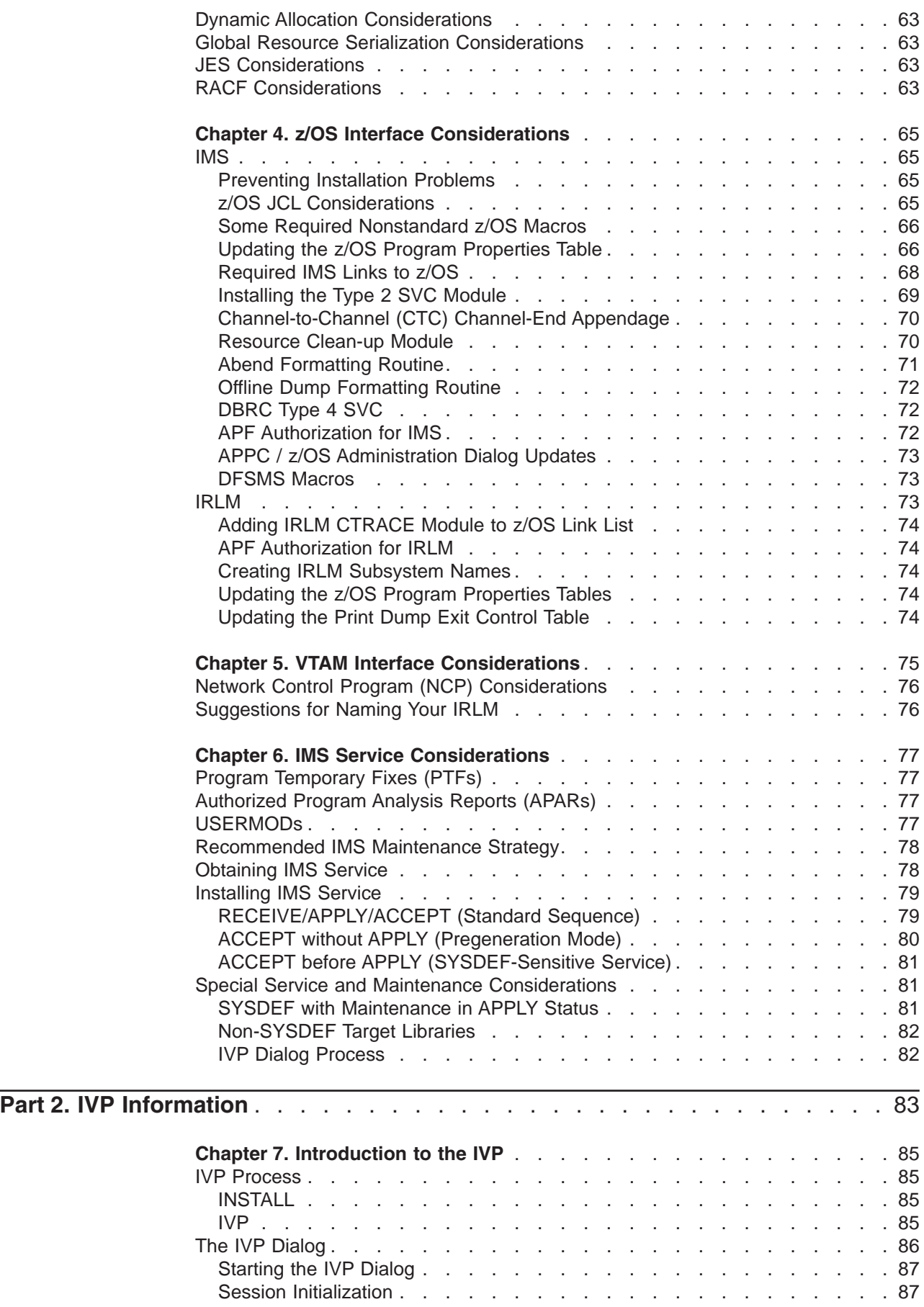

|

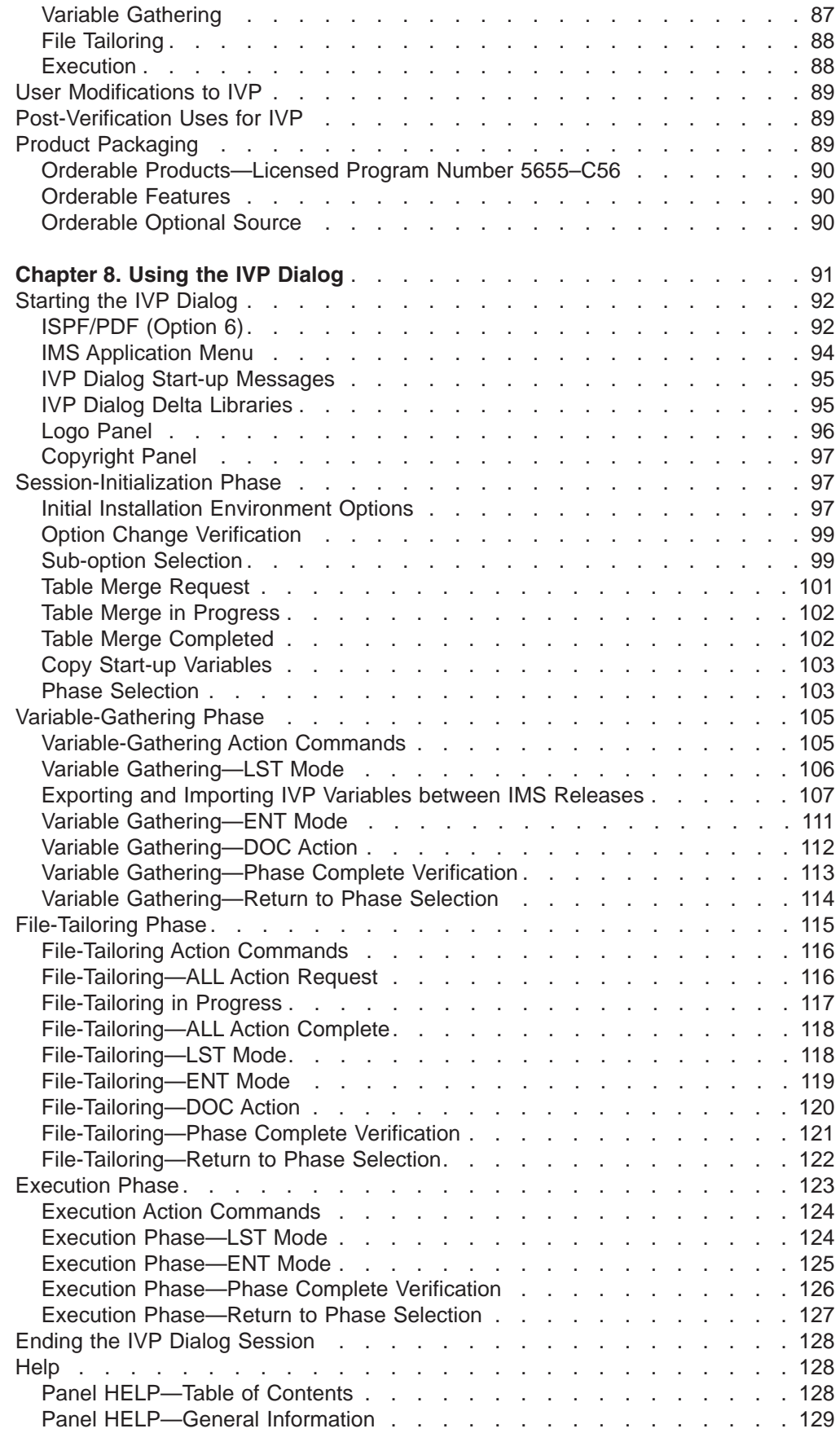

 $\overline{\phantom{a}}$ 

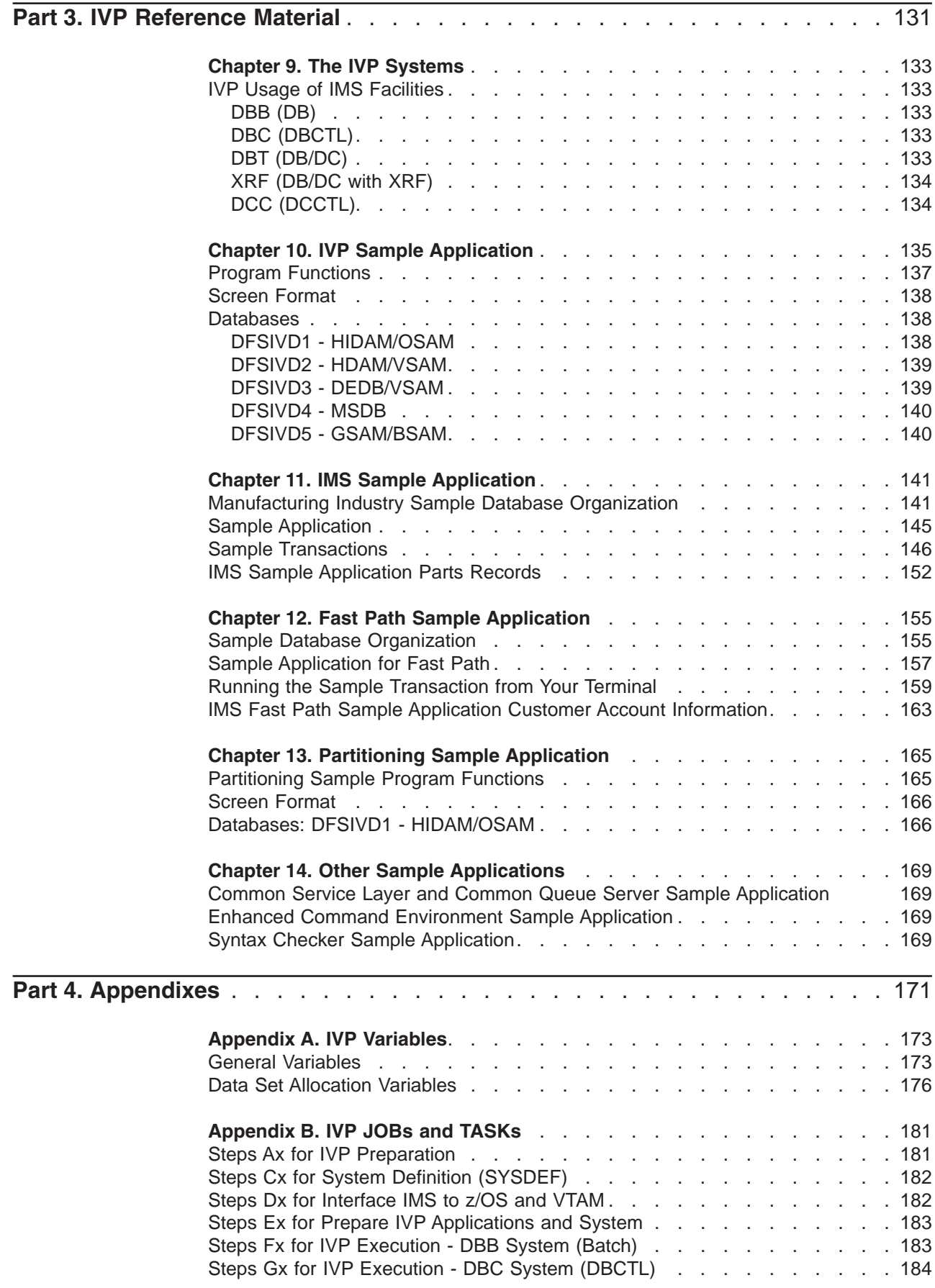

 $\begin{array}{c} | \\ | \\ | \end{array}$ |<br>|<br>|<br>|

 $\overline{\phantom{a}}$ 

|<br>|<br>|

 $\begin{array}{c} \hline \end{array}$ 

 $\overline{\phantom{a}}$ 

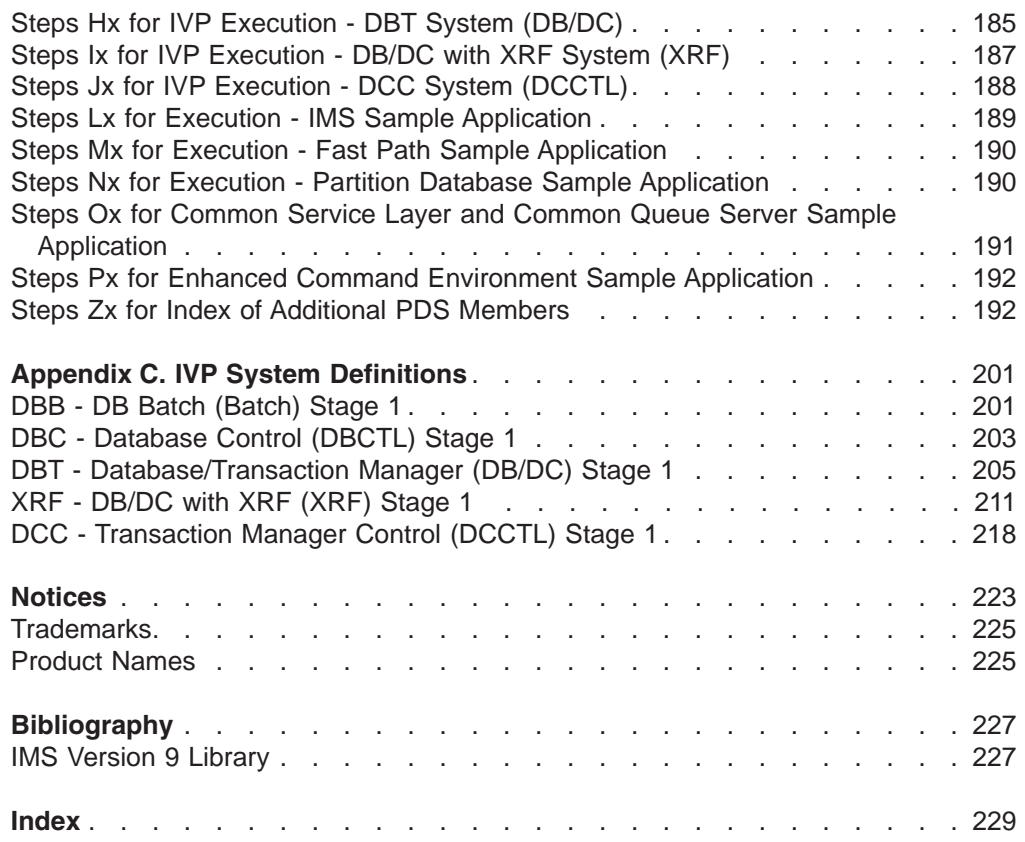

# <span id="page-12-0"></span>**Figures**

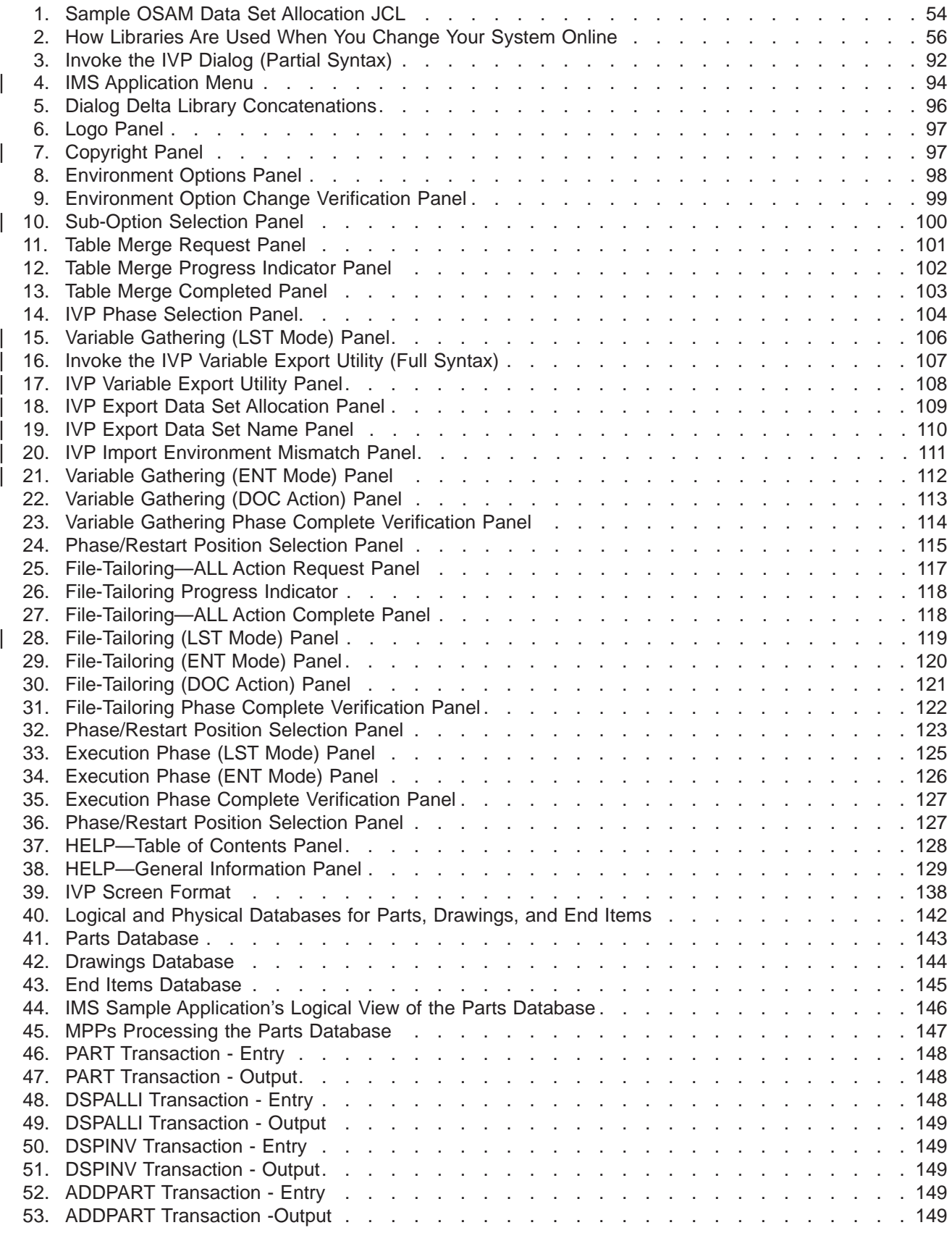

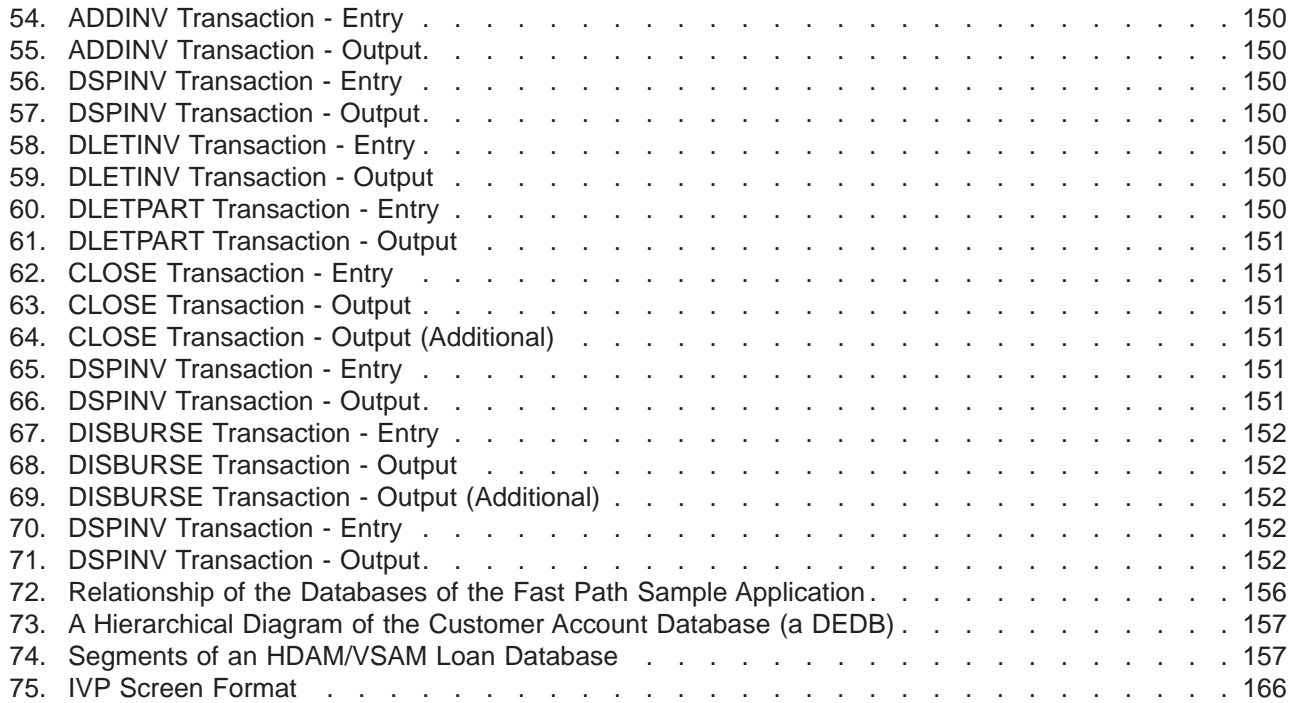

# <span id="page-14-0"></span>**Tables**

 $\begin{array}{c} | \\ | \end{array}$ ||

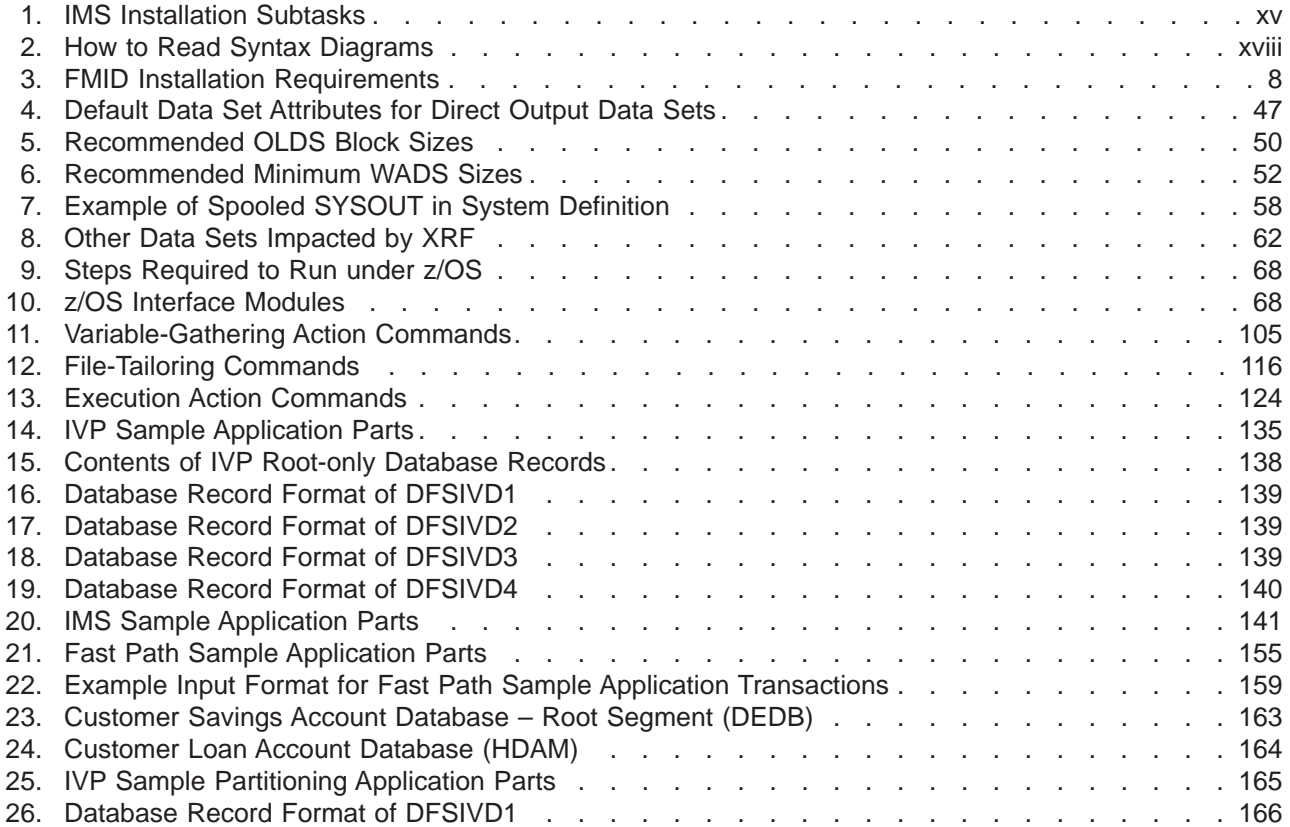

|

# <span id="page-16-0"></span>**About This Book**

This book is available in PDF and BookManager formats. This book is available on the IMS Version 9 Licensed Product Kit (LK3T-7213). To get the most current versions of the PDF and BookManager formats, go to the IMS Web site at www.ibm.com/ims and link to the Library page.

This book is for IMS system programmers responsible for verifying the installation of the following IMS Version 9 environments:

- Database (DB Batch)
- Database Control (DBCTL)
- Database/Data Communication (DB/DC)
- Database/Data Communication with Extended Recovery Facility (DB/DC with XRF)
- Transaction Manager Control (DCCTL)

The IMS Installation task includes the initial activity of installing IMS on your z/OS system, verifying that installation as described in this book, and a variety of other activities that are described in *IMS Version 9: Installation Volume 2: System Definition and Tailoring*. Table 1 lists the subtasks associated with the IMS installation task and identifies the location of key information about these subtasks.

Table 1. IMS Installation Subtasks. In this table, "Volume 1" refers to IMS Version 9: Installation Volume 1: Installation *Verification and "Volume 2" refers to IMS Version 9: Installation Volume 2: System Definition and Tailoring.*

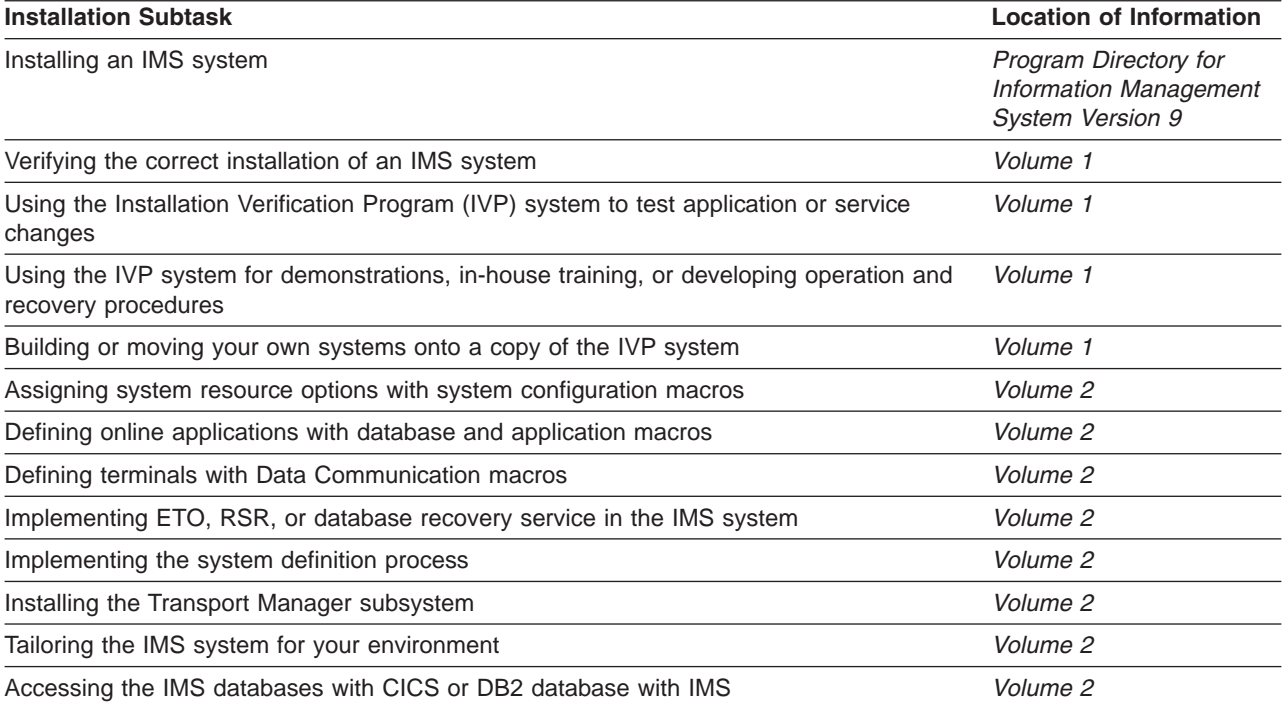

As you look at the installation-related activities in Table 1, notice three key sources of information:

v Use the *Program Directory for Information Management System Version 9* for information on installing a new IMS system.

- <span id="page-17-0"></span>v Use the *IMS Version 9: Installation Volume 1: Installation Verification* after you have installed a new system to ensure that it has been installed properly.
- v Use the *IMS Version 9: Installation Volume 2: System Definition and Tailoring* to tune and tailor this IMS system on an ongoing basis throughout its life.

Therefore, if you are responsible for installing a new IMS system, you should have copies of the *Program Directory for Information Management System Version 9* and both volumes of *IMS Installation*. If you are responsible for supporting an already-installed IMS system, you probably need access to *IMS Version 9: Installation Volume 2: System Definition and Tailoring* only.

Additionally, you can find information about IVP error messages in *IMS Version 9: Messages and Codes, Volume 2*.

## **Summary of Contents**

| | | | | | | | | | | | | |

| | | | | | This book is divided into four parts:

- Part 1, "Installation Reference [Information,"](#page-26-0) on page 1 contains reference information for the installation process. Included are considerations for function modification identifiers (FMIDs), components, optional features, and multiple copies of IMS. This part also contains reference information on data sets and their allocation and on interface requirements for z/OS, VTAM, IMS service, and the IVP sample applications. Use this part for reference as you use the *Program Directory for Information Management System Version 9* to install IMS.
- Part 2, "IVP [Information,"](#page-108-0) on page 83 contains information about using the IVP to verify your IMS installation. It describes a sample path through the IVP.
- Part 3, "IVP [Reference](#page-156-0) Material," on page 131 contains reference information for the IVP process. Included is information describing each of the IVP systems and each of the sample applications.
- Part 4, "Appendixes," on page [173,](#page-198-0) includes lists of IVP variables, jobs, tasks, and Stage 1 source.

### **How to Use This Book**

Use the *Program Directory for Information Management System Version 9* to perform a complete installation of IMS Version 9 using system modification program/extended (SMP/E). Then use this book to verify your installation. This book documents how to define, prepare, and run a sample IMS system.

Part 1, "Installation Reference [Information,"](#page-26-0) on page 1 provides installation information that supplements the *Program Directory for Information Management System Version 9*. Part 2, "IVP [Information,"](#page-108-0) on page 83 includes information on how to use the IVP dialog to verify your IMS installation. Part 3, "IVP [Reference](#page-156-0) [Material,"](#page-156-0) on page 131 provides additional IVP information that might be useful during the verification of your IMS system.

Except for installing the IVP dialog itself, the documentation for the IVP dialog and the IVP process are contained online within the dialog itself. After installing the IVP dialog, you can review the online documentation before using the IVP dialog. You can use the "DOC" action from within Variable Gathering (see pages [105](#page-130-0) and [113\)](#page-138-0), File Tailoring (see pages [116](#page-141-0) and [121\)](#page-146-0), and Execution (see page [124\)](#page-149-0) to print the online documentation for variables, jobs, and tasks.

# <span id="page-18-0"></span>**Prerequisite Knowledge**

It is assumed that you have experience working with:

- Product installation and service using SMP/E
- The z/OS environment:
	- Job Entry Subsystem (JES2 or JES3)
	- Job Control Language (JCL)
	- Utilities
	- Operations
- The Time Sharing Option (TSO) environment:
	- CLISTs and REXX EXECs
	- Interactive Systems Productivity Facility (ISPF)
	- Interactive Systems Productivity Facility/Program Development Facility (ISPF/PDF)
- The Virtual Storage Access Method (VSAM) and the Integrated Catalog Facility (ICF)

# **Additional Support Required**

To complete the IMS to z/OS and IMS to VTAM interface requirements, you will also need the assistance of z/OS system programmers and VTAM system programmers.

# **Terminology and Related Publications**

The following environments are considered to be "online" systems:

DBCTL **DCCTL** DB/DC

These online systems are initially generated using an "ALL" system definition.

The following environments are "batch" systems:

• DB Batch

This system is available as part of an "ALL" system definition for the following online systems:

DBCTL DB/DC

This system may also be generated as a stand-alone environment using a "BATCH" system definition for the following online systems:

DBCTL DB/DC

• TM Batch

This system is available as part of an "ALL" system definition for the following online system:

**DCCTL** 

This system may also be generated as a stand-alone environment using a "BATCH" system definition for the following "online" system:

**DCCTL** 

"Fast Path" refers to situations where at least one of the following services is utilized: data entry databases (DEDBs), main storage databases (MSDBs), or expedited message handling (EMH).

For a list of related publications, refer to the ["Bibliography"](#page-252-0) on page 227. For more definitions of terminology and further references see the *Master Index and Glossary*.

# <span id="page-19-0"></span>**How to Read Syntax Diagrams**

Each syntax diagram in this book begins with a double right arrow and ends with a right and left arrow pair. Lines that begin with a single right arrow are continuation lines. You read a syntax diagram from left to right and from top to bottom, following the direction of the arrows.

Conventions used in syntax diagrams are described in Table 2:

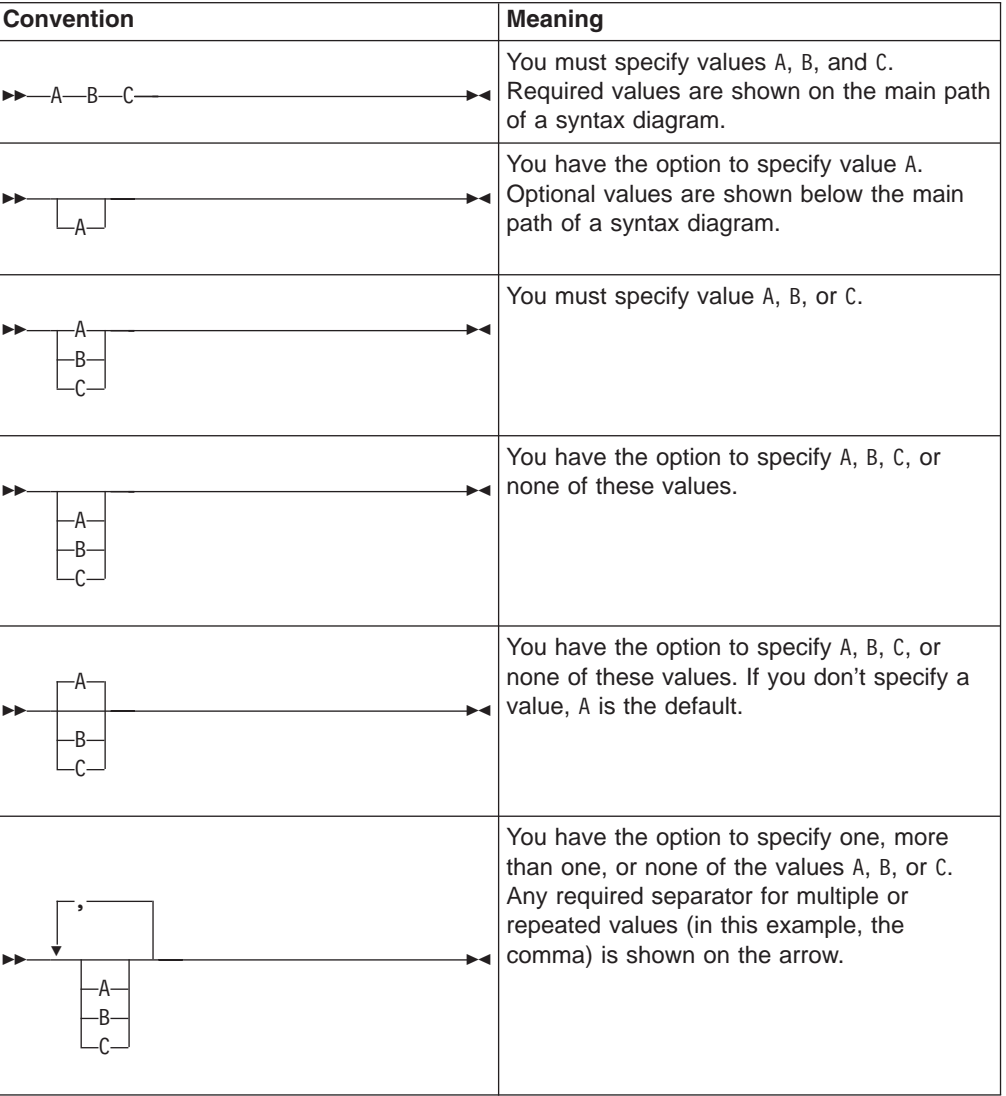

*Table 2. How to Read Syntax Diagrams*

| <b>Convention</b>                                  | <b>Meaning</b>                                                                                                    |
|----------------------------------------------------|----------------------------------------------------------------------------------------------------|
|                                                    | You have the option to specify value A<br>multiple times. The separator in this example<br>is optional.                                                                                                    |
| Name<br>Name:                                      | Sometimes a diagram must be split into<br>fragments. The syntax fragment is shown<br>separately from the main syntax diagram, but<br>the contents of the fragment should be read<br>as if they are on the main path of the<br>diagram. |
| Punctuation marks and numbers                      | Enter punctuation marks (slashes, commas,<br>periods, parentheses, quotation marks, equal<br>signs) and numbers exactly as shown.                                                                                                    |
| Uppercase values                                   | Keywords, their allowable synonyms, and<br>reserved parameters, appear in uppercase<br>letters for z/OS. Enter these values exactly<br>as shown.                                                                                       |
| Lowercase values without italics                   | Keywords, their allowable synonyms, and<br>reserved parameters, appear in lowercase<br>letters for UNIX. Enter these values exactly<br>as shown.                                                                                       |
| Lowercase values in italics (for example,<br>name) | Supply your own text or value in place of the<br>name variable.                                                                                                    |
| đ                                                  | A b symbol indicates one blank position.                                                                                                    |

<span id="page-20-0"></span>*Table 2. How to Read Syntax Diagrams (continued)*

Other conventions include the following:

- When entering commands, separate parameters and keywords by at least one blank if there is no intervening punctuation.
- Footnotes are shown by a number in parentheses, for example, (1).
- Parameters with number values end with the symbol #.
- v Parameters that are names end with 'name'.
- Parameters that can be generic end with the symbol \*.

## **Example Syntax Diagram**

Here is an example syntax diagram that describes the **hello** command.

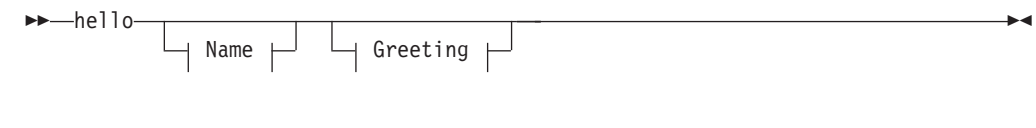

#### **Name:**

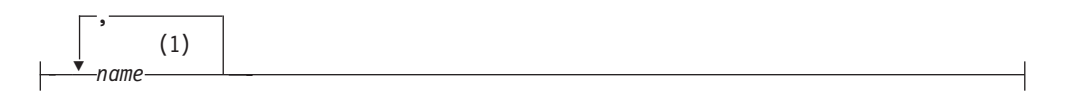

#### <span id="page-21-0"></span>**Greeting:**

```
(2)
-,—your greeting
```
#### **Notes:**

- 1 You can code up to three names.
- 2 Compose and add your own greeting (for example, how are you?).

According to the syntax diagram, these are all valid versions of the **hello** command:

```
hello
hello name
hello name, name
hello name, name, name
hello, your_greeting
hello name, your_greeting
hello name, name, your_greeting
hello name, name, name, your_greeting
```
The space before the *name* value is significant. If you do not code *name*, you must still code the comma before *your\_greeting*.

#### **How to Send Your Comments**

Your feedback is important in helping us provide the most accurate and highest quality information. If you have any comments about this book or any other IMS documentation, you can do one of the following:

- Go to the IMS home page at www.ibm.com/ims. There you will find an online feedback page where you can enter and submit comments.
- Send your comments by e-mail to imspubs@us.ibm.com. Be sure to include the name of the book, the part number of the book, the version of IMS, and, if applicable, the specific location of the text you are commenting on (for example, a page number or table number).

#### **Change Indicators**

Technical changes are indicated in this publication by a vertical bar (|) to the left of the changed text.

| | |

# <span id="page-22-0"></span>**Summary of Changes**

## **Changes to This Book for IMS Version 9**

This edition is a draft version of this book intended for use during the Quality Partnership Program (QPP). Contents of this book are preliminary and under development.

This book contains new technical information for IMS Version 9, changed technical information, and editorial changes.

New information on V9 enhancements include:

- v A new process for exporting and importing IVP variables between IMS releases. Two new variable-gathering action commands, export (Exp) and import (Imp), and the IVP Variable Export utility (DFSIVPEX) support this new process. See ["Exporting](#page-132-0) and Importing IVP Variables between IMS Releases" on page 107 for more information.
- Information about the IMS Application Menu, which can be used to open several applications, including the IVP and the IVP Variable Export utility. See ["IMS](#page-119-0) [Application](#page-119-0) Menu" on page 94.
- Several new steps added to [Appendix](#page-206-0) B, "IVP JOBs and TASKs," on page 181.
- New series of P steps for Enhanced Command Environment Sample Application in [Appendix](#page-206-0) B, "IVP JOBs and TASKs," on page 181.
- New high level DSNAME for VSAM data sets called IXUVSMHQ. See Appendix A, "IVP [Variables,"](#page-198-0) on page 173.
- Support for RACF security, in [Figure](#page-125-0) 10 on page 100, [Appendix](#page-206-0) B, "IVP JOBs" and [TASKs,"](#page-206-0) on page 181, and Appendix C, "IVP System [Definitions,"](#page-226-0) on page [201.](#page-226-0)
- v Recommendations added to Chapter 1, "IMS Installation Reference [Information,"](#page-32-0) on [page](#page-32-0) 7, [Chapter](#page-38-0) 2, "Data Sets," on page 13, and [Chapter](#page-72-0) 3, "Data Set Allocation [Considerations,"](#page-72-0) on page 47 to modify security implementation to use RACF or an equivalent product because support for SMU will be eliminated in releases after IMS Version 9.
- In IMS Version 9 and later, IMS uses a dynamic resource cleanup module (DFSMRC20). The resource cleanup module DFSMRCL0 is no longer required. See Chapter 1, "IMS Installation Reference [Information,"](#page-32-0) on page 7 and Chapter 4, "z/OS Interface [Considerations,"](#page-90-0) on page 65 for more information.
- CQS support added to the CSL sample.

The following information has changed significantly:

- The order of the parts in this book have changed so that all of the installation information appears before the IVP information.
- Several steps have been renamed in [Appendix](#page-206-0) B, "IVP JOBs and TASKs," on [page](#page-206-0) 181.
- The ETOFEAT keyword has been modified in Appendix C, "IVP System [Definitions,"](#page-226-0) on [page](#page-226-0) 201.
- The variable IXUSMPHQ is not used in IMS Version 9 or later. Information about IXUSMPHQ has been removed from this book.

Organizational changes include:

- Changed order of book parts, so that all of the installation information appears before the IVP information.
- A new chapter, Chapter 14, "Other Sample [Applications,"](#page-194-0) on page 169.

### **Library Changes for IMS Version 9**

Changes to the IMS Library for IMS Version 9 include the addition of new titles, the change of one title, and a major terminology change.

#### **New and Revised Titles**

<span id="page-23-0"></span>| | |

The following list details the major changes to the IMS Version 9 library:

v *IMS Version 9: HALDB Online Reorganization Guide and Reference*

The library includes a new book: *IMS Version 9: HALDB Online Reorganization Guide and Reference*. This book is available only in PDF and BookManager formats.

v *IMS Version 9: An Introduction to IMS*

The library includes a new book: *IMS Version 9: An Introduction to IMS*.

v The book formerly titled *IMS Version 8: IMS Java User's Guide* is now titled *IMS Version 9: IMS Java Guide and Reference*.

#### **Terminology Changes**

IMS Version 9 introduces new terminology for IMS commands:

#### **type-1 command**

A command, generally preceded by a leading slash character, that can be entered from any valid IMS command source. In IMS Version 8, these commands were called *classic* commands.

#### **type-2 command**

A command that is entered only through the OM API. Type-2 commands are more flexible and can have a broader scope than type-1 commands. In IMS Version 8, these commands were called *IMSplex* commands or *enhanced* commands.

#### **Accessibility Enhancements**

Accessibility features help a user who has a physical disability, such as restricted mobility or limited vision, to use software products. The major accessibility features in z/OS products, including IMS, enable users to:

- Use assistive technologies such as screen readers and screen magnifier software
- Operate specific or equivalent features using only the keyboard
- Customize display attributes such as color, contrast, and font size

#### **User Assistive Technologies**

Assistive technology products, such as screen readers, function with the IMS user interfaces. Consult the documentation of the assistive technology products for specific information when you use assistive technology to access these interfaces.

#### **Accessible Documentation**

Online documentation for IMS Version 9 is available in BookManager format, which is an accessible format. All BookManager functions can be accessed by using a keyboard or keyboard shortcut keys. BookManager also allows you to use screen readers and other assistive technologies. The BookManager READ/MVS product is included with the z/OS base product, and the BookManager Softcopy Reader (for workstations) is available on the IMS Licensed Product Kit (CD), which you can download from the Web at www.ibm.com.

#### **Keyboard Navigation of the User Interface**

Users can access IMS user interfaces using TSO/E or ISPF. Refer to the *z/OS V1R1.0 TSO/E Primer*, the *z/OS V1R1.0 TSO/E User's Guide*, and the *z/OS V1R1.0 ISPF User's Guide, Volume 1*. These guides describe how to navigate each interface, including the use of keyboard shortcuts or function keys (PF keys). Each guide includes the default settings for the PF keys and explains how to modify their functions.

 $\begin{array}{c} \hline \end{array}$ 

# <span id="page-26-0"></span>**Part 1. Installation Reference Information**

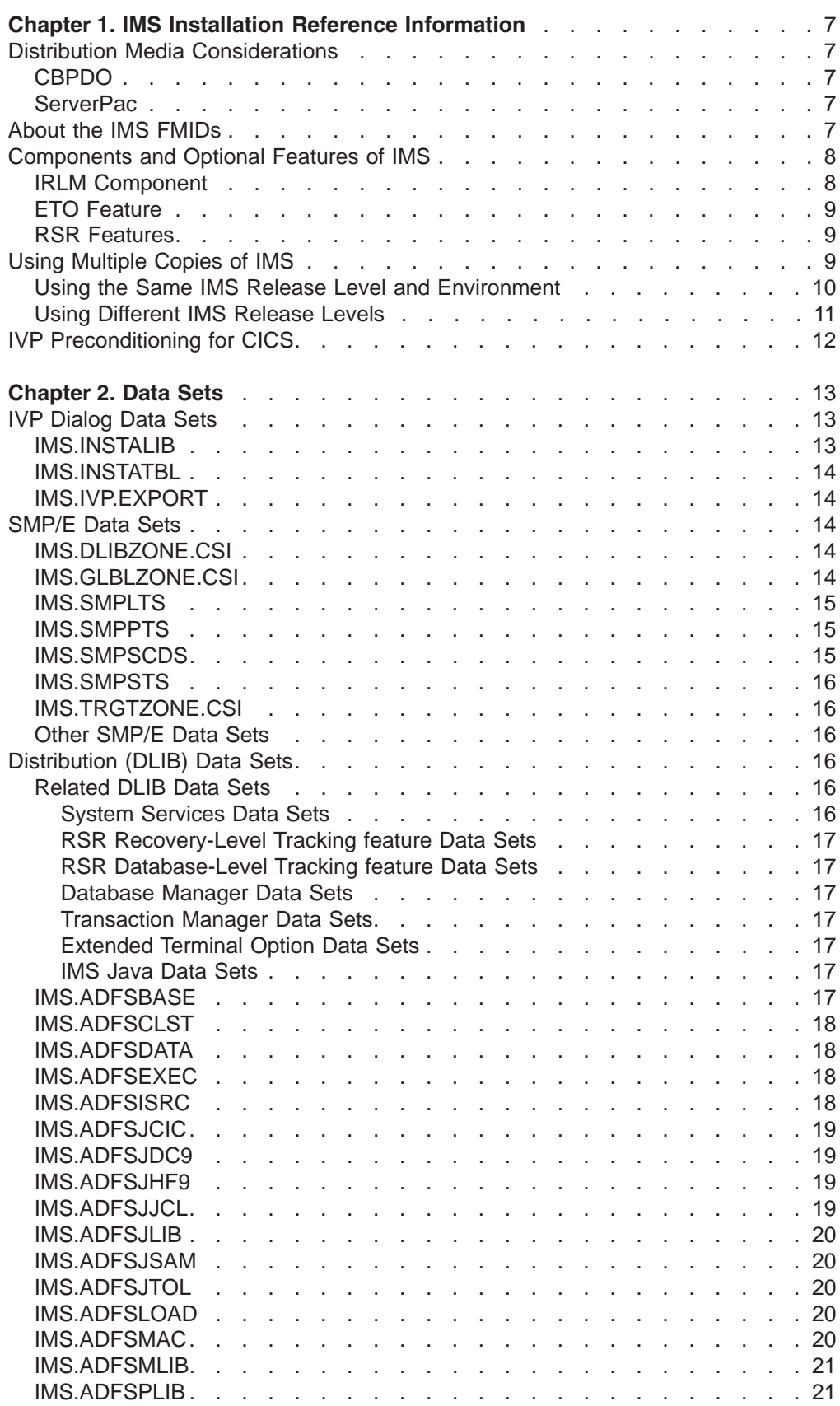

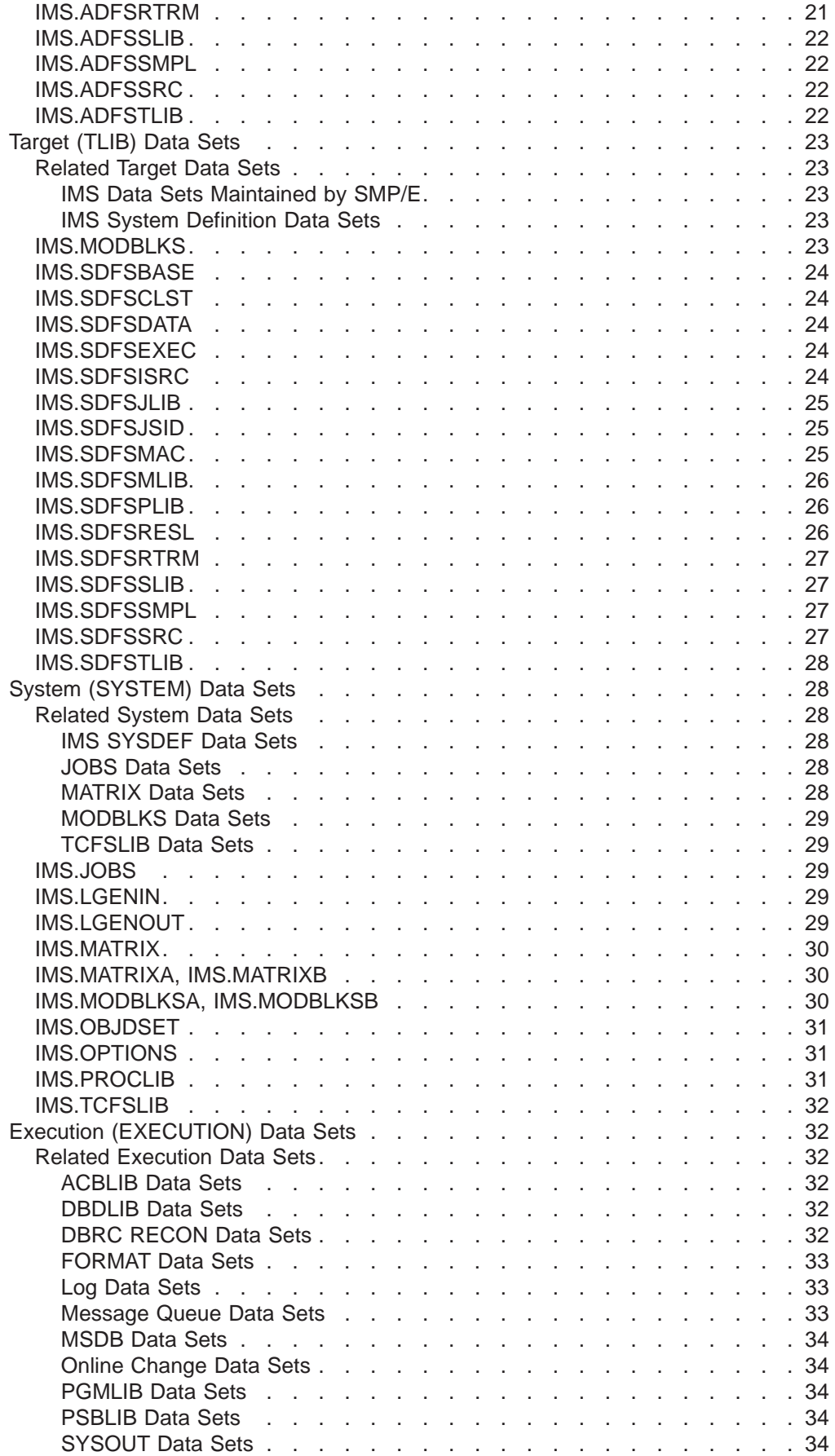

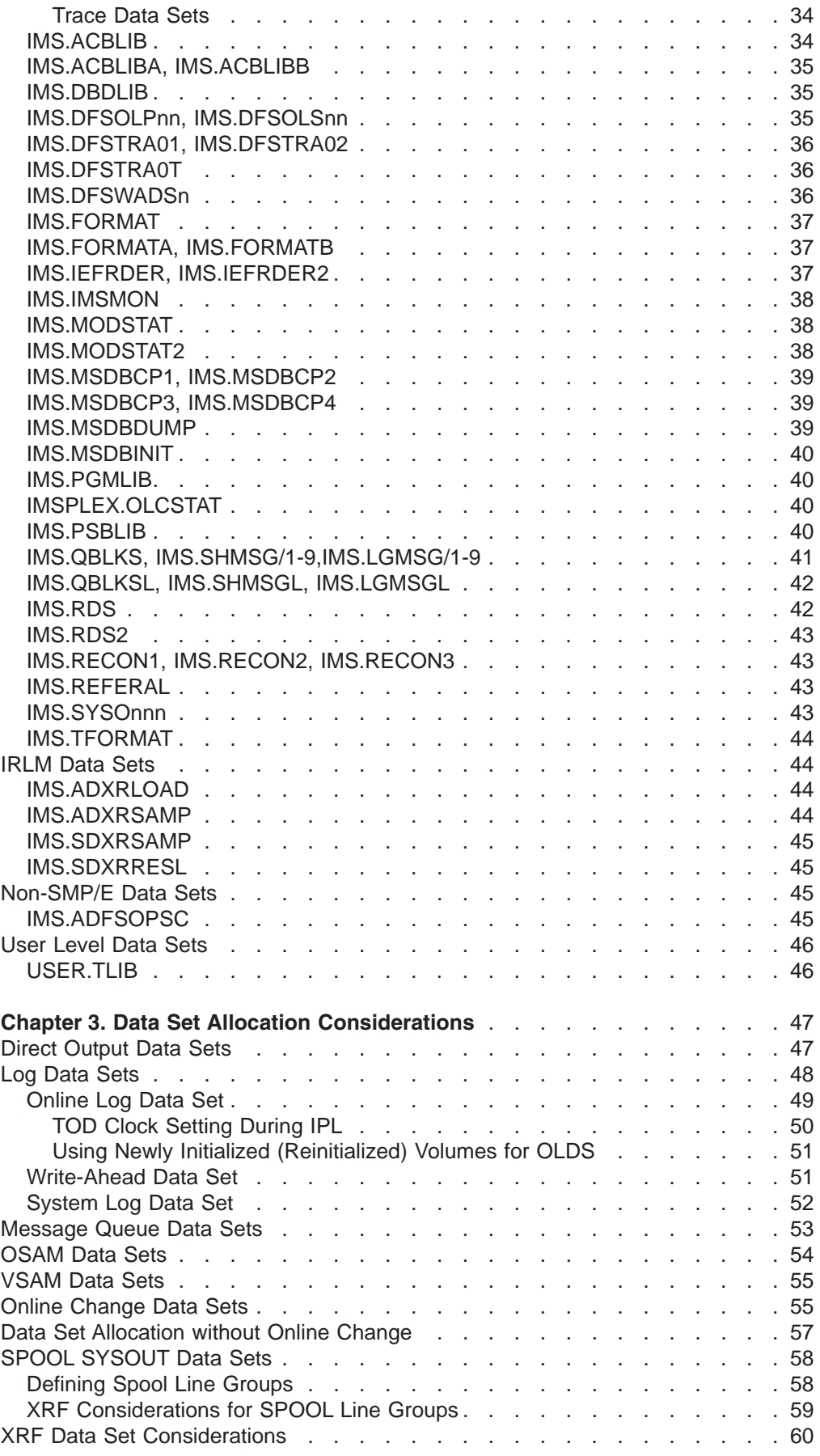

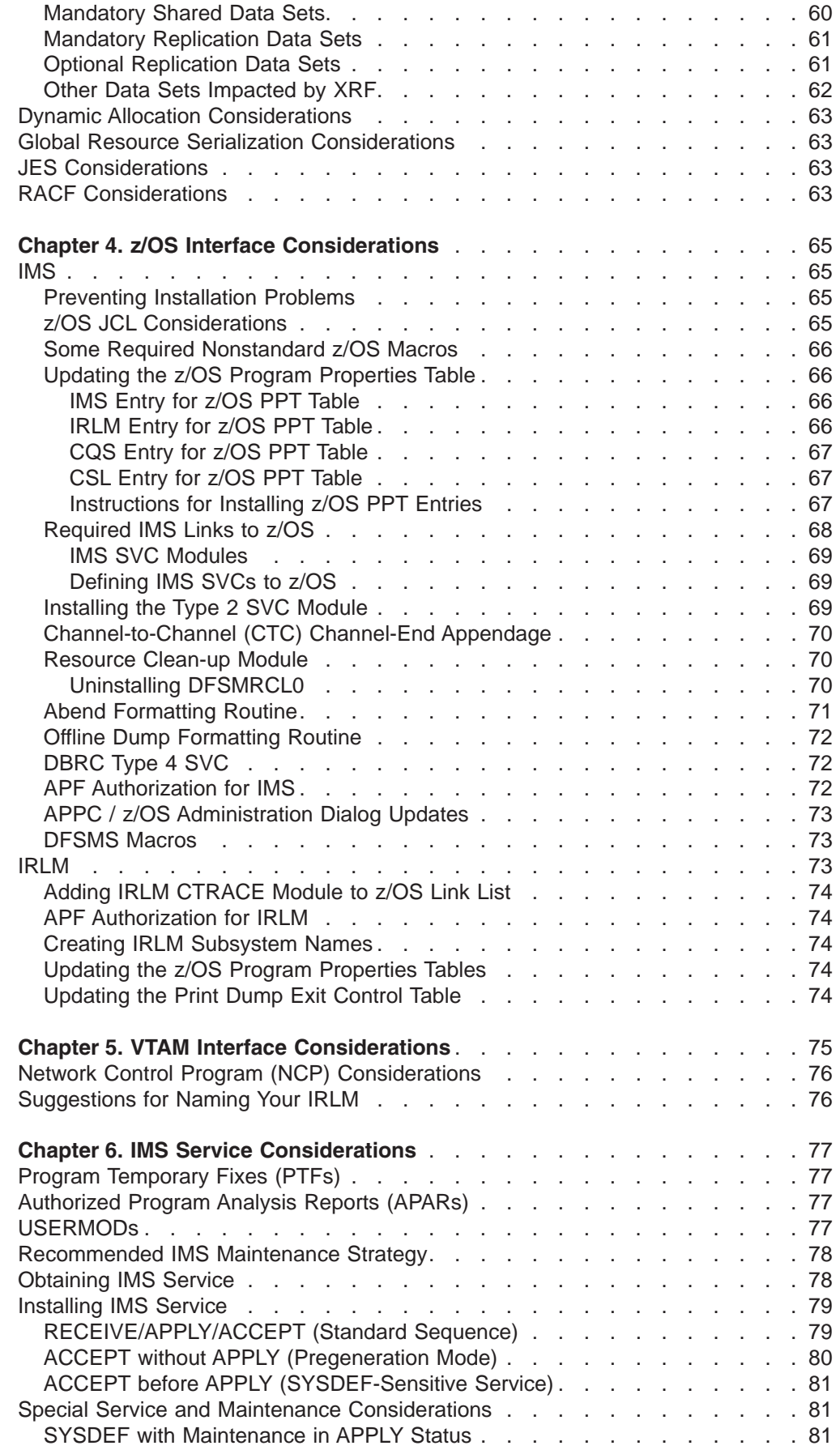

|

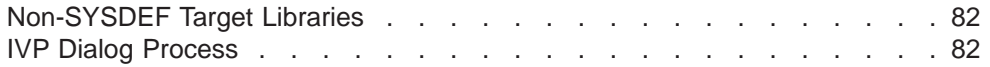

# <span id="page-32-0"></span>**Chapter 1. IMS Installation Reference Information**

This chapter provides reference information for use during an IMS™ installation. Use this chapter as a supplement to the installation information found in the *Program Directory for Information Management System Version 9*.

## **Distribution Media Considerations**

IVP supports the following distribution media:

- CBPDO (Custom-Built Product Delivery Offering)
- ServerPac

For information on CBPDO considerations, see "CBPDO."

For information on ServerPac considerations, see "ServerPac."

# **CBPDO**

The CBPDO product package consists of one logical tape (multiple volumes). A CBPDO package that includes IMS can also include other products in the same System Release (SREL). CBPDO also provides service for the products included with the product order.

The service includes all PTFs available within one week of order fulfillment. All PTFs are identified by one or more SOURCEIDs, including PUTyymm, RSUyymm, SMCREC, and SMCCOR.

See the CBPDO "DBS Memo to User Extensions" (shipped with the CBPDO package) for additional information.

## **ServerPac**

ServerPac is an entitled software delivery package. It consists of products and service for which IBM has performed the SMP/E installation steps and some of the post-SMP/E installation steps. To install the package on your system and complete the installation of the software it includes, use the CustomPac Installation Dialog, which is the same dialog used for all CustomPac offerings, including SystemPac<sup>®</sup> (dump-by-data-set format), ProductPac®, and RefreshPac.

For IMS, ServerPac:

- Allocates, catalogs, and loads all the data sets
- Sets up the SMP/E environment
- Supplies a job to update PARMLIB (IEFSSNxx, PROGxx, IEASVCxx, and SCHEDxx)
- Directs you to start the IVP

#### **About the IMS FMIDs**

The IMS product is packaged under several function modification identifiers (FMIDs). This packaging choice was made in response to IMS internal requirements and is subject to change in the future. *The existence of an FMID does not imply that installation of the FMID is optional*. Refer to [Table](#page-33-0) 3 on page 8 to determine which FMIDs are required, optional, or not applicable. All FMIDs are installed

outside of the IVP. See the *IMS Transaction and Database Servers Program Directory* (GI10-8444) for installation instructions.

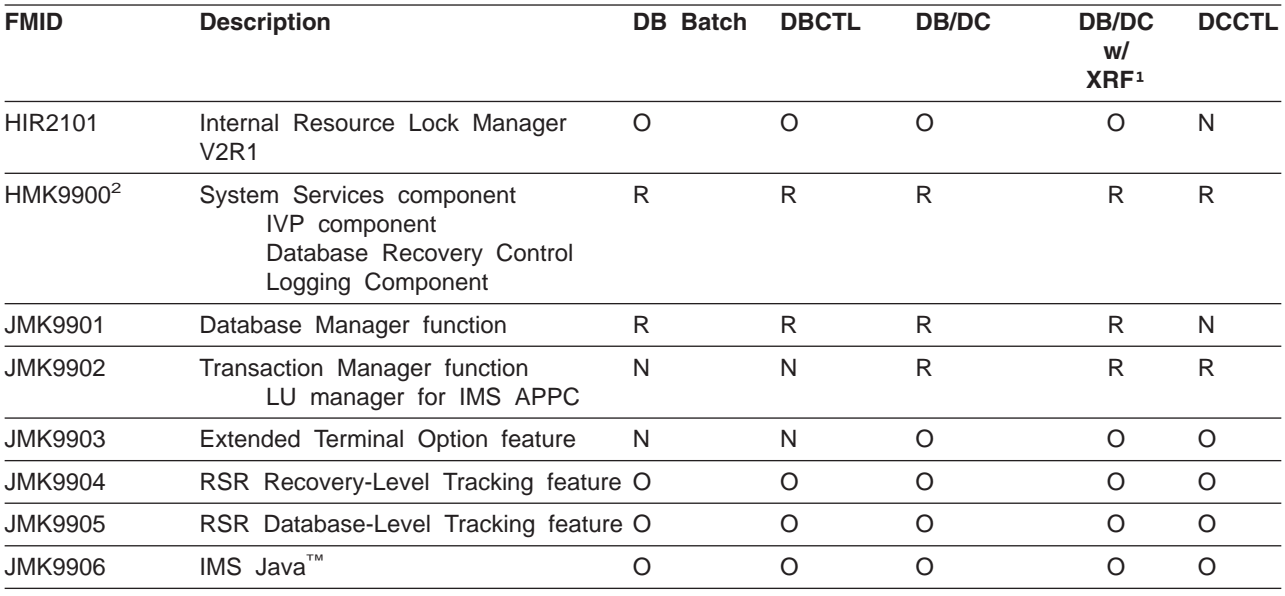

#### <span id="page-33-0"></span>*Table 3. FMID Installation Requirements*

**Where:**

**R** FMID installation is required.

**O** FMID installation is optional.

**N** The FMID is not applicable to this environment.

#### **Notes:**

1. The DB/DC w/XRF column refers to DB/DC with XRF. Although DCCTL w/XRF is a supported combination, it is not yet included as an IVP option.

2. FMID installation is required even if the primary function provided by this FMID is not used.

#### **Components and Optional Features of IMS**

The components and optional features of IMS described in this section can be installed during an IMS installation.

#### **IRLM Component**

If IRLM V2 is already installed (for example, IRLM V2 has already been installed with DB2<sup>®</sup>), you do not need to reinstall it.

Be sure that IRLM is installed before running an IMS system definition requiring the IRLM.

**Related Reading:** See the IRLMNM operand in the IMSCTRL macro in *IMS Version 9: Installation Volume 2: System Definition and Tailoring*.

When using multiple IMS systems of the **same release level** on the same processor, you need only one IRLM. If two or more IMS systems share data at the block level, they must use the same IRLM.

When using multiple IMS systems of **different release levels** on the same processor, you can have one IRLM or you can choose to use two or more IRLM <span id="page-34-0"></span>address spaces. If two or more IMS systems share data and are running on the same processor, they should use the same IRLM.

When using multiple IMS systems on **different processors for inter-processor block-level data sharing**, you must have one IRLM on each processor.

When IMS communicates with DB2 subsystems, remember that IMS and DB2 do not force the use of a single IRLM. For availability and performance reasons, you might want to run two IRLMs.

## **ETO Feature**

|

The ETO feature is an optional feature for the following IMS base environments: DB/DC

**DCCTL** 

To enable the ETO feature, specify ETO=Y as a startup parameter.

If the ETOFEAT=(,,ALL) keyword is specified, system generation also creates the ETO descriptors.

**Related Reading:** See *IMS Version 9: Installation Volume 2: System Definition and Tailoring* for additional information.

#### **RSR Features**

RSR, which is comprised of the RLT and DLT features, is an optional feature for the following IMS IVP base environments:

**BATCH** DBCTL DB/DC **DCCTL** 

When the IVP RLT and DLT options are selected in the IVP, the appropriate options are specified in the IMS SYSGEN to support RLT and DLT. The IVP does not currently provide testing of these features.

For the DLT feature of RSR to be functional, you must use both the RLT and DLT features. During the installation of the RLT feature, only the RLT feature becomes functional. In addition, you must set up a global service group (GSG) and set up a transport manager instance (TMI). The GSG and TMI can be defined in several different places. An IMS system definition must be performed, followed by an SMP/E JCLIN.

**Related Reading:** See *IMS Version 9: Installation Volume 2: System Definition and Tailoring* for additional information on including RSR in your IMS system.

## **Using Multiple Copies of IMS**

You can run multiple copies of IMS, with or without Multiple Systems Coupling (MSC), in the same processor and execute them concurrently. However, adding MSC allows communication and sharing of work between IMS systems.

**Related Reading:** For more information on MSC, see *IMS Version 9: Administration Guide: Transaction Manager*.

| | | In an XRF complex, the active and alternate IMS subsystems can reside in the same processor (for example, for testing).

# <span id="page-35-0"></span>**Using the Same IMS Release Level and Environment**

When using multiple copies of IMS at the same release level and environment, the following requirements and conditions apply (regardless of the operating system):

- v A unique subsystem identifier is required for each IMS DB/DC, DBCTL, or DCCTL control region. Specify this parameter (IMSID) in the IMS procedure for IMS, or in the DBC procedure for DBCTL, and in the dependent address space procedures (IFP, BMP, and MPP) that override the value specified during system definition. The Parm Block member DFSPBxxx can also override the IMSID value specified during system definition. This value must not conflict with any subsystem identifier defined in the system, including other DB or DB/DC systems.
- Type 2 and Type 4 SVCs and the channel-end appendages can be shared.
- When using multiple copies of IMS systems at the same release level in the same processor, you only need one copy of the Type 2 and Type 4 SVCs.
- All suffixed modules must be unique.

**Related Reading:** See the description of the SUFFIX= keyword of the IMSGEN macro in *IMS Version 9: Installation Volume 2: System Definition and Tailoring*.

- DFSVNUCx modules and security maintenance blocks are required to run different IMS control regions.
- You can store unique copies of module DFSVC000, module DFSVNUCx, and the security maintenance blocks (created by the Security Maintenance utility) for each IMS system in a partitioned data set (PDS), concatenated with and in front of IMS.SDFSRESL. Alternatively, you can have unique copies of DFSVC000 in a PDS as described, and separate other modules within IMS.SDFSRESL through the SUFFIX= parameter of the IMSGEN macro during system definition.

**Recommendation:** Modify your security implementation to use Resource Access Control Facility (RACF®) or an equivalent product. Support for the Security Maintenance utility (SMU) will be eliminated in releases after IMS Version 9.

- Under the z/OS authorized program facility, authorize all libraries from which modules are to be loaded for the control region. For additional information, see "APF [Authorization](#page-97-0) for IMS" on page 72.
- Systems with the same combination of the following resources can share the same IMS.SDFSRESL and IMS.OPTIONS data sets (referred to below as the "data sets"):

```
VTAM®
BTAM
Fast Path (DEDBs or EMH)
IRLM
MSC
XRF
```
For example, if two systems both use VTAM and IRLM, they can share the data sets. However, if one uses VTAM and the other BTAM, each must have its own data sets.
Another example: If four systems use VTAM, Fast Path, IRLM, MSC, and XRF, they can share the same data sets. However, if one system does not use XRF, three systems can share data sets, but the system without XRF must have its own data sets.

- If systems share IMS.SDFSRESL, you can store DFSMDA definitions in separate, authorized PDSs concatenated in front of IMS.SDFSRESL or use the IMSDALIB feature.
- The following IMS data sets must be unique and separately allocated to each IMS control region:

IMS.QBLKS IMS.SHMSGx IMS.LGMSGx IMS.IMSMON (IMS Monitor) if used IMS.MSDBCP1 if used IMS.MSDBCP2 if used IMS.MSDBDUMP if used IMS.MSDBINIT if used IMS.RDS Online log data sets (minimum of 3) Write-ahead data sets (minimum of 1)

To make these data sets unique for each IMS control region, you can use the NODE= keyword of the IMSGEN macro.

• Each IMS system must have its own terminal network and MSC network (if MSC is included).

## **Using Different IMS Release Levels**

When running multiple copies of IMS at different release levels under the same operating system, the operating system must be at a version and release level that is required for the most recent release of IMS.

When installing different release levels of IMS in the same processor, remember that running a system using the SVC from a lower level system is not supported. For example, running an IMS Version 8 system using the SVC from IMS Version 7 is not supported. Similarly, running an IMS Version 7 system using the SVC from IMS Version 6 is not supported.

The IMS dump formatting module (DFSAFMD0) installed in the host z/OS system must be from the most recent release of IMS.

In IMS Version 9 and later, IMS uses a dynamic resource cleanup module (DFSMRC20). You do not need to install the static resource cleanup module (DFSMRCL0) on the host z/OS system.

For IMS Version 8 and earlier, DFSMRCL0 is required. If you are running a multiple versions of IMS systems, some of which are IMS Version 9 or later, and some of which are IMS Version 8 or earlier, you must install DFSMRCL0 from the most recent release of IMS up to IMS Version 8.

# **IVP Preconditioning for CICS**

When the full IMS IVP process is performed, the following functions have been performed to support the CICS® DBCTL IVP:

- The IMS Sample Application (DI21PART database) has been installed.
- PSBGEN and ACBGEN have been performed for the PSBs used by the CICS DBCTL IVP.
- The database resource adapter (DRA) interface module has been assembled and placed in IMS.SDFSRESL.

**Related Reading:** For more information on installing DBCTL in a CICS-IMS environment, see *CICS-IMS Database Control Guide*.

# **Chapter 2. Data Sets**

This chapter contains information on the data sets used by IMS. The types of data sets included in this chapter are:

- IVP Dialog data sets
- SMP/E data sets
- IMS Distribution (DLIB) data sets (SMP/E controlled)
- IMS Target (TLIB) data sets (SMP/E controlled)
- IMS System (SYSTEM) data sets
- IMS Execution (EXECUTION) data sets
- IRLM data sets (Distribution and Target, SMP/E controlled)
- Non-SMP/E data sets
- User level data sets

This chapter also provides the attribute values of each data set. These data set attributes include:

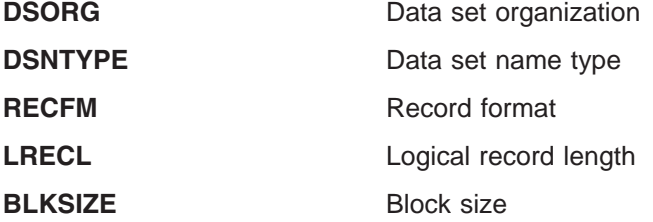

The DSNAME high-level qualifier for DLIB, SYSTEM, and EXECUTION data sets must be specified on the NODE parameter of the IMSGEN macro. TLIB data sets are included in the NODE parameter for SYSTEM data sets. *IMS Version 9: Installation Volume 2: System Definition and Tailoring* describes the IMSGEN macro in detail.

The IMS online change function requires multiple copies of the system data sets IMS.MATRIX, IMS.ACBLIB, IMS.MODBLKS, and IMS.FORMAT. The base copies of these data sets are called "staging libraries," and the copies form "active and inactive libraries."

**Related Reading:** Refer to the sections "Tuning Your System" and "Modifying Your System Design" in the *IMS Version 9: Administration Guide: System* for a full explanation of the IMS online change function and procedures for using data sets.

## **IVP Dialog Data Sets**

IVP Dialog data sets are user data sets (not known to SMP/E) that are needed by the IVP dialog.

### **IMS.INSTALIB**

INSTALIB contains the IMS installation materials created by the file tailoring phase of the IVP dialog.

This data set has the following attributes:

**DSORG** Partitioned

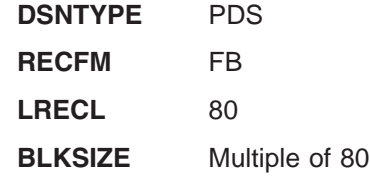

### **IMS.INSTATBL**

INSTATBL contains the ISPF tables that are read and updated by the IVP dialog.

This data set has the following attributes:

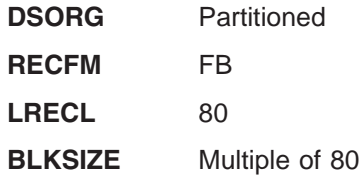

## **IMS.IVP.EXPORT**

| | | | | |

|<br>|<br>|<br>|

IMS.IVP.EXPORT is the export data set that is used in the process for exporting and importing variables during the IVP variable-gathering phase. The data set can have any name. If the data set does not exist, you can create it during the export process. See ["Exporting](#page-132-0) and Importing IVP Variables between IMS Releases" on [page](#page-132-0) 107 for more information about this process.

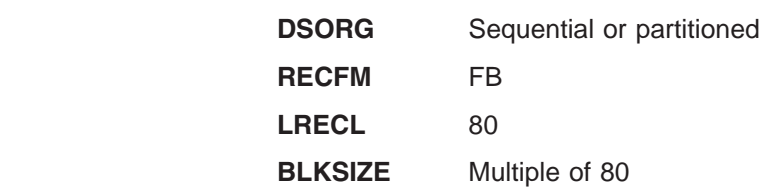

## **SMP/E Data Sets**

SMP/E data sets establish the SMP/E environment for IMS. IBM does not recommend sharing these data sets with other products.

Depending on your service philosophy, one SMP/E Consolidated Software Inventory (CSI) can support multiple ZONEs. Products having the same SMP/E SREL (P115 for IMS) are eligible for sharing the same SMP/E CSI.

For more information on SMP/E, refer to *OS/390 V2R10 SMP/E Reference*.

## **IMS.DLIBZONE.CSI**

DLIBZONE (for distribution, or DLIB, zone) is used to record information about the status and structure of the distribution libraries. You assign each distribution zone a one to seven-character name when you create it. This name appears in the SET BDY command.

The DLIBZONE data set has the following attribute:

**DSORG** VSAM KSDS

### **IMS.GLBLZONE.CSI**

GLBLZONE (for global zone) contains information about SYSMODS and HOLDDATA that have been processed by the SMP/E RECEIVE. It also contains information that allows SMP/E to access the DLIBZONE and TRGTZONE, and information that allows you to tailor parts of SMP/E processing.

The GLBLZONE data set has the following attribute:

**DSORG** VSAM KSDS

### **IMS.SMPLTS**

The SMPLTS data set is a target library that maintains the base version of a load module. The load module specifies a SYSLIB allocation to implicitly include modules. A base version of a load module includes only the explicitly defined modules for the load module. It is maintained in the SMPLTS if the load module is defined to SMP/E with a SYSLIB allocation (that is, its LMOD entry contains a CALLLIBS subentry list). SMP/E uses the load module in the SMPLTS as input when binding the load module into its specified target libraries.

Each target zone must have its own SMPLTS data set. The SMPLTS cannot be shared with any other target zone.

This data set has the following attributes:

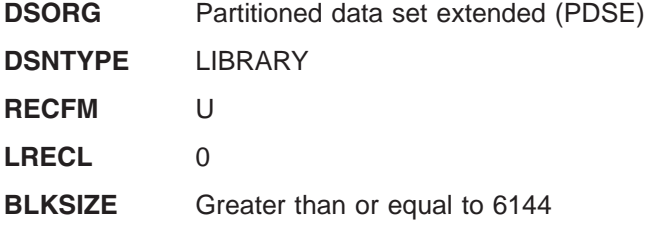

### **IMS.SMPPTS**

SMPPTS is used as temporary storage for SYSMODs. It contains one member for each SYSMOD that is received.

This data set has the following attributes:

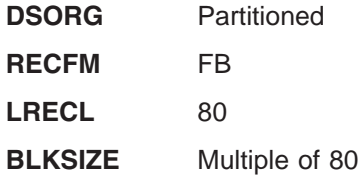

### **IMS.SMPSCDS**

SMPSCDS contains backup copies of target zone entries that are changed by inline JCLIN during APPLY processing.

Each target zone must have its own SMPSCDS data set. The SMPSCDS cannot be shared by any other target zone.

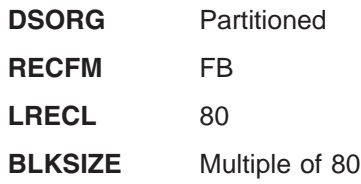

## **IMS.SMPSTS**

SMPSTS is a temporary target source library for source modules that exist only in a distribution library.

Each target zone must have its own SMPSTS data set. The SMPSTS cannot be shared by any other target zone.

This data set has the following attributes:

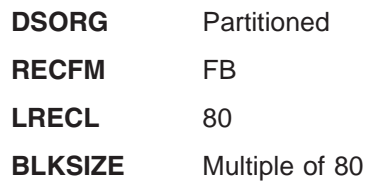

# **IMS.TRGTZONE.CSI**

TRGTZONE (for target zone) is used to record information about the status and structure of the target libraries. You assign each target zone a one to seven-character name when you create it. This name appears in the SET BDY command.

Each TRGTZONE must have its own SMPLTS, SMPMTS, SMPSTS, and SMPSCDS data sets. Each TRGTZONE can support only one release of a given product. Products having the same SMP/E SREL (P115 for IMS) are eligible for sharing the same SMP/E TRGTZONE. However, IBM does not recommend this practice.

The TRGTZONE data set has the following attribute:

**DSORG** VSAM KSDS

## **Other SMP/E Data Sets**

**Related Reading:** Refer to *OS/390 V2R10 SMP/E Reference* for additional information.

# **Distribution (DLIB) Data Sets**

IMS distribution libraries (DLIBs) contain the master copy of elements in IMS and can be used to create or back up a target library. These data sets are maintained by SMP/E.

# **Related DLIB Data Sets**

| | |

#### **System Services Data Sets**

The following DLIBs are used by the System Services component FMID:

IMS.ADFSBASE IMS.ADFSCLST IMS.ADFSDATA IMS.ADFSEXEC IMS.ADFSISRC IMS.ADFSLOAD IMS.ADFSMAC IMS.ADFSMLIB

IMS.ADFSPLIB IMS.ADFSRTRM IMS.ADFSSLIB IMS.ADFSSMPL IMS.ADFSSRC IMS.ADFSTLIB

#### **RSR Recovery-Level Tracking feature Data Sets**

The RSR Recovery-Level Tracking feature FMID uses the IMS.ADFSLOAD DLIB.

#### **RSR Database-Level Tracking feature Data Sets**

The RSR Database-Level Tracking feature FMID uses the IMS.ADFSLOAD DLIB.

#### **Database Manager Data Sets**

The following DLIBs are used by the Database Manager FMID:

IMS.ADFSCLST IMS.ADFSLOAD IMS.ADFSPLIB IMS.ADFSSRC

#### **Transaction Manager Data Sets**

The following DLIBs are used by the Transaction Manager FMID:

IMS.ADFSEXEC IMS.ADFSLOAD IMS.ADFSPLIB IMS.ADFSSMPL IMS.ADFSSRC

#### **Extended Terminal Option Data Sets**

The Extended Terminal Option Feature FMID uses the IMS.ADFSLOAD DLIB.

#### **IMS Java Data Sets**

IMS Java uses the following DLIB data sets:

IMS.ADFSJCIC IMS.ADFSJDC9 IMS.ADFSJHF9 IMS.ADFSJJCL IMS.ADFSJLIB IMS.ADFSJSAM IMS.ADFSJTOL

### **IMS.ADFSBASE**

| |

ADFSBASE contains SMP/E sample jobs to install IMS.

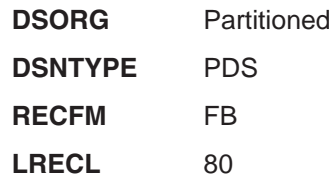

#### **BLKSIZE** Multiple of 80

## **IMS.ADFSCLST**

ADFSCLST contains TSO CLISTs.

This data set has the following attributes:

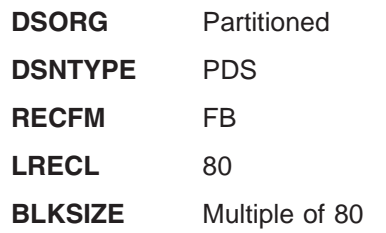

## **IMS.ADFSDATA**

ADFSDATA contains data.

This data set has the following attributes:

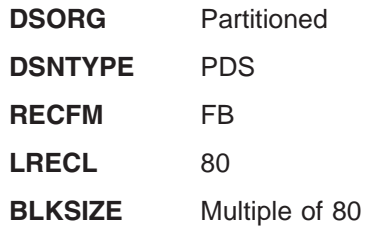

## **IMS.ADFSEXEC**

ADFSEXEC contains TSO REXX EXECs.

This data set has the following attributes:

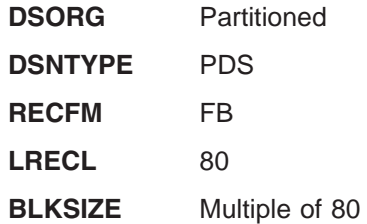

## **IMS.ADFSISRC**

ADFSISRC contains DBRC skeletal JCL members, a sample application, and miscellaneous source modules.

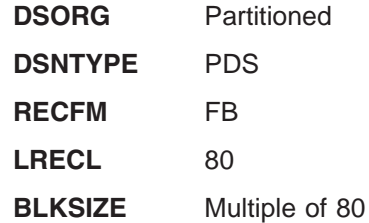

# **IMS.ADFSJCIC**

ADFSJCIC contains code required to access IMS when using IMS Java from CICS.

This data set has the following attributes:

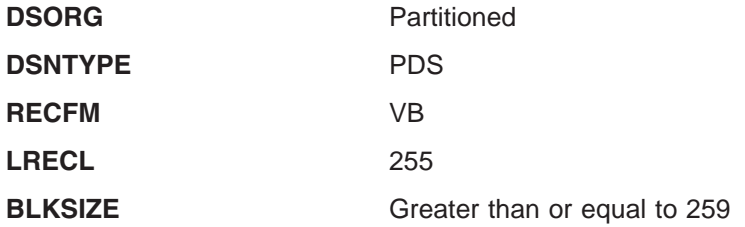

### **IMS.ADFSJDC9**

|

|

ADFSJDC9 contains the documentation for JDK 1.3.1 JVM based IMS Java.

This data set has the following attributes:

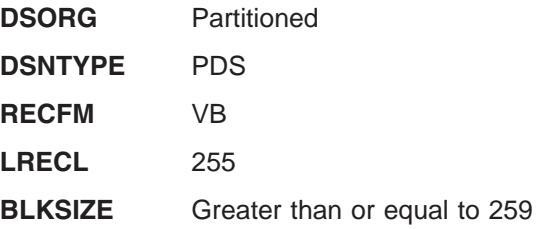

## **IMS.ADFSJHF9**

ADFSJHF9 contains the IMS Java runtime library.

This data set has the following attributes:

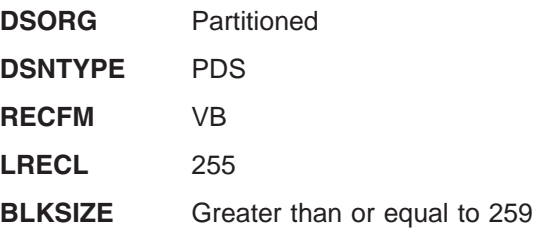

## **IMS.ADFSJJCL**

ADFSJJCL contains the side decks for IMS Java.

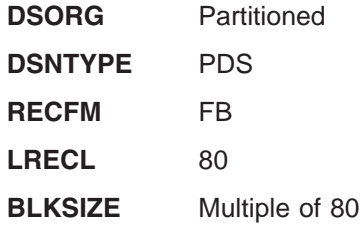

## **IMS.ADFSJLIB**

ADFSJLIB contains local modules for IMS Java.

This data set has the following attributes:

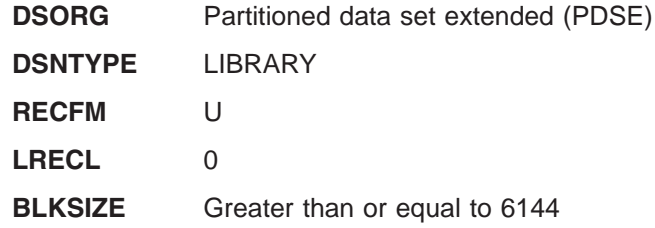

# **IMS.ADFSJSAM**

ADFSJSAM contains sample Java programs.

This data set has the following attributes:

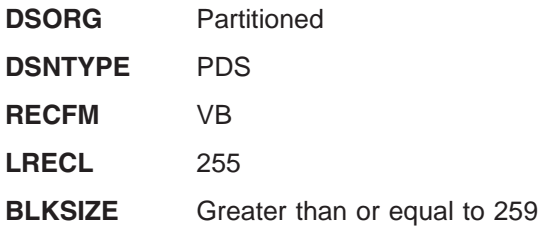

# **IMS.ADFSJTOL**

ADFSJTOL contains code for IMS Java tools.

This data set has the following attributes:

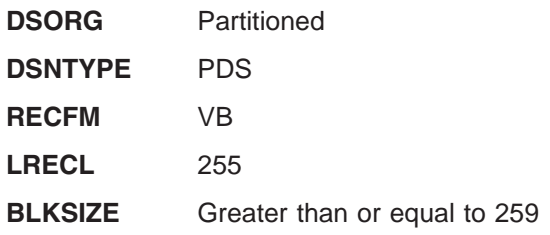

# **IMS.ADFSLOAD**

ADFSLOAD contains individually linked load modules.

This data set has the following attributes:

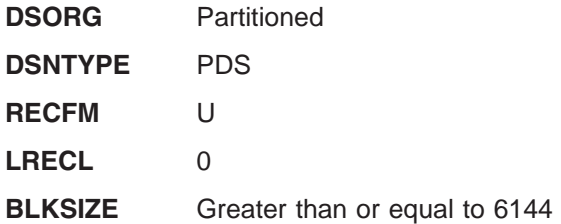

## **IMS.ADFSMAC**

ADFSMAC contains system definition macros, utility macros, and the macros required for IMS module assembly.

This data set has the following attributes:

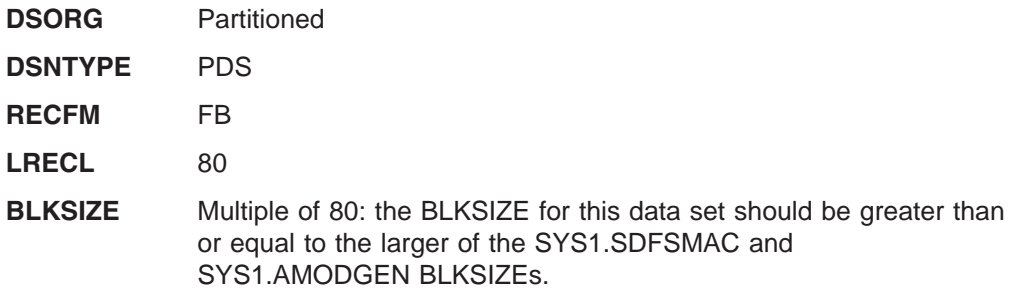

The BLKSIZEs for ADFSMAC and OPTIONS should be the same to prevent DCB conflicts during IMS system definition and SMP/E processing.

### **IMS.ADFSMLIB**

ADFSMLIB contains ISPF dialog message members.

This data set has the following attributes:

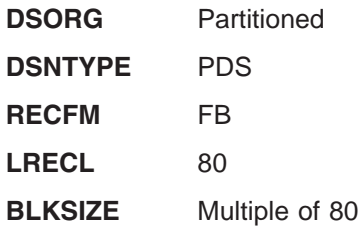

# **IMS.ADFSPLIB**

ADFSPLIB contains ISPF dialog panels.

This data set has the following attributes:

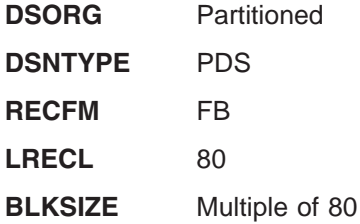

### **IMS.ADFSRTRM**

ADFSRTRM contains description members used by the IVP dialog.

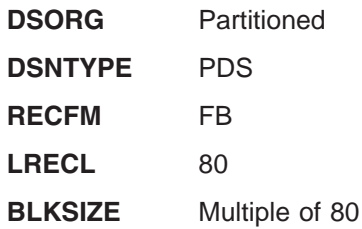

## **IMS.ADFSSLIB**

ADFSSLIB contains ISPF dialog file tailoring skeletons.

This data set has the following attributes:

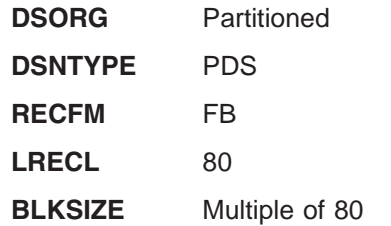

## **IMS.ADFSSMPL**

ADFSSMPL contains sample jobs and exits.

This data set has the following attributes:

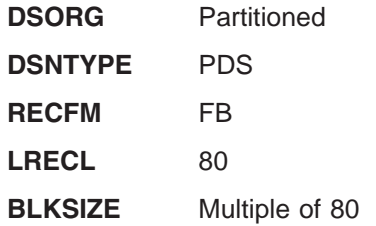

# **IMS.ADFSSRC**

ADFSSRC contains source modules for the IMS DB licensed program, the System Services component, and the Transaction Manager licensed program.

This data set has the following attributes:

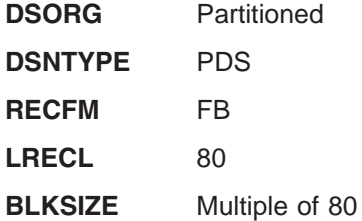

# **IMS.ADFSTLIB**

ADFSTLIB contains ISPF dialog tables.

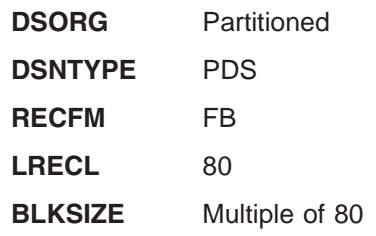

# <span id="page-48-0"></span>**Target (TLIB) Data Sets**

The TLIB data sets are the IMS SMP/E target libraries (SYSLIBs), which contain the executable code that makes up IMS.

## **Related Target Data Sets**

#### **IMS Data Sets Maintained by SMP/E**

The following data sets are built by the SMP/E APPLY job:

IMS.MODBLKS IMS.SDFSBASE IMS.SDFSCLST IMS.SDFSDATA IMS.SDFSEXEC IMS.SDFSISRC IMS.SDFSJLIB IMS.SDFSJSID IMS.SDFSMAC IMS.SDFSMLIB IMS.SDFSPLIB IMS.SDFSRESL IMS.SDFSRTRM IMS.SDFSSLIB IMS.SDFSSMPL IMS.SDFSSRC IMS.SDFSTLIB

#### **IMS System Definition Data Sets**

The following data sets are initially loaded or updated by Stage 2 of the IMS system definition (SYSDEF) process (see also "IMS [SYSDEF](#page-53-0) Data Sets" on page 28):

IMS.MODBLKS IMS.SDFSRESL

## **IMS.MODBLKS**

MODBLKS contains the control block modules created by IMS system definition. Its contents are copied by the Online Change utility to either IMS.MODBLKSA or IMS.MODBLKSB.

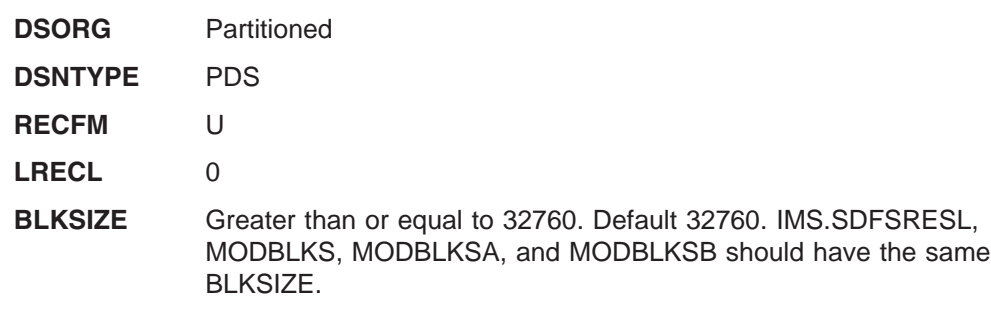

## **IMS.SDFSBASE**

SDFSBASE is the target library for ADFSBASE and contains sample jobs.

This data set has the following attributes:

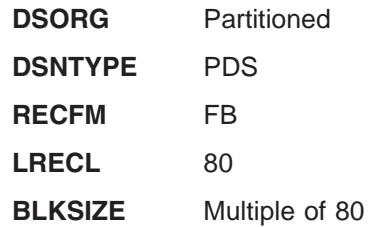

# **IMS.SDFSCLST**

SDFSCLST is the target library for ADFSCLST and contains TSO CLISTs.

This data set has the following attributes:

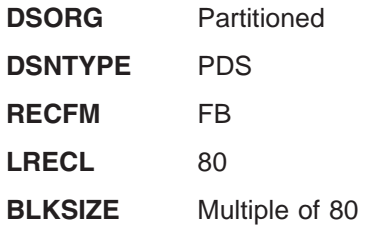

# **IMS.SDFSDATA**

SDFSDATA is the target library for ADFSDATA and contains data.

This data set has the following attributes:

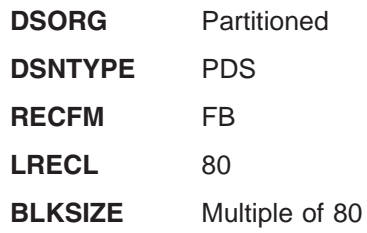

# **IMS.SDFSEXEC**

SDFSEXEC is the target library for ADFSEXEC and contains TSO REXX EXECs.

This data set has the following attributes:

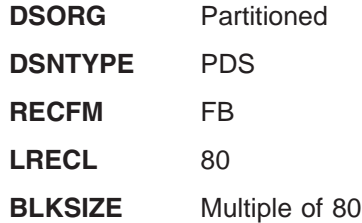

### **IMS.SDFSISRC**

SDFSISRC is the target library for ADFSISRC and contains DBRC skeletal JCL members, and sample application and miscellaneous source modules.

This data set has the following attributes:

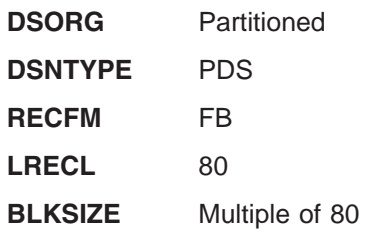

### **IMS.SDFSJLIB**

SDFSJLIB contains the bind output for IMS Java and load modules. It must be APF authorized.

**Related Reading:** For more information, see "APF [Authorization](#page-97-0) for IMS" on page [72.](#page-97-0)

This data set has the following attributes:

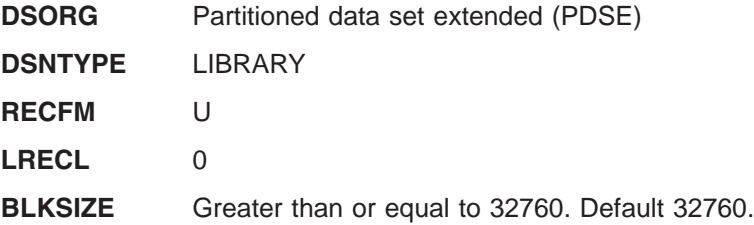

### **IMS.SDFSJSID**

SDFSJSID is the target library for ADFSJJCL and contains side decks.

This data set has the following attributes:

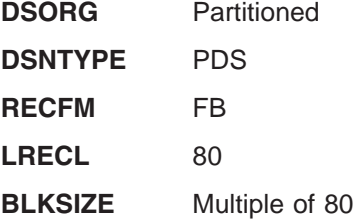

### **IMS.SDFSMAC**

IMS.SDFSMAC is the target library for ADFSMAC, and it contains the IMS macros.

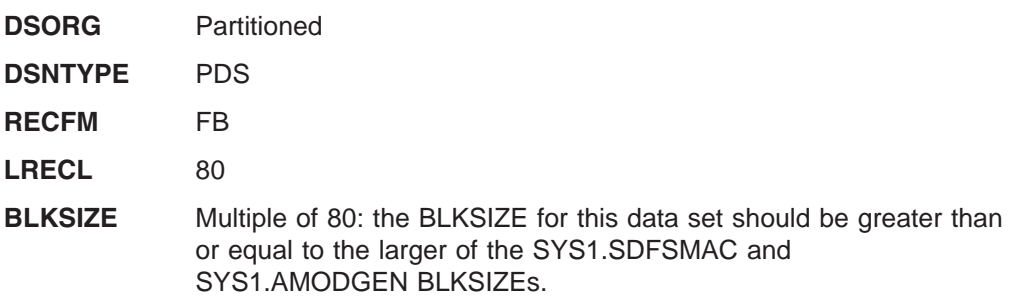

The BLKSIZEs for SDFSMAC and OPTIONS should be the same to prevent DCB conflicts during IMS system definition and SMP/E processing.

### **IMS.SDFSMLIB**

SDFSMLIB is the target library for ADFSMLIB and contains ISPF dialog message members.

This data set has the following attributes:

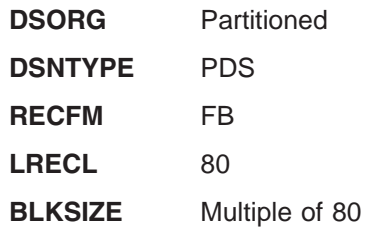

## **IMS.SDFSPLIB**

SDFSPLIB is the target library for ADFSPLIB and contains ISPF dialog panels.

This data set has the following attributes:

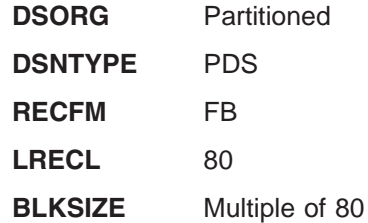

### **IMS.SDFSRESL**

| | IMS.SDFSRESL contains the IMS nucleus and required action modules. This data set is built by a combination of SYSGEN and SMP/E APPLY processing.

IMS.SDFSRESL must reside on DASD that supports a maximum record size of 18K or greater. This includes 3350s, 3375s, 3380s, and 3390s.

Prior to running online, you should APF authorize IMS.SDFSRESL and any data set concatenated to it on JOBLIB or STEPLIB DD statements. For more information see "APF [Authorization](#page-97-0) for IMS" on page 72.

For IMS batch, APF authorize IMS.SDFSRESL and any data set concatenated to it on the DFSRESLB DD statement. This DD statement provides an authorized library for the IMS SVC modules. You do not need to authorize the JOBLIB or STEPLIB statement for IMS batch. If you omit the DFSRESLB DD statement, the IMS SVC modules are loaded from JOBLIB or STEPLIB, and JOBLIB or STEPLIB data sets must be authorized.

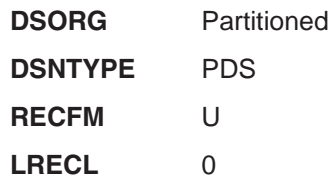

**BLKSIZE** Greater than or equal to 32760. Default 32760. IMS.SDFSRESL, IMS.MODBLKS, IMS.MODBLKSA, and IMS.MODBLKSB should have the same BLKSIZE.

## **IMS.SDFSRTRM**

SDFSRTRM is the target library for ADFSRTRM and contains description members used by the IVP dialog.

This data set has the following attributes:

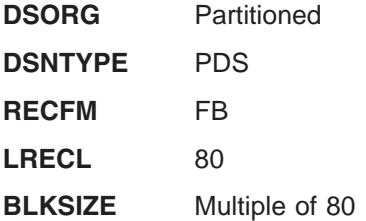

## **IMS.SDFSSLIB**

SDFSSLIB is the target library for ADFSSLIB and contains ISPF dialog file tailoring skeletons.

This data set has the following attributes:

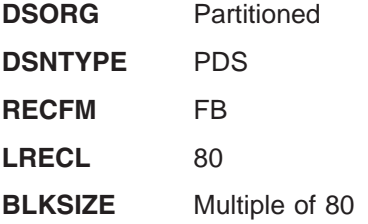

## **IMS.SDFSSMPL**

SDFSSMPL is the target library for ADFSSMPL and contains sample jobs and exits.

This data set has the following attributes:

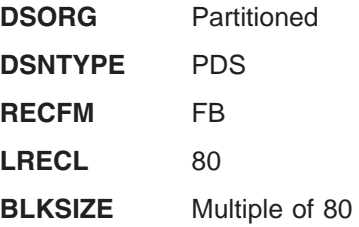

### **IMS.SDFSSRC**

SDFSSRC is the target library for ADFSSRC and contains source programs.

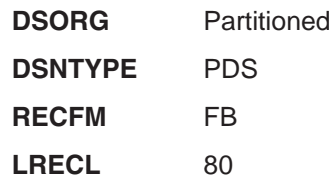

**BLKSIZE** Multiple of 80

# <span id="page-53-0"></span>**IMS.SDFSTLIB**

| | SDFSTLIB is the target library for ADFSTLIB and contains ISPF dialog tables.

This data set has the following attributes:

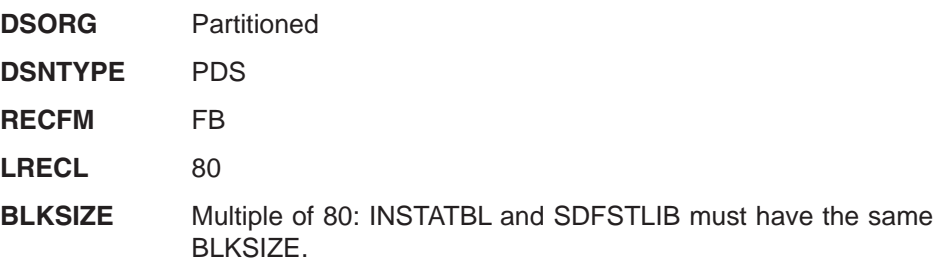

# **System (SYSTEM) Data Sets**

The SYSTEM data sets are IMS system libraries. These data sets are user data sets (not known to SMP/E).

# **Related System Data Sets**

#### **IMS SYSDEF Data Sets**

The following data sets are initially loaded by Stage 2 of the IMS system definition (SYSDEF) process. (See also "IMS System [Definition](#page-48-0) Data Sets" on page 23.)

IMS.FORMAT (described in ["IMS.FORMAT"](#page-62-0) on page 37) IMS.LGENIN IMS.LGENOUT IMS.OBJDSET IMS.OPTIONS IMS.PROCLIB IMS.REFERAL (described in ["IMS.REFERAL"](#page-68-0) on page 43) IMS.TFORMAT (described in ["IMS.TFORMAT"](#page-69-0) on page 44)

### **JOBS Data Sets**

JOBS data sets include various IMS jobs.

#### **MATRIX Data Sets**

The MATRIX data sets contain the IMS optional security data. The MATRIX data sets include:

IMS.MATRIX

IMS.MATRIXA

IMS.MATRIXB

All three data sets must be read protected. However, you need write authorization for the job, which builds the IMS security tables and matrixes. If required, you can assign a RACF password and user ID. The active MATRIX data set (in use in the online system) at any time corresponds directly to the MODBLKS data set that is active; they must have the same suffix. If MODBLKSA is the active data set, security data is taken from MATRIXA. If MODBLKSB is the active data set, security data is taken from MATRIXB.

#### **MODBLKS Data Sets**

The IMS control region, the SMU, and the MSVERIFY utility use IMS.MODBLKS data sets that contain the IMS system definition output for the control block modules affected by online change. The MODBLKS data sets include:

IMS.MODBLKS IMS.MODBLKSA IMS.MODBLKSB

For more information see ["IMS.MODBLKS"](#page-48-0) on page 23.

**Recommendation:** Modify your security implementation to use Resource Access Control Facility (RACF) or an equivalent product. Support for the Security Maintenance utility (SMU) will be eliminated in releases after IMS Version 9.

#### **TCFSLIB Data Sets**

TCFSLIB data sets contain TCO SCRIPTS.

### **IMS.JOBS**

| | |

> JOBS contains job streams that are submitted for execution by either the IMS operator command: /START REGION or the z/OS command: START IMSRDR,MBR=. You must customize any jobs stored in this data set with your installation job names, job statement parameters, and other pertinent specifications. This data set also contains the RACF password or user ID (on a job statement), and therefore must be read protected. You can assign a RACF password and user ID to this data set, and optionally code a RACF system task authorization exit routine to verify the use of protected data sets. Otherwise, system security cannot be assured.

This data set has the following attributes:

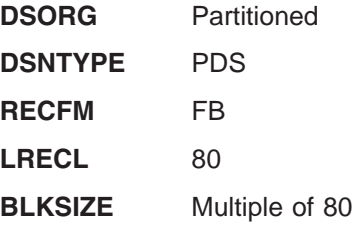

### **IMS.LGENIN**

LGENIN contains the input for the LGEN System Definition Sort/Split function.

This data set has the following attributes:

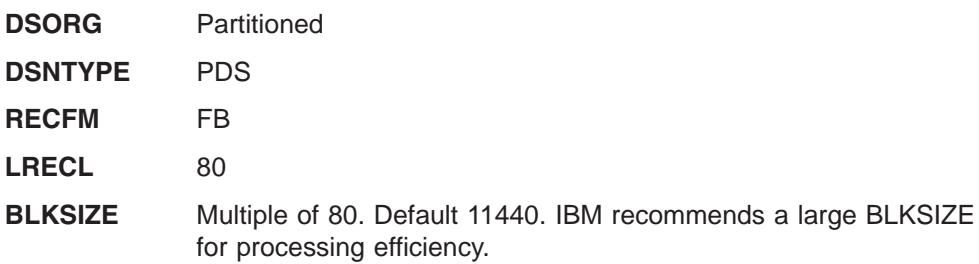

### **IMS.LGENOUT**

LGENOUT contains the output from the LGEN System Definition Sort/Split function. The members of this data set are used as input for conditional assembly steps during stage 2 of system definition.

This data set has the following attributes:

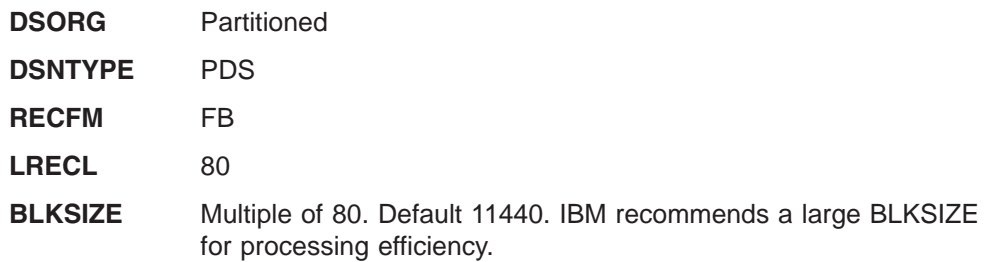

## **IMS.MATRIX**

| | | MATRIX contains the security tables created by the IMS Security Maintenance Utility (SMU). Its contents are copied by the Online Change utility to either IMS.MATRIXA or IMS.MATRIXB.

**Recommendation:** Modify your security implementation to use Resource Access Control Facility (RACF) or an equivalent product. Support for the Security Maintenance utility (SMU) will be eliminated in releases after IMS Version 9.

This data set has the following attributes:

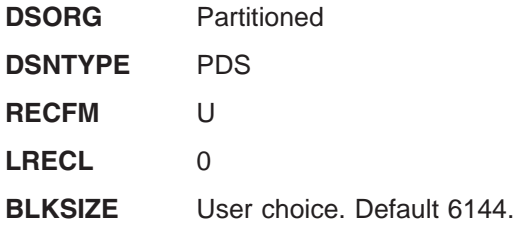

## **IMS.MATRIXA, IMS.MATRIXB**

MATRIXA and MATRIXB contain MATRIX members. When one of these libraries is active (in use by the online system), the contents of IMS.MATRIX are copied to the other, or inactive, library for use in the next online change run.

IMS.MATRIXA or IMS.MATRIXB can be brought online by a sequence of master terminal operator /MODIFY commands.

Prior to running online, you should APF authorize these data sets to the z/OS system. For more information, see "APF [Authorization](#page-97-0) for IMS" on page 72.

These data sets have the following attributes:

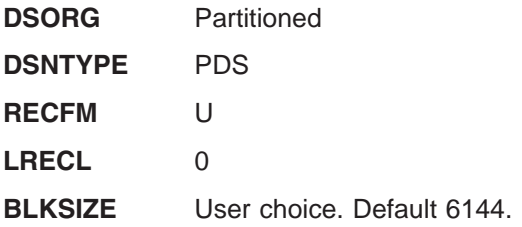

# **IMS.MODBLKSA, IMS.MODBLKSB**

MODBLKSA and MODBLKSB contain MODBLKS members. When one of these libraries is active (in use by the online system), the contents of IMS.MODBLKS are copied to the other, or inactive, library for use in the next online change run.

IMS.MODBLKSA or IMS.MODBLKSB can be brought online by a sequence of master terminal operator /MODIFY commands.

Prior to running online, you should APF authorize these data sets to the z/OS system. For more information, see "APF [Authorization](#page-97-0) for IMS" on page 72.

These data sets have the following attributes:

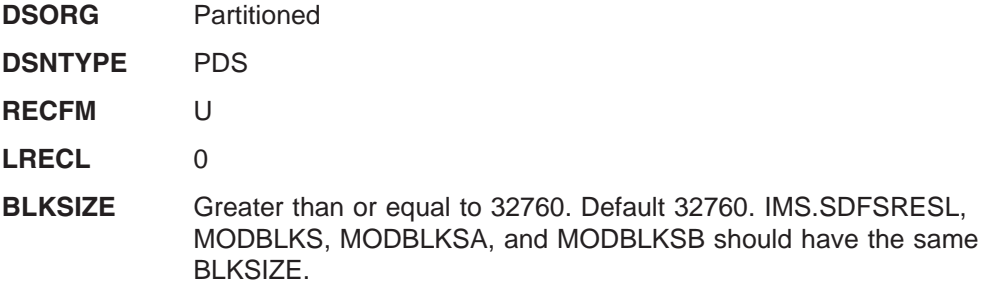

### **IMS.OBJDSET**

OBJDSET contains the assembler output created during IMS system definition Stage 2 execution. You specify the name of this data set in the IMSGEN macro.

This data set has the following attributes:

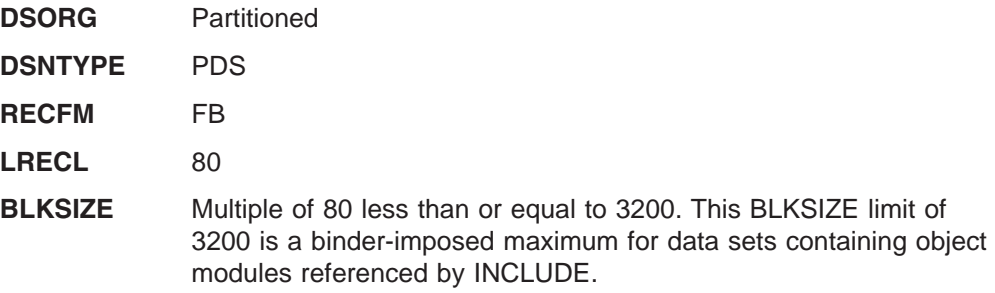

### **IMS.OPTIONS**

OPTIONS contains the configuration dependent macros stored there by Stage 2 processing.

This data set has the following attributes:

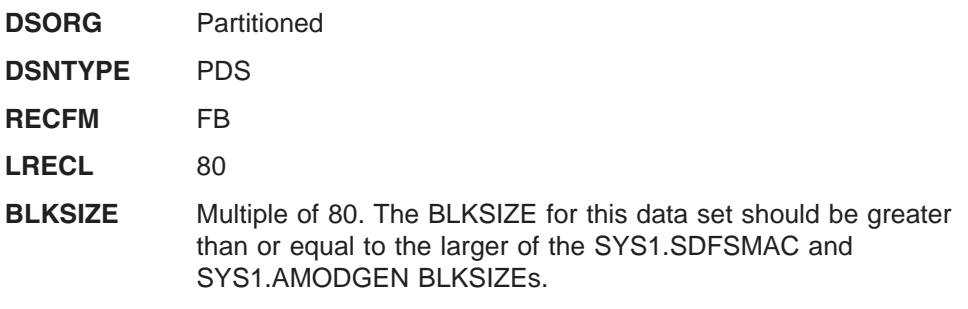

The BLKSIZEs for SDFSMAC and OPTIONS should be the same to prevent DCB conflicts during IMS system definition and SMP/E processing.

### **IMS.PROCLIB**

PROCLIB contains the cataloged procedure and control statement members that are created by IMS system definition. It also contains user-created control

statement members that are used to tailor IMS. After system definition, you might need to move some procedures to SYS1.PROCLIB.

**Related Reading:** Refer to *IMS Version 9: Installation Volume 2: System Definition and Tailoring* for additional information.

This data set has the following attributes:

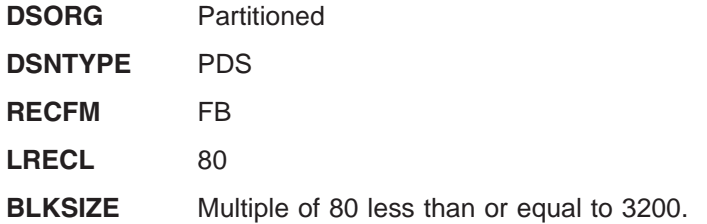

### **IMS.TCFSLIB**

TCFSLIB contains control statement members (scripts) used by IMS time-controlled operations (TCO).

This data set has the following attributes:

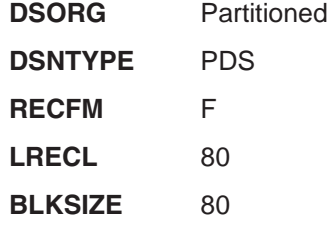

## **Execution (EXECUTION) Data Sets**

These data sets are used during the execution of the IMS system and its related utilities. These data sets are user data sets (not known to SMP/E).

## **Related Execution Data Sets**

#### **ACBLIB Data Sets**

The ACBLIB data sets contain the application description and database control blocks. The ACBLIB data sets include:

IMS.ACBLIB IMS.ACBLIBA IMS.ACBLIBB

They require space for each PSB and all unique physical DBDs.

In systems that share data, the ACBLIBs in both systems must be identical, or the systems must share the same ACBLIB.

#### **DBDLIB Data Sets**

The IMS.DBDLIB data set contains the database description blocks (DBDs) created by the DBDGEN utility.

#### **DBRC RECON Data Sets**

The RECON data sets contain the registration information for all IMS databases identified to it. The RECON data sets include:

IMS.RECON1 IMS.RECON2 IMS.RECON3

#### **FORMAT Data Sets**

These data sets contain MFS definitions. The FORMAT data sets include:

IMS.FORMAT IMS.FORMATA IMS.FORMATB IMS.REFERAL IMS.TFORMAT

IMS.REFERAL, IMS.FORMAT, and IMS.TFORMAT are initialized during Stage 2 of IMS system definition. IMS.FORMATA and IMS.FORMATB are created by copying the staging library, IMS.FORMAT. You must allocate one additional track for each user-defined format/message descriptor set for the IMS.FORMAT, IMS.REFERAL, and IMS.TFORMAT data sets.

#### **Log Data Sets**

The log data sets include:

IMS.DFSOLPnn IMS.DFSOLSnn IMS.DFSWADSn IMS.IEFRDER IMS.IEFRDER2 IMS.IMSMON IMS.MSDBCP1 IMS.MSDBCP2 IMS.MSDBCP3 IMS.MSDBCP4 IMS.RDS IMS.RDS2

Refer to "Log Data [Sets"](#page-73-0) on page 48.

#### **Message Queue Data Sets**

The message queue data sets are used for message queueing. The message queue data sets include:

IMS.LGMSG IMS.LGMSG1-LGMSG9 IMS.LGMSGL IMS.MODSTAT IMS.QBLKS IMS.QBLKSL IMS.SHMSG IMS.SHMSG1-SHMSG9 IMS.SHMSGL

For information on allocating the Message Queue Data Sets, refer to ["Message](#page-78-0) [Queue](#page-78-0) Data Sets" on page 53.

#### **MSDB Data Sets**

MSDB data sets contain information associated with MSDB databases. The MSDB data sets include:

- IMS.MSDBCP1
- IMS.MSDBCP2
- IMS.MSDBCP3
- IMS.MSDBCP4
- IMS MSDBDUMP
- IMS.MSDBINIT

#### **Online Change Data Sets**

The online change data sets include:

- IMS.MODSTAT
- IMS.MODSTAT2
- IMSPLEX.OLCSTAT

#### **PGMLIB Data Sets**

The IMS.PGMLIB data set contains user-written application programs and required and optional user exit routines.

#### **PSBLIB Data Sets**

The IMS.PSBLIB data set contains the program specification blocks (PSBs) created by the PSBGEN utility.

#### **SYSOUT Data Sets**

SYSOUT data sets include:

- IMS.SYSOnnn Data Sets—Refer to ["IMS.SYSOnnn"](#page-68-0) on page 43 and to ["SPOOL](#page-83-0) [SYSOUT](#page-83-0) Data Sets" on page 58.
- Direct [Output](#page-72-0) Data Sets-Refer to "Direct Output Data Sets" on page 47.

#### **Trace Data Sets**

Trace data sets contain output from IMS internal tracing. The trace data sets include:

- IMS.DFSTRA01
- IMS.DFSTRA02
- IMS.DFSTRA0T

### **IMS.ACBLIB**

ACBLIB contains the application control blocks (ACBs) created by the ACBGEN utility. Its contents are copied by the Online Change Utility to either IMS.ACBLIBA or IMS.ACBLIBB.

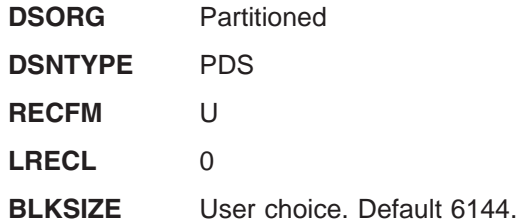

# **IMS.ACBLIBA, IMS.ACBLIBB**

ACBLIBA and ACBLIBB contain ACBLIB members. When one of these libraries is active (in use by the online system), the contents of IMS.ACBLIB are copied to the other, or inactive, library for use in the next online change run.

IMS.ACBLIBA or IMS.ACBLIBB can be brought online by a sequence of master terminal operator /MODIFY commands.

If you specify DOPT in the APPLCTN macro, concatenate the library containing these PSBs after the library containing the non-DOPT PSBs (that is, after the library pointed to by the IMS.ACBLIBA or IMS.ACBLIBB DD cards). The order of concatenation must be the same for IMS.ACBLIBA and IMS.ACBLIBB.

These data sets have the following attributes:

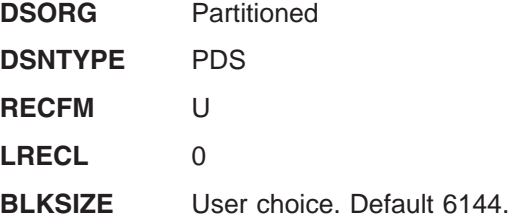

### **IMS.DBDLIB**

DBDLIB contains the database description blocks (DBDs) created by the DBDGEN utility. Each DBD (one per database) requires approximately 1500 to 2500 bytes of direct access storage. Exact requirements depend on the number of data set groups, segments, fields, and hierarchic levels.

This data set has the following attributes:

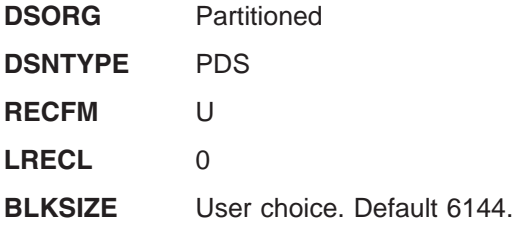

## **IMS.DFSOLPnn, IMS.DFSOLSnn**

DFSOLPnn and DFSOLSnn are the online log data sets (OLDS) used by the IMS online systems. OLDS can occur singly (SNGL) or in pairs (DUAL). DFSOLPnn is the primary (or SNGL) OLDS. DFSOLSnn is the secondary OLDS. The nn suffix can range from 00 to 99. A minimum of 3 OLDSs (SNGL or DUAL) must be available to start IMS.

**Related Reading:** For additional information, refer to "Log Data [Sets"](#page-73-0) on page 48.

These data sets have the following attributes:

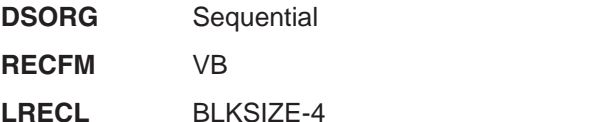

**BLKSIZE** Multiple of 2048 greater than or equal to 6144. These data sets

must be allocated as a single extent (contiguous tracks). Secondary allocation must not be specified. IBM recommends that you choose a BLKSIZE that results in from 1 to 4 blocks per track.

# **IMS.DFSTRA01, IMS.DFSTRA02**

DFSTRA01 and DFSTRA02 are the external trace data sets used by the IMS online systems. The two data sets are used when the trace table OUT parameter is used in the DFSVSMxx OPTIONS statement or when the /TRACE SET ON TABLE nnn OPTION LOG command is used. The data sets are used in a wrap-around fashion. (When DFSTRA01 fills, then DFSTRA02 is used. When DFSTRA02 fills, then DFSTRA01 is used.)

These data sets have the following attributes:

**DSORG** Sequential

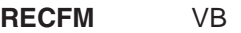

**LRECL** 4004

**BLKSIZE** (LRECL\*n)+4. The block size must be a multiple of the LRECL (4004), with an additional 4 bytes for the block descriptor word. The recommended BLKSIZE is 20024, which is 5 logical records (4004\*5) plus the block descriptor word (4). The BLKSIZE of 20024 is recommended for current DASD, because it is 1/2 track. Future DASD might change the track size, and older DASD might have different track sizes.

These data sets must be allocated as a single extent (contiguous tracks). Secondary allocation must not be specified.

## **IMS.DFSTRA0T**

If you prefer to use tape for the external trace data set, you must use DFSTRA0T instead of DFSTRA01 and DFSTRA02.

DFSTRA0T must be dynamically allocated.

This data set has the following attributes:

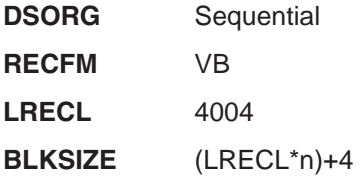

### **IMS.DFSWADSn**

DFSWADSn are the write-ahead data sets (WADS) used by the IMS online systems. WADS can occur singly (SNGL) or in pairs (DUAL), but primary or secondary concepts do not apply as they do with OLDS. The n suffix can range from 0 to 9. A minimum of 1 WADS must be available to start IMS.

For additional information, refer to "Log Data [Sets"](#page-73-0) on page 48.

These data sets have the following attributes:

**DSORG** Sequential

<span id="page-62-0"></span>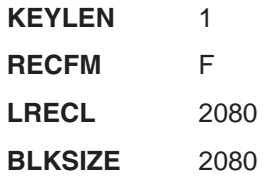

These data sets must be allocated as a single extent (contiguous tracks). Secondary allocation must not be specified.

## **IMS.FORMAT**

FORMAT contains the message format service blocks (MFS) created by the Message Format Services Language utility. Its contents are copied by the Online Change Utility to either IMS.FORMATA or IMS.FORMATB.

This data set has the following attributes:

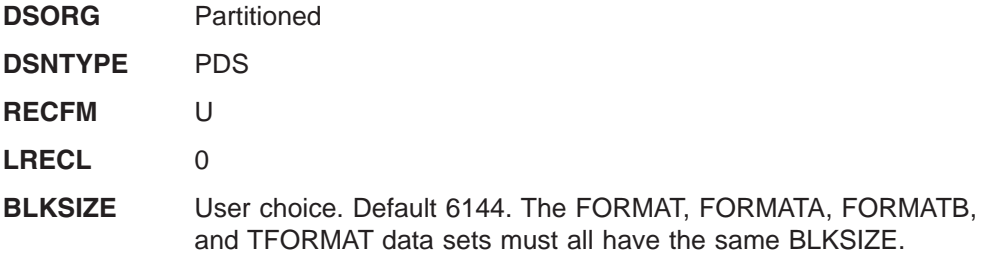

## **IMS.FORMATA, IMS.FORMATB**

FORMATA and FORMATB contain FORMAT members. When one of these libraries is active (in use by the online system), the contents of IMS.FORMAT are copied to the other, or inactive, library for use in the next online change run.

IMS.FORMATA or IMS.FORMATB can be brought online by a sequence of master terminal operator /MODIFY commands.

These data sets have the following attributes:

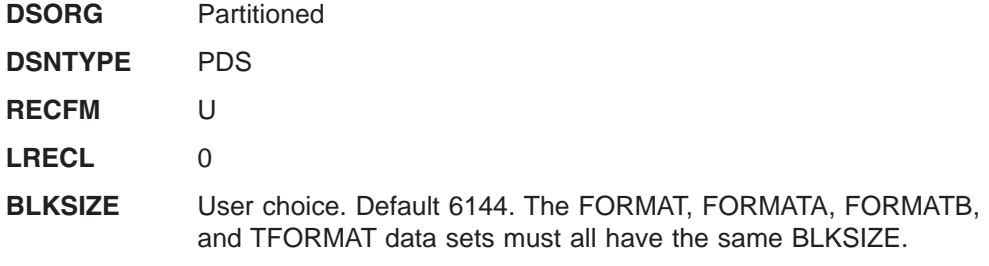

## **IMS.IEFRDER, IMS.IEFRDER2**

IEFRDER usually refers to the primary IMS batch log. IEFRDER2 usually refers to the secondary IMS batch log. They can also refer to the input data set in the IMSRDR procedure.

For additional information, refer to "Log Data [Sets"](#page-73-0) on page 48.

In batch logging, these data sets have the following attributes:

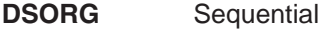

**RECFM** VB

**LRECL** BLKSIZE-4

**BLKSIZE** User choice between 4K and 32K; IBM recommends a 2K multiple greater than or equal to 6K.

## **IMS.IMSMON**

IMSMON contains the trace records for either the DB Monitor or IMS (System) Monitor if the trace records are not routed to the IMS log.

For additional information, refer to "Log Data [Sets"](#page-73-0) on page 48.

This data set has the following attributes:

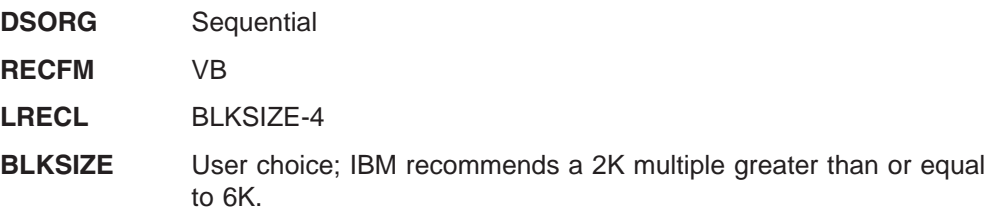

## **IMS.MODSTAT**

MODSTAT contains information to indicate which of the following suffixed data sets the IMS online system must use at initialization time. MODSTAT must be the ddname for these data sets.

ACBLIBA or ACBLIBB FORMATA or FORMATB MODBLKSA and MATRIXA or MODBLKSB and MATRIXB

This data set has the following attributes:

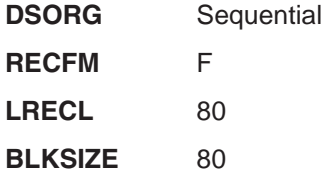

This data set is a single-record BSAM data set and requires one track of storage.

Before the IMS system can be run, you need to initialize IMS.MODSTAT.

### **IMS.MODSTAT2**

MODSTAT2 is used only in an XRF complex; this data set is identical in function to IMS.MODSTAT. Its ddname must be MODSTAT2. As with MODSTAT, you need to initialize this data set before the IMS system can run.

This data set has the following attributes:

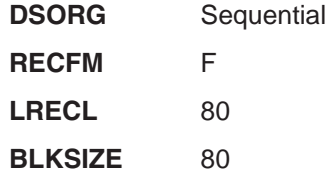

This data set is a single-record BSAM data set and requires one track of storage.

# **IMS.MSDBCP1, IMS.MSDBCP2**

MSDBCP1 and MSDBCP2 are required if MSDBs are defined to the system. During each IMS checkpoint, a control record followed by the contents of the contiguous block of virtual storage occupied by the MSDBs is written to one of these data sets. The data sets are used alternately by successive checkpoints, with each subsequent checkpoint overlaying a previous one.

These data sets have the following attributes:

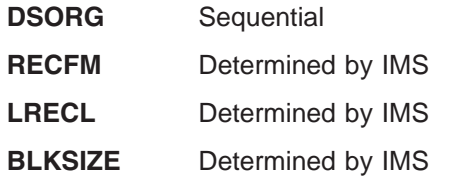

These data sets must be allocated as a single extent (contiguous tracks). Secondary allocation must not be specified.

### **IMS.MSDBCP3, IMS.MSDBCP4**

MSDBCP3 and MSDBCP4 are used only in an XRF complex; these data sets are identical in function to MSDBCP1 and MSDBCP2. With XRF, any two of the four data sets can contain the latest MSDB checkpoint. Although an active subsystem can select the data set containing the latest MSDB checkpoint and any other, the alternate subsystem must select the two data sets not used by the active subsystem.

These data sets have the following attributes:

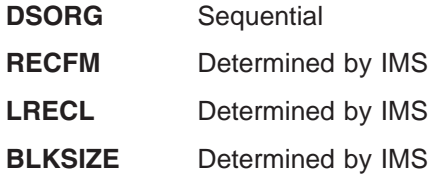

These data sets must be allocated as a single extent (contiguous tracks). Secondary allocation must not be specified.

### **IMS.MSDBDUMP**

MSDBDUMP is required when the command /DBDUMP specifies database MSDB. This command causes a dump of all MSDBs to be written to this data set. The contents are identical to that of MSDBCPx. Successive executions of the command cause the previous contents to be overlaid.

This data set has the following attributes:

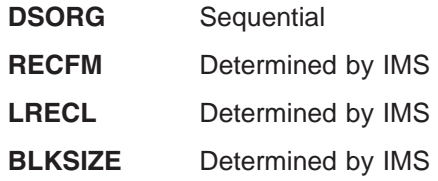

This data set must be allocated as a single extent (contiguous tracks). Secondary allocation must not be specified.

## **IMS.MSDBINIT**

MSDBINIT is required for an IMS system that includes MSDBs. This data set contains a record for each MSDB segment. It is read during all cold starts and during a normal restart if the MSDBLOAD parameter is specified for the /NRESTART command. It is produced by executing the MSDB Dump Recovery or MSDB Maintenance utility. MSDBINIT can contain one, several, or all MSDBs defined.

This data set has the following attributes:

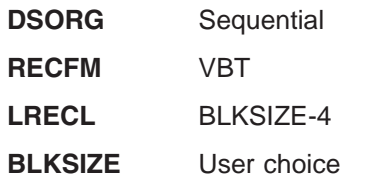

This data set must be allocated as a single extent (contiguous tracks). Secondary allocation must not be specified.

# **IMS.PGMLIB**

PGMLIB contains user-written application programs and required and optional user exit routines.

This data set has the following attributes:

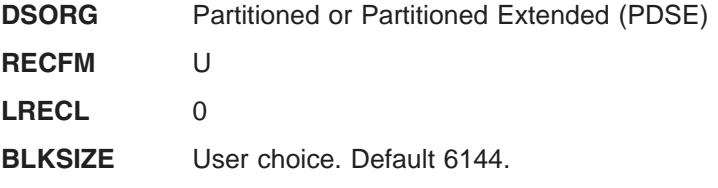

# **IMSPLEX.OLCSTAT**

OLCSTAT is an optional data set that contains global online change information and status. OLCSTAT is a global data set that is dynamically allocated by IMS. The MODSTAT and MODSTAT2 data sets do not need to be defined in the IMS control region JCL when OLCSTAT is used.

To enable global online change, OLCSTAT must be defined instead of the local MODSTAT data set. All IMSs in an IMSplex must define the same physical OLCSTAT data set. Otherwise, IMS initialization fails. OLCSTAT is required if OLC=GLOBAL is defined.

To initialize the OLCSTAT data set, run the global online change utility DFSUOLC0.

This data set has the following attributes:

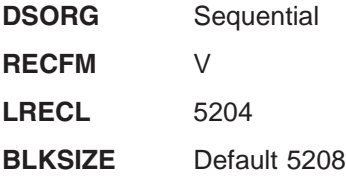

## **IMS.PSBLIB**

PSBLIB contains the program specification blocks (PSBs) created by the PSBGEN utility. Each PSB (one per program) requires approximately 250 to 500 bytes of

direct access storage. Exact requirements depend on the number of databases (PCBs) in the PSB and the number of sensitive segments. This data set is required in DB and DB/DC systems.

This data set has the following attributes:

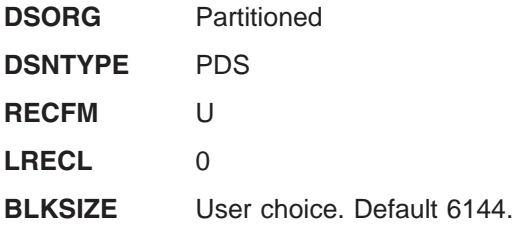

# **IMS.QBLKS, IMS.SHMSG/1-9,IMS.LGMSG/1-9**

QBLKS, SHMSG, and LGMSG are required by the IMS DB/DC system for message queuing. Space requirements for message queue data sets vary with the system environment. Allocation guidelines are presented separately under ["Message](#page-78-0) Queue Data [Sets"](#page-78-0) on page 53.

These data sets have the following attributes:

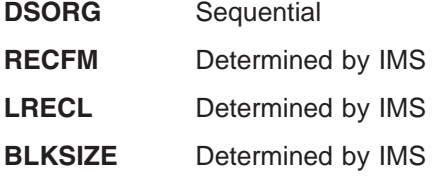

These data sets must be allocated as a single extent (contiguous tracks). Secondary allocation must not be specified.

For SHMSG and LGMSG, up to ten data sets can be provided for each. Multiple message queue data sets provide for configuration flexibility and performance.

If you use multiple data sets, you must do the following:

- Add the data sets in sequence, with SHMSG or LGMSG specified first.
- Specify the same space allocation for all data sets. Even if you allocate different amounts for multiple data sets, the smallest amount specified is the amount used for all data sets. For example, if four data sets are allocated with 600, 600, 500, and 400 cylinders respectively, the actual total available space is 1600 cylinders (4 X 400), rather than 2100 cylinders (the sum of the allocated amounts). Records are assigned to the data sets cyclically; thus, the smallest space allocated controls the amount of space for all, which in turn determines the total space available and the highest valid record number.

The DDNAMEs for the data sets must be:

- For SHMSG:
	- SHMSG
	- SHMSG1
	- SHMSG2
	- SHMSG3
	- SHMSG4
	- SHMSG5
- SHMSG6
- SHMSG7
- SHMSG8
- SHMSG9
- For LGMSG:
	- LGMSG
	- LGMSG1
	- LGMSG2
	- LGMSG3
	- LGMSG4
	- LGMSG5
	- LGMSG6
	- LGMSG7
	- LGMSG8
	- LGMSG9

# **IMS.QBLKSL, IMS.SHMSGL, IMS.LGMSGL**

QBLKSL, SHMSGL, and LGMSGL are used only in an XRF complex; these data sets are similar in function to the regular message queue data sets. These data sets are always cold started and used as local message queues on an XRF alternate subsystem, from startup until completion of takeover, when the regular message queues become available. The DCB specification for the local message queue data sets must match the regular message queue data sets. However, the local message queues can be much smaller. The local message queues must be large enough to hold the shutdown message margin, plus primary and secondary IMS master terminal messages until they are dequeued.

These data sets have the following attributes:

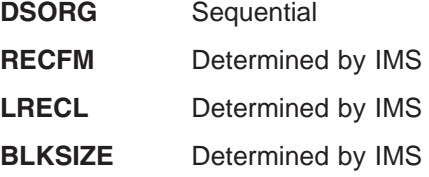

These data sets must be allocated as a single extent (contiguous tracks). Secondary allocation must not be specified.

## **IMS.RDS**

RDS contains information required for recovery, including the checkpoint ID table required for restarting IMS. However, RDS does not contain any log records.

This data set has the following attributes:

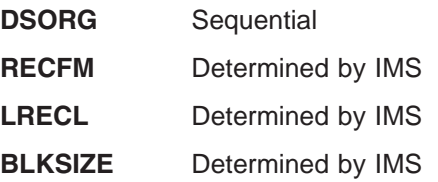

You should allocate a minimum of five contiguous tracks to this data set.

# <span id="page-68-0"></span>**IMS.RDS2**

RDS2 is used only in an XRF complex; this data set is identical in function to IMS.RDS.

This data set has the following attributes:

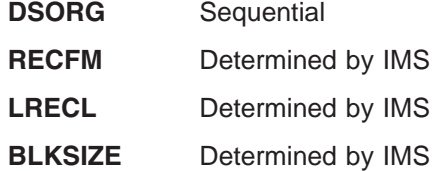

You should allocate a minimum of five contiguous tracks to this data set. Do not manage either RDS data set with a migration or recall system that might recall the data set to a volume other than the one to which it was originally allocated. If you do so, IMS might be unable to warm start or emergency start the system.

# **IMS.RECON1, IMS.RECON2, IMS.RECON3**

RECON1, RECON2, and RECON3 contain system restart and recovery information managed by the Database Recovery Control (DBRC) function.

These data sets have the following attribute:

**DSORG** VSAM KSDS

### **IMS.REFERAL**

REFERAL contains intermediate text copies of descriptions supplied to the MFS Language utility.

This data set has the following attributes:

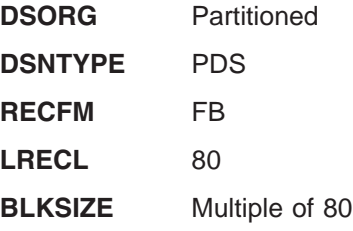

### **IMS.SYSOnnn**

The SYSOnnn DASD data sets are used to store spool SYSOUT data. The contents of these data sets can be printed using the SPOOL SYSOUT Print utility. This utility is either scheduled automatically or must be submitted manually, depending upon an option in the LINEGRP system definition macro. *nnn* is a oneto three-digit suffix assigned sequentially by IMS during system definition.

This data set has the following attributes:

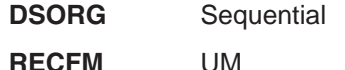

These data sets must be allocated as a single extent (contiguous tracks). Secondary allocation must not be specified.

These data sets must be initialized before they are used by IMS. For example, these data sets can be allocated on the SYSUT2 DD statement for the IEBGENER utility. Use DD DUMMY for SYSUT1. Specify DCB attributes for both SYSUT1 and SYSUT2.

For more information on how to allocate SPOOL data sets, see "SPOOL [SYSOUT](#page-83-0) Data [Sets"](#page-83-0) on page 58

### <span id="page-69-0"></span>**IMS.TFORMAT**

TFORMAT contains the online MFS descriptors, created by the MFS Language utility, for MFSTEST (test mode) online execution.

This data set must be concatenated in front of FORMATA or FORMATB in the IMSTFMTA or IMSTFMTB DD statements in the IMS execution procedure.

If you change MFS formats online, two DD statements must point to this TFORMAT data set, or the DD statements can point to two separate TFORMAT data sets.

This data set has the following attributes:

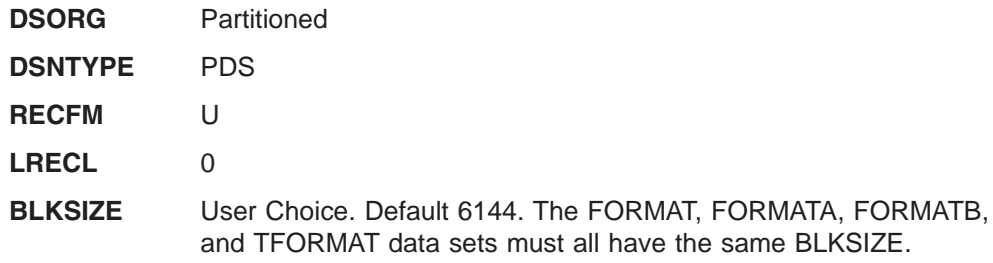

This data set must be allocated as a single extent (contiguous tracks). Secondary allocation must not be specified.

### **IRLM Data Sets**

The IRLM data sets are the distribution and target libraries associated with the IRLM.

## **IMS.ADXRLOAD**

ADXRLOAD is the IRLM distribution library that contains object modules.

This data set has the following attributes:

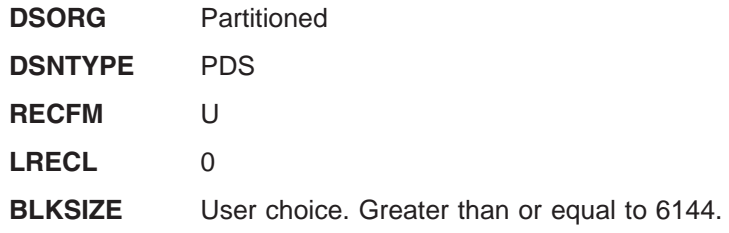

### **IMS.ADXRSAMP**

ADXRSAMP is the IRLM distribution library that contains JCL.

This data set has the following attributes:

**DSORG** Partitioned

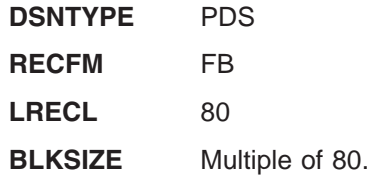

### **IMS.SDXRSAMP**

SDXRSAMP is the IRLM target library that contains load modules.

This data set has the following attributes:

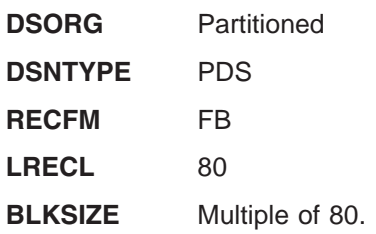

## **IMS.SDXRRESL**

IMS.SDXRRESL is the IRLM target library that contains load modules.

Prior to running online, you should APF authorize IMS.SDXRRESL to the z/OS system. For more information see, "APF [Authorization](#page-97-0) for IMS" on page 72.

This data set has the following attributes:

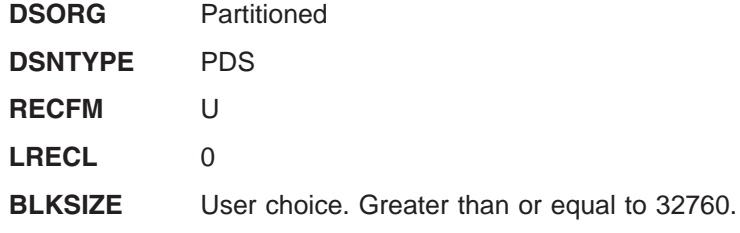

## **Non-SMP/E Data Sets**

These data sets are not installed by SMP/E.

### **IMS.ADFSOPSC**

ADFSOPSC contains optional machine-readable material (assembler language source output from the PL/X compiler) for the IMS System Services and IMS Database Manager (IMS DB) licensed program product and its dependent features and functions.

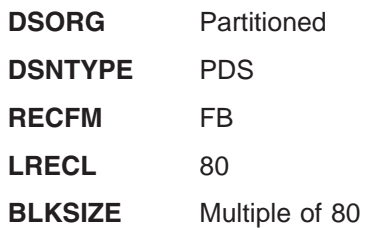

## **User Level Data Sets**

These data sets can be allocated by the user.

## **USER.TLIB**

Some IMS programs use ISPF as a dialog manager and might require the use of a user level table data set. The user data set might be required to use some of the features of DFSSPOC, DFSHALDB, and Syntax Checker. The USER.TLIB data set needs to be the only data set allocated to file ISPTABL and must also be in the ISPTLIB concatenation before the IMS.SDFSTLIB data set.

Multiple users cannot use the same USER.TLIB data set at the same time. A user can have more than one USER.TLIB data set but can use only one data set at a time.

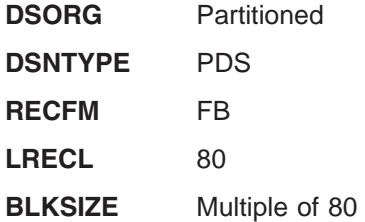
# **Chapter 3. Data Set Allocation Considerations**

This chapter includes the following information that you should consider when allocating data sets:

- "Direct Output Data Sets"
- "Log Data [Sets"](#page-73-0) on page 48
- ["Message](#page-78-0) Queue Data Sets" on page 53
- ["OSAM](#page-79-0) Data Sets" on page 54
- ["VSAM](#page-80-0) Data Sets" on page 55
- "Online [Change](#page-80-0) Data Sets" on page 55
- "Data Set [Allocation](#page-82-0) without Online Change" on page 57
- "SPOOL [SYSOUT](#page-83-0) Data Sets" on page 58
- "XRF Data Set [Considerations"](#page-85-0) on page 60
- "Dynamic Allocation [Considerations"](#page-88-0) on page 63
- "Global Resource Serialization [Considerations"](#page-88-0) on page 63
- "JES [Considerations"](#page-88-0) on page 63
- "RACF [Considerations"](#page-88-0) on page 63

**Related Reading:** The DBRC Recon data set is described in *IMS Version 9: DBRC Guide and Reference*.

# **Direct Output Data Sets**

For direct SYSOUT lines defined to IMS, you can use any valid output device supported by the operating system's BSAM. You can specify the following record formats: F, FM, FB, FBM, FBS, FBSM, V, VM, VB, and VBM. You can specify block sizes, but these are adjusted downward at execution time if they are larger than system-definition maximums.

For fixed-format records, the system-defined buffer size must be at least 20 bytes longer than the DCB block size for the data set. For variable-length records, the buffer size must be 16 bytes longer than the desired block size, including Block Descriptor Word and Record Descriptor Word. To accommodate the data to be written, you can select logical record specifications that are restricted as follows:

- For fixed-format records, the block size must be an even multiple of logical record length.
- For unblocked variable-format records, maximum logical record length equals block size minus 4, and must include the RDW (4 bytes).

Table 4 lists device types and the corresponding default data set values for direct output data sets. If you do not supply DCB parameters, these default record format, logical record length, and block size values apply.

| Device Type      | <b>RECFM</b> | <b>LRECL</b> | <b>BLKSIZE</b> |
|------------------|--------------|--------------|----------------|
| 3211             | <b>VM</b>    | 137          | 141            |
| 2540P            |              | 84           | 88 (note 1)    |
| 2400 series tape | <b>VBM</b>   | 125          | (note 2)       |
| <b>DASD</b>      | <b>VBM</b>   | 125          | 1/4 Track      |

*Table 4. Default Data Set Attributes for Direct Output Data Sets*

#### <span id="page-73-0"></span>**Notes:**

- 1. Control characters are not supported.
- 2. Block size only depends on system-definition buffer size. Each segment is treated as a logical record. When you specify blocking, all segments of a message are contained within a block, unless the block size is not large enough.

Fixed-length segments are padded with trailing blanks. If blocking is used, the balance of the block is also padded when a message does not have the same number of segments as logical records in the block.

Tape blocks are not shorter than 18 bytes, regardless of the record format.

Because volume switching is provided by operator command when tape is used, specify a large value (for example, 99) for the volume count sub-parameter of the VOLUME keyword on the associated DD statement. In an IMS system in which binary synchronous devices are also operating, and only one tape drive is allocated, timeout problems can occur.

# **Log Data Sets**

For online IMS executions, allocate the IMS log to multiple data sets on DASD. Log records are initially written to an OLDS, and subsequently copied (archived) to the system log data set (SLDS). An SLDS can be on DASD or tape. Batch users can allocate a log (also known as the system log data set) to DASD or tape.

In addition, for log write-ahead, provide the write-ahead data sets (WADS). You can specify log write-ahead options in the DCLWA keyword of the TRANSACT macro. Log records created by IMS can be written to a WADS before the results of processing are externalized. Thus, a WADS contains a copy of committed log records in the online log data set buffers that have not yet been written to an OLDS.

**Related Reading:** For additional information on IMS logging, see *IMS Version 9: Operations Guide*. For the JCL requirements for the IMS log data sets, see *IMS Version 9: Installation Volume 2: System Definition and Tailoring*.

You do not need DD statements for this log and the system output log (IEFRDER and IEFRDER2) for online IMS executions; you must remove the DD statements from your JCL. With batch, however, do not change the DD statements for logging. If you specify a secondary log in the IMSCTF macro, the ddnames for the primary and secondary log data sets must be IEFRDER and IEFRDER2. The system rounds the BLKSIZE for IEFRDER and IEFRDER2 data sets to a double-word boundary (a multiple of eight).

If you specify MONITOR in the IMSCTF macro, the IMSMON DD statement is used for both the DB and IMS Monitor data sets. You can allocate the IMSMON data set on DASD or tape (SL or SUL). You need a minimum of two buffers. If the block size you specify is smaller than the system-calculated minimum, the latter is used. The block size is rounded up to a double-word boundary (a multiple of eight). You can specify the IMSMON data set through a JCL DD statement or a DFSMDA dynamic allocation member. If the block size is dynamically allocated, the default is 4096. If it is JCL allocated and DCB=BLKSIZE=NNNN is not specified in the IMSMON DD statement, the default block size is 1048 even if a larger block size is preallocated.

If you do not specify BLKSIZE, or if BLKSIZE=0 is coded in the JCL, the default for batch log data sets is LRECL=4092 and BLKSIZE=4096.

# **Online Log Data Set**

The online log data sets are required for online IMS execution. Because OLDS can be required for restart, it cannot be a temporary data set. Single or dual online logs can be specified by the OLDSDEF control statement in the DFSVSMxx member of IMS.PROCLIB. The only specific naming requirements for online log data sets is that they be unique. However, ddnames for the online log data set must be of the form DFSOLPnn for primary online log data sets, and DFSOLSnn for secondary online log data sets, where nn can be any numeric value. An OLDS must be a single volume and extent, and at least three data sets must be allocated. However, if an OLDS is to be stopped and started with /STA and /STO commands, DFSMDA members must exist with IMS.SDFSRESL for each such data set. You must provide DFSMDA members for all OLDSs. The maximum number of OLDSs is 100.

If you use dual logging, you should allocate at least 6 data sets with corresponding numeric values, with a maximum of 200 possible. You can dynamically allocate an additional OLDS using the /START OLDS master terminal operator command. If you use dynamic allocation you should preallocate and catalog candidate data sets, and specify data set names using the dynamic allocation macro, DFSMDA. You must provide a DFSMDA member for each OLDS.

**Related Reading:** For information on using DFSMDA, see *IMS Version 9: Utilities Reference: System*.

Define the initial set of OLDSs to be acquired by restart initialization in the OLDSDEF control statement in the DFSVSMxx member of IMS.PROCLIB. You can dynamically allocate this set of OLDSs, or specify them through DD statements.

**Recommendation:** Consider assigning enough OLDS space to each OLDS so that it almost fills an SLDS volume at the end of each archive process. If the size of an OLDS exceeds the capacity of a tape volume, additional tape mounts are required. If an OLDS can be contained on a single SLDS volume, the Log Archive utility accesses the SLDS while still allocated to the IMS online system. You can use DISP=OLD **only** if you can allocate sufficient OLDS space to hold all the log records generated by the online system between startup and shutdown. Archiving **must** then be performed while the online system is not active.

OLDS block sizes must be equal. Predefine the OLDS with block size, logical record length (LRECL), and record format specified at definition time. The OLDS LRECL must equal the OLDS block size minus 4 bytes (BLKSIZE–4 = LRECL). The OLDS record format must be variable blocked (VB), and block size must meet the following requirements:

- v It must be a minimum of 6KB and a multiple of 2048. If IMS is going to run in z/Architecture<sup>™</sup> mode, log buffer storage will only be fixed above 2 gigabytes if the block size is a multiple of 4096.
- It must not exceed a maximum of 30,720 bytes, because this is the largest multiple of 2048 supported by BSAM.
- At a minimum, its length must be the same as the length of the largest log record, plus 20 bytes. The largest log record length is a function of the block size for the message queue data sets, the EMH terminal buffer size, and the DEDB control interval size.

The main factor that determines OLDS block size is the track size of the OLDS devices. The OLDS block size cannot exceed the OLDS track size.

The WADS temporarily holds partially filled OLDS buffers, which means that only full OLDS buffers are written to the OLDS. Therefore, choose a large OLDS block size to achieve more efficient DASD space utilization.

Table 5 provides some recommended OLDS block sizes that maximize DASD space utilization for several DASD devices. It also provides information on blocks per track and bytes of log data per track.

| <b>Device Type</b> | <b>OLDS Block Size</b> | <b>Blocks per Track</b> | <b>Bytes of Log Data</b><br>per Track |
|--------------------|------------------------|-------------------------|---------------------------------------|
| 2105               | 26624                  | 2                       | 53248                                 |
| 2105               | 18432                  | 3                       | 55296                                 |
| 3330               | 12288                  | 1                       | 12288                                 |
| 3350               | 18432                  |                         | 18432                                 |
| 3380               | 22528                  | $\overline{2}$          | 45056                                 |
| 3390               | 26624                  | $\overline{2}$          | 53248                                 |
| 3390               | 18432                  | 3                       | 55296                                 |
| 9340               | 22528                  | $\overline{2}$          | 45056                                 |

*Table 5. Recommended OLDS Block Sizes*

Log initialization ensures that the block size specified in the OLDS data set control block (DSCB) data set is large enough to handle the maximum length log record. If the block size is too small, an abend can occur.

To change the OLDS block size, archive all OLDS data, and scratch and reallocate each OLDSs to ensure that all OLDS block sizes remain identical. Also use the DELETE.LOG DBRC command to remove the OLDS from the DBRC RECON.

DASD space for each OLDS must be contiguous, and secondary extents are not permitted. Pairs of OLDSs (primary and secondary) must have the same space allocation.

The minimum number of buffers that you can specify is 2, with a maximum of 999. The OLDSDEF control statement in the DFSVSMxx member of PROCLIB specifies the desired number of OLDS buffers. The default number of buffers is 5.

#### **TOD Clock Setting During IPL**

**Attention:** Setting the Greenwich mean time (GMT) clock value back at IPL time can cause severe database integrity and recovery problems. Issuing a SET CLOCK command to change the local time, for example at the end of daylight savings time, has no effects on IMS recoverability.

The time-of-day (TOD) clock setting is critical to IMS log integrity and the proper functioning of database recovery, IMS restart, and XRF tracking/takeover. **Never** set the TOD clock to a time earlier than the immediate prior shutdown or failure without taking actions to reset the recovery base. You can reset the recovery base by invalidating the existing log, image copy, and change accumulation data sets. If the TOD clock must be set to a time earlier than the previous shutdown or failure, you must complete the following procedure to reset the recovery base:

- 1. Reallocate a different block size for the OLDS data sets.
- 2. Reinitialize the DBRC RECON.
- 3. Make image copies of all database data sets.

4. Cold start IMS.

Issuing a SET CLOCK command does not reset the TOD clock. You can set the TOD clock only at system IPL either by changing the setting of the sysplex timer (external time reference or ETR); or by replying to the IPL prompts for setting the clock with the GMT option. Therefore, you don't need to reset the recovery base if you issue a SET CLOCK command when the TOD setting must be changed for daylight savings time (for example).

#### **Using Newly Initialized (Reinitialized) Volumes for OLDS**

If a newly initialized (or reinitialized) volume is to contain an OLDS, prior to use in the online production system, you must format the volume or space occupied by the OLDS. If it is not formatted, **severe performance degradation and excessive device and channel utilization** can be expected until the OLDS is completely filled once. This problem is noticeable during emergency restart and XRF tracking/takeover.

Although IMS does not provide a formatting utility, many techniques for formatting are available, such as:

- Copy an existing OLDS (of the same size) into the new OLDS.
- Copy an existing volume into the new volume, rename the OLDS to a new name, and delete unrelated VTOC entries.
- Use another IMS subsystem to fill the OLDS (turn on all traces to the log, and issue checkpoint commands until the OLDS is filled).
- Write your own program to write at least 1 byte of data in each track on the volume, or to fill the OLDS with the maximum number of LRECL blocks.

#### **Write-Ahead Data Set**

The write-ahead data set (WADS) is a small DASD data set containing a copy of log records reflecting committed operations in the OLDS buffers that have not yet been written to the OLDS. WADS space is continually reused after the records it contains are written to the OLDS. You can specify this required data set by JCL, or you can dynamically allocate it. You can specify single or dual WADSs by the execution time parameter WADS=S|D. The WADS ddname is DFSWADSn, where n is a number from 0 through 9. If you define multiple instances of a WADS, they are used in the WADS DD statement suffix sequence as indicated by the n in the ddname. Preallocate the WADS on DASD supporting Count Key Data (CKD) architecture, (with a /NRE or /ERE FORMAT WA command) at least once before it is used. Each WADS must be on the same device type and have the same space allocation. Each WADS must be allocated on a minimally used device and data path.

Tracks in the WADS data set are used in groups. The size of a WADS track group depends on the size of the OLDS block size. Use the following formula to calculate the size of a WADS track group:

Number of tracks in a WADS track group =  $(OLDS block size/2K) + 1$ 

The WADS should be large enough to hold at least one WADS track group for each OLDS block that fits on an OLDS track. You can use the WADS track group size (or the number of tracks in a WADS track group) to calculate the recommended minimum WADS sizes using the following formula:

Minimum WADS size (in tracks) = (number of tracks in a WADS track group)  $x$ (number of OLDS blocks per track)

Table 6 provides the calculated recommended minimum WADS sizes based on the OLDS block size and on the DASD device type being used.

| <b>OLDS Block</b><br><b>Size</b> | WADS with OLDS on 3380   | WADS with OLDS on 3390   |
|----------------------------------|--------------------------|--------------------------|
| 6K                               | 28 tracks or 2 cylinders | 32 tracks or 3 cylinders |
| 8K                               | 25 tracks or 2 cylinders | 30 tracks or 2 cylinders |
| 10K                              | 24 tracks or 2 cylinders | 30 tracks or 2 cylinders |
| 12K                              | 21 tracks or 2 cylinders | 28 tracks or 2 cylinders |
| 14K                              | 24 tracks or 2 cylinders | 24 tracks or 2 cylinders |
| 16K                              | 18 tracks or 2 cylinders | 27 tracks or 2 cylinders |
| 18K                              | 20 tracks or 2 cylinders | 30 tracks or 2 cylinders |
| 20K                              | 22 tracks or 2 cylinders | 22 tracks or 2 cylinders |
| 22K                              | 24 tracks or 2 cylinders | 24 tracks or 2 cylinders |
| 24K                              | 13 tracks or 1 cylinder  | 26 tracks or 2 cylinders |
| 26K                              | 14 tracks or 1 cylinder  | 28 tracks or 2 cylinders |
| 28K                              | 15 tracks or 1 cylinder  | 15 tracks or 1 cylinder  |
| 30K                              | 16 tracks or 2 cylinders | 16 tracks or 2 cylinders |

*Table 6. Recommended Minimum WADS Sizes*

The maximum number of WADS tracks that are ever used is calculated by the following formula:

Maximum number of tracks =  $([OLDS block size/2K] + 1) \times (number of OLDS buffers)$ 

The maximum amount of space that is used for each WADS is large enough to contain 255 OLDS buffers.

WADS should be allocated in the range of the recommended minimum size from the table (or by using the minimum WADS size formula). Obtain the maximum size by using the maximum number of tracks formula. Most installations find that four to five cylinders are appropriate.

Define the initial set of WADSs to be acquired by restart initialization in the WADSDEF control statement in the DFSVSMxx member of IMS.PROCLIB.

#### **System Log Data Set**

A system log data set (SLDS) can be on tape or DASD, single or dual.

An SLDS is the log data set created by IMS batch execution.

An SLDS is also one of the output data sets created when the Log Archive utility is used to archive an OLDS. The Log Archive utility can also be used to copy a batch log (SLDS) from DASD to tape (or another DASD data set).

When the Log Archive utility is used to archive an OLDS to tape, you can force the primary and secondary SLDS volumes to contain the same data by specifying the number of log blocks per volume. SLDS block size can be different from the block size of the OLDSs being archived, but the block size of the primary SLDS must be the same as the secondary SLDS block size.

<span id="page-78-0"></span>If 3480 tape drives are used for logging, they are forced to run in tape-write-immediate mode.

The SLDS is dynamically allocated to the address space if needed by restart. Define the SLDS (IMSLOGR) through the dynamic allocation macro DFSMDA.

If SMS-managed generation data sets (GDS) are used for the SLDS, certain error conditions might cause the SLDS to be overwritten. For batch allocations of SMS GDS, the data set is cataloged in deferred roll-in status at step allocation time, and rolled-in at step deallocation time. If a power failure occurs after the SLDS has been written and closed, but before step deallocation, IMS assumes the SLDS is valid; however, SMS does RECLAIM processing at the next allocation. RECLAIM processing means that a data set in deferred roll-in status is reused. For DISP=NEW, the new data would overwrite the existing data.

#### **Message Queue Data Sets**

The amount of DASD space allocated to the message queue data sets depends on how many transaction codes and logical terminal names you specify during system definition, and how many short and long messages are to be held by the system during any period of time. The DASD space becomes reusable when the message it was allocated for is processed, and when the space is no longer required for recovery. You can change the amount of DASD space for the message queue data sets prior to a start of IMS. Allocating less space (than in the previous execution) prior to a /NRE or /ERE BLDQ can cause the restart to abnormally terminate.

For single-mode transactions, a message space is available as soon as it is processed by an application program (for example, the program terminates normally or requests the next message).

For multiple-mode transactions, the message spaces are available only after the application program that processes them terminates normally or takes a checkpoint.

For logical terminal messages, a given message space is made available after the successful receipt of this message by the terminal device.

The number of records to be reserved in each data set to allow the system to shut down depends on message throughput and the number of regions scheduled.

**Recommendations:** Observe the following recommendations for message queue data sets:

• If you use emergency restart procedures using BLDQ, reallocate logical record size and data set spaces carefully. Allocate enough space to the data set to hold log records relating to message queue activity occurring between checkpoints. The BLDQ procedure always restores the message queue entries to the relative position in the respective queue data sets at the time saved. If the logical record or data set size is decreased, you might be unable to restart in some situations.

**Related Reading:** For information on restarting, see the section "Starting/Restarting IMS" in the *IMS Version 9: Operations Guide*.

- Do not manage the QBLKS, SHMSG, and LGMSG queue data sets with a migration/recall system that might recall the data sets to a volume other than the one to which they were originally allocated. If you do so, IMS might be unable to warm start or emergency start the system.
- Secondary allocation is not allowed for message queue data sets.

#### <span id="page-79-0"></span>**OSAM Data Sets**

The recommended method of allocation for OSAM (overflow sequential access method) single or multiple volumes is through the use of JCL at the time the data set is loaded using the SPACE parameter.

If your installation control of DASD storage and volumes is such that the OSAM data sets must be reserved ahead of time, or you decide that a message queue data set requires more than one volume, the OSAM data sets can be preallocated.

**Restrictions:** Preallocation has the following restrictions:

- DCB parameters must not be specified.
- If the data set is to be expanded beyond the preallocated space, a secondary quantity must be specified during preallocation. Queue data sets are constrained to only that space that is preallocated.

When a multiple-volume data set is preallocated, the method of allocation must allocate extents on all volumes to be used. The end of the data set needs to be correctly indicated in the data set control block (DSCB) on the last volume.

The suggested method is to use the IEFBR14 utility once for each volume on which space is desired. **Do not** merely use IEFBR14 and specify a DD statement for a multivolume data set. This action only puts an extent on the first volume and does not indicate which volume is the last volume of the data set. Figure 1 displays the recommended OSAM data set allocation JCL.

```
//OSAMALL JOB
//S1 EXEC PGM=IEFBR14
//SYSPRINT DD SYSOUT=A
//EXTENT1 DD DSNAME=OSAM.SPACE,DISP=(,KEEP),
// UNIT=3380, VOL=SER=AAAAAA,<br>// SPACE=(CYL.(10.5))
             SPACE=(CYL,(10,5))
//S2 EXEC PGM=IEFBR14
//SYSPRINT DD SYSOUT=A
//EXTENT2 DD DSNAME=OSAM.SPACE,DISP=(,KEEP),
// UNIT=3380,VOL=SER=BBBBBB,
// SPACE=(CYL,(15,5)) .
.
.
//LAST EXEC PGM=IEFBR14
//SYSPRINT DD SYSOUT=A
//EXTENTL DD DSNAME=OSAM.SPACE,DISP=(,KEEP),
// UNIT=3380, VOL=SER=LLLLLL,<br>// SPACE=(CYL,(15,5))
             SPACE=(CYL,(15,5))
```
*Figure 1. Sample OSAM Data Set Allocation JCL*

**Note:** If the OSAM data sets must be cataloged, use IEHPROGM or Access Method Services (AMS) to ensure that all volumes are included in the catalog entry.

**Attention:** Do not reuse multivolume OSAM data set extents without scratching and reallocating the space first. If you do not scratch and reallocate the space first, an invalid end-of-file mark can be left in the DSCB of the last volume of the data set. This causes an embedded EOF mark somewhere in the middle of the data set.

### <span id="page-80-0"></span>**VSAM Data Sets**

VSAM database data sets are defined by an AMS DEFINE CLUSTER command.

**Related Reading:** This command and all its parameters are described in *OS/390 V2R10.0 DFSMS Access Method Services for Catalogs*. For additional information on optional keywords for IMS databases, see "Optional Functions Specified in the Access Method Services Define Cluster Command" in *IMS Version 9: Administration Guide: Database Manager*.

Sharing of VSAM data sets is specified by the DEFINE CLUSTER SHAREOPTIONS keyword. IMS VSAM databases that use data sharing must be defined with at least SHAREOPTIONS (3,3). This allows IMS to access the VSAM VSI so that any extensions to the VSAM data set are known by all IMS sharing systems.

VSAM data sets opened for update by XRF-capable IMS online systems must also use at least SHAREOPTIONS (3,3), in order for extensions to the VSAM data set to be tracked by the alternate system. Because VSAM data sets opened for input are not extended by VSAM, the VSAM VSI is not required. SHAREOPTIONS (3,3) can be used even if the online system is XRF capable. SHAREOPTIONS (3,3) is not necessary for Fast Path DEDBs; SHAREOPTIONS (2,3) can be used for this environment.

### **Online Change Data Sets**

In many installations, it is important that the online system be available during a large portion of the day. The ability to add, delete, and replace IMS databases, programs, transactions, and MFS formats online, without the necessity to bring down your IMS system, is a major step toward continuous operations. Adding, deleting, or changing IMS resources involves changes to the control blocks set up for these resources. If your system is to use the online change facility of IMS, it requires a MODBLKS system definition. A MODBLKS system definition generates the control block members for resources that can be added or changed online. These control blocks are stored in the library IMS.MODBLKS, and are used by the IMS control region, the Security Maintenance utility, and the Multiple Systems Coupling Verification utility when an online change to your IMS system is requested.

**Recommendation:** Modify your security implementation to use Resource Access Control Facility (RACF) or an equivalent product. Support for the Security Maintenance utility (SMU) will be eliminated in releases after IMS Version 9.

When you first install the IMS online change function, it is necessary to create three copies of each of the following libraries:

- IMS.MODBLKS–the library that contains the control blocks to support online change of databases, programs, transactions, routing codes, and MFS formats
- IMS.MATRIX–the library that contains your system's security tables
- IMS.ACBLIB-the library that contains database and program descriptors
- IMS.FORMAT–the library that contains your MFS maps produced by the MFS Language and Service utilities

The libraries listed above are for the exclusive use of IMS offline functions and are called the staging libraries. For each library, a copy is made to produce a data set

with a data set name suffixed with an A and a B, for example, IMS.FORMATA and IMS.FORMATB. These two copies of each library are used by the IMS online system.

At initial installation, the staging libraries and the IMS A libraries are identical. At this time, the A libraries are referred to as the active libraries. They are the libraries from which IMS draws its execution information. The B libraries are not used at this time and are referred to as the inactive libraries.

Figure 2 illustrates how libraries are used when you change your system online:

- 1. You apply changes to the staging libraries.
- 2. The staging libraries are subsequently copied to the inactive (B) libraries using the Online Change utility.
- 3. Operator commands are issued to cause the B libraries to become the active ones; the old active (A) libraries become the inactive ones.

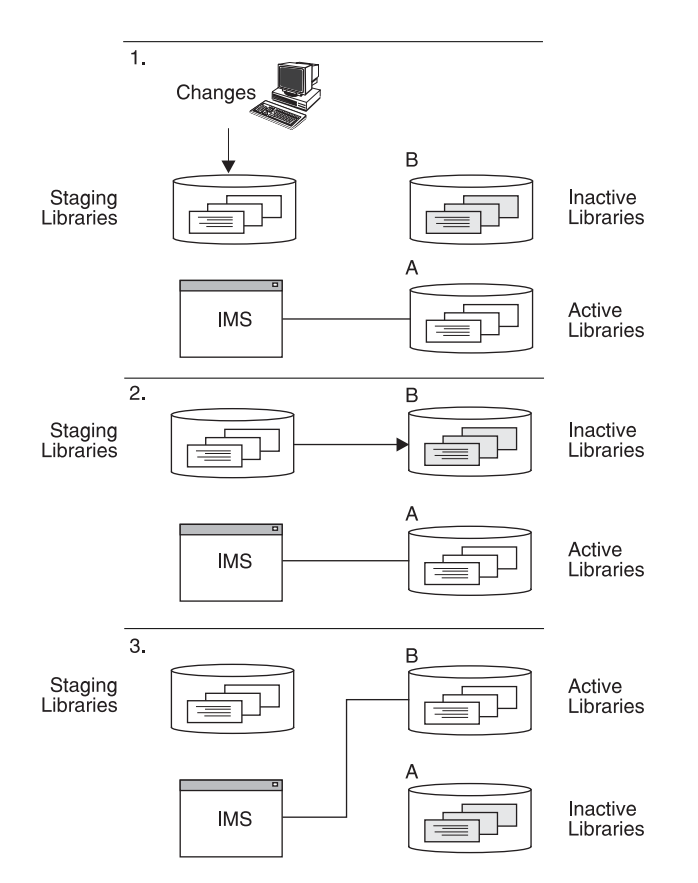

*Figure 2. How Libraries Are Used When You Change Your System Online*

The process above is repeated as necessary. When you choose to add, replace, or delete any of the IMS resources mentioned in this section, you apply your changes to the offline staging libraries by running one of the following:

- A MODBLKS system definition-if you have added, changed, or deleted applications, programs, full-function databases, DEDBs, or routing codes
- An ACBGEN-if you have added or changed any databases or programs
- The MFS Language and Service utilities–if you have added or changed any MFS format definitions

<span id="page-82-0"></span>• The Security Maintenance utility–if you have added, changed, or deleted resources

**Recommendation:** Modify your security implementation to use Resource Access Control Facility (RACF) or an equivalent product. Support for the Security Maintenance utility (SMU) will be eliminated in releases after IMS Version 9.

You can apply changes to IMS.FORMAT, IMS.ACBLIB, or IMS.MATRIX independently or in combination. IMS.MODBLKS is changed by the MODBLKS system definition. If the security tables are changed, the suffix of the inactive library must match that of the inactive IMS.MODBLKS library.

After the sequence of commands (/MODIFY for local online change or INITIATE OLC for global online change) has been issued to cause the previously inactive libraries to become the active libraries, your previously active libraries now become the inactive libraries. They are not destroyed until they are overwritten by the next online change sequence. You can return to the inactive libraries if backup and recovery are necessary, or if an incorrect definition occurs during your online change run.

Additionally, IMS monitors for you which set of libraries is currently active. If local online change is enabled, this information is kept in a status data set, IMS.MODSTAT. If global online change is enabled, this information is kept in the IMSPLEX.OLCSTAT data set.

After an online change is successfully completed, it persists across all types of IMS restarts. Additionally, the new resources can be easily maintained by running an SMP/E JCLIN against the Stage 1 output stream produced by your MODBLKS system definition to record the contents of the new system definition in your SMP/E control data set. This ensures that any maintenance applied to your IMS system is applied to the currently active system. Do not manage the online change data sets with a migration/recall system that might recall the data set to a volume other than the one to which it was originally allocated. If you do so, IMS might be unable to warm start or emergency start the system.

# **Data Set Allocation without Online Change**

If you do not plan to use the online change function, you do not need to maintain the full set of staging, active, and inactive libraries. You only need to manage the staging libraries, and not to make copies for the active data sets, which would have exactly the same contents.

You need to modify the JCL, generated in the IMS member of IMS.PROCLIB, for the online execution for the following ddnames:

- MODBLKSA
- MODBLKSB
- $\cdot$  IMSACRA
- $\cdot$  IMSACBB
- $\cdot$  FORMATA
- $\cdot$  FORMATR
- MATRIXA
- MATRIXB

<span id="page-83-0"></span>Each of these DD statements must use a DSN parameter pointing to a staging library. For example, ddnames MODBLKSA and MODBLKSB use DSN=IMS.MODBLKS, and ddnames FORMATA and FORMATB use DSN=IMS.FORMAT. If you plan to use terminals in MFSTEST mode, the DD statements for the MFS library that contain the formats under test (ddnames IMSTFMTA and IMSTFMTB) have the staging library (IMS.FORMAT) concatenated to IMS.TFORMAT.

In addition, the IMS.MODSTAT data set must be initialized appropriately, which is most conveniently done using the INITMOD procedure. This procedure initializes IMS.MODSTAT so that the ddnames with suffix A are set to be the active libraries.

If global online change is enabled, the IMSPLEX.OLCSTAT data set must be initialized instead of the IMS.MODSTAT data set. See [Chapter](#page-38-0) 2, "Data Sets," on [page](#page-38-0) 13 for more information about the IMSPLEX.OLCSTAT data set.

# **SPOOL SYSOUT Data Sets**

When allocating SPOOL data sets, be sure that they are properly initialized (empty), or that the first record is a non-status record. Do this with the IEBGENER utility.

Allocate space for spool SYSOUT data sets as required, but do not specify secondary allocation. You need DCB parameters DSORG=PS and RECFM=UM. If not supplied, these parameters are set automatically. You can specify block size in the DD statement, but it can be adjusted downward by the system, if larger than the system definition specification.

Records written to this data set are standard z/OS variable-length blocked (VBM) records. The designation of the undefined record format (UM) specification reduces the buffer space requirement in the IMS control region. The minimum block size is 20 bytes, which is sufficient for one print line. The maximum block size is the track size of the device on which the data set is allocated.

**Recommendation:** Allocate at least two data sets.

IMS uses BSAM EXCP to maintain the end-of-file (EOF) mark on the subsequent track of the SPOOL data sets to support online access (TSO browsing).

**Restriction:** EXCP does not support partitioned data sets extended (PDSEs), extended format data sets, or hierarchical file system (HFS) data sets.

## **Defining Spool Line Groups**

You specify, in system definition, a LINEGRP macro to be dedicated to spool output. Associated with the LINEGRP macro are LINE, TERMINAL, and NAME macro specifications. The specification requirements for one such group are illustrated in Table 7.

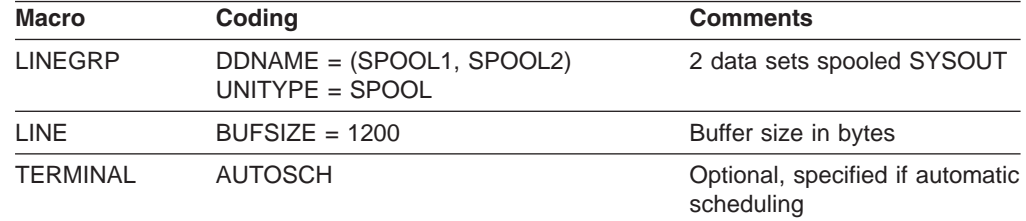

*Table 7. Example of Spooled SYSOUT in System Definition*

*Table 7. Example of Spooled SYSOUT in System Definition (continued)*

| <b>Macro</b> | <b>Coding</b>     | <b>Comments</b>           |
|--------------|-------------------|---------------------------|
| <b>NAME</b>  | RPT <sub>10</sub> | Use LTERM names that show |
|              |                   | nature of output          |

System definition execution automatically generates appropriate DD statements in the IMS procedure in IMS.PROCLIB. The ddnames are those given in the LINEGRP macro, and the data set names are of the form IMS.SYSnn. The order of the ddnames in the Stage 1 input stream determines the incremented value of *nn*. If, in the example shown in [Table](#page-83-0) 7 on page 58, the LINEGRP macro is the first spool line group, the data set name for the DDNAME SPOOL2 is IMS.SYS02.

System definition also automatically generates procedures named DFSWTnnn, members in IMS.PROCLIB that are tailored to the print operation for the data sets implied in each line group. Referring to the same example, a member of the IMS.JOBS data set named IMSWT000 invokes DFSWT000, because it is the first individual job to print output for a spool line group.

The default values for job class and message class used for execution of the IMSWTnnn procedures are derived from the parameters of the MAXREGN keyword on the IMSCTRL macro. You must review these generated procedures for your installation's output class requirements. The DFSWTnnn procedures are the executable portions that are invoked for each IMSWTnnn member.

For spool lines, the logical record length specification must be the maximum segment length desired +8, and the block size must be at least equal to LRECL+10. Assign a nonzero value to LRECL. Message segments are truncated at a value of LRECL+4. For example, if the buffer size you specify in the LINE macro is 132, block size can be 116, and LRECL 106. The combined size of the data sets must be at least as large as the largest possible message. If the physical block size of the data set is larger than the buffer size specified in the LINE macro during IMS system definition, IMS adjusts the block size (DCBBLKSI) downward to the specified BUFSIZE -10. Likewise, if the physical LRECL size of the data set is larger than the newly adjusted DCBBLKSI, DCBLRECL is set to DCBBLKSI-10.

When all spool SYSOUT data sets defined for a line group are full, IMS shuts the line down and sends a message (DFS998I) to the master terminal that the physical terminal is inoperative. If you specify the AUTOSCH option in the TERMINAL macro during system definition, a spool print program is scheduled as each data set is filled.

## **XRF Considerations for SPOOL Line Groups**

To properly implement SPOOL data sets in an XRF complex, note the following considerations:

Separate SPOOL data sets must be used for the active and alternate subsystems.

**Related Reading:** Refer to the documentation for the DFSWTnnn procedure before selecting names for the SPOOL data sets; see *IMS Version 9: Utilities Reference: Database and Transaction Manager*.

- The appropriate DD statements must be added to the execution procedures for the active and alternate subsystems.
- Separate JOBS data sets must be used for the active and alternate subsystems.
- <span id="page-85-0"></span>• Separate IMSRDR procedures must be used for the active and alternate subsystems (use the PRDR= execution parameter).
- The IMSRDR procedures used for the active and alternate subsystems must reference the appropriate JOBS data set.
- The IMSWTnnn members of the JOBS data sets must reference the appropriate SPOOL data sets. Depending upon the names chosen for the SPOOL data sets, the SYS2= parameter in the DFSWTnnn procedure can be used to access the correct data sets.

#### **XRF Data Set Considerations**

Three main XRF requirements for placing your IMS data sets are:

• Availability of data sets during tracking and takeover

An XRF complex consists of two systems that must sometimes access the same data sets or identical copies of the same data sets. Therefore, use of XRF requires that you load some data sets on DASD shared by the two systems. IBM recommends that you load other data sets on shared DASD. However, you can switch some data sets through a switching device or maintain separate copies of them.

• Prevention of single points of failure

Use of XRF requires that you maintain and constantly synchronize separate copies of some data sets for the two systems.

• Accessibility of data sets to one IMS system

IBM recommends keeping the data sets unique to one system on local DASD.

#### **Mandatory Shared Data Sets**

Use of XRF requires that some IMS system data sets, such as the system logs, be available to both the active and the alternate subsystems during the tracking phases. Use of XRF requires that others, such as the DEDB data sets, be present immediately at takeover.

The following data sets must reside on DASD that active and alternate subsystems share:

CRITICAL DL/I DATABASE (DFSMDA definitions) DEDB AREA DFSOLPxx (DFSMDA definitions are recommended) DFSOLSxx (DFSMDA definitions are recommended) DFSWADSx (DFSMDA definitions are recommended) IMSRDS IMSRDS2 MODSTAT MODSTAT2 MSDBINIT RECON1 (DFSMDA definitions are recommended) RECON2 (DFSMDA definitions are recommended) RECON3 (DFSMDA definitions are recommended)

These data sets must be accessible to both subsystems through the catalog structure. Also, do not store OLDS, WADS, or RDS on volumes containing data sets (IMS or otherwise) that can be subject to a RESERVE operation. Keep such data sets separated.

## **Mandatory Replication Data Sets**

Certain IMS execution data sets contain information unique to only one subsystem. Replicate these data sets, so each active and alternate subsystem has its own unique data sets. Store these data sets on local, non-shared DASD, and define them in a separate catalog structure. The data sets in this category are:

IMSMON LGMSGx LGMSGL MSDBCP1 MSDBCP2 MSDBCP3 MSDBCP4 MSDBDUMP **OBLKS OBLKSL SHMSG<sub>x</sub> SHMSGL** SPOOLx SYSABEND **SYSUDUMP** 

If your XRF configuration requires that both IMS subsystems be executable on either CPC, these data sets must be on shared or switchable DASD, and in a catalog structure accessible to both subsystems.

## **Optional Replication Data Sets**

|

To avoid single points of failure, you can duplicate certain other IMS execution data sets and store them in non-shared local DASD. Data sets in this category are:

DBDLIB (used by DL/I batch) FORMATA FORMATB IMSACBA IMSACBB IMSTFMTA IMSTFMTB JOBS (used in the IMSRDR procedure) MATRIXA MATRIXB MODBLKSA MODBLKSB PGMLIB PROCLIB

|

PSBLIB (used by DL/I batch) SDFSRESL SDXRRESL **TCFSLIB** OTHER STEPLIB DATA SETS

If your XRF configuration requires that both IMS subsystems be executable on either CPC, these data sets must be on shared or switchable DASD and in a catalog structure accessible to both subsystems.

# **Other Data Sets Impacted by XRF**

When planning your XRF configuration, it is important to consider the possible impact on the other IMS data sets. Also examine the impact on activities other than online execution, such as IMS system definition and the application of SMP/E service. Table 8 provides information on data sets in this category, including descriptions and whether or not they are managed by SMP/E.

| <b>Data Set</b> | <b>Description</b>                             | <b>Managed by SMP/E</b> |
|-----------------|------------------------------------------------|-------------------------|
| <b>ACBLIB</b>   | online change staging library                  | <b>No</b>               |
| <b>ADFSCLST</b> | used during installation                       | Yes                     |
| <b>ADFSEXEC</b> | used during installation                       | Yes                     |
| <b>ADFSLOAD</b> | used by SYSDEF                                 | Yes                     |
| <b>ADFSMAC</b>  | used by SYSDEF                                 | Yes                     |
| <b>ADFSMLIB</b> | used during installation                       | Yes                     |
| <b>ADFSPLIB</b> | used during installation                       | Yes                     |
| <b>ADFSRTRM</b> | used during installation                       | Yes                     |
| <b>ADFSSLIB</b> | used during installation                       | Yes                     |
| <b>ADFSSRC</b>  | used by SYSDEF                                 | Yes                     |
| <b>ADFSTLIB</b> | used during installation                       | Yes                     |
| <b>FORMAT</b>   | online change staging library                  | <b>No</b>               |
| <b>INSTALIB</b> | used during IVP                                | <b>No</b>               |
| <b>INSTATBL</b> | used during IVP                                | <b>No</b>               |
| <b>MATRIX</b>   | online change staging library                  | <b>No</b>               |
| <b>MODBLKS</b>  | created by SYSDEF                              | Yes                     |
| <b>OBJDSET</b>  | created by SYSDEF                              | <b>No</b>               |
| <b>OPTIONS</b>  | created by SYSDEF; used by SMP/E<br>and SYSDEF | <b>No</b>               |
| <b>PROCLIB</b>  | created by SYSDEF                              | <b>No</b>               |
| <b>REFERAL</b>  | used in conjunction with FORMAT                | <b>No</b>               |
| <b>SDFSMAC</b>  | created by SMP/E                               | Yes                     |
| <b>SDFSRESL</b> | created by SYSDEF and SMP/E                    | Yes                     |
| <b>TFORMAT</b>  | online change staging library                  | <b>No</b>               |

*Table 8. Other Data Sets Impacted by XRF*

Some of these data sets appear in earlier lists in this section. You must avoid possible synchronization conflicts.

# <span id="page-88-0"></span>**Dynamic Allocation Considerations**

It is essential to synchronize the DFSMDA members in the IMS SDFSRESL(s), or associated libraries, across the XRF complex.

#### **Global Resource Serialization Considerations**

Include all IMS data set names in the global resource serialization SYSTEMS exclusion resource name lists (RNLs). Do not include the DBRC RECON or the OLDS and WADS names in the RESERVE conversion RNL.

### **JES Considerations**

If you use JES3, include all IMS data sets and databases in the RESDSN statement.

### **RACF Considerations**

| | | Store the Resource Access Control Facility (RACF) data sets on DASD shared by the active and alternate subsystems.

To avoid single points of failure, use the RACF backup facility to keep a second copy of these data sets also on shared DASD.

RACF protects IMS databases from unauthorized users. In a DB/DC system, RACF is bypassed by VSAM for all its databases. However, RACF is invoked to verify that the control region is authorized to access any OSAM database known to it and that is being opened. OSAM does not provide a way to bypass RACF.

In an IMS batch region, RACF is invoked when VSAM or OSAM databases known to RACF are accessed. RACF verifies that the application accessing the database is authorized.

RACF can provide signon verification security by requiring user identification at signon. User accountability is possible by logging the user ID in database change records, and by producing a log record during signon and signoff at the terminal. User exit routines are available for this type of security verification with or without the use of RACF.

**Related Reading:** For more information on the use of RACF to provide database security, see "Establishing IMS Security" in *IMS Version 9: Administration Guide: System*. You might have to make modifications to the RACF user installation exit routine for IMS control regions running as started tasks.

For additional information on RACF, see *Resource Access Control Facility (RACF) General Information*.

**Recommendation:** Modify your security implementation to use Resource Access Control Facility (RACF) or an equivalent product. Support for the Security Maintenance utility (SMU) will be eliminated in releases after IMS Version 9.

# **Chapter 4. z/OS Interface Considerations**

This chapter describes information and required steps that you must consider while installing IMS and IRLM on z/OS.

**Important:** After the z/OS® and VTAM interface steps are completed, you must IPL z/OS and specify either CLPA or MLPA=xx, or both.

#### **IMS**

There are many requirements that you must consider and required steps to ensure a complete and correct installation of IMS on z/OS. These topics describe these requirements and required actions.

## **Preventing Installation Problems**

Be sure to take the following actions to prevent problems during the installation of IMS on z/OS:

- Use z/OS macro libraries for your IMS stage 2 definition. IMS runs only under z/OS.
- Include the libraries from which IMS is loaded and executed in the appropriate authorization table, so that the control region executes as an APF-authorized program. In z/OS, IMS runs as an authorized program.

**Related Reading:** For information about APF authorization, see *z/OS V1R2.0 MVS Initialization and Tuning Reference*.

- Use JOBLIB or STEPLIB DD statements instead of having the IMS.SDFSRESL in LNKLSTxx (those data sets concatenated to SYS1.LINKLIB). If IMS.SDFSRESL is in LNKLSTxx, it is possible for a different IMS release level (whose own IMS.SDFSRESL is not properly APF authorized) to load the modules from LNKLSTxx. The incompatible module release level can cause unpredictable results.
- Update the program properties table. The IMS control region operates as a job step task or as a system task. All control region execution is in supervisor state. See "Updating the z/OS Program [Properties](#page-91-0) Table" on page 66 for more information.

**Related Reading:** For additional information on maintaining system integrity when running under OS/390, refer to *OS/390 V2R10.0 MVS Conversion Notebook*.

#### **z/OS JCL Considerations**

|

Note the following requirements when setting up your z/OS JCL:

- The JOB or STEP libraries must be APF authorized for the control region. For the dependent region, PGMLIB does not need to be authorized and can be concatenated with SDFSRESL as STEPLIB.
- The EXEC statement must specify PGM=DFSMVRC0 for the control region.
- IMS.SDFSRESL must be APF authorized.
- IMS.MATRIXA and IMS.MATRIXB must be APF authorized.
- IMS.MODBLKSA and IMS.MODBLKSB must be APF authorized.
- IMS.SDXRRESL must be APF authorized.
- IMS.SDFSJLIB must be APF authorized.

| | | | | |

| | | • The library into which your DB2 modules are loaded (DFSESL or a JOBLIB or STEPLIB) must be APF authorized.

**Related Reading:** For more information on z/OS JCL, refer to the information on the system definition process in *IMS Version 9: Installation Volume 2: System Definition and Tailoring*.

### <span id="page-91-0"></span>**Some Required Nonstandard z/OS Macros**

The assembly of certain IMS modules requires z/OS macros not contained on the standard z/OS System Macro libraries. Because these requirements are subject to change due to IMS and z/OS maintenance, keep these macros in their original libraries, and use the JCL generated by IMS for SYS1.MODGEN (or SYS1.AMODGEN).

# **Updating the z/OS Program Properties Table**

All of the following modules are predefined in the default PPT that is shipped with z/OS V1R4 and later:

- BPEINI00
- CQSINIT0
- $\cdot$  DFSMVRC0
- DXRRLM00

If you do not modify the default z/OS PPT, these IMS modules are automatically added to the PPT. If you have removed the default entries for these modules, you must reinstate the entries using the procedures described in this section.

#### **IMS Entry for z/OS PPT Table**

An IMS online environment (DB/DC, DBCTL, DCCTL) requires this z/OS PPT entry. If you are only using IMS BATCH, this entry is not needed. A sample of the required entry is shown below and may be found in the IMS.INSTALIB data set. Please refer to [Appendix](#page-206-0) B, "IVP JOBs and TASKs," on page 181 for the correct entry titled ″Update SCHEDxx -- PPT Entries.″

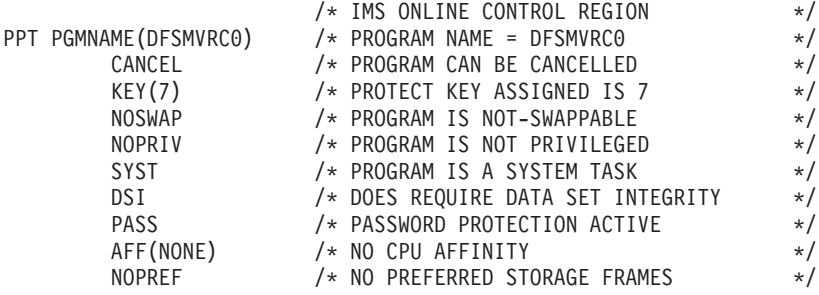

The PPT Entry for program DFSMVRC0 must specify NOSWAP as shown.

#### **IRLM Entry for z/OS PPT Table**

If you are using IRLM, the following z/OS PPT entry is required. A sample of the required entry is shown below and may be found in the IMS.INSTALIB data set. Please refer to [Appendix](#page-206-0) B, "IVP JOBs and TASKs," on page 181 for the correct entry titled ″Update SCHEDxx -- PPT Entries.″

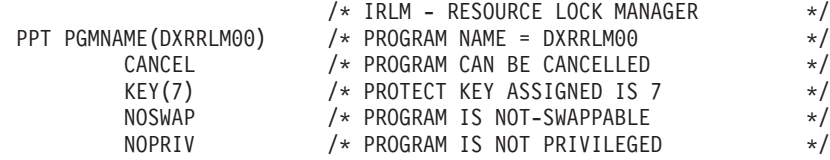

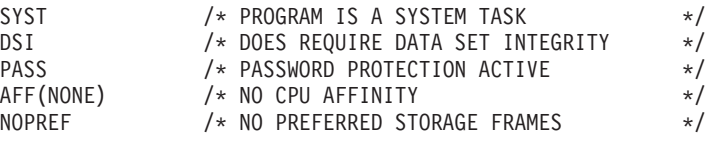

The PPT Entry for program DXRRLM00 must specify NOSWAP as shown.

#### **CQS Entry for z/OS PPT Table**

If you are using CQS, the following z/OS PPT entry is required. A sample of the required entry is shown below and may be found in the IMS.INSTALIB data set. Please refer to [Appendix](#page-206-0) B, "IVP JOBs and TASKs," on page 181 for the correct entry titled ″Update SCHEDxx -- PPT Entries.″

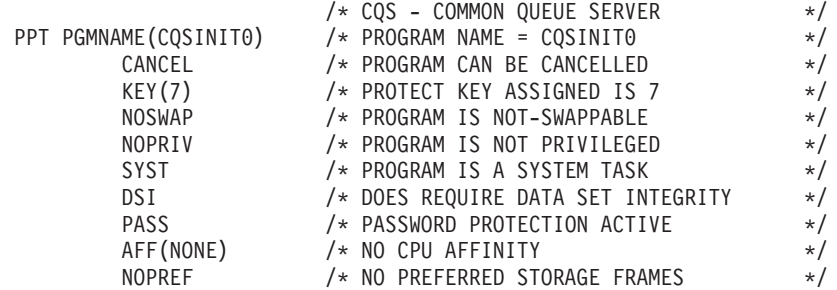

The PPT Entry for program CQSINIT0 must specify NOSWAP as shown.

#### **CSL Entry for z/OS PPT Table**

The Common Service Layer (CSL), comprised of address spaces Operations Manager (OM), Resource Manager (RM), and Structured Call Interface (SCI), requires an entry in the PPT. Only one entry is necessary for the CSL.

To make this entry, edit the SCHEDxx member of the SYS1.PARMLIB data set. Add the following entry to the SCHEDxx member:

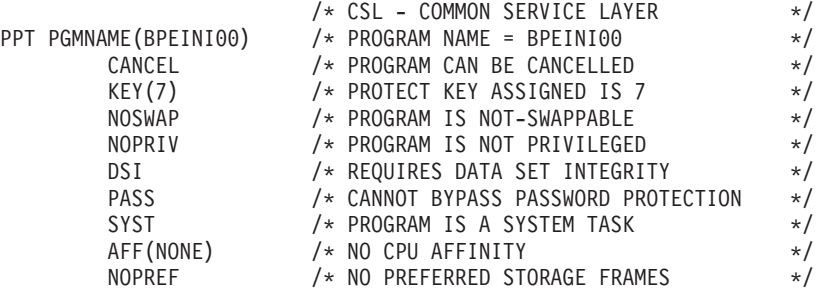

To make the SCHEDxx changes effective, take one of the following actions:

- Re-IPL the z/OS system.
- Issue the z/OS SET SCH= command.

#### **Instructions for Installing z/OS PPT Entries**

**Note:** Please refer to the IVP information supplied in the IMS.INSTALIB data set for the most current form of any of these z/OS PPT entries.

Unless you have deleted it, z/OS preconditioning has already defined a DFSMVRC0 PPT entry for IMS.

**Related Reading:** For information on updating the PPT, see *OS/390 V2R10.0 MVS Initialization and Tuning Reference*.

1. Edit the SCHEDxx member of the SYS1.PARMLIB data set.

| | | | | | | | |

| | | | | | | | | | |<br>|<br>|

| | |<br>|<br>|

|

|

|<br>|<br>|<br>|

- 2. Add the required entry or entries to the SCHEDxx member.
- 3. To make the SCHEDxx changes effective, take one of the following actions:
	- Re-IPL the z/OS system.
	- Issue the z/OS SET SCH= command.

# **Required IMS Links to z/OS**

Stage 2 of IMS system definition might make the following modifications, which you must install on your z/OS system:

- Loads the following modules into IMS.SDFSRESL:
	- Type 2 SVC routine
	- DBRC Type 4 SVC routine
	- CTC channel-end appendage routine (if the MSC with the CTC option is defined)
	- Abend formatting routine
- Copies cataloged procedures into IMS.PROCLIB

Table 9 provides is an overview of the actions needed in order for your IMS system to run under z/OS.

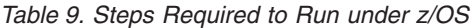

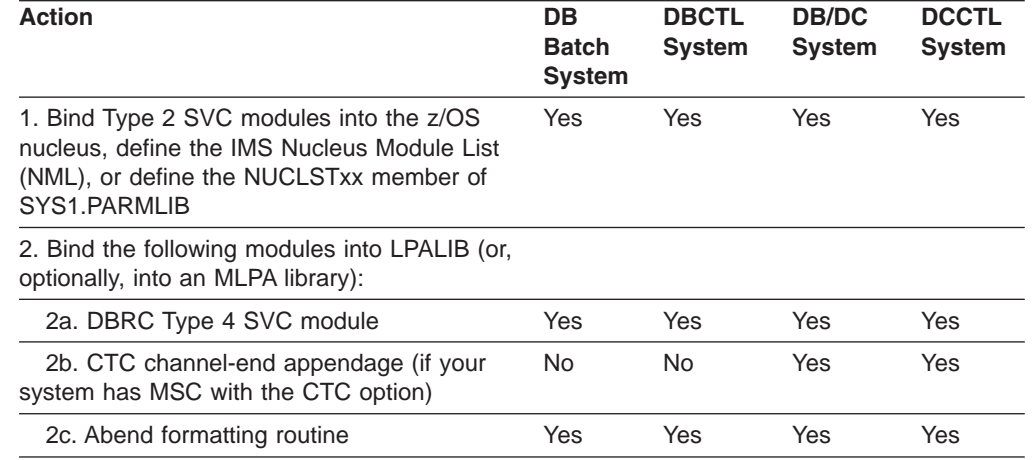

Table 10 shows the modules that are required by the z/OS interface. The table shows the module name in its distribution library (IMS.ADFSLOAD) and the load module name in its target library (IMS.SDFSRESL) after the module is bound.

*Table 10. z/OS Interface Modules*

| <b>IMS.ADFSLOAD</b>   | <b>IMS.SDFSRESL</b>   | <b>Description</b>                     |
|-----------------------|-----------------------|----------------------------------------|
| DFSVC200 <sup>2</sup> | IGCii <sup>2</sup>    | Type 2 SVC vector routine <sup>3</sup> |
| <b>DSP00MVS</b>       | IGC00nnn <sup>1</sup> | DBRC Type 4 SVC routine 3              |
| DFSCMC <sub>10</sub>  | IGG019zz <sup>1</sup> | CTC channel-end appendage 3            |
| DFSAFMD0 <sup>1</sup> | DFSAFMD01             | Formatted dump                         |

|

|<br>|<br>|<br>|<br>|

|

*Table 10. z/OS Interface Modules (continued)*

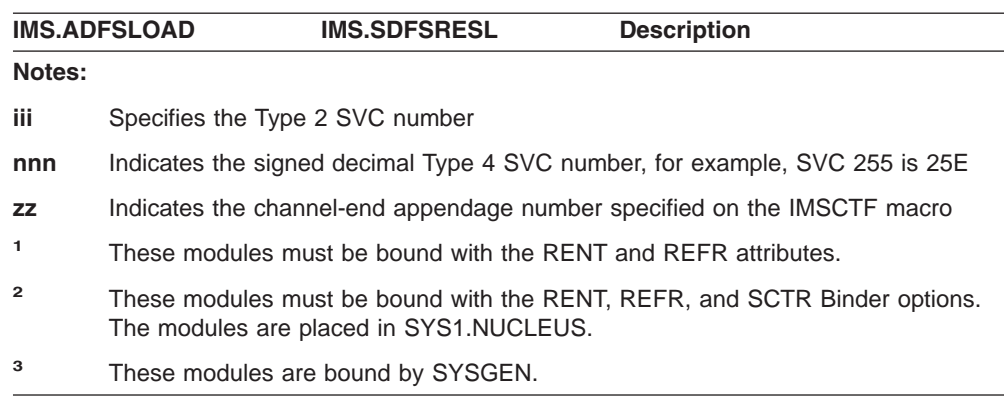

#### **IMS SVC Modules**

IMS uses a Type 2 supervisor call (SVC), in the range of 200-255, for batch, DBCTL, DCCTL, and DB/DC IMS control program functions, and a Type 4 supervisor call (SVC), in the range of 200-255, for DBRC functions. Specify these routines in IMS system definition.

If you are installing different release levels of IMS in the same processor, note that the Type 2 SVCs and Type 4 SVCs are downward compatible. The IMS Version 9 level can be used by Versions 6, 7, and 8. However, the IMS Version 7 level cannot be used by IMS Versions 8 and 9, and the IMS Version 8 level cannot be used by IMS Version 9.

IMS system definition creates the SVC routines using the IMSCTF macro-defined user-specified numbers, or the IMS-provided default numbers. IMS system definition copies the load modules representing the SVC routine into IMS.SDFSRESL.

#### **Defining IMS SVCs to z/OS**

When you define the IMS and DBRC SVCs to z/OS, follow this format:

#### **Example:**

SVCPARM 254,REPLACE,TYPE(2) SVCPARM 255,REPLACE,TYPE(4)

**Related Reading:** Refer to *OS/390 V2R10.0 MVS Initialization and Tuning Reference* for information on defining SVCs to z/OS.

## **Installing the Type 2 SVC Module**

The IMS Type 2 SVC must be incorporated into the z/OS nucleus. The IMS Type 2 SVC can either be bound with the z/OS nucleus, loaded from SYS1.NUCLEUS using the Nucleus Module Loader facilities, or loaded from SYS1.NUCLEUS through the use of a SYS1.PARMLIB member, NUCLSTxx.

**Attention:** The SYS1.NUCLEUS must not have secondary extents. z/OS cannot recognize secondary extents.

- Binding with the z/OS nucleus can be accomplished by one of the following methods:
	- Batch job invoking the Binder utility.
		- This method is included as an example in the IVP materials.
	- SMP/E USERMOD.
	- Nucleus Module Loader which involves 2 steps:
- 1. Create a Nucleus Module List (IMS has been assigned the IEANS001 NML) containing the list of IMS SVCs (for all IMS releases being used) that are to be loaded into the z/OS nucleus. The NML is assembled and binded into SYS1.NUCLEUS.
- 2. Bind the IMS SVCs from IMS.SDFSRESL to SYS1.NUCLEUS.

This method is included as an example in the IVP materials.

- The use of SYS1.PARMLIB member, NUCLSTxx, involves two steps:
	- 1. Bind the IMS SVC from IMS.SDFSRESL into SYS1.NUCLEUS.
	- 2. Determine, from the z/OS systems programmer, the appropriate NUCLSTxx member to use. Define an INCLUDE statement for the IMS SVC in the NUCLSTxx member of SYS1 PARMLIB.

# **Channel-to-Channel (CTC) Channel-End Appendage**

If you define Multiple Systems Coupling (MSC) with the CTC option, bind the CTC channel-end appendage named IGG019*zz,* where *zz* is the CTC appendage number.

## **Resource Clean-up Module**

| | | | |

| | |

| | | |

| | | |

| | | |

| | | | | | | | | | In IMS Version 8 and earlier, you must install the IMS module DFSMRCL0 in the host z/OS system as a static resource cleanup module. You are required to bind DFSMRCL0 into SYS1.LPALIB or an MLPA library. The module name DFSMRCL0 must be added to the IEAVTRML CSECT of z/OS module IGC0001C in SYS1.LPALIB.

In IMS Version 9 and later, IMS uses a dynamic resource cleanup module (DFSMRC20). No user setup is required; you do not need to install the status resource cleanup module (DFSMRCL0) on the host z/OS system.

If you are running multiple versions of IMS systems, some of which are IMS Version 9 or later, and some of which are IMS Version 8 or earlier, you must continue to use DFSMRCL0 for the IMS Version 8 or earlier systems. You must use DFSMRCL0 from the most recent release of IMS up to IMS Version 8.

**Recommendation:** Do not uninstall DFSMRCL0 from releases of IMS earlier than IMS Version 9 until your migration to IMS Version 9 is complete and there is no possibility that you will run an earlier release of IMS. DFSMRCL0 and the dynamic resource cleanup module (DFSMRC20) can coexist on the same system.

Although DFSMRCL0 is not required for IMS Version 9 or later, this module is provided to support users who point to DFSMRCL0 directly in the IMS library. DFSMRCL0 from IMS Version 9 or later can also be used to provide resource cleanup for IMS Version 8 and earlier.

#### **Uninstalling DFSMRCL0**

When you have completely migrated to IMS Version 9 or later and there is no possibility of running an earlier release of IMS (both IMS control and IMS batch jobs), you can remove DFSMRCL0 from the host z/OS system by performing the following steps:

- 1. Remove the name DFSMRCL0 from the IEAVTRML CSECT of module IGC0001C in SYS1.LPALIB. Removing this name prevents the operating system from installing DFSMRCL0 as a static resource cleanup routine at the next IPL.
- 2. Remove module DFSMRCL0 from SYS1.LPALIB or the MLPA library where DFSMRCL0 was bound.

| | | |

|

3. Restart with CLPA to enable these changes.

**Important:** You must perform these tasks in the order specified. If you do not remove the name DFSMRCL0 from IEAVTRML before you delete module DFSMRCL0 from SYS1.LPALIB, your z/OS system will not start.

If you previously used the AMASPZAP utility to zap DFSMRCL0 into the IEAVTRML CSECT (as is done in the IMS IVP), you must use the AMASPZAP utility to remove the name DFSMRCL0 from IEAVTRML. IEAVTRML is a table of 12-byte entries. The first 8 bytes of each entry is the name of the resource cleanup routine; the last 4 bytes must be zero. The last entry in the table must be all zeros, to indicate the end of the table. If DFSMRCL0 is not the last entry in the table, then in addition to removing the DFSMRCL0 entry, you must move any subsequent entries to ensure that no all-zero entries exist before the end of the table.

The following example shows how to remove DFSMRCL0 from IEAVTRML.

1. Use the AMASPZAP utility to dump the current contents of IEAVTRML:

```
//DMPVTRML JOB ...
//STEP001 EXEC PGM=AMASPZAP
//SYSLIB DD DSN=SYS1.LPALIB,DISP=SHR
//SYSPRINT DD SYSOUT=A
//SYSIN DD *
DUMP IGC0001C IEAVTRML
/*
```
2. Examine the contents of IEAVTRML from the AMASPZAP dump job output. Locate the entry containing DFSMRCL0 (in hex: X'C4C6E2D4D9C3D3F0'):

\*\*CCHHR- 03C3000517 RECORD LENGTH- 000F38 MEMBER NAME IGC0001C CSECT NAME IEAVTRML C4C6E2D4 D9C3D3F0 00000000 D4E5D7E3 E3D9D4D3 00000000 C3C1D9F2 D9E2C3F0 00000000 00000000 00000000 00000000 00000000 00000000 00000000 00000000 00000000 00000000

- 3. Use the AMASPZAP utility to replace the entry containing DFSMRCL0 with zeros. In the example output above, DFSMRCL0 is the first entry in IEAVTRML, and there are two other entries following it. To remove DFSMRCL0, entries 2 and 3 must be moved to become entries 1 and 2, and entry 3 must be zapped to be all zeros, as shown:
	- //DMPVTRML JOB ... //STEP001 EXEC PGM=AMASPZAP //SYSLIB DD DSN=SYS1.LPALIB,DISP=SHR //SYSPRINT DD SYSOUT=A //SYSIN DD \* NAME IGC0001C IEAVTRML VER 0000 C4C6E2D4D9C3D3F0 VER 000C D4E5D7E3E3D9D4D3 VER 0018 C3C1D9F2D9E2C3F0 REP 0000 D4E5D7E3E3D9D4D3 REP 000C C3C1D9F2D9E2C3F0 REP 0018 0000000000000000 /\*

**Related Reading:** For additional information, refer to *OS/390 V2R10.0 MVS Authorized Assembler Services Guide*.

# **Abend Formatting Routine**

Bind the abend formatting module DFSAFMD0 into SYS1.LPALIB or an MLPA library as CSECT DFSAFMD0, load module DFSAFMD0. Also add the DFSAFMD0 load module name to IEAVADFM CSECT of module IGC0805A in SYS1.LPALIB.

DFSAFMD0 is downward compatible. Upward compatibility is not supported. The most current version of this module must be used.

**Related Reading:** For additional information, see *OS/390 V2R10.0 MVS Installation Exits*.

If the IMS formatting dump routines are not installed, IMS control blocks are not formatted, making problem determination somewhat lengthy and difficult.

## **Offline Dump Formatting Routine**

Add the offline dump formatting module name to the Print Dump Exit Control Table in SYS1 PARMLIB member BLSCECT.

The entry must contain:

Module name DFSOFMD0 Exit flag 0 User verb IMSDUMP

An IMS Interactive Dump Formatter is also available from the component analysis section of the IPCS dialogs (IPCS ISPF selection 2.6).

If SDFSRESL is not in LNKLSTxx, IPCS users must have SDFSRESL available in the JOBLIB or STEPLIB concatenation in order to be able to load DFSOFMD0.

#### **Related Reading:**

- v For a description of the exit control table, see *OS/390 V2R10.0 MVS Initialization and Tuning Reference*.
- For more information about installing and using the Offline Dump Formatter, see *IMS Version 9: Diagnosis Guide and Reference* and *IMS Version 9: Utilities Reference: System*.
- v For information about controlling IMS dumping options, see *IMS Version 9: Installation Volume 2: System Definition and Tailoring*.

#### **DBRC Type 4 SVC**

Bind the DBRC Type 4 SVC into an LPALIB or an MLPA library. It is named IGC00nnn, where nnn is the signed decimal SVC number.

## **APF Authorization for IMS**

The following IMS system data sets must be APF authorized:

- IMS.SDXRRESL
- IMS.SDFSRESL
- IMS.SDFSJLIB
- IMS.MATRIXA, IMS.MATRIXB
- IMS.MODBLKSA, IMS.MODBLKSB
- DFSESL, or the JOBLIB or STEPLIB into which your DB2 modules and tables are loaded

In addition to these data sets in a DB/DC or DCCTL environment, SYS1.CSSLIB must be APF authorized. This is true regardless of whether you use APPC/z/OS. Even though SYS1.CSSLIB is in LNKLSTxx and LNKLSTxx is authorized, you must also have SYS1.CSSLIB in IEAAPFxx, because IMS accesses SYS1.CSSLIB without using the LNKLSTxx concatenation. SYS1.CSSLIB must be explicitly APF-authorized.

**Recommendation:** Do not have the IMS.SDFSRESL in LNKLSTxx when running multiple levels of IMS or when migrating to a new version or release level.

**Related Reading:** Refer to information on IEAAPFxx in *OS/390 V2R10.0 MVS Initialization and Tuning Reference*.

If you use JOBLIB/STEPLIB with region types of CTL (DB/DC region type), DBC (DBCTL region type), or DCC (DCCTL region type), all concatenations of the JOBLIB/STEPLIB must be APF authorized.

IMS conforms to z/OS rules for data set authorization. If you authorize an IMS job step, authorize all libraries used in that job step. To run an IMS batch region as non-authorized, concatenate a non-authorized library to IMS.SDFSRESL. To make this concatenation, the batch job must contain a DFSRESLB DD statement pointing to IMS.SDFSRESL.

#### **APPC / z/OS Administration Dialog Updates**

To use the APPC / z/OS Administration Dialog utility with IMS TP Profiles, you must first add "IMS" as a transaction scheduler. To do this, you must add one line to the non-display panel ICQASE00 where the variable QASTSPE is defined. The format of the line is as follows:

IMS,DFSTPPE0'

You must also change the single quote (') on the current last line of the assignment to a plus sign  $(+)$ .

In addition, IMS.SDFSEXEC must be added to the TSO SYSPROC concatenation, and IMS.SDFSPLIB must be added to the TSO ISPPLIB concatenation.

For more information on modifying this panel, see "Customizing the Dialog" in *OS/390 V2R9 MVS Planning: APPC/MVS Management*.

#### **DFSMS Macros**

The IMS open and close module DFSZD110 (GSAM and BSAM) uses the DFSMS macros EZCTGPL and IEZCTGFL. Beginning with DFSMS 1.5, macros IEZCTGPL and IEZCTGFL are provided on the optional source tape only. If DFSZAD110 needs to be assembled, these macros must be available.

**Note:** DFSZD110 does not need to be assembled to process PTFs. It needs to be assembled only when processing any APARs or USERMODs that affect it.

### **IRLM**

There are many requirements that you must consider and required steps to ensure a complete and correct installation of IRLM on z/OS. These topics describe these requirements and required actions.

# **Adding IRLM CTRACE Module to z/OS Link List**

The IRLM CTRACE start/stop routine load module, DXRRL183, must reside in the z/OS Link List (LL). This module also contains the automatic restart manager (ARM) support for IRLM.

**Related Reading:** See *OS/390 V2R10.0 MVS Initialization and Tuning Reference* for information on responding to the messages and setting up PARMLIB members to contain trace options and parameters.

# **APF Authorization for IRLM**

The IMS.SDXRRESL system data set must be APF authorized.

**Related Reading:** Refer to IEAAPFxx in *OS/390 V2R10.0 MVS Initialization and Tuning Reference*.

# **Creating IRLM Subsystem Names**

Unless you have deleted them, z/OS preconditioning has already defined IRLM and JRLM as subsystems names. You can use these names, or you can define your own. Create an z/OS subsystem name entry for each IRLM to be executed on the z/OS system. When two IRLMs reside in the same z/OS system, each must have a unique z/OS subsystem name.

**Related Reading:** For information on defining a subsystem to OS/390, see ["Suggestions](#page-101-0) for Naming Your IRLM" on page 76 and also see *OS/390 V2R10.0 MVS Initialization and Tuning Reference*.

# **Updating the z/OS Program Properties Tables**

Unless you have deleted it, z/OS preconditioning has already defined a PPT entry for DXRRLM00.

**Related Reading:** For information on adding an entry to the PPT, see *OS/390 MVS Initialization and Tuning Reference*.

# **Updating the Print Dump Exit Control Table**

Add the IRLM dump formatting module name to the Print Dump Exit Control Table.

**Related Reading:** See *OS/390 MVS Initialization and Tuning Reference*.

The entry must contain:

Module name DXRRLM50

Exit flag 0 User verb IRLM

**Related Reading:** For more information about of the dump formatting module, see "IMS Dumping and Dump Formatting Options" in *IMS Version 9: Installation Volume 2: System Definition and Tailoring*.

Ensure that one of these is true:

- The print dump formatting module DXRRLM50 is in SYS1.LINKLIB.
- The job that prints the dump contains a JOBLIB or STEPLIB statement specifying the library containing the modules.

|

| |

|

# **Chapter 5. VTAM Interface Considerations**

If your IMS system requires VTAM, the VTAM mode table must contain entries for all VTAM terminals defined to IMS. You can use the table entry name at logon as any of the following:

LOGMODE parameter on the VTAM VARY command

MODE parameter on the /OPNDST command

Parameter on the other terminal's INIT SELF command

MODETBL parameter of the TERMINAL macro

The MODETBL parameter overrides any other entry supplied with the ACF/VTAM LOGON or SCIP exit CINIT. The MODETBL name for all parallel sessions with a given terminal is the same. Do not specify MODETBL for cross-domain resources.

The mode table entry creates the session parameters and thus controls the session established between IMS and the terminal. Except for Inter-System Communication (ISC), IMS does not support user data on the LOGON command, except the CRYPTO and PACING operands, or on the CINIT or BIND operand.

**Related Reading:** For a list of the BIND parameters for VTAM logical units, refer to *IMS Version 9: Administration Guide: Transaction Manager*.

Define all of the following terminals:

3600, 3614, and SLU P as LUTYPE=0 SLU 1 as LUTYPE=1  $SI U 2 as LUTYPF=2$ LU 6 as LUTYPE6

A 3770P or 3790 terminal defined as SLUTYPE1 must be defined as unattended in its mode table entry. You can define a SLU 1 terminal as an exception or definite response for the secondary terminal. For terminals defined as SLUTYPEP, no options are allowed in the first 7 bytes of the BIND command.

**Related Reading:** For additional information, refer to *IMS Version 9: Administration Guide: Transaction Manager*.

When you specify PARSESS=NO in the VTAM APPL macro for IMS, VTAM parallel session support is not included. In this case, IMS counts as '1' within the MAXAPPL keyword of the VTAM START parameter.

When you specify PARSESS=YES in the VTAM APPL macro for IMS, VTAM parallel session support is included in the system. IMS counts as '2' within the MAXAPPL keyword of the VTAM START parameters.

**Related Reading:** For information on IMS support for parallel sessions, see *IMS Version 9: Administration Guide: Transaction Manager*. For more information on VTAM and Remote Site Recovery, see *IMS Version 9: Installation Volume 2: System Definition and Tailoring*.

**Important:** After the z/OS and VTAM interface steps are completed, you must start z/OS and specify either CLPA or MLPA=xx, or both.

# <span id="page-101-0"></span>**Network Control Program (NCP) Considerations**

**Recommendation:** Set the value of the DELAY parameter on the HOST macro to 0 or as low as possible considering the other work in your system.

# **Suggestions for Naming Your IRLM**

Each message that the IRLM issues includes the IRLM z/OS subsystem name (IRLMNM on the start procedure) concatenated with the ID (IRLMID on the start procedure). A naming convention that allows easy identification of which IRLM issued a specific message is recommended. The following IRLM command displays all of the IRLM names and IDs associated with this IRLM or sharing group.

#### **Example:**

F irlmproc,STATUS,ALLI

# **Chapter 6. IMS Service Considerations**

IMS provides maintenance packaged in SMP/E format. IMS maintenance is packaged as one of three types of SMP/E SYSMODs: Program Temporary Fixes (PTFs), Authorized Program Analysis Report (APAR) fixes, and USERMODs. This chapter describes these types of SYSMODs, recommends a strategy for maintaining IMS, and describes how to obtain and install IMS service. This chapter also provides information to help prevent potential maintenance problems.

**Related Reading:** For more detailed SMP/E information, see *OS/390 V2R10 SMP/E Reference*.

# **Program Temporary Fixes (PTFs)**

Program Temporary Fixes (PTFs) are considered preventative service. PTFs contain solutions for valid problems and are distributed with the source changes, object modules, or both in machine-readable format. The PTF is considered the final solution for a problem for the release of IMS for which it is provided.

For modules that supersede a previous level of a module, the source changes are the cumulative delta source changes for the module. If a PTF has a prerequisite, the source changes included in the PTF are not cumulative, but reflect only the code changed for the PTF.

## **Authorized Program Analysis Reports (APARs)**

Authorized Program Analysis Report (APAR) fixes are considered corrective service. APARs contain solutions for valid problems and are distributed with the source changes, object modules, or both in machine-readable format. The APAR is considered an *interim solution*, or temporary solution, for a problem. The final solution is the corresponding PTF or PTFs created at the end of the APAR process. One APAR can become one or more PTFs.

# **USERMODs**

IMS will provide USERMODS in the following situations:

- As an APAR fixtest, to ensure that the problem reported by an APAR is corrected or to provide relief until the APAR or PTF is available
- v As a circumvention to a problem, to provide relief until the final APAR or PTF is available
- v As a trap (or specialized code) to obtain additional documentation or information (such as a dump) necessary to analyze and understand a problem

USERMODs provided by IMS define as prerequisites (PRE, IFREQ, and so on) only those SYSMODs for which the USERMOD has code dependencies. USERMODs list the corresponding APARs, not PTFs, as prerequisites. In this way, USERMODS are like APARs. Whenever IMS USERMODS are processed by SMP/E, regression messages might be encountered. These messages must be analyzed to ensure that no regression is actually taking place. If needed, contact the IBM Support Center for assistance.

USERMODs provided by IMS are not superseded (SUP) by a corresponding APAR or PTF. When the final fix is available, you must RESTORE the USERMOD from

the system. The ++HOLD information provided with each USERMOD indicates that you must RESTORE the USERMOD and contains instructions on how to do so.

**Important:** The SMP/E ACCEPT command should not be processed for USERMODs.

#### **Recommended IMS Maintenance Strategy**

The IMS service process normally makes APARs available as soon as they are completed, which is normally a few weeks before the corresponding PTF or PTFs are completed. In situations in which a fix is urgently needed after the APAR is completed, but before the PTF is available, using the APAR might be the best short-term solution.

APARs provided by IMS define as prerequisites (PRE, IFREQ, and so on) only those SYSMODS for which the APAR has code dependencies. The APARs list other APARs, not PTFs, as prerequisites.

PTFs contain as requisites (PRE, IFREQ, and so on) all prior PTFs affecting the same elements. Processing a PTF might require the processing of many additional SYSMODS, while processing an APAR might not. In emergency situations where a problem exists and a solution must be implemented quickly, the APAR might be the best short-term solution as it might require the least amount of change. However, you must always use the PTF as the final fix.

When processing APARs, encountering regression messages from SMP/E is normal. These messages must be analyzed to ensure that no regression will occur. If needed, contact the IBM Support Center for assistance.

PTFs supersede (SUP) their corresponding APARs. Therefore, removing the APAR prior to processing the PTF is not required.

**Important:** APAR fixes should not be processed using the SMP/E ACCEPT command. The corresponding PTF or PTFs should be processed as the final fix.

#### **Obtaining IMS Service**

PTFs are available through the following channels:

- IBM Support Center: Specific PTFs can be requested through the IBM Support Center. They can be downloaded from IBMLINK, downloaded from a File Transfer Protocol (FTP) site, or mailed on a cartridge.
- Extended Support Offering (ESO): ESO tapes are available to licensed users on a monthly basis or as requested.
- Custom Built Product Delivery Offering (CBPDO): CBPDO service tapes are created upon customer request.
- ServerPac: ServerPac tapes are sent upon customer request. In addition to products, ServerPac tapes also contain PTFs that have been incorporated in the products.

You can also use ShopzSeries to order service, at http://www14.software.ibm.com/webapp/ShopzSeries/ShopzSeries.jsp

| |

# **Installing IMS Service**

IMS service can be installed in several ways, including the following SMP/E methods:

- "RECEIVE/APPLY/ACCEPT (Standard Sequence)"
- "ACCEPT without APPLY [\(Pregeneration](#page-105-0) Mode)" on page 80
- "ACCEPT before APPLY [\(SYSDEF-Sensitive](#page-106-0) Service)" on page 81

**Important:** Do not ACCEPT APARs or USERMODs.

If you have any questions about these processes, contact the IBM Support Center before you begin.

## **RECEIVE/APPLY/ACCEPT (Standard Sequence)**

This SMP/E method is the standard method for processing service.

- 1. Back up the IMS environment.
	- a. Back up the SMP/E data sets (such as Zones, SMPMTS, and SMPPTS).
	- b. Back up IMS product data sets (such as SDFSRESL and ADFSLOAD).
- 2. Obtain the desired service.
- 3. Read the documentation accompanying the package:
	- ESO tape documentation
	- CBPDO Memo to Users Extensions
	- Preventative Service Planning (PSP)
- 4. Run the SMP/E RECEIVE command.
- 5. Run the SMP/E APPLY CHECK GROUPEXTEND command.

SMP/E Messages GIM43401 and GIM44402 can be received for modules not included in the target system during the APPLY CHECK and APPLY process. You can ignore these messages if they refer to a part that pertains to an IMS function or feature that you are not going to use. Programming exceptions (PEs) need to be resolved to ensure that service is processed to the desired level. If needed, contact the IBM Support Center for assistance.

**Attention:** IMS service frequently includes in-line JCLIN information. For this type of service, SMP/E does not recommend the re-APPLY of service using the REDO parameter. If REDO is used for this type of service (without NOJCLIN), SMP/E RESTORE processing might not work properly.

- 6. Research the APPLY CHECK reports, making changes as needed.
- 7. Run the SMP/E APPLY GROUPEXTEND command.
- 8. Test the corrective service.

If an IMS system generation is done with service in APPLY only status, that service might be partially or completely regressed.

**Recommendation:** For all SYSMODs in APPLY only status, issue the following SMP/E command after every IMS system generation: APPLY S(xxxx,xxxx) REDO NOJCLIN BYPASS (....)

where *xxxx,xxxx* is a list of all SYSMODs in APPLY only status (separated by commas or spaces).

- 9. Run the SMP/E ACCEPT CHECK GROUPEXTEND command.
- 10. Research the ACCEPT CHECK reports.
- 11. Run the SMP/E ACCEPT GROUPEXTEND command.

### <span id="page-105-0"></span>**ACCEPT without APPLY (Pregeneration Mode)**

**Important:** This information is accurate as of its printing. For the most current and more detailed information, see Information APAR II13024.

This procedure requires that ACCJCLIN has been set in the distribution zone when the FMIDs are ACCEPTed.

- 1. Back up the IMS environment.
	- a. Back up the SMP/E data sets (such as Zones, SMPMTS, and SMPPTS).
	- b. Back up IMS product data sets (such as SDFSRESL and ADFSLOAD).
- 2. Obtain the desired service.
- 3. Read the documentation accompanying the package:
	- ESO tape documentation
	- CBPDO Memo to Users Extensions
	- Preventative Service Planning (PSP)
- 4. Run the SMP/E RECEIVE command.
- 5. ACCEPT or RESTORE outstanding APPLY service for all products sharing the SMP/E zones with IMS.
- 6. Unload the target zone DDDEFs using the SMP/E UNLOAD command.
- 7. List the SMP/E target zone.
- 8. Reinitialize the SMP/E target zone.
	- a. Run the SMP/E ZONEDELETE command for the Target zone.
	- b. If no other SMP/E zones are in this CSI, take the following actions:
		- 1) Delete and redefine the CSI.
		- 2) Reinitialize the target zone by running IDCAMS REPRO to copy GIMZPOOL into the new CSI.
	- c. Add the reinitialized zone to the SMP/E GLOBAL zone.

**Note:** Be sure that this new target points to the correct OPTIONS entry that can be determined from the output created in Step 7 and rebuild the relationship between this target zone and the distribution zone.

- 9. Run UCLIN to add the DDDEFs back to the target zone. This step uses the data set created in Step 6 as input.
- 10. Scratch and reallocate the SMPMTS, SMPSTS, SMPSCDS, and SMPLTS data sets.
- 11. Run the SMP/E ACCEPT CHECK GROUPEXTEND BYPASS(APPLYCHECK) command.
- 12. Research the ACCEPT CHECK reports, making changes as necessary.
- 13. Run SMP/E ACCEPT GROUPEXTEND BYPASS(APPLYCHECK).
- 14. Run the SMP/E ZONEMERGE command specifying CONTENT to merge the Distribution Zone to the Target Zone.
- 15. Run SMP/E GENERATE command to create the JCL necessary to re-build the target libraries.

**Note:** This requires ACCJCLIN has been set in the distribution zone when the FMIDs are ACCEPTed.

- 16. Run the JCL that was created in Step 15.
- 17. Run an IMS 'ALL' system definition (SYSGEN) STAGE 1 and STAGE 2.
- 18. Run SMP/E JCLIN pointing to the STAGE 2 JCL as input.
- 19. Run APPLY for any service that was RESTOREd earlier (and not ACCEPTed) and still needs to be processed.

20. Test the new system.

# <span id="page-106-0"></span>**ACCEPT before APPLY (SYSDEF-Sensitive Service)**

This method is a variation of pregeneration mode that can be useful when you have many products sharing the same SMP/E zones and you need to install a PTF that would normally require an ACCEPT BYPASS(APPLYCHECK) sequence (typically a PTF that affects system definition). This method avoids disturbing other products that have service outstanding (service that has been APPLIED but not ACCEPTed).

- 1. Back up the IMS environment.
	- a. Back up the SMP/E data sets (such as Zones, SMPMTS, and SMPPTS).
	- b. Back up IMS product data sets (such as SDFSRESL and ADFSLOAD).
- 2. Obtain the desired service.
- 3. Read the documentation accompanying the package:
	- ESO tape documentation
	- CBPDO Memo to Users Extensions
	- Preventative Service Planning (PSP)
- 4. Run the SMP/E RECEIVE command.
- 5. ACCEPT or RESTORE outstanding APPLY service for all products sharing the SMP/E zones with IMS.
- 6. Run SMP/E ACCEPT CHECK GROUPEXTEND BYPASS(APPLYCHECK).
- 7. Research the ACCEPT CHECK reports, making changes as necessary.
- 8. Run the SMP/E ACCEPT GROUPEXTEND BYPASS (APPLYCHECK).
- 9. Run an IMS 'ALL' system definition (SYSGEN) STAGE 1 and STAGE 2.
- 10. Run SMP/E JCLIN pointing to the STAGE 2 JCL as input.
- 11. Run SMP/E APPLY CHECK GROUPEXTEND.
	- **Attention:** The REDO parameter **should not** be used.
- 12. Research the APPLY CHECK reports, making changes as necessary.
- 13. Run SMP/E APPLY GROUPEXTEND.

**Attention:** The REDO parameter **should not** be used.

14. Test the new system.

#### **Special Service and Maintenance Considerations**

Be aware of the special IMS service considerations in this section to prevent potential problems.

## **SYSDEF with Maintenance in APPLY Status**

If an IMS system definition is performed when maintenance is in APPLY status, the maintenance might be regressed. To avoid regression, make certain that all maintenance is in ACCEPT status before performing an IMS system definition. Alternatively, for all SYSMODs in APPLY only status, issue the following SMP/E command after performing SYSGEN STAGE 1 and STAGE 2 and JCLIN:

APPLY S(xxxx,xxxx) REDO NOJCLIN BYPASS (....),

where xxxx,xxxx is a list of *each* SYSMOD in APPLY only status (separated by commas or spaces).

**Note:** Use only the NOJCLIN parameter when processing REDO. Otherwise, you might not be able to RESTORE the service.

# **Non-SYSDEF Target Libraries**

Some elements of IMS are not included in the IMS system definition (SYSGEN) process. These elements are identified to SMP/E and built during APPLY processing for their FMIDs.

The SMP/E GENERATE command can be used to create JCL that can be used to rebuild these components in their target libraries. SMP/E GENERATE can also be used to create JCL for other products in the IMS distribution zone, such as IRLM. SMP/E GENERATE processing is dependent on the SMP/E parameter ACCJCLIN being set in the distribution zone when the FMID is ACCEPTed.

DFSJCLIN is no longer provided by IMS. Instead, use SMP/E GENERATE if JCL is needed to build the non-sysdef target IMS elements. SMP/E GENERATE can also be used to build JCL to build target elements for other FMIDs. For example, use GENERATE instead of DXRJCLIN for the IRLM.

## **IVP Dialog Process**

Service affecting the IVP dialog process can require special processing to be performed.

SMP/E HOLDDATA identifies the required actions, if any needs to be performed.

The following actions might need to be performed, as identified in HOLDDATA:

• Table Merge

Table Merge is necessary if rows have been added, changed, or deleted in one of the master tables. Table merge causes the changes to be propagated to the user tables in INSTALIB. Default values for variables are not updated for variables that have been changed by dialog processing.

• Variable Gathering

You can modify the default values for new and changed variables.

• File Tailoring

You can rerun File Tailoring to add INSTALIB members for new JOBs or TASKs or to update INSTALIB members with new or changed variable values.

• Execution

You can run or rerun portions of the IVP processes.
|<br>|<br>|<br>|<br>|

 $\begin{array}{c} \hline \end{array}$ 

 $\begin{array}{c} | \\ | \\ | \end{array}$ 

 $\begin{array}{c} \hline \end{array}$ 

# **Part 2. IVP Information**

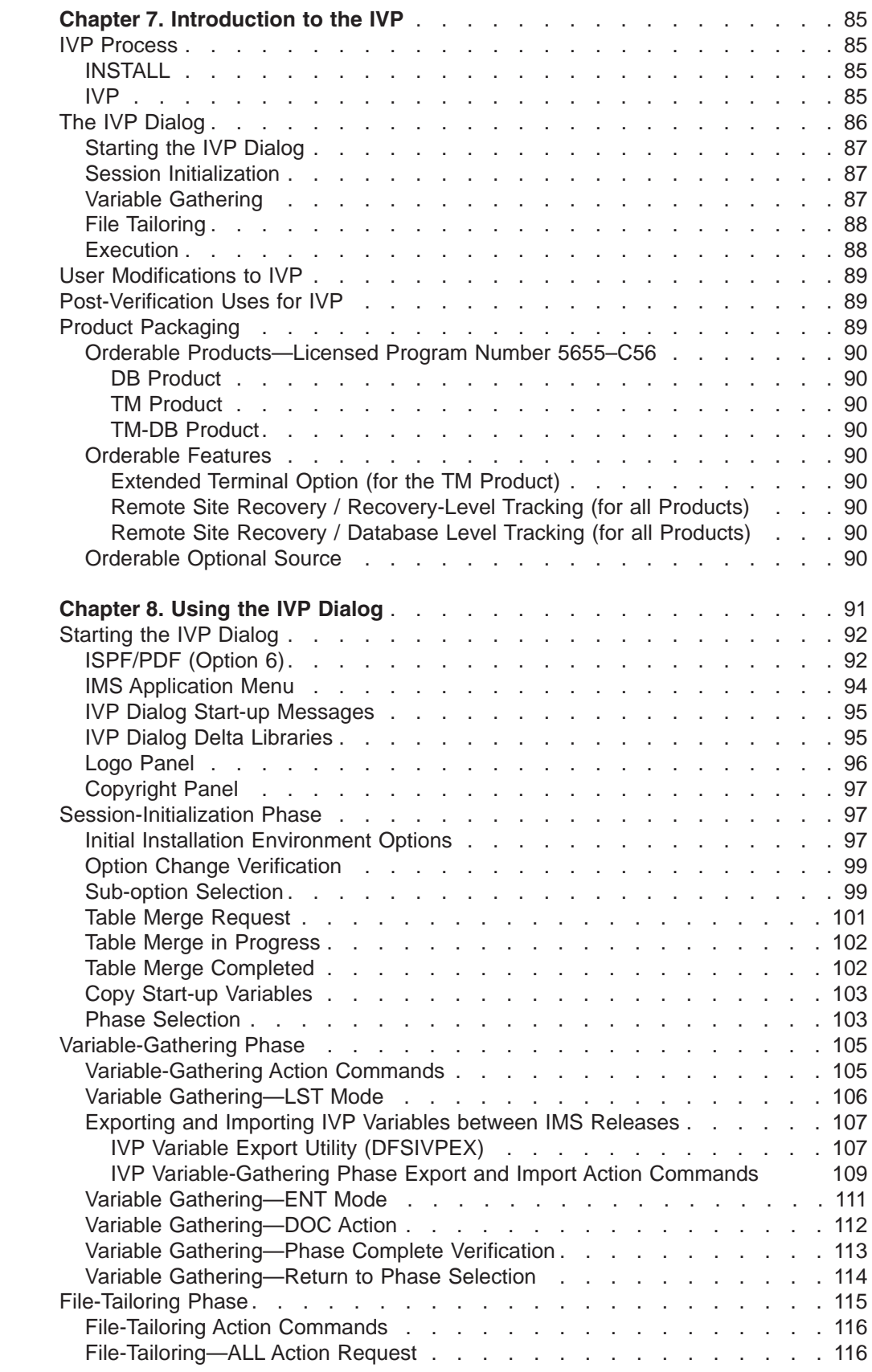

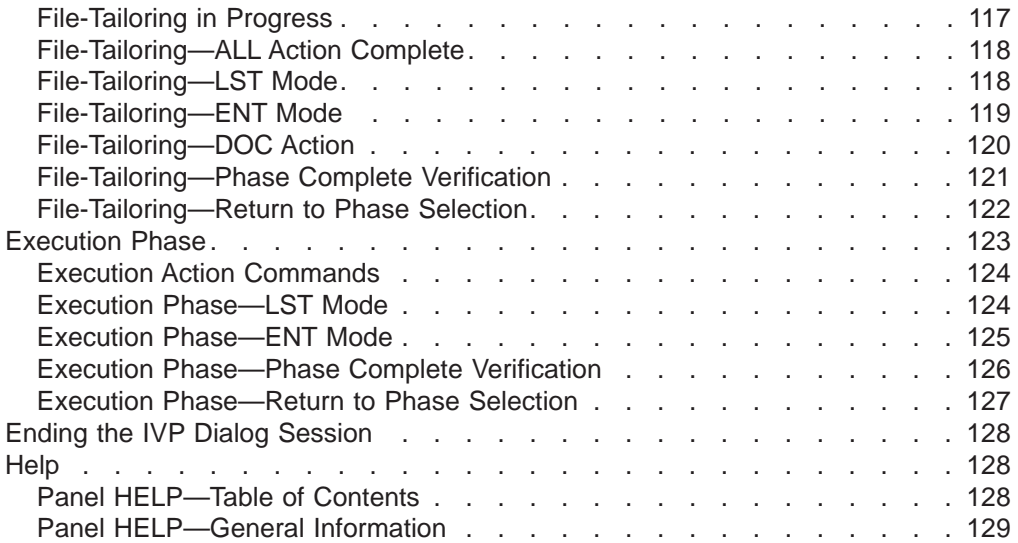

# <span id="page-110-0"></span>**Chapter 7. Introduction to the IVP**

This chapter introduces the Installation Verification Program (IVP) facility, which you use to verify a new IMS system.

This chapter assumes that you have already installed a new IMS system. The *Program Directory for Information Management System Version 9* contains information on installing IMS.

**Definitions:** IVP (Installation Verification Program) is a facility for *initially* verifying (testing) the installation of IMS using a sample IMS system.

Use the IVP dialog to verify the majority of IMS features and functions. Other IMS books contain procedures for running some features and functions not covered by the IVP dialog. See the list of IMS books in ["Bibliography"](#page-252-0) on page 227.

The following sections are included in this chapter:

- "IVP Process"
- "The IVP [Dialog"](#page-111-0) on page 86
- "User [Modifications](#page-114-0) to IVP" on page 89
- ["Post-Verification](#page-114-0) Uses for IVP" on page 89
- "Product [Packaging"](#page-114-0) on page 89

### **IVP Process**

The IVP process consists of verifying the installation using a sample IMS system. IVP creates a sample IMS system that exercises a broad scope of IMS functions.

The IVP process includes all of the materials necessary for you to define, prepare, and run a sample IMS system. For example, IVP provides:

- Step-by-step instructions
- Customized JCL
- IMS Stage 1 Input
- Database data sets (DBDs)
- Program specification blocks (PSBs)
- Message formatting services (MFSs)
- Application programs
- Execution instructions

#### **INSTALL**

See the *Program Directory for Information Management System Version 9* for information on using system modification program/extended (SMP/E) to install a new IMS system.

#### **IVP**

IVP is a sample IMS system. When installing IMS, using the IVP is highly recommended.

IVP is also useful for IMS system programmers who want to maintain an environment for the initial installation and testing of IMS service.

<span id="page-111-0"></span>You can use the IVP materials as a set of samples even if you do not want to run the IVP.

The IVP provides guidance for performing a combination of the following jobs and tasks (depending on your environment):

- Allocating data sets
- Performing IMS system definition (SYSDEF)
- Establishing IMS interfaces to z/OS and VTAM
- Preparing the IMS system
- Using IPL z/OS
- Preparing the IVP system and IMS applications
- Initializing the IVP system and runs IMS applications

**Important:** You must perform IMS system definition and you must establish the interface between your IMS system and z/OS and VTAM before you can execute your system using the new IMS release.

**Related Reading:** For the complete details of the jobs and tasks, see [Appendix](#page-206-0) B, "IVP JOBs and [TASKs,"](#page-206-0) on page 181.

See "Steps Cx for System Definition [\(SYSDEF\)"](#page-207-0) on page 182 through ["Steps](#page-216-0) Ox for Common Service Layer and Common Queue Server Sample [Application"](#page-216-0) on page [191](#page-216-0) for a list of the jobs and tasks used by the IVP process.

See Part 3, "IVP [Reference](#page-156-0) Material," on page 131 for additional information that may be useful during the IVP process.

In the IVP process, you run a combination of jobs and perform a set of tasks to create a fully executable sample IMS system. Then you exercise the system using several sample applications. You must manually submit and verify the jobs and perform the tasks that make up the IVP process (the dialog "EXE" action). You can use SDSF and the split screen capability of ISPF to browse job output while running the IVP.

When the jobs and tasks run successfully, IMS Version 9 is operational.

# **The IVP Dialog**

The IVP dialog is an ISPF/PDF dialog that is designed to act as a front-end to the IVP process. Installing IMS also installs the IVP.

IVP verifies the following environments for initial installation:

- **DBB** DB batch environment
- **DBC** DBCTL online environment
- **DBT** DB/DC online environment
- **XRF** XRF (DB/DC) online environment
- **DCC** DCCTL online environment

The following sub-options are available, depending on the options selected during the IMS INSTALL:

• IRLM - Use IRLM in IVP Applications

<span id="page-112-0"></span>|

- FP Use Fast Path in IVP Applications
- ETO Feature Installed
- CQS Add CQS to CSL Application

Dialog processing includes:

- Session initialization
- Variable gathering
- File tailoring
- Execution

Perform the following steps to run the IVP dialog:

- 1. Start the dialog.
- 2. Perform session initialization:
	- a. Select an environment option.
	- b. Select sub-options.
	- c. Perform table merge (to create the user tables).
	- d. Copy startup variables.
- 3. Perform variable gathering.

Specify or accept the user variable values that are to be used during file tailoring to create the IVP materials.

4. Perform file tailoring.

Create the IVP materials (INSTALIB members) by combining the user variables, from the variable-gathering phase, with the IVP file-tailoring skeletons using the ISPF file-tailoring facilities.

5. Perform the execution phase.

Run the jobs and perform the tasks to define, prepare, and run a sample IMS system.

#### **Starting the IVP Dialog**

You can start the IVP dialog from within ISPF/PDF (Option 6 recommended) or the IMS Application Menu. For detailed information, see ["Starting](#page-117-0) the IVP Dialog" on [page](#page-117-0) 92.

### **Session Initialization**

Session initialization occurs each time the dialog is started. It also occurs any time an option or sub-option change is made. Session initialization can perform the following functions, depending on the options selected during IMS INSTALL:

- Dialog restart/recovery
- Option selection
- Sub-option selection
- Table merge
- Copy startup parameters
- Phase selection (variable gathering, file tailoring, execution)

# **Variable Gathering**

The variable-gathering phase presents the variables used by the file-tailoring phase to produce the JCL and other materials to be used by the IVP process. The

| | | | | <span id="page-113-0"></span>variables presented are specific to the selections made during session initialization. Online documentation is provided to describe each variable.

During the variable-gathering phase, you can perform the following functions:

- Modify the value associated with each variable.
- Refresh a variable to its distribution default value.
- view the online descriptions of the variables.
- Print the online documentation for variables to the ISPF list data set.
- Import variables from a previous release of IMS.
- v Export variables from an installed release of IMS (for IMS Version 9 and later) to the next release of IMS to be installed, to ease migration. For example, if you are currently using IMS Version 9, and want to migrate to IMS Version 10, you can export the variables from IMS Version 9 to IMS Version 10.

See Appendix A, "IVP [Variables,"](#page-198-0) on page 173 for a list of the user variables supported by IVP.

### **File Tailoring**

The file-tailoring phase uses the ISPF file-tailoring services to combine the variables from the variable-gathering phase with skeletons from SDFSSLIB to create members (JCL and other materials) in INSTALIB.

The JOBs, TASKs, and INDEX items presented during the file-tailoring phase are specific to the selections made during session initialization. The JOBs and TASKs are presented in the order in which they are to be performed. In addition to creating INSTALIB members, this phase serves as a directory for the members of INSTALIB, SDFSSLIB, and SDFSISRC. Online documentation is provided to describe each item.

While in the file-tailoring phase, you can perform the following functions:

- File tailor all or selected items.
- BROWSE INSTALIB, SDFSSLIB, or SDFSISRC members.
- EDIT INSTALIB members.
- View the online descriptions of the members.
- Print the online documentation for JOBs, TASKs, and INDEX items to the ISPF list data set.

See [Appendix](#page-206-0) B, "IVP JOBs and TASKs," on page 181 for a list of the JOBS, TASKS, and INDEX items used by the IVP options and sub-options.

# **Execution**

The execution phase involves a subset of the items that were presented during the file-tailoring phase. Only the JOBs and TASKs specific to the selections made during session initialization are presented. The JOBs and TASKs are presented in the order in which they are to be performed. Online documentation is provided to describe each item.

While in the execution phase, you can perform the following functions:

- BROWSE INSTALIB members.
- EDIT INSTALIB members. JOBs can be submitted for execution from within EDIT.
- <span id="page-114-0"></span>v Submit INSTALIB members for execution. Successful JOB execution must be manually verified.
- View the online documentation of the JOBs and TASKs.
- Print the online documentation for JOBs and TASKs to the ISPF list data set.
- Perform special processing routine setup for a task.

See [Appendix](#page-206-0) B, "IVP JOBs and TASKs," on page 181 for a list of the JOBS, TASKS, and supporting materials used by the IVP options and sub-options.

### **User Modifications to IVP**

IBM does not recommend user modifications. However, because all of the IVP jobs are built from ISPF file-tailoring skeletons, you can modify them if necessary (for example, job statement changes) to adjust IVP to fit individual requirements.

**Attention:** If you are going to modify the IVP materials, here are four points to be aware of:

- v **Do not** change the contents of an SMP/E controlled library, unless you use the SMP/E USERMOD facility.
- v As an alternative to SMP/E USERMODs, the IVP dialog supports *delta* libraries.

**Definition:** Delta libraries are user data sets (PDSs) that the IVP dialog concatenates before the SMP/E-controlled libraries. Delta libraries affect only IVP dialog functions; they are not used in any of the jobs in the IVP process. See [Chapter](#page-116-0) 8, "Using the IVP Dialog," on page 91 for more information.

- v **Do not** change the contents of INSTALIB directly unless you are willing to repeat the changes each time you rerun the file-tailoring phase of the IVP dialog (for example, after service is applied). The file-tailoring process of the IVP dialog causes INSTALIB members to be replaced.
- **Do not** modify the JCL in the execution phase. You will lose these changes when you rerun the file-tailoring phase of the IVP dialog.

# **Post-Verification Uses for IVP**

**Example:** Here are some examples of uses of the IVP after verification:

- Use the IVP system as your first-level test system.
- Use the IVP system as a test system for IMS service.
- Use the IVP system for demonstrations.
- Use the IVP system for training.
- Use the IVP system to develop operation and recovery procedures.
- Build or move your own systems onto a copy of the IVP system.
- Experiment with the IVP systems.
- Use DFSDDLT0 (the DL/I Test Program) and the sample databases to experiment with DL/I call sequences.

#### **Product Packaging**

This section lists the names and FMIDs of the orderable products, orderable features, and orderable optional source associated with this release.

# <span id="page-115-0"></span>**Orderable Products—Licensed Program Number 5655–C56**

#### **DB Product**

FMID HMK9900 SV1 and HMK9900 SV2 - System Services IVP Database Recovery Control (DBRC) Logger FMID JMK9901 Database Manager FMID HIR2101 - IRLM V2 R1 FMID JMK9906 - IMS Java

#### **TM Product**

FMID HMK9900 SV1 and HMK9900 SV2 - System Services IVP Database Recovery Control (DBRC) Logger FMID JMK9902 - Transaction Manager APPC/LU Manager FMID JMK9906 - IMS Java

#### **TM-DB Product**

FMID HMK9900 SV1 and HMK9900 SV2 - System Services IVP Database Recovery Control (DBRC) Logger FMID JMK9901 - Database Manager FMID JMK9902 - Transaction Manager APPC/LU Manager FMID JMK9903 - Extended Terminal Option (ETO) FMID HIR2101 - IRLM V2 R1 FMID JMK9906 - IMS Java

# **Orderable Features**

**Extended Terminal Option (for the TM Product)** FMID JMK9903

#### **Remote Site Recovery / Recovery-Level Tracking (for all Products)**

FMID JMK9904

#### **Remote Site Recovery / Database Level Tracking (for all Products)**

FMID JMK9905

# **Orderable Optional Source**

Database System Services

# <span id="page-116-0"></span>**Chapter 8. Using the IVP Dialog**

This chapter provides an overview of the IVP dialog using a sample IVP dialog session. The panels in this sample appear in the same sequence as when you run the IVP dialog. A brief explanation accompanies each panel, and additional information is available online through the ISPF HELP command after you start your own dialog session.

The IVP dialog panels appear in the following sequence:

- 1. Dialog Start-up (described in ["Starting](#page-117-0) the IVP Dialog" on page 92)
	- a. Starting the IVP Dialog
	- b. Logo Panel
	- c. Copyright Panel
- 2. Session-Initialization Phase (described in ["Session-Initialization](#page-122-0) Phase" on page [97\)](#page-122-0)
	- a. Dialog Option Selection
		- 1) Option Selection
		- 2) Option Change Verification
	- b. Dialog Sub-Option Selection
	- c. Table Merge Request
		- 1) Table Merge Request
		- 2) Table Merge In Progress
		- 3) Table Merge Completed
	- d. Copy Start-up Variables
	- e. Phase Selection
- 3. Variable-Gathering Phase (described in ["Variable-Gathering](#page-130-0) Phase" on page [105\)](#page-130-0)
	- a. LST Mode
	- b. ENT Mode
	- c. Phase Complete Verification
	- d. Return to Phase Selection
- 4. File-tailoring Phase (described in ["File-Tailoring](#page-140-0) Phase" on page 115)
	- a. ALL Action Request
	- b. File-tailoring In Progress
	- c. ALL Action Complete Notification
	- d. LST Mode
	- e. ENT Mode
	- f. Phase Complete Verification
	- g. Return to Phase Selection
- 5. Execution Phase (described in ["Execution](#page-148-0) Phase" on page 123)
	- a. LST Mode
	- b. ENT Mode
	- c. Phase Complete Verification
	- d. Return to Phase Selection
- 6. Ending the IVP Dialog Session (described in "Ending the IVP Dialog [Session"](#page-153-0) on [page](#page-153-0) 128)
- <span id="page-117-0"></span>7. Panel HELP (described in "Panel [HELP—Table](#page-153-0) of Contents" on page 128)
	- a. Panel HELP—Table of Contents
	- b. Panel HELP—General Information

The panels and information that follow are common to all of the IVP dialog options. Information for the panels that are not presented here can be obtained through the ISPF HELP.

**Important:** This document illustrates a subset of all the ISPF panels in the IVP. The panels shown in this document are samples and, as such, might not completely match the actual panels that appear on your screen. The purpose of the panels here is to help guide you through the IVP process.

As each panel in the dialog is displayed, the position of the cursor is as follows:

- At the input field for selection panels
- At the action command field for entry panels
- At the action command field for the first item on list panels
- At the command line for information panels
- At the command line for HELP panels

To select an option, type the number or letter of the service and press ENTER.

To request an action, type either the complete three-character command or the single-character short form of the command and press ENTER.

You can also enter single-entry selections and action commands for entry panels on the command line. The single digit-entry is the capitalized letter in the command.

If you need further explanation for any panel, press the HELP key or select the HELP pulldown.

# **Starting the IVP Dialog**

The IVP dialog can be started and run from within ISPF/PDF (IBM suggests Option 6), as described in "ISPF/PDF (Option 6)" It can also be started from the IMS Application Menu, as described in "IMS [Application](#page-119-0) Menu" on page 94.

#### **ISPF/PDF (Option 6)**

The partial command syntax for invoking the IVP dialog is shown in Figure 3.

```
------------------ TSO COMMAND PROCESSOR ------------------
ENTER TSO COMMAND OR CLIST BELOW:
===> EXEC 'sss.SDFSCLST(DFSIXC01)' 'HLQ(qqq)'
```
*Figure 3. Invoke the IVP Dialog (Partial Syntax)*

The IVP dialog dynamically allocates the data sets needed to support dialog processing; therefore, it is not necessary to put the IMS ISPF data sets in your TSO logon procedure.

The dialog is designed to run from one ISPF logical screen on one terminal. Attempts to run the dialog from multiple logical screens, multiple physical terminals, | |

|

|

|

| |

 $\overline{\phantom{a}}$ | | or multiple logical terminals (sessions) will result in an ISPF error message. However, the ISPF split screen-facility is not disabled, and you can use it for other functions.

The full syntax for the TSO command that is used to invoke the IVP start-up CLIST is:

$$
\begin{array}{c}\n\hline\n\text{F-EXEC--}'\text{sss.SDFSCLST(DFSIXCO1)}\n\end{array}\n\begin{array}{c}\n\hline\n\text{HLQ}(qqq)\n\end{array}\n\begin{array}{c}\n\hline\n\text{HLQIV}(iii)\n\end{array}\n\begin{array}{c}\n\text{HLQU}(ddd)\n\end{array}\n\begin{array}{c}\n\text{HLQSV}(sss)\n\end{array}\n\end{array}
$$

-

```
DLTA6(666) DLTA7(777)
```
Where:

Þ

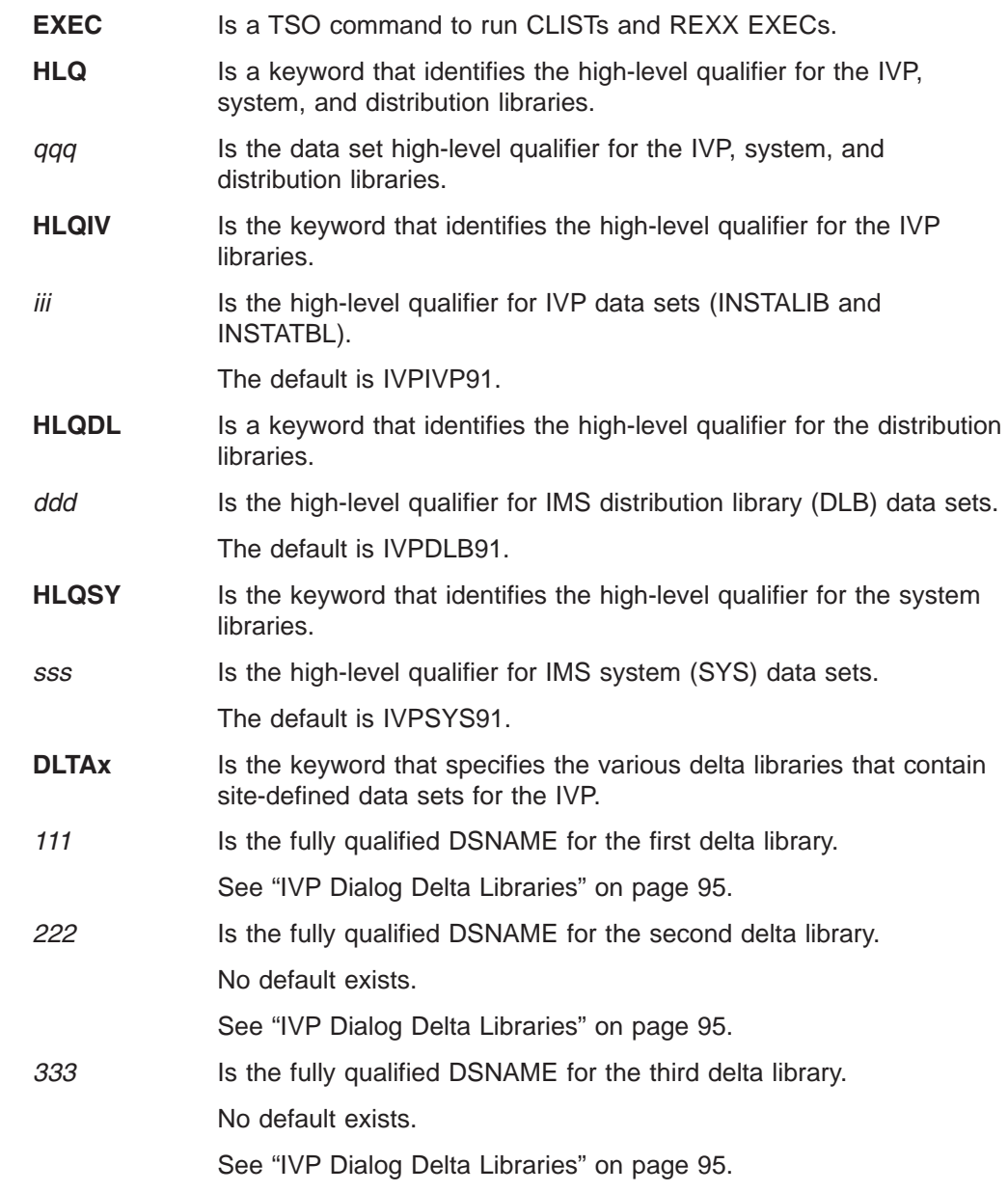

<span id="page-119-0"></span>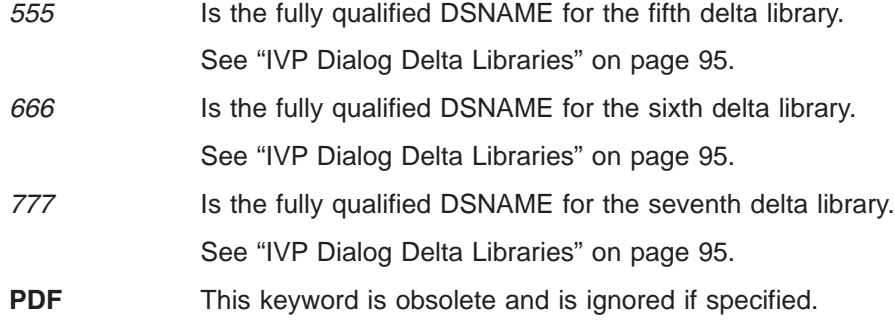

If you specify delta libraries, then:

- 1. Copy the DFSIXC01 CLIST to a user library (for example, INSTALIB).
- 2. Modify the CLIST to specify the desired defaults.
- 3. Run the CLIST from the user library.

### **IMS Application Menu**

| | | | | | | | |

| |

| | | |

| | |

| | The IMS Application Menu provides a common interface to IBM-supplied IMS applications that run on TSO and ISPF, such as:

- Single Point of Control (SPOC)
- Knowledge-Based Log Analysis (KBLA)
- HALDB Partition Definition utility
- IMS Syntax Checker
- Installation Verification Program (IVP)
- IVP Export utility

To provide access to the IMS Application Menu, include the IMS.SDFSEXEC data set in the SYSPROC DD concatenation.

To start the IMS Application Menu, you can either use a TSO command or an EXEC command:

- v TSO %DFSAPPL HLQ(*myhlq*)
- v EXEC 'IMS.SDFSEXEC(DFSAPPL)' 'HLQ(*myhlq*)'

The HLQ parameter is required for the first use of either command. If you do not specify it for subsequent uses, the command uses the most recently specified high-level qualifier.

The IMS Application Menu is shown in Figure 4.

```
Help
----------------------------------------------------------------
                IMS Application Menu
COMMAND == ==Select the desired application and press Enter.
  1. Single Point of Control (SPOC)
  2. Knowledge-Based Log Analysis (KBLA)
  3. HALDB Partition Definition utility (PDU)
  4. Syntax Checker for IMS parameters (SC)
   5. Installation Verification Program (IVP)
   6. IVP Export utility (IVPEX)
```
*Figure 4. IMS Application Menu*

<span id="page-120-0"></span>Using the IMS Application Menu, you can start any of the TSO or ISPF applications by selecting the application and pressing the Enter key.

You can also link to the IMS Application Menu from your local ISPF option menu. The following panel is an example:

```
)BODY
             Local Option Menu
Option ===>_ZCMD
 I IMS Application Menu
  .
  .
)PROC
&ZSEL = TRANS(TRUNC(&ZCMD,'.')
 I,'CMD(%DFSAPPL HLQ(myhlq)) NEWAPPL(DFS) NOCHECK'
  .
  .
)END
```
# **IVP Dialog Start-up Messages**

The following messages are issued by CLIST DFSIXC01. Take the appropriate action and rerun.

- v DFSIXC01 SYSISPF=INACTIVE This CLIST must be invoked from within ISPF The IVP Dialog must be invoked from ISPF/PDF Option 6.
- DFSIXC01 Input parm HLQ is too long The HLQ parameter can be a maximum of 26 characters.
- DFSIXC01 Input parm HLQIPO is too long The HLQIPO parameter can be a maximum of 26 characters.
- DFSIXC01 Input parm HLQIV is too long The HLQIV parameter can be a maximum of 26 characters.
- DFSIXC01 Input parm HLQDL is too long The HLQDL parameter can be a maximum of 26 characters.
- DFSIXC01 Input parm HLQSY is too long The HLQSY parameter can be a maximum of 26 characters.
- v DFSIXC01 Parameter DLTA1, DLTA2, DLTA3, DLTA5, DLTA6, or DLTA7 is too long

The DLTA1, DLTA2, DLTA3, DLTA5, DLTA6, and DLTA7 parameters can be a maximum of 44 characters.

- DFSIXC01 Parameter DLTA5 must not be the same as DLTA1, DLTA2, and DLTA3
	- The DLTA5 parameter cannot have the same value as DLTA1, DLTA2 or DLTA3.
- v DFSIXC01 Parameter DLTA6 must not be the same as DLTA1, DLTA2, or DLTA3 The DLTA6 parameter cannot have the same value as DLTA1, DLTA2 or DLTA3.
- v DFSIXC01 Parameter DLTA7 must not be the same as DLTA1, DLTA2, or DLTA3 The DLTA7 parameter cannot have the same value as DLTA1, DLTA2 or DLTA3.

# **IVP Dialog Delta Libraries**

The IVP dialog delta libraries facilitate development and service of the IVP dialog. This support allows delta libraries to be concatenated in front of the dialog system libraries. The delta libraries allow changes to the dialog parts to be tested without affecting the contents of SMP/E-controlled distribution and target libraries.

<span id="page-121-0"></span>This support is an alternate method for supporting customer modifications, commonly called usermods, of the IVP materials. You can use delta libraries for the replacement of the IVP job statements (SDFSSLIB members DFSIXS05, DFSIXS32, and DFSIXS36). If the proper names are retained, the file-tailoring phase can pick up your job statement from the delta libraries.

The delta libraries are specified using the DLTA1, DLTA2, DLTA3, DLTA5, DLTA6, and DLTA7 options of the start-up CLIST. The default for these options is null. If the null default value is used for these options, INSTALIB is used for DLTA1 and INSTATBL is used for DLTA5. DLTA5, DLTA6, and DLTA7 must be unique from DLTA1, DLTA2, or DLTA3.

The delta library support provides the dialog delta (DD) concatenations as shown in Figure 5.

DD >>> SYSPROC ISPMLIB ISPPLIB ISPSLIB ISPTLIB ------- ------- ------- ------- -------- INSTATBL DLTA1 DLTA1 DLTA1 DLTA1 DLTA1 DLTA2 DLTA2 DLTA2 DLTA2 DLTA2 DLTA3 DLTA3 DLTA3 DLTA3 DLTA3 SDFSCLST SDFSMLIB SDFSPLIB SDFSSLIB SDFSTLIB SDFSEXEC DD >>> INSTATBL ISPFILE SDFSISRC SDFSRTRM ------- ------- -------- ------- DLTA1 DLTA5 DLTA2 DLTA6 DLTA3 DLTA7 INSTATBL INSTALIB SDFSISRC SDFSRTRM

#### *Figure 5. Dialog Delta Library Concatenations*

#### **Figure Notes:**

- 1. The SDFSISRC concatenation is only used for dialog internal processing. It is **not** used within the IMS cataloged procedures or in any of the IVP process jobs. For example, DBD, PSB, MFS, and PGM assemblies obtain their source from SDFSISRC; the delta libraries are not involved.
- 2. In the ISPTLIB concatenation, INSTATBL is concatenated in front of the delta libraries.
- 3. The DD for INSTATBL is used in place of a DD for ISPTABL.
- 4. DCBs must be consistent within a group of concatenated data sets.

#### **Logo Panel**

[Figure](#page-122-0) 6 on page 97 depicts the logo panel of the IVP dialog. When the logo panel for the IVP dialog is displayed, press ENTER to continue. The logo panel will appear only once for each TSO user ID.

```
==== === === === ==
   ==== ==== ==== ========
    == ==== ==== === ==<br>== ===== ===== ====
    == ===== ===== ===
    == == ===== == ===
        == == === == == ===
   ==== === === ===========
   ==== === == == ======
  Information Management System
           (IMS)
        IVP Dialog
            for
       IMS Version 9.1
ENTER to continue or END to exit
```
*Figure 6. Logo Panel*

# **Copyright Panel**

| | | | | | | | | | | | | | | | | Figure 7 depicts the copyright panel of the IVP dialog. When the copyright panel for the IVP dialog is displayed, press Enter to continue. The copyright panel appears only once for each TSO user ID.

```
Information Management System (IMS) VERSION 9.1
   Licensed Materials - Property of IBM
   "Restricted Materials of IBM"
   5655-J38 (C) Copyright IBM Corp. 1974, 2003
   All Rights Reserved.
   U.S. Government Users Restricted Rights -
   Use, duplication or disclosure restricted by
   GSA ADP schedule contract with IBM Corp.
```
*Figure 7. Copyright Panel*

### **Session-Initialization Phase**

The IVP is initialized in the session-initialization phase. You select the installation option and suboption values. Based on this input, the IVP builds customized tables of the specific jobs and tasks that need to be run. These tables are the internal driving force behind the phases that follow. In addition, some variables are initialized in this phase in preparation for the variable-gathering phase.

# **Initial Installation Environment Options**

[Figure](#page-123-0) 8 on page 98 depicts the environment options panel of the IVP dialog. This panel is referred to as the primary option menu for the IVP dialog.

<span id="page-123-0"></span>

|                 | <b>IVP</b>                                                          | IVP Environment Options                                         | IMS 9.1 |  |  |  |
|-----------------|---------------------------------------------------------------------|-----------------------------------------------------------------|---------|--|--|--|
| $Commoned == >$ |                                                                     |                                                                 |         |  |  |  |
|                 | DFSIX023: DFSIXX01 - Prior session completed successfully for "DBB" |                                                                 |         |  |  |  |
|                 |                                                                     | Select the desired option and press ENTER                       |         |  |  |  |
| Option. . 4     |                                                                     |                                                                 |         |  |  |  |
|                 | IVP Environments                                                    |                                                                 |         |  |  |  |
|                 |                                                                     | 1. DBB - Database Management (Batch)                            |         |  |  |  |
|                 |                                                                     | 2. DBC - Database Management (DBCTL)                            |         |  |  |  |
|                 |                                                                     | 3. DBT - Database and Transaction Management (DB/DC)            |         |  |  |  |
|                 |                                                                     | 4. XRF - DB/DC with Extended Recovery Facility (DB/DC with XRF) |         |  |  |  |
|                 |                                                                     | 5. DCC - Transaction Management (DCCTL)                         |         |  |  |  |
|                 |                                                                     |                                                                 |         |  |  |  |

*Figure 8. Environment Options Panel*

The environment options dialog panel supports the following primary options:

1. DBB— IMS batch environment

This environment supports batch job access of IMS full-function databases. It can also be used to support DB2 applications.

2. DBC— IMS DBCTL environment

This environment supports the online access of IMS full-function databases and DEDBs with batch-oriented BMPs. It can also be used as the basis for supporting CICS/DBCTL, ODBA, DB2, batch, and other applications. This environment includes all of the function of the DBB environment.

3. DBT— IMS DB/DC environment

This environment supports the online access of IMS full-function databases, DEDBs, and MSDBs. IMS DB/DC is a full IMS Transaction and Database Management environment supporting both message-driven and batch-oriented applications. It can also be used for supporting the CICS/DBCTL, ODBA, DB2, batch, and other applications. This environment includes all of the function of the DBC and DBB environments.

4. XRF— IMS XRF environment

This option extends the DBT (DB/DC) environment to include XRF support. A single CPC configuration (active and alternate subsystems on the same CPC) is used. It can also be used to support the TM environment, CICS/DBCTL, ODBA, DB2, and batch applications. This environment includes all of the function of the DBT, DBB, and DBC environments.

5. DCC— IMS DCCTL environment

IMS DCCTL is a full IMS Transaction Management environment supporting both message-driven and batch-oriented applications. It can be used as the basis for supporting DB2 applications.

**Note:** Each option in the environment options panel, except option 5, includes the options listed before it. For example, if you select option 3, you are building the IMS batch, DBCTL, and DB/DC IVP environments. Select the highest number representing the system you want to build. Option 5 does not build the environments of options 1, 2, 3, and 4.

**Related Reading:** If you are using an IMS DBCTL environment to support CICS/DBCTL applications, please see *CICS-IMS Database Control Guide* for guidance on installing interfaces for and using DBCTL.

The first selection you must make in establishing a dialog session is to select the environment option. In the example on Figure 8, you are verifying an XRF system. Enter a 4 in the input field or on the command line.

A DFSIX023 message on the panel long-message line indicates that a previous session was working with a DBB system. In the DFSIX023 message, DFSIXX01 is the name of the function (a REXX EXEC, in this case) issuing the message.

After selecting option 4, press ENTER to continue.

# <span id="page-124-0"></span>**Option Change Verification**

The environment option change verification panel in Figure 9 is displayed because the option selected, XRF, is not the same as the option that was last active, DBB. The IVP dialog maintains state data about the dialog progress separately for each option.

```
Help
----------------------------------------------------------------
IVP -- Environment Option Change Verification - XRF--IMS 9.1
COMMAND ===>
The Environment Option you have just chosen is not the same as
the Option which was last active:
      XRF - Requested Option
      DBB - Previous Option
To confirm your change of Options to XRF : Press ENTER
To return to the Environment Option Selection menu: Press END
```
*Figure 9. Environment Option Change Verification Panel*

To verify an XRF system, press ENTER to continue. The dialog saves your DBB status and loads your prior XRF status, if any exists. The dialog also reruns session initialization for the new option. This option change panel is displayed because you selected an option that is different from the option that was last active (possibly because you were experimenting with another system).

# **Sub-option Selection**

The next selection that you must make in establishing a dialog session is to select the sub-options you want to add to your primary option selection. [Figure](#page-125-0) 10 on page [100](#page-125-0) depicts the sub-options selection panel of the IVP dialog. Use a slash (/) to indicate that you want a sub-option. The absence of a slash indicates that you do not want that particular sub-option.

<span id="page-125-0"></span>| | | | | | | | | | | | | | | | | | | | |

| | | | | | | | | |

```
Help
----------------------------------------------------------------
IVP -------- Sub-Option Selection - XRF ------- IMS 9.1
COMMAND ===>Select the desired Sub-Options and press ENTER
/ IRLM - Use IRLM in IVP Applications
/ FP - Use Fast Path in IVP Applications
/ ETO Feature Installed
   CQS - Add CQS to CSL Application
   RACF - Select RACF Security
   NOTE: Your Sub-Option selection affects the user variables,
   jobs, and tasks that will be presented. If you later change
   your selection, you must redo the IVP Table Merge, Variable
   Gathering, File Tailoring, and Execution processes.
```
*Figure 10. Sub-Option Selection Panel*

**Note:** The sub-option, unless it is the FP sub-option, must have been installed during the SMP/E Install phase. The FP sub-option is different because FP is not a unique FMID.

The supported sub-options are:

1. Use IRLM in IVP Applications

The default is to use this sub-option (marked by a slash) for DB batch, DBCTL, DB/DC, and DB/DC with XRF.

This sub-option is not available for DCCTL.

If you select this sub-option, the IRLM is defined during system definition and the IVP is run using the IRLM for the single-lock manager. If you do not select this sub-option, the IRLM is not used and program isolation (PI) is used as the single-lock manager.

Use of IRLM is only required if you plan to use block-level data sharing. (The IVP is configured to support block-level data sharing.) Optionally, you can elect to use the IRLM, instead of PI, as the single-lock manager.

If you select IRLM, IVP creates a simulated inter-CPC block-level data sharing configuration using two IRLMs.

2. Use Fast Path in IVP Applications

The default is to use this sub-option (marked by a slash) for DBCTL, DCCTL, DB/DC, and DB/DC with XRF. This sub-option is not available for DB batch.

3. ETO Feature Installed

For DCCTL, the default is not to use this sub-option (no slash). For DB/DC and DB/DC with XRF, the default is to use this sub-option (marked by a slash). This sub-option is not available for DB batch or DBCTL.

4. Add CQS to CSL Application

The default is not to use this sub-option (no slash). If you select this option, the IVP adds the necessary jobs and tasks to the CSL sample application to use CQS.

5. Select RACF Security

The default is not to use this sub-option (no slash). If you select this option, the IVP builds the necessary jobs and tasks to set up the use of several IMS security user exits. These user exits always authorize the user to the resource. The IVP provides a task to define resources to RACF. You can modify this sample task.

If this option is not selected, the IVP builds the necessary steps to use the Security Maintenance Utility (SMU).

<span id="page-126-0"></span>If you change the selections that are displayed, a sub-option Change verification panel (not pictured) is displayed. The dialog asks you to confirm your request for change because a change of sub-options will require that you rerun the table-merge, variable-gathering, file-tailoring, and execution phases.

After selecting the appropriate sub-options, or to accept the default sub-options that are displayed, press ENTER.

#### **Table Merge Request**

After you have selected an environment option and sub-options, the dialog gives you the option of performing the table-merge process, as displayed in Figure 11. The Table Merge panel is displayed only during dialog initialization. After you respond to this panel, it disappears for the rest of the dialog session.

```
Help
---------------------------------------------------------------
          Table Merge Request - XRF IMS 9.1
COMMAND ===>
The IVP Dialog is driven from a set of ISPF tables
 which contain information about the variables, JOBs, TASKs,
 and sequence of presentation you will need to perform your
specific installation.
Since the tables will be updated by the dialog, working
copies must be made the first time you use the dialog.
If service is applied to your IMS system, or if you decide
 to use the IVP dialog to verify a different
environment, then either the existing copies must be updated
or new copies created.
Please indicate whether you wish to perform Table Merge/Create:
1 1 YES - Create / Update working tables from master tables.
 2 NO - Use existing tables.
```
*Figure 11. Table Merge Request Panel*

The IVP dialog logic depends upon the information contained within several ISPF Tables. Master tables are shipped in the IMS distribution libraries. Because the dialog updates these tables during its processing, the master tables must be copied into a user data set, INSTATBL. The table-merge process performs this copy for the variable-gathering, file-tailoring, and execution tables.

The table-merge process is also used to update the INSTATBL copies with PTF service. The PTF contains a ++HOLD action when you need to rerun the table-merge process.

**Requirements:** The table-merge process:

- **Must** be run the first time an option is selected.
- **Must** be run whenever the installation of service requires it.
- Can be run to reset the ! indicator that is displayed on the phase panels (as shown in [Figure](#page-150-0) 33 on page 125, for example).
- Can be run any time you want.

• Does not change variable values that have been changed by the copy-startup-variables process (explained in "Copy Start-up [Variables"](#page-128-0) on page [103\)](#page-128-0) or by the CHG action in the variable-gathering phase (explained in ["Variable-Gathering](#page-130-0) Phase" on page 105).

Because the option selection has changed, accept the default value of 1 (for YES) and press ENTER to continue.

#### <span id="page-127-0"></span>**Table Merge in Progress**

The table-merge process is a long-running process. While the table-merge process is taking place, a panel with the message "Please do not interrupt this process" is displayed. Figure 12 depicts the table merge process indicator. This panel is updated frequently as the tables are processed. There are three distinct phases and the "Percent Complete" value is updated to indicate the progress of the table merge.

```
IVP ----- FT Table Merge In Progress - XRF ---- IMS 9.1
                    Table Merge Progress Indicator
                 Variable Gathering Table: DFSIXBV1
                    Current row . . . . .: Done.......
                    Percent completed . .: 100
                 File Tailoring Table . .: DFSIXBF1
                     Current row . . . . .: DFSIXS01
                     Percent completed . .: 19
                 Execution Table. . . . .: DFSIXBE1
                    Current row . . . . .: Patience...
                    Percent completed . .: 000
                 Please do not interrupt this process
```
*Figure 12. Table Merge Progress Indicator Panel*

# **Table Merge Completed**

[Figure](#page-128-0) 13 on page 103 depicts the panel that is displayed when the table-merge process has completed. This panel serves as a reminder of the processing implications of the table-merge process. Press ENTER to continue.

<span id="page-128-0"></span>Help ---------------------------------------------------------------- IVP ----- Table Merge has completed - XRF ----- IMS 9.1 The Table Merge process has completed and the Phase Complete flags have been turned off for all phases. If Table Merge has just been performed for the first time for this option, then the resetting of Phase Complete flags is of no special interest. If Table Merge has been performed for some other reason, then the resetting of Phase Complete flags will force you to revisit each of the phases in sequence (Variable Gathering, File Tailoring, and Execution). Make use of this opportunity to examine the tables for changes (the "!" indicator will be set in the action field for items which have been added or changed by service). Your position in each phase has been retained so that you may return to your last position after you have browsed for changes. Press ENTER to continue.

*Figure 13. Table Merge Completed Panel*

#### **Copy Start-up Variables**

After the table-merge process is complete (or bypassed), the dialog compares the following start-up variables with their corresponding table values. If the table value is different and has not been changed by a prior copy-startup-variables process or by the CHG action in the variable-gathering phase, the table value is updated with the start-up value. This process is provided so you don't need to enter the same information several times.

The variables affected by this process are:

- The IVP data set HLQ passed to the start-up CLIST
- The DLB data set HLQ passed to the start-up CLIST
- The SYS data set HLQ passed to the start-up CLIST
- The current TSO user ID

This user ID is used for the USER and NOTIFY job statement parameters. When you enter the variable-gathering phase, you need to either supply a value for the PASSWORD job statement parameter or change the USER value back to blanks.

All variables that are changed by the copy-startup-variables process (or by the CHG action in the variable-gathering phase) are marked with either an asterisk (**\***) or an at sign (**@**) indicator in their action field. If errors are encountered, the character string ERR is displayed in the action field.

#### **Phase Selection**

The next selection that you must make to establish a dialog session is a processing phase and a restart phase. [Figure](#page-129-0) 14 on page 104 depicts the IVP phase selection panel of the IVP dialog. Because you have changed the environment option, the dialog has preselected 1 (VG1) for you. This is the same selection that would have been made if you had selected the XRF option for the first time.

```
Help
------------------------------------------------------------------------------
IVP IVP Phase Selection - XRF IMS 9.1
COMMAND ===>Select the desired Phase and positioning option and press ENTER
1_
   VG - Variable Gathering-(Define user values for variables)
   1. VG1 Start/Restart from the beginning of the phase
   2. VG2 Start/Restart from the last known position within the phase
   FT - File Tailoring - (Create customized INSTALIB members)
   3. FT1 Start/Restart from the beginning of the phase
    4. FT2 Start/Restart from the last known position within the phase
    5. FT3 Start/Restart from the beginning of a selected step
   EX - Execution - (Run the IVP jobs)
   6. EX1 Start/Restart from the beginning of the phase
   7. EX2 Start/Restart from the last known position within the phase
   8. EX3 Start/Restart from the beginning of a selected step
```
*Figure 14. IVP Phase Selection Panel*

The IVP phases must be run in the following sequence:

1. Variable gathering

The user-modifiable variables that you use during customization (file-tailoring) of the installation materials are presented for review and modification.

2. File-tailoring

The jobs and other materials that you use during the installation of the selected option are customized using the file-tailoring facilities of ISPF.

3. Execution

The jobs and tasks that make up the IVP process for the selected option are presented for execution.

As you exit from each phase, you return to this panel so that you can select the next phase or return to a prior phase. The dialog always preselects a default. You can override the dialog's selection with your own. Frequent reasons for overriding the default are to:

- Return to a prior phase.
- Choose a different positioning option.
	- 1 (VG1), 3 (FT1), and 6 (EX1) take you to the first item (the beginning) of a phase.
	- 2 (VG2), 4(FT2), and 7 (EX2) take you to the last known item within a phase. The dialog saves separate position information for each phase (for each option).
	- 5 (FT3) and 8 (EX3) take you to the first item (the beginning) of a step. (The jobs and tasks that are presented in the file-tailoring and execution phases are grouped into steps). A panel is displayed, which allows you to select the desired step.

If you make an invalid phase selection, a notification panel (not shown) is displayed to inform you of the error. Because it is always permissible to back up to a prior phase, the only invalid selection that can be made is to try to progress forward out of sequence. Pressing ENTER on this panel returns you to the Phase Selection panel (in which case the appropriate default value is restored).

|

After selecting 1 (VG1), press ENTER to continue.

# <span id="page-130-0"></span>**Variable-Gathering Phase**

In the variable-gathering phase, the IVP panel displays the variables that are used by the file-tailoring phase to customize IVP JCL to your environment. The variables that are displayed are specific to the selections made in the Environment Options panel [\(Figure](#page-123-0) 8 on page 98) and the Sub-Option Selection panel [\(Figure](#page-125-0) 10 on page [100\)](#page-125-0). Enter or modify the variables to fit your environment. You can import variables from a previous release of IMS using the IVP Variable Gathering Export and Import facilities.

# **Variable-Gathering Action Commands**

Two modes are used to display the variables:

- **LST** Variables are presented as a scrollable list of items. One or more items may be modified at a time, but minimal information is displayed for each item. LST is the default.
- **ENT** Variables are presented one at a time. Scrollable descriptive information is provided for each variable.

Action commands are provided to support the IVP dialog during the variable-gathering phase. Action commands are also referred to as action verbs.

Table 11 contains the action commands, accepted modes, and command descriptions. Mode indicates whether the commands are accepted in:

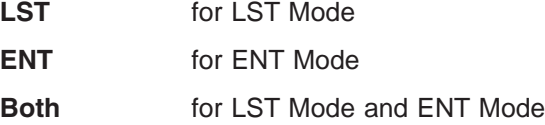

In Table 11, the capitalized letters in the action column indicate the shortest allowable abbreviation for each command.

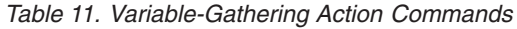

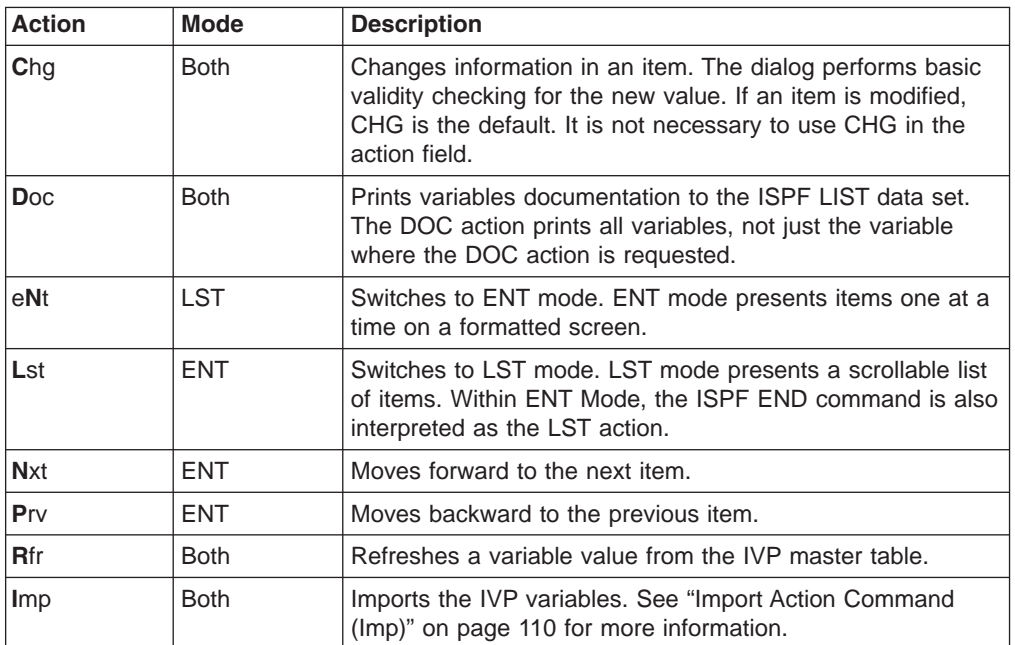

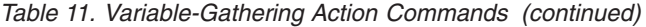

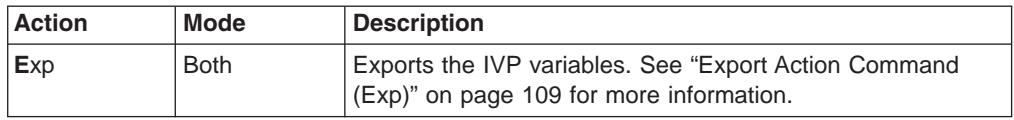

In LST Mode, you can either change one item at a time or make changes to many items before pressing ENTER. Whenever two or more changes are made before pressing ENTER, the dialog attempts to process all change requests before returning control.

If errors occur during the variable-gathering phase, the item is updated with the supplied information and the character string ERR is placed into the action field. If errors exist after all requests have been processed, a single error message is displayed and the screen is positioned at the first item containing ERR in the action field. All errors **must be corrected** before the dialog allows you to enter the file-tailoring or execution phases. If you cannot tell what is wrong with a given item, type CHG in the action field for that item, and change one item at a time. When you press ENTER, the dialog reruns variable edit for that item and produces an appropriate error message.

### **Variable Gathering—LST Mode**

| | | | | | | | | | | | | | | | | | | | | | | | | | | | | | |

<span id="page-131-0"></span>| |

> When you enter the variable-gathering phase, you are in LST Mode. Figure 15 depicts the LST Mode panel of the variable gathering phase. This mode provides the greatest visibility of the variables available for the selected option.

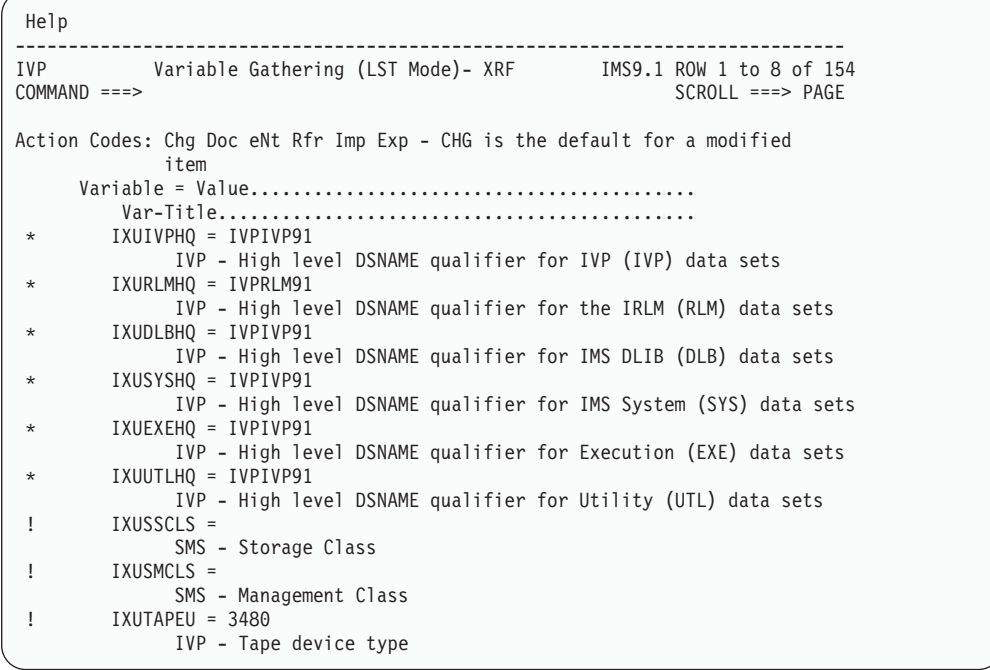

*Figure 15. Variable Gathering (LST Mode) Panel*

**Recommendation:** You should take the time to become familiar with all of the variables. Even if you choose to accept the default value, you might find that you need a different value after you begin the execution phase. It is much easier to return to the variable-gathering phase, change a variable value, and rerun the file-tailoring phase, than to manually change a large number of jobs.

|

| | | | <span id="page-132-0"></span>If you are not sure what a variable is, you can use the ENT action to switch to ENT Mode, read the variable description, and use the LST action to return to LST Mode. You can also use the ENT action to switch to ENT Mode, and then progress one at a time through the variables.

Special characters in the action field indicate changes to variables:

- **!** indicates that either a variable has been added to the table (due to service) or that the RFR action has been used to restore the master table default value. You can blank out the ! indicator by rerunning the table-merge process.
- **\*** indicates that the variable has been changed, either by the CHG action or by the copy-startup variables process.
- **@** indicates that the variable has been changed, either by the CHG action or by the copy-startup variables process, as the result of propagating the change of a global variable to the affected data set allocation variables.

Try the ENT action for the first item. You must type ENT (or N) into the action field next to the desired item; the command line cannot be used for action commands on LST Mode panels.

To switch modes, press ENTER.

#### **Exporting and Importing IVP Variables between IMS Releases**

The IVP variable-gathering phase can contain over 280 variables that you can set. When a new release of IMS is installed, you can save the variables of a previous release and reload them into a new IMS release. To do this, use the process for exporting and importing variables during the IVP variable-gathering phase.

#### **IVP Variable Export Utility (DFSIVPEX)**

Use DFSIVPEX, the IVP Variable Export utility, to export the variables from IMS Version 6, IMS Version 7, or IMS Version 8 into an export data set. You can then import the variables from that data set into your current release of IMS (IMS Version 9 or later only).

You can invoke the IVP Variable Export utility by:

- Issuing a command from ISPF/PDF (Option 6 recommended)
- Using the IMS Application Menu

For information about the IMS Application Menu, see "IMS [Application](#page-119-0) Menu" on [page](#page-119-0) 94.

Figure 16 shows the command syntax for invoking the IVP Variable Export utility from ISPF/PDF (Option 6). You can use the ISPF split screen capability to invoke the IVP Variable Export utility without exiting the IVP.

```
------------------ TSO COMMAND PROCESSOR ------------------
ENTER TSO COMMAND OR CLIST BELOW:
===> EXEC 'sss.SDFSEXEC(DFSIVPEX)' 'HLQ(sss)'
```
*Figure 16. Invoke the IVP Variable Export Utility (Full Syntax)*

The following syntax diagram illustrates how to issue the TSO command shown in Figure 16.

| |

|

||

| | | | |

| |

| | | | | | | | | | | |

| |

| |  $\rightarrow$  EXEC-'sss.SDFSEXEC(DFSIVPEX)'-'-HLQ(sss)-

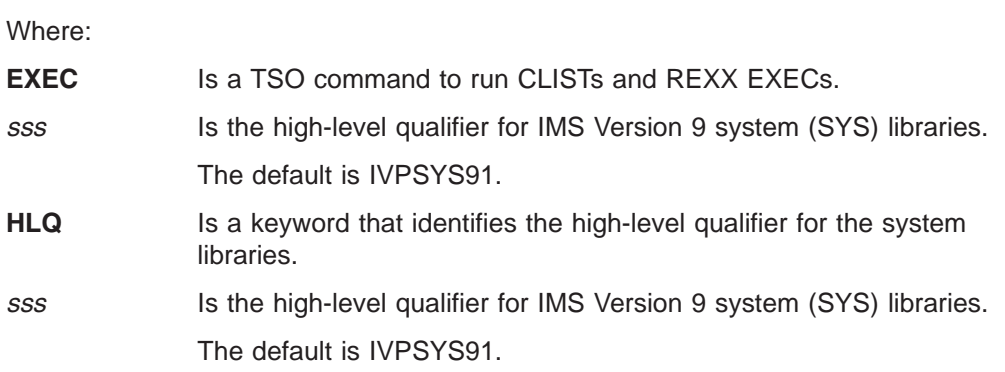

Figure 17 shows the IVP Variable Export Utility ISPF panel.

```
IVP Variable Export Utility
Command ===>
Enter the following information, then press enter.
_ 1. Select the IVP Environment
      1. DBB - Database Management (Batch)
      2. DBC - Database Management (DBCTL)
     3. DBT - Database and Transaction Management (DB/DC)
     4. XRF - DB/DC with Extended Recovery Facility (DB/DC with XRF)
     5. DCC - Transaction Management (DCCTL)
  2. Specify the IVP High Level Qualifier (HLQ) of the INSTATBL data set
      \mathcal{L}_\text{max} and \mathcal{L}_\text{max} and \mathcal{L}_\text{max} and \mathcal{L}_\text{max} and \mathcal{L}_\text{max}3. Specify the export data set. (If the data set does not exist, you will be
     prompted to create it.)
      \mathcal{L}_\text{max} and \mathcal{L}_\text{max} and \mathcal{L}_\text{max} and \mathcal{L}_\text{max} and \mathcal{L}_\text{max}
```
*Figure 17. IVP Variable Export Utility Panel*

The IVP Variable Export Utility panel requests the following information:

- The IVP environment, which identifies the variables to be exported.
- The IVP High Level Qualifier (HLQ), which is used to identify the IVP user table data set IMS.INSTATBL of IMS Version 6, IMS Version 7, or IMS Version 8. Specify the HLQ of the release of IMS from which you are exporting the variables.
- The name of the export data set.

Enter the export data set name in the TSO data set format. You should use single quotation marks around the data set name. If the data set is a partitioned data set, include the member name. For example, if xxx.yyy.zzz is the partitioned data set and QQQ is the member, enter the following name:

'xxx.yyy.zzz(QQQ)'

If a problem exists with the table data set or member, the panel displays an error message.

**Related Reading:** See *IMS Version 9: Messages and Codes, Volume 2* for more information about the error message.

|<br>|<br>|<br>|

| |

| | | <span id="page-134-0"></span>If the export data set does not exist, the panel shown in Figure 18 is displayed so that you can create the data set.

```
IVP Export Data Set Allocation
Command ===>
Export data set does not exist.
Select an option to allocate the data set:
   1. DSUTIL - ISPF data set utility panel (3.2)
  2. ALLOC - Allocate using TSO allocate command
TSO Allocate Command:
ALLOC DATASET ('IMSV9.IVP.EXPORT14') NEW CATALOG SPACE(1 1) TRACKS RECFM(F B)
LRECL(80) BLKSIZE(0)
\_ , and the set of the set of the set of the set of the set of the set of the set of the set of the set of the set of the set of the set of the set of the set of the set of the set of the set of the set of the set of th
\_ , and the set of the set of the set of the set of the set of the set of the set of the set of the set of the set of the set of the set of the set of the set of the set of the set of the set of the set of the set of th
```
*Figure 18. IVP Export Data Set Allocation Panel*

#### **Option 1**

If you select the DSUTIL option, the ISPF DSUTIL (3.2) panel is displayed. Use this panel to allocate the export data set. This data set has the following attributes:

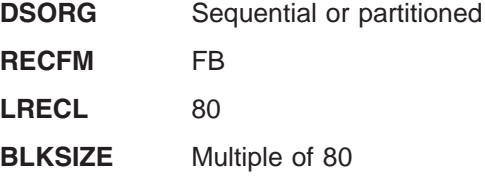

Then press the PF3 key (END) and return to the IVP Variable Export Utility. The IVP Variable Export Utility verifies that the export data set exists. If it does exist, processing continues. If it does not exist, the IVP Export Data Set Allocation panel displays again with the following message:

DFSIX093 Export data set *exdsn* not allocated

#### **Option 2**

If you select the ALLOC option, the TSO allocate command specified on the panel is issued to TSO to allocate the data set. If the export data set name includes a member name, the TSO allocate command allocates a PDS data set. You can edit the command on the panel before selecting this option.

If the return code from the TSO allocate command is not 0, the IVP Export Data Set Allocation panel displays again with the error message indicating the problem.

If there are no errors, the IVP variables are written to the export data set.

#### **IVP Variable-Gathering Phase Export and Import Action Commands**

Export (Exp) and import (Imp) action commands are provided to support the process of exporting and importing variables during the IVP variable-gathering phase.

*Export Action Command (Exp):* Use the export action command to export IVP variables to an export data set. When the export data set is created, you can import the variables from that data set to your target IVP. Your target IVP can be in an IMS

<span id="page-135-0"></span>| |

| | | |

| | | | | | |

| | | | | | | | |

| | | |

| | | | |

| |

| | | | | of the same release or an IMS of a later release. Note that the export functionality is available for IMS Version 9 or later releases only.

The export action command (Exp) is issued in the action field of any variable. It does not export a specific variable; it exports all of the variables in the active variable gathering panel to the IVP export data set. The exported variables are specific to the active IVP environment and sub-options.

Figure 19 shows the IVP Export Data Set Name panel that displays when you issue the export action command. In this panel, enter the name of the export data set to which you want to export the IVP variables. If the data set is a partitioned data set, include the member name. If the export data set that you specify in this panel does not exist, the IVP Export Data Set Allocation panel shown in [Figure](#page-134-0) 18 on page 109 displays. See the descriptions of these panels in ["Exporting](#page-132-0) and Importing IVP Variables between IMS [Releases"](#page-132-0) on page 107.

*Import Action Command (Imp):* The import action command (Imp) imports the variables from the export data set into the target IVP. This command is issued in the action field of any variable. It does not import a specific variable; it imports all of the variables from an IVP export data set. This export data set must be created before issuing the import action command. You can create the export data set using the DFSIVPEX utility, as described in ["Exporting](#page-132-0) and Importing IVP Variables between IMS [Releases"](#page-132-0) on page 107. If you are exporting variables from IMS Version 9 or later, use the export action command (Exp) of the Variable Gathering (LST Mode) panel [\(Figure](#page-131-0) 15 on page 106).

If you issue the import action command in the Variable Gathering (LST Mode) panel in [Figure](#page-131-0) 15 on page 106, a panel displays to prompt you for the name of the IVP export data set. Figure 19 shows this panel.

| <b>IVP</b><br>$Commoned ==->$ | IVP Export Data Set Name                                 | IMS 9.1 |
|-------------------------------|----------------------------------------------------------|---------|
| Export data set:              | Enter the name of the IVP export file, then press enter: |         |

*Figure 19. IVP Export Data Set Name Panel*

Enter the export data set name in the TSO data set format. You should use single quotation marks around the data set name. If the data set is a partitioned data set, include the member name. If the export data set does not exist, the IVP Export Data Set Name panel displays again with the following message:

DFSIX095 Export data set *exdsn* does not exist.

See *IMS Version 9: Messages and Codes, Volume 2* for more information about this message.

The exported variables are associated with their specific IVP environment. If the current IVP environment does not match the environment in which the variables were exported, the IVP Import Environment Mismatch panel shown in [Figure](#page-136-0) 20 on [page](#page-136-0) 111 displays.

|

```
IVP Import Environment Mismatch IMS 9.1
IVP
Command ===>
The current IVP environment and the export data set IVP environment do not match.
Current Environment:
Export Environment:
Select an option:
   1. Continue import
   2. Cancel import
```
*Figure 20. IVP Import Environment Mismatch Panel*

You can choose to continue the import process or cancel it.

If a mismatch exists between the IVP environments or releases, the following processing occurs:

- v Any variable that is not valid in the current IVP release or for the current IVP environment and sub-options being processed is ignored.
- Any variable with a value that is specified in the export data set is replaced with the export value, even if you have modified that variable.
- The value of each of the variables is checked against the valid values for the variable in the release being processed.
- After the import process finishes, any variable with a value not specified in the export data set remains unchanged from its value before the import.

# **Variable Gathering—ENT Mode**

[Figure](#page-137-0) 21 on page 112 depicts the ENT Mode panel corresponding to the item you selected in the LST Mode panel.

<span id="page-137-0"></span>| | | | | | | | | | | | | | | | | | | | | | | | | | | | | | | | | | | |

```
Help
----------------------------------------------------------------
IVP Variable Gathering (ENT Mode)-XRF IMS 9.1<br>COMMAND ===> SCROLL
                                                        SCROLL ===> PAGE
DFSIX001: DFSIXX08 - "ENT" action complete
Action...... * Select one of: Chg Doc Lst Nxt Prv Rfr Imp Exp
Name........: IXUIVPHQ
User Value..: IVPIVP91
Title.......: IVP - High level DSNAME qualifier for IVP (IVP) data sets
Blank-OK....: N HLQ-Group... VOL-Group... BLK-Group...
------------------------------------------------------------------------------
**************** Top of Data *******************************
This variable specifies the high level DSNAME qualifier (HLQ) to be
used when allocating and referencing IVP data sets.
This grouping of data sets includes those data sets which are specific
to the IVP process:
 o INSTALIB, INSTATBL, ...
Data sets associated with this HLQ variable belong to the "IVP"
group. If this variable is changed, then the HLQ variables for ALL
data sets belonging to this group will be changed accordingly.
NOTE:
Press HELP for additional information on the following:
  o Global Variables
  o Data Set Allocation Variables
      (including the overriding of global VOLSER and BLKSIZE values)
JCL (and VSAM, if applicable) coding rules apply.
*************** BOTTOM OF DATA *****************
```
*Figure 21. Variable Gathering (ENT Mode) Panel*

ENT Mode provides more information for each variable:

- Whether the variable can be blank.
- Membership in the global variable groups. These fields are blank for all variables except those used for data set allocation.
- A scrollable description of the variable.

You can view all of the items in the variable table by using the NXT and PRV actions.

Use the DOC action to get a printed copy of the online documentation. Type DOC into the action field and press ENTER.

# **Variable Gathering—DOC Action**

[Figure](#page-138-0) 22 on page 113 depicts the DOC action panel for the variable-gathering phase.

<span id="page-138-0"></span>Help ---------------------------------------------------------------- IVP Variables Documentation - XRF IMS 9.1  $COMMAND == =$ Select (1 or 2) the type of output: 1 - LST Mode equivalent containing names, titles, and current values 2 - ENT Mode equivalent containing full descriptions Select (/) the types of variables to be documented: General variables (HLQ, VOL, BLK, JOB, SMP, SYSDEF, etc.) \_ Data set allocation variables Press END to return to Variable Gathering. Press ENTER to initiate the documentation request. NOTE: Output will be printed to the ISPF List data set. Maximum output (for XRF/ISD) is about 2K lines for Type 1 and 12K lines for Type 2.

*Figure 22. Variable Gathering (DOC Action) Panel*

In this panel, select the type of output listing you want:

- 1. LST Mode equivalent
- 2. ENT Mode equivalent

Then select the variables you want to print. Press ENTER when all selections have been made. The requested documentation will be printed to the ISPF LIST data set. Even though the DOC action is entered against a single item, the resulting documentation is for all of the selected types of items.

For the example in Figure 22, no documentation is printed. Press END twice to return to LST Mode, and then press END again to exit from the variable-gathering phase.

#### **Variable Gathering—Phase Complete Verification**

[Figure](#page-139-0) 23 on page 114 depicts the complete verification panel that is displayed whenever you use END to exit from the variable-gathering phase.

```
Help
----------------------------------------------------------------
IVP VG Complete Verification - XRF IMS 9.1
COMMAND ===>
DFSIX029: DFSIXX08 - Variable Gathering Phase ended for "XRF"
 You have just ENDed the Variable Gathering Phase of the
IVP dialog.
If you have completed your customization of the dialog
 variables, you may set the Variable Gathering Complete flag
and proceed to the File Tailoring Phase. You may return to
Variable Gathering at any time.
If you have not completed your customization of the dialog
variables, you should return to the Variable Gathering Phase.
If Variable Gathering is complete: Press ENTER
 If Variable Gathering is NOT complete: Press END
 NOTE: After the phase complete flag has been set, this panel
       will no longer be displayed and the phase execution
       sequence for this phase will not be enforced.
       The phase complete flags are reset by rerunning
       Table Merge.
```
*Figure 23. Variable Gathering Phase Complete Verification Panel*

You can progress to the file-tailoring phase by pressing ENTER. If you are not yet finished with the variable-gathering phase, press the END key. When you indicate that you have completed the variable-gathering phase, this panel disappears until the table-merge process is rerun.

Press ENTER to continue with the file-tailoring phase described in ["File-Tailoring](#page-140-0) [Phase"](#page-140-0) on page 115.

#### **Variable Gathering—Return to Phase Selection**

The dialog always returns to the phase selection panel when you exit a phase. [Figure](#page-140-0) 24 on page 115 depicts this panel. It allows you to return to a prior phase if you choose.

```
Help
------------------------------------------------------------------------------
IVP IVP Phase Selection - XRF IMS 9.1
COMMAND ===>Select the desired Phase and positioning option and press ENTER
3_
   VG - Variable Gathering-(Define user values for variables)
   1. VG1 Start/Restart from the beginning of the phase
   2. VG2 Start/Restart from the last known position within the phase
   FT - File Tailoring - (Create customized INSTALIB members)
   3. FT1 Start/Restart from the beginning of the phase
   4. FT2 Start/Restart from the last known position within the phase
   5. FT3 Start/Restart from the beginning of a selected step
   EX - Execution - (Run the IVP jobs)
   6. EX1 Start/Restart from the beginning of the phase
   7. EX2 Start/Restart from the last known position within the phase
   8. EX3 Start/Restart from the beginning of a selected step
```
*Figure 24. Phase/Restart Position Selection Panel*

Because you have told the dialog that you have completed the variable-gathering phase, the dialog has preselected a new default for this panel.

Accept the default value of 3 (FT1) and press ENTER to continue with the file-tailoring phase.

#### **File-Tailoring Phase**

The variables that were presented in the variable-gathering phase are used to prepare the IVP JCL and supporting materials that are to be used during the execution phase. The ISPF file-tailoring facility is used to create these materials. In the file-tailoring phase, you place completed members into the INSTALIB data set. INSTALIB members are named according to the environment option that was chosen:

- 1. IV1ssnnt DBB Batch system
- 2. IV2ssnnt DBC DBCTL system
- 3. IV3ssnnt DBT DB/DC system
- 4. IV4ssnnt XRF XRF system
- 5. IV9ssnnt DCC DCCTL system

#### Where:

- **ss** Step number
- **nn** JOB/TASK/INDEX item number within the step

The item numbers are **not** guaranteed to be in ascending sequence. Service changes might disrupt the apparent sequence.

**t** J for job, T for task, N for miscellaneous materials

**Attention:** The dialog maintains status information for **all** current options. The dialog will also permit file-tailoring of all options into INSTALIB. However, the concurrent execution of more than **one** option requires that extreme care be exercised during the variable-gathering phase to ensure that each option will be separate and distinct from each other option.

<span id="page-141-0"></span>Two modes are used to display the INSTALIB members:

- **LST** JOBS, TASKS, and INDEX entries are presented as a scrollable list of items. LST is the default.
- **ENT** JOBS, TASKS, and INDEX entries are presented one at a time. Scrollable descriptive information is provided for each item.

In addition to jobs and tasks, the file-tailoring panels serve as an index for the additional members of SDFSSLIB and SDFSISRC, which are used by the jobs.

# **File-Tailoring Action Commands**

Action commands are provided to support the IVP dialog during the file-tailoring phase. Table 12 contains the action commands, accepted modes, and command descriptions.

In Table 12, the bold-faced letters in the Action column indicate the shortest allowable abbreviation for each command. The entries in the Mode column indicate whether the commands are accepted in:

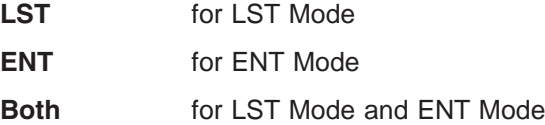

*Table 12. File-Tailoring Commands*

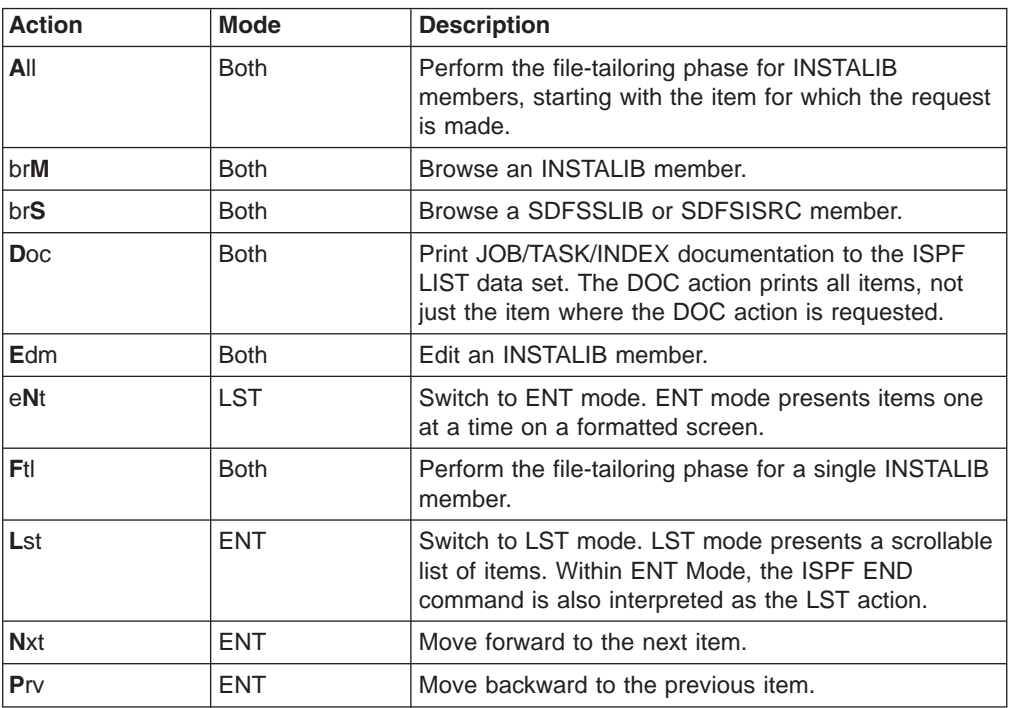

# **File-Tailoring—ALL Action Request**

Whenever you enter the file-tailoring phase for the first time for an option, you are given the opportunity to have the dialog automatically perform file-tailoring for materials used by the selected option. This panel, depicted in [Figure](#page-142-0) 25 on page [117,](#page-142-0) will be presented only once for each option (unless you change sub-options or rerun the table-merge phase). If you reply NO on this panel, you can accomplish the <span id="page-142-0"></span>same result by requesting the **all** action for the first item in the file-tailoring phase LST Mode panel.

```
Help
----------------------------------------------------------------
IVP File Tailor ALL Request - XRF IMS 9.1
COMMAND ===>You are entering the File Tailoring Phase. For one of the
  following reasons, the File Tailoring Complete flag is not
  set:
  * You are entering File Tailoring for the first time.
  * You are re-entering File Tailoring and you did not cause
    the File Tailoring Complete flag to be set when you last
    exited this Phase.
  * The File Tailoring Complete flag was reset by Table Merge.
  If you wish, File Tailoring will be performed for ALL JOBs
  at this time. Please select one of the following:
1 1 YES - Perform the ALL action before going to the File
            Tailoring Panels
  2 NO - Go directly to the File Tailoring Panels
  NOTE: YES is recommended the first time you enter File
        Tailoring for an Option and any time service is
         applied.
```
*Figure 25. File-Tailoring—ALL Action Request Panel*

Accept the default value of 1 (for YES). You must also accept the default the first time you enter the file-tailoring phase for an option or if required by service.

At any other time, override the default and reply 2 (for NO). You are either passing through the file-tailoring phase on the way to the execution phase or you only need to perform file-tailoring on a subset of the installation materials.

You can run the file-tailoring phase at any time. Also, INSTALIB must be compressed periodically (ISPF/PDF facilities can be used).

**Attention:** The file-tailoring phase replaces INSTALIB PDS members. User modifications made directly to INSTALIB members will be lost.

Press ENTER to accept the default.

#### **File-Tailoring in Progress**

The file-tailoring phase is a long-running process. While file-tailoring is taking place, a panel with the message Please do not interrupt this process is displayed and the keyboard is locked. This panel is updated frequently as the table items are processed. [Figure](#page-143-0) 26 on page 118 depicts this progress indicator panel.

```
IVP File Tailoring in progress - XRF IMS 9.1
                    File Tailoring Progress Indicator
                    Current row . . . . .: IV4F120J
                    Percent completed . .: 18
                 Please do not interrupt this process
```
*Figure 26. File-Tailoring Progress Indicator*

# **File-Tailoring—ALL Action Complete**

Figure 27 depicts the panel that is displayed when processing is complete after the ALL action is issued against the first item in the file-tailoring table.

```
IVP FT ALL has completed - XRF IMS 9.1
COMMAND ===>File Tailoring has completed the ALL action for members used
 by the XRF IVP option.
  * If you requested the ALL action upon entry to the File
     Tailoring Phase then members were processed beginning
     at the top of the File Tailoring Table.
  * If you requested the ALL action on one of the File
     Tailoring panels, then members were processed from the
     point of request to the end of the File Tailoring Table.
 When you leave this panel, you will be returned to the File
 Tailoring LST MODE panel. The File Tailoring panels may be
used at a later time to individually rerun file tailoring for
one or more members.
                          Press ENTER to continue
```
*Figure 27. File-Tailoring—ALL Action Complete Panel*

This panel serves as a reminder of the scope of processing performed.

Press ENTER to continue on the file-tailoring LST Mode panel.

# **File-Tailoring—LST Mode**

[Figure](#page-144-0) 28 on page 119 depicts the LST mode panel of the file-tailoring phase. When you enter the file-tailoring phase, you are placed in LST Mode. This mode provides the greatest visibility of the jobs and tasks available for the selected option. Except when you are browsing INDEX items, this mode is the only mode that you need for
| | | | | | | | | | | | |

| | | | | | | | | the file-tailoring phase, because the item descriptions that are displayed in ENT Mode are actually intended for use during the execution phase.

|          | Help                                      |                   |                |                                                          |  |  |  |  |  |  |  |
|----------|-------------------------------------------|-------------------|----------------|----------------------------------------------------------|--|--|--|--|--|--|--|
|          |                                           |                   |                | IVP - File Tailoring (LST Mode) - XRF ROW 1 OF 17 of 369 |  |  |  |  |  |  |  |
|          | $COMMAND$ ===>                            |                   |                | $SCROLL ==-> PAGE$                                       |  |  |  |  |  |  |  |
|          | Action Codes: All brM brS Doc Edm eNt Ftl |                   |                |                                                          |  |  |  |  |  |  |  |
|          |                                           | Member Skeleton   |                | Step                                                     |  |  |  |  |  |  |  |
|          |                                           |                   |                |                                                          |  |  |  |  |  |  |  |
| Ţ        |                                           | IV4A001T IVPA001T | A0             | NOTE-Step Introduction-Dialog Set-up                     |  |  |  |  |  |  |  |
| $\star$  | IV4A301N                                  | DFSIXSA4 A3       |                | CLIST - Offline Formatted Dump - IVP1/2/3/4              |  |  |  |  |  |  |  |
| *        | IV4A302N                                  | DFSIXSA5          | A3             | CLIST - Offline Dump Formatter - BATCH                   |  |  |  |  |  |  |  |
| ¥        | IV4A303N                                  | DFSIXSA6          | A3             | CNTRL - MSDB Load Cntrl Stmts - DBFSAMD1/DBFSA           |  |  |  |  |  |  |  |
| Ţ        | IV4C001T                                  | IVPC001T          | CO             | NOTE - Step Introduction - System Definition             |  |  |  |  |  |  |  |
| ¥        | IV4C101J                                  | DFSIXSCO          | C1             | JOB - Alloc SYSDEF Data Sets                             |  |  |  |  |  |  |  |
| $\star$  | IV4C201T                                  | DFSIXSC1          | C <sub>2</sub> | TASK - Browse the STAGE1 Source Deck                     |  |  |  |  |  |  |  |
| ¥        | IV4C202J                                  | DFSIXSC2          | C <sub>2</sub> | JOB - Run SYSDEF Preprocessor                            |  |  |  |  |  |  |  |
| *        | IV4C203J                                  | DFSIXSC3          | C <sub>2</sub> | JOB - Run SYSDEF STAGE1                                  |  |  |  |  |  |  |  |
| *        | IV4C301J                                  | DFSIXSC4          | C <sub>3</sub> | Run SYSDEF STAGE2 >>> SEE DESCRIPT<br>$JOB -$            |  |  |  |  |  |  |  |
| $\star$  | IV4C401J                                  | DFSIXSC5          | C4             | JOB - Run SMP/E JCLIN                                    |  |  |  |  |  |  |  |
| Ţ        | IV4C405T                                  | IVPC405T          | C4             | TASK - Edit IMS PROCLIB Members                          |  |  |  |  |  |  |  |
| Ţ.       | IV4D001T                                  | IVPD001T          | D0             | NOTE - Step Introduction - MVS and VTAM Interf           |  |  |  |  |  |  |  |
| $^\star$ | IV4D101T                                  | DFSIXSD0          | D1             | XMPL - Allocate Interface Data Sets                      |  |  |  |  |  |  |  |
| $\star$  | IV4D201T                                  | DFSIXSD1          | D <sub>2</sub> | XMPL - Update JESx Procedure                             |  |  |  |  |  |  |  |
| $\star$  | IV4D202T                                  | DFSIXSD2          | D <sub>2</sub> | XMPL - Update BLSCECTX - DFSOFMD0 / DXRRLM50             |  |  |  |  |  |  |  |
| $\star$  | IV4D203T                                  | DFSIXSD3          | D <sub>2</sub> | XMPL - Udpate IEAAPFxx or PROGxx - Authorized            |  |  |  |  |  |  |  |

*Figure 28. File-Tailoring (LST Mode) Panel*

If you scroll towards the bottom of the list, you can see items belonging to the "Zn" steps. These are INDEX entries. The "Z1" items are members of SDFSSLIB (file-tailoring skeletons), which are imbedded by the earlier items. The "Z2" items are members of SDFSISRC (DBDs, PSBs, MFSs, PGMs, for example). Use the BRS action to browse these members.

Special characters are used in the action field as described below:

- **!** Indicates that an item has been added to the table (due to service). You can blank out the ! indicator by rerunning the table-merge process.
- **\*** Indicates that the item has been processed by either the ALL action or the FTL action.

Try the ENT action for the first item. You must type ENT (or N) into the action field next to the desired item; the command line cannot be used for action commands on LST Mode panels.

Press ENTER to switch modes.

### **File-Tailoring—ENT Mode**

[Figure](#page-145-0) 29 on page 120 depicts the ENT Mode panel that corresponds to the item you selected on the LST Mode panel.

```
Help
----------------------------------------------------------------
IVP File Tailoring(ENT Mode) - XRF IMS 9.1 ROW 1 OF 22
COMMAND ===> SCROLL ===> CSR
DFSIX001: DFSIXX09 - "ENT" action complete
Action......> DOC <----- All brM brS Doc Edm Ftl Lst Nxt Prv
Member......: IV4A001T
Skeleton....: IVPA001T
Step........: A0
Title.......: NOTE - Step Introduction - Dialog Set-up
 ----------------------------------------------------------------
o Item Type:
 NOTE - Information only
o Action Required:
 Read the description below.
 Use the "NXT" action to proceed to the next item.
o Description:
 The items within the "Ax" series of steps are used to perform
 initialization for the IVP Dialog. There are no user
  executable JOBs within these steps. Please skip to the first
  item for Step C0 (This is the default starting position for
  the Execution Phase of the IVP Dialog.).
```
*Figure 29. File-Tailoring (ENT Mode) Panel*

The only additional information provided by ENT Mode is the scrollable item description. Except for the INDEX items, these descriptions are intended for the execution phase and have no special meaning for the file-tailoring phase.

The NXT and PRV actions can be used to view all of the items in the file-tailoring table.

Use the DOC action to get a printed copy of the online documentation. Type DOC into the action field and press ENTER.

#### **File-Tailoring—DOC Action**

[Figure](#page-146-0) 30 on page 121 depicts the DOC action panel for the file-tailoring phase.

```
Help
----------------------------------------------------------------
IVP JOB/TASK/INDEX Documentation - XRF IMS 9.1
COMMAND ===>
 Select (1 or 2) the type of output and press Enter.
 1 - LST Mode equivalent containing names and titles
 2 - ENT Mode equivalent containing full descriptions
 Select (/) the types of JOBs/TASKs to be documented:
  SETUP - IVP Preparation (CLISTs, Control statements)
   IVP - IMS System Definition
   IVP - MVS/VTAM Interface
   IVP - IVP System and Application Build
   IVP - IVP Execution
  INDEX - DFSSLIB (IMBEDs) and DFSISRC members
  NOTE: Output will be printed to the ISPF List data set.
  Maximum output (for XRF/ISD) is about 3K lines for Type 1
  and 22K lines for Type 2.
```
*Figure 30. File-Tailoring (DOC Action) Panel*

In this panel, select the type of output listing you want:

- 1. LST Mode equivalent
- 2. ENT Mode equivalent

Then select which items you want to have printed. Press ENTER when all selections have been made. The requested documentation prints to the ISPF LIST data set.

Even though the DOC action is entered against a single item, the resulting documentation is for all of the selected types of items.

You can print the documentation for jobs and tasks during either the file-tailoring or the execution phase. The documentation for index items only prints from the file-tailoring phase.

For the example in Figure 30, no documentation is printed. Press END twice to return to LST Mode and then press END again to exit from the file-tailoring phase.

### **File-Tailoring—Phase Complete Verification**

[Figure](#page-147-0) 31 on page 122 depicts the phase complete verification panel of the file-tailoring phase. This panel is displayed whenever you use END from the file-tailoring phase.

```
Help
----------------------------------------------------------------
IVP FT Complete Verification - XRF IMS 9.1
COMMAND ===>
DFSIX033: DFSIXX09 - File Tailoring Phase ended for "XRF"
You have just ENDed the File Tailoring Phase of the IVP
dialog.
If you have completed your customization of the dialog jobs,
you may set the File Tailoring Complete flag and proceed to the
Execution Phase. You may return to File Tailoring at any time.
If you have not completed your customization of the dialog
jobs, you should return to the File Tailoring Phase.
If File Tailoring is complete: Press ENTER
If File Tailoring is NOT complete: Press END
NOTE: After the phase complete flag has been set, this panel
       will no longer be displayed and the phase execution
       sequence for this phase will not be enforced.
       The phase complete flags are reset by rerunning
       Table Merge.
```
*Figure 31. File-Tailoring Phase Complete Verification Panel*

You can progress to the execution phase after telling the dialog that you have completed the file-tailoring phase by pressing ENTER. If you are not finished with the file-tailoring phase, press END.

Press ENTER and continue to the execution phase. Because you have indicated that you finished the file-tailoring phase, this panel will disappear until the table-merge process is rerun. Also, the File-Tailoring All Request panel will be suppressed if you decide to return to the file-tailoring phase.

#### **File-Tailoring—Return to Phase Selection**

The dialog always returns to the Phase Selection panel when you exit a phase, as depicted in [Figure](#page-148-0) 32 on page 123. This allows you to return to a prior phase if you choose to do so.

<span id="page-148-0"></span>Help ------------------------------------------------------------------------------ IVP IVP Phase Selection - XRF IMS 9.1  $COMMAND ===>$ Select the desired Phase and positioning option and press ENTER 6\_ VG - Variable Gathering-(Define user values for variables) 1. VG1 Start/Restart from the beginning of the phase 2. VG2 Start/Restart from the last known position within the phase FT - File Tailoring - (Create customized INSTALIB members) 3. FT1 Start/Restart from the beginning of the phase 4. FT2 Start/Restart from the last known position within the phase 5. FT3 Start/Restart from the beginning of a selected step EX - Execution - (Run the IVP jobs) 6. EX1 Start/Restart from the beginning of the phase 7. EX2 Start/Restart from the last known position within the phase 8. EX3 Start/Restart from the beginning of a selected step

*Figure 32. Phase/Restart Position Selection Panel*

In this example, the dialog has preselected a new default for this panel because you have told the dialog that you have completed the file-tailoring phase.

Accept the default value of 6 (EX1), and press ENTER to continue with the execution phase.

#### **Execution Phase**

The IVP jobs and tasks that were prepared by the file-tailoring phase are now presented to you in the order that you need to process them. The execution phase **is not** automatic. You must process one job or task at a time through the execution phase.

**Jobs:** You can browse, edit, or submit the job. The browse option allows you to review the whole IVP sequence before actually running any jobs. When you are ready to run a job, you can either submit the job using the EXE action or you can edit and submit the job. Each job has a scrollable description associated with it to assist you in running the job.

Some items are meant to be nonexecutable examples. For these examples, the submit action is disabled, but the browse and edit actions are available. You can use ISPF split-screen mode to create an executable version of nonexecutable items.

**Tasks:** You are provided a scrollable description to assist you in performing the task. The browse, edit, and submit actions are disabled for tasks.

Two modes are used to display the jobs and tasks:

- **LST** The items are presented in a scrollable list. Each item represents one job or task. LST is the default.
- **ENT** The job and task members are presented one at a time in sequence. Scrollable information is provided to describe each item.

### **Execution Action Commands**

Action commands are provided to support the IVP dialog during the execution phase. Table 13 contains the action commands, accepted modes, and command descriptions.

In Table 13, the bold-faced, capitalized letters in the action column indicate the shortest allowable abbreviation for each command. The entries in the mode column indicate whether the commands are accepted in:

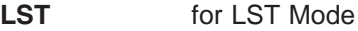

**ENT** for ENT Mode

**Both** for both LST Mode and ENT Mode

*Table 13. Execution Action Commands*

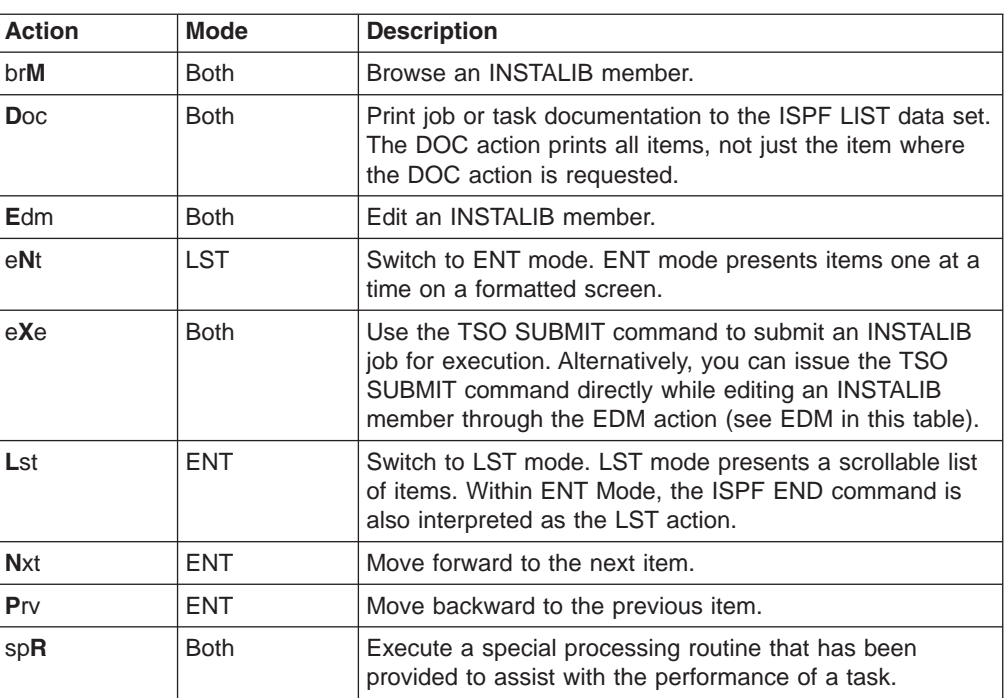

# **Execution Phase—LST Mode**

When you enter the execution phase, you are in LST Mode. [Figure](#page-150-0) 33 on page 125 depicts the LST Mode panel of the execution phase.

<span id="page-150-0"></span>

| Execution (LST Mode) - XRF<br>IVP<br>ROW 10 to 26 OF 177<br>$COMMAND == =$<br>$SCROL = == & PAGE$<br>Action Codes : Brm Doc Edm eNt eXe spR<br>JOB/Task Step Title<br>NOTE - Step Introduction - System Definition<br>IV4C001T C0<br>IV4C101J<br>JOB DO<br>- Allocate SYSDEF Data Sets<br>C1<br>IV4C201T C2<br>TASK - Browse the STAGE1 Source Deck<br>JOB<br>IV4C202J<br>- Run SYSDEF Preprocessor<br>C <sub>2</sub><br>JOB O<br>C2<br>IV4C203J<br>- Run SYSDEF STAGE1<br>Ţ<br>IV3C301J<br>JOB DO<br>- Run SYSDEF STAGE2 >>> SEE DESCRIPTION<br>C <sub>3</sub><br>*<br>IV3C401J<br>JOB DO<br>- Run SMP/E JCLIN<br>C4<br>IV3C405T<br>TASK - Edit IMS PROCLIB Members<br>C4<br>IV3D001T<br>NOTE<br>- Step Introduction - MVS and VTAM Interface<br>D0<br>XMPL<br>- Allocate Interface Data Sets<br>IV3D101T<br>D1 |
|----------------------------------------------------------------------------------------------------|
|                                                                                                    |
| IV3D201T<br>XMPL<br>- Update JESx Procedure<br>D <sub>2</sub><br>IV3D202T<br>XMPL<br>- Update BLSCECTX - DFSOFMD0 / DXRRLM50<br>D <sub>2</sub><br>- Update IEAAPFxx or PROGxx - Authorized DSN<br>IV3D203T<br>XMPL<br>D <sub>2</sub><br>XMPL<br>- Update IEALPAxx - MLPA Modules<br>IV3D204T<br>D <sub>2</sub><br>XMPL<br>- Update IEASVCxx - SVC Numbers<br>IV3D207T<br>D <sub>2</sub>                                                                                                    |

*Figure 33. Execution Phase (LST Mode) Panel*

LST Mode provides the greatest visibility of the items that make up the IVP process. However, only minimal descriptive information is provided. Do not use LST Mode for the execution phase until you are completely familiar with the requirements for each job and task. Use ENT Mode instead.

Special characters in the action field indicate changes to variables:

- **!** Indicates that an item has been added to the table (due to service).
- **\*** Indicates that the item has been processed by either the SUB action or EDM action. (The dialog assumes that if you edited an item, you have also submitted that item.)

You can blank out the  $!$  and  $*$  indicators by rerunning the table-merge process.

Try the ENT action for the second item. Type ENT (or N) in the action field.

To switch modes, press ENTER.

#### **Execution Phase—ENT Mode**

[Figure](#page-151-0) 34 on page 126 depicts the ENT Mode panel of the execution phase. The item displayed is the item for which you requested the ENT action on the LST Mode panel.

```
Help
----------------------------------------------------------------
IVP Execution (ENT Mode) - XRF IMS 9.1<br>COMMAND ===> PAGI
                                             SCROLL ===> PAGE
DFSIX001: DFSIXX10 - "ENT" action complete
Action...... ! Select one of: Brm Doc Edm eXe Lst Nxt Prv spR
JOB or Task....: IV4C101J
Step........: C1
Title.......: JOB - Alloc SYSDEF Data Sets
----------------------------------------------------------------
*********** Top of Data ********************
o Item Type:
 JOB - The batch JOB provided for this item must be run.
o Action Required:
  1. Review "Description" below.
 2. If desired (or required by the description below), use the
     "EDM" action to edit the supplied JOB. (The "BRM" action
    can be used to browse the JOB.)
 3. Submit the JOB to be run. Use the TSO SUBMIT command
     from within edit or use the "EXE" action from the Execution
    Phase panels.
  4. When the JOB completes execution, review all step completion
     for successful completion. See "Completion Codes and Messages"
    below for acceptable completion codes for this JOB.
  It might be necessary to review the printed output generated by
  this JOB in order to verify successful completion.
 If the JOB does not complete successfully, see "Error Recovery" below.
  5. When you are satisfied that the JOB completed successfully, use
     the "NXT" action to proceed to the next item.
o Description:
  This JOB scratches and reallocates the data sets needed, in addition to
  those allocated for SMP/E processing, for IMS system definition.
```
*Figure 34. Execution Phase (ENT Mode) Panel*

The NXT and PRV actions can be used to progress through the items in the execution table.

When you have become familiar with the requirements for each job and task (possibly by browsing the entire process before you actually begin submitting jobs), you can switch back to LST Mode.

For this example, press END to return to LST Mode and then press END again to exit from the execution phase.

#### **Execution Phase—Phase Complete Verification**

[Figure](#page-152-0) 35 on page 127 depicts the complete verification panel of the execution phase. This panel is displayed whenever you use END to exit from the execution phase.

```
Help
----------------------------------------------------------------
IVP EX Complete Verification - XRF IMS 9.1
COMMAND == =DFSIX046: DFSIXX10 - Execution Phase ended for "XRF"
You have just ENDed the Execution phase of the IVP
dialog.
You may return to Execution at any time.
If Execution is complete: Press ENTER
If Execution is NOT complete: Press END
 NOTE: After the phase complete flag has been set, this panel
       will no longer be displayed and the phase execution
       sequence for this phase will not be enforced.
       The phase complete flags are reset by rerunning
       Table Merge.
```
*Figure 35. Execution Phase Complete Verification Panel*

If you have completed the execution phase, press ENTER. If you have not completed the execution phase, press END.

Press ENTER and then end the dialog session.

#### **Execution Phase—Return to Phase Selection**

The dialog always returns to the Phase Selection panel when you exit a phase, as depicted in Figure 36. This allows you to return to a prior phase if you choose to do so.

```
Help
------------------------------------------------------------------------------
IVP IVP Phase Selection - XRF IMS 9.1
COMMAND ===>
Select the desired Phase and positioning option and press ENTER
7_
   VG - Variable Gathering-(Define user values for variables)
    1. VG1 Start/Restart from the beginning of the phase
    2. VG2 Start/Restart from the last known position within the phase
    FT - File Tailoring - (Create customized INSTALIB members)
   3. FT1 Start/Restart from the beginning of the phase
   4. FT2 Start/Restart from the last known position within the phase
   5. FT3 Start/Restart from the beginning of a selected step
    EX - Execution - (Run the IVP jobs)
    6. EX1 Start/Restart from the beginning of the phase
    7. EX2 Start/Restart from the last known position within the phase
    8. EX3 Start/Restart from the beginning of a selected step
```
*Figure 36. Phase/Restart Position Selection Panel*

Because you told the dialog that you completed the execution phase, the dialog preselects a new default for this panel.

You are now ready to end the dialog session.

#### **Ending the IVP Dialog Session**

You can end the dialog session in any of the following ways:

- Press END repeatedly until you have backed all the way out of the dialog.
- Press RETURN to back out of the dialog completely.

The first method is the slowest; the last is the fastest.

These methods can be used to terminate the dialog session from any panel except the "Please do not interrupt this process" panels.

When you reestablish the dialog session, you are prompted (through the preselection of defaults) to return to your last phase position.

#### **Help**

Online help is available by pressing F1 or by using the **Help** menu. The following help menus are available:

- Panel HELP-table of contents
- Panel HELP-general information

#### **Panel HELP—Table of Contents**

Figure 37 depicts the HELP table of contents panel. This panel is displayed if you type a T in the command line of a HELP panel or if the end of a HELP panel hierarchy (or chain) is reached.

| <b>IVP</b><br>$Common and ==$                                | HELP - Table of Contents                                                                                                    | IMS 9.1 |
|--------------------------------------------------------------|----------------------------------------------------------------------------------------------------|---------|
| 1<br>$\overline{c}$<br>3<br>4<br>5<br>6<br>7<br>8<br>9<br>10 | The following topics are presented only if selected by number:<br>General Information<br>Primary Options - Initial Installations<br>- Sub-Option Selection<br>Table Merge Request<br>Copy Startup Variables<br>Dialog Phase Selection<br>Variable Gathering Phase<br>File Tailoring Phase<br>Execution Phase<br>Help Index |         |
|                                                              |                                                                                                    |         |

*Figure 37. HELP—Table of Contents Panel*

This panel serves as a table of contents for the panel HELP provided by the IVP dialog. With the exception of the general information topic, the panels that are accessed from this panel are the same panels you see when you request HELP from one of the dialog panels.

Use the command line for input from an IVP HELP panel.

To return to the primary option menu (or the previous dialog panel), press END.

# **Panel HELP—General Information**

Figure 38 depicts the HELP general information panel. This panel is accessed by selecting item '1' from the Panel HELP table of contents.

| IVP<br>HELP - Dialog General Information<br>IMS 9.1<br>$Common and ==$          |
|---------------------------------------------------------------------------------|
| The following topics are presented in sequence or may be<br>selected by number: |
| Dialog Flow<br>1                                                                |
| $\mathbf{2}$<br>Dialog use of ISPF tables                                       |
| 3<br>Dialog Restart/Recovery                                                    |
| 4<br>Dialog use of PFKs                                                         |
| 5<br>Panel navigation commands                                                  |
| 6<br>Scrolling                                                                  |
| $\overline{7}$<br>The Command line                                              |
| 8<br>JOB and User JESx statements                                               |
| 9<br>JOBNAME options                                                            |
| 10<br>Reporting Problems and Making Comments                                    |
|                                                                                 |
|                                                                                 |

*Figure 38. HELP—General Information Panel*

**Recommendation:** When you start your own dialog session, review all of the General Information topics before you proceed with your first dialog session. These topics contain information that can help you as you get acquainted with the dialog.

To return to the primary option menu (or the previous dialog panel), press END.

# **Part 3. IVP Reference Material**

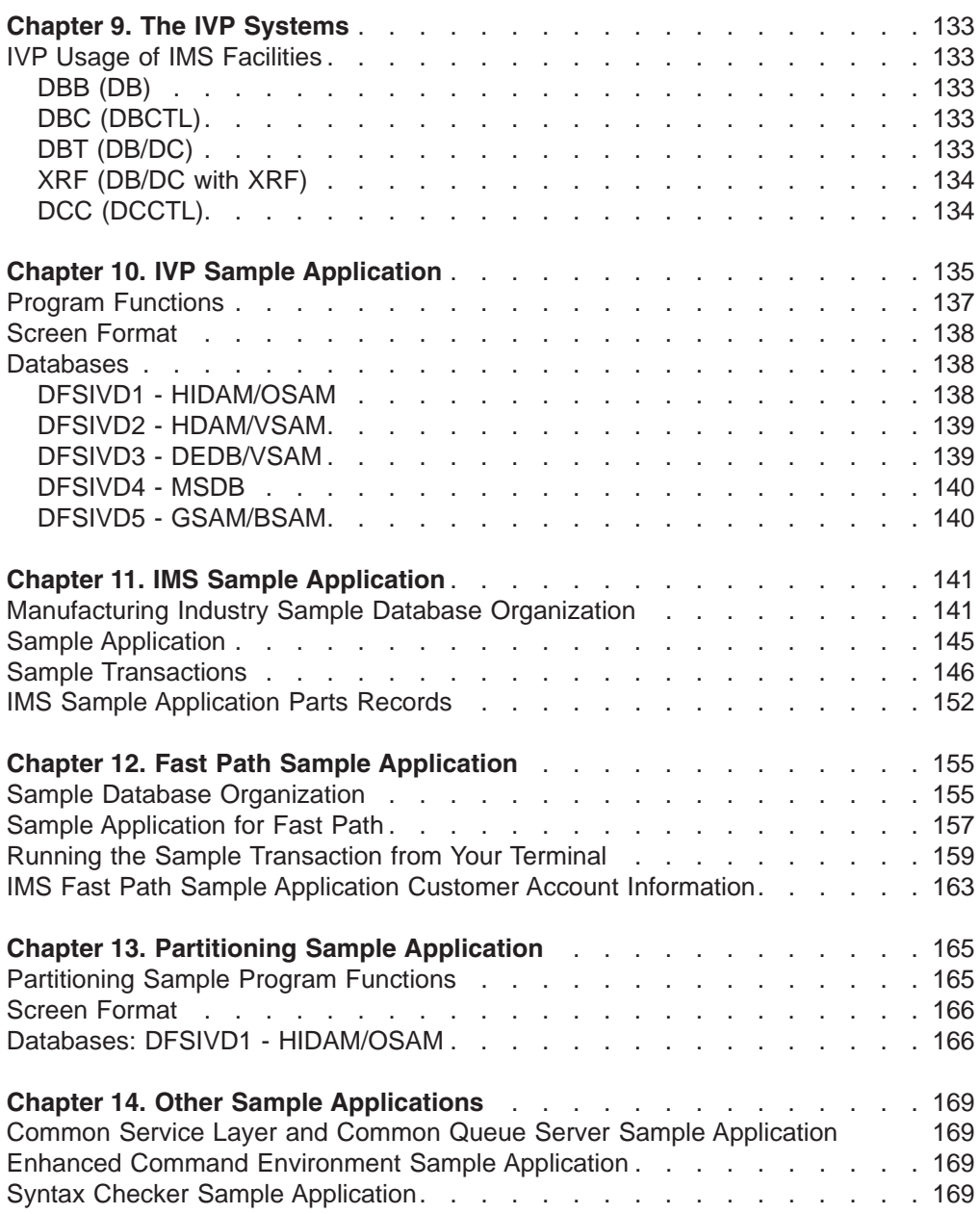

 $\begin{bmatrix} 1 \\ 1 \\ 1 \\ 1 \end{bmatrix}$ |<br>|<br>|<br>|

# <span id="page-158-0"></span>**Chapter 9. The IVP Systems**

The IVP supports five initial installation environments, each of which is described in Appendix C, "IVP System [Definitions,"](#page-226-0) on page 201:

- v "DBB DB Batch [\(Batch\)](#page-226-0) Stage 1" on page 201.
- "DBC [Database](#page-228-0) Control (DBCTL) Stage 1" on page 203.
- v "DBT [Database/Transaction](#page-230-0) Manager (DB/DC) Stage 1" on page 205.
- "XRF [DB/DC](#page-236-0) with XRF (XRF) Stage 1" on page 211.
- "DCC [Transaction](#page-243-0) Manager Control (DCCTL) Stage 1" on page 218.

#### **IVP Usage of IMS Facilities**

The following sections list the IMS facilities used by the IVP in each of these five environments.

#### **DBB (DB)**

GSAM DB (HISAM, HIDAM, HDAM, PHIDAM) Logging Database Recovery Control (DBRC) Internal Resource Lock Manager (IRLM) (optional) Batch applications

#### **DBC (DBCTL)**

#### GSAM

DB (HISAM, HIDAM, HDAM, PHIDAM, DEDB) Logging Database Recovery Control (DBRC) Internal Resource Lock Manager (IRLM) (optional) Batch applications Batch-oriented BMP applications HALDB sample Common Service Layer sample

#### **DBT (DB/DC)**

GSAM DB (HISAM, HIDAM, HDAM, PHIDAM, DEDB, MSDB) Logging Database Recovery Control (DBRC) Internal Resource Lock Manager (IRLM) (optional) TM **TCO** Batch applications Batch-oriented BMP applications Non-conversational message processing program (MPP) applications Conversational MPP applications

IFP applications HALDB sample Common Service Layer sample

### <span id="page-159-0"></span>**XRF (DB/DC with XRF)**

GSAM DB (HISAM, HIDAM, HDAM, PHIDAM, DEDB, MSDB) Logging Database Recovery Control (DBRC) Internal Resource Lock Manager (IRLM) (optional) TM MSC/ISC Time Control Option (TCO) file Batch applications Batch-oriented BMP applications Non-conversational MPP applications Conversational MPP applications IFP applications HALDB sample Common Service Layer sample

# **DCC (DCCTL)**

GSAM Logging Database Recovery Control (DBRC) TM **TCO** Transaction-driven WFI BMP applications Non-conversational MPP applications Conversational MPP applications IFP applications Common Service Layer sample

After you complete the IVP, you can disable the use of features, functions, or facilities that your IMS system does not need.

# <span id="page-160-0"></span>**Chapter 10. IVP Sample Application**

The IVP sample application is a simple telephone book application. Each of the application programs performs the same add, change, delete, and display functions.

For information on the IVP partitioning sample application, which demonstrates the conversion of a non-partitioning database to a partitioned database, refer to Chapter 13, "Partitioning Sample [Application,"](#page-190-0) on page 165.

The SDFSISRC target library contains the source for all programs, PSBs, DBDs, and MFSs, and other supporting materials used by this application.

**Note:** The following programs are shipped source only:

DFSIVA31 DFSIVA32 DFSIVA34 DFSIVA61 DFSIVA62 DFSIVA64 DFSIVG20 DFSIVG30

These programs perform the same function as their assembler counterparts. They (along with the DFSIVA35 and DFSIVA65 REXX programs) are not used in the IVP. If you want to use these programs, you must have the appropriate compiler. Sample compile and bind JCL is provided, as indicated in the table. Stage 1 support, PSBGEN, ACBGEN, and MFSUTL are included in the IVP.

Table 14 provides information on the parts used by the IVP sample application. It includes the language, PSB, MFS, transaction code, DBD, JCL, and description associated with those parts (where applicable).

| <b>Part Name</b>      | Language  | <b>PSB</b>          | <b>MFS</b>          | <b>TRANCD</b> | <b>DBD</b>           | <b>Compile</b><br>and BIND<br><b>JCL</b> | <b>Description</b>                    |
|-----------------------|-----------|---------------------|---------------------|---------------|----------------------|------------------------------------------|---------------------------------------|
| DFSIVD1               | Assembler | n/a                 | n/a                 | n/a           | DFSIVD1              | n/a <sup>1</sup>                         | HIDAM/OSAM<br>database.               |
| DFSIVD1I              | Assembler | n/a                 | n/a                 | n/a           | DFSIVD <sub>11</sub> | n/a <sup>1</sup>                         | HIDAM/OSAM primary<br>index database. |
| DFSIVD <sub>2</sub>   | Assembler | n/a                 | n/a                 | n/a           | DFSIVD <sub>2</sub>  | n/a <sup>1</sup>                         | <b>HDAM/VSAM</b><br>database.         |
| DFSIVD <sub>3</sub>   | Assembler | n/a                 | n/a                 | n/a           | DFSIVD <sub>3</sub>  | n/a <sup>1</sup>                         | DEDB/VSAM database.                   |
| DFSIVD4               | Assembler | n/a                 | n/a                 | n/a           | DFSIVD4              | n/a <sup>1</sup>                         | MSDB database.                        |
| DFSIVD <sub>5</sub>   | Assembler | n/a                 | n/a                 | n/a           | DFSIVD5              | n/a <sup>1</sup>                         | GSAM database.                        |
| DFSIVA1               | Assembler | DFSIVP1             | DFSIVF1             | <b>IVTNO</b>  | DFSIVD1              | n/a <sup>1</sup>                         | Non-conv. MPP.                        |
| DFSIVA <sub>2</sub>   | Assembler | DFSIVP <sub>2</sub> | DFSIVF <sub>2</sub> | <b>IVTNV</b>  | DFSIVD <sub>2</sub>  | n/a <sup>1</sup>                         | Non-conv. MPP.                        |
| DFSIVA <sub>3</sub>   | Assembler | DFSIVP3             | DFSIVF <sub>3</sub> | <b>IVTCV</b>  | DFSIVD <sub>2</sub>  | n/a <sup>1</sup>                         | Conv. MPP.                            |
| DFSIVA31 <sup>2</sup> | Pascal    | DFSIVP31            | DFSIVF31            | <b>IVTCP</b>  | DFSIVD <sub>2</sub>  | DFSIVJP3                                 | Conv. MPP.                            |
| DFSIVA32 <sup>2</sup> | C         | DFSIVP32            | DFSIVF32            | <b>IVTCC</b>  | DFSIVD <sub>2</sub>  | DFSIVJC3                                 | Conv. MPP.                            |

*Table 14. IVP Sample Application Parts*

| |

| |

#### *Table 14. IVP Sample Application Parts (continued)*

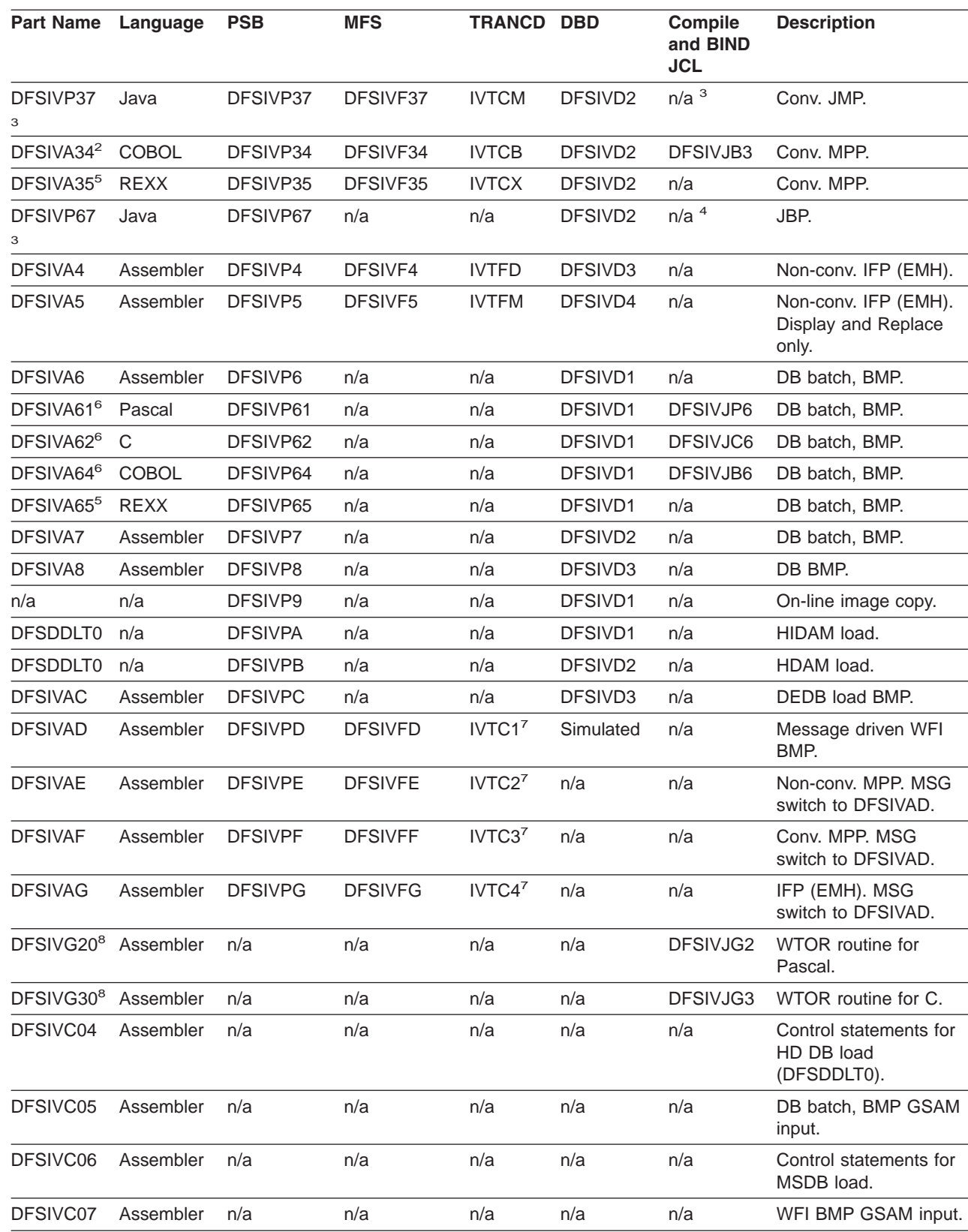

<span id="page-162-0"></span>*Table 14. IVP Sample Application Parts (continued)*

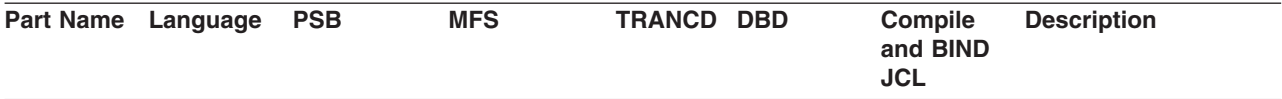

 $<sup>1</sup>$  These parts are installed by the IVP.</sup>

<sup>2</sup> After being compiled and bound, programs DFSIVA31/32/34 are executable from any 24x80 (3270) MFS device. You must add run-time libraries for either PL/I or Pascal to the IVP execution JCL.

<sup>3</sup> The Java program and the steps necessary to compile and run the IVP sample with a Java application program are described in the *IMS Version 9: IMS Java Guide and Reference*.

<sup>4</sup> The Java program is provided in the HFS file system. For information on compiling and running the Java sample application, see the *IMS Version 9: IMS Java Guide and Reference*.

<sup>5</sup> Programs DFSIVA35 and DFSIVA65 are fully installed by the IVP. DFSIVA35 can be executed from any 24x80 (3270) MFS device. DFSIVA65 can be executed by modifying the IVP execution JCL for DFSIVA6.

<sup>6</sup> After being compiled and bound, programs DFSIVA61/62/64 can be executed by modifying the IVP execution JCL for DFSIVA6. You must add run-time libraries for either PL/I or Pascal to the IVP execution JCL.

 $7$  These transaction codes are provided only in a DCCTL system.

<sup>8</sup> DFSIVG20 and DFSIVG30 are assembler subroutines that provide WTOR support for the Pascal and C programs.

#### **Program Functions**

The application program action is determined by a process code provided with the input data. The process codes are ADD, DELETE, UPDATE, DISPLAY, and TADD. Except for TADD, the process codes are self-explanatory. TADD causes the application program to add a record to the database and issue a WTOR request. Any character string may be used to reply to the WTOR issued by the TADD process. The database is changed, but the change is not committed. The TADD process code is used during the recovery portions of the IVP scripts.

For the EMH program that accesses the main storage database (MSDB), a TUPD process code is used instead of the TADD.

The online transactions are executed through an MFS block. For example, the DFSIVP1 program is executed by entering /FOR IVTNO at an IMS user terminal, and then entering a process code and data on the formatted screen. For more information on the application screen formats, see the screen format description.

When processing for the DFSIVP1 program is finished, press the Clear key and enter a new FORMAT command to execute a different application program.

The batch/BMP programs execute using JCL. In the DCCTL environment, the IVP database is simulated through the use of a data area within program DFSIVAD (a message-driven WFI BMP). Programs DFSIVAE, DFSIVAF, and DFSIVAG perform message switches to send their transaction input to DFSIVAD for processing. DFSIVAD processes its input under the control of extended checkpoint/restart and returns its output to the originating terminal.

#### <span id="page-163-0"></span>**Screen Format**

The MFS (message format service) blocks for some of the application programs use a screen format similar to that shown in Figure 39. To display or delete a record, only the process code and the last name field are required input. To add or replace a record, all input fields are required.

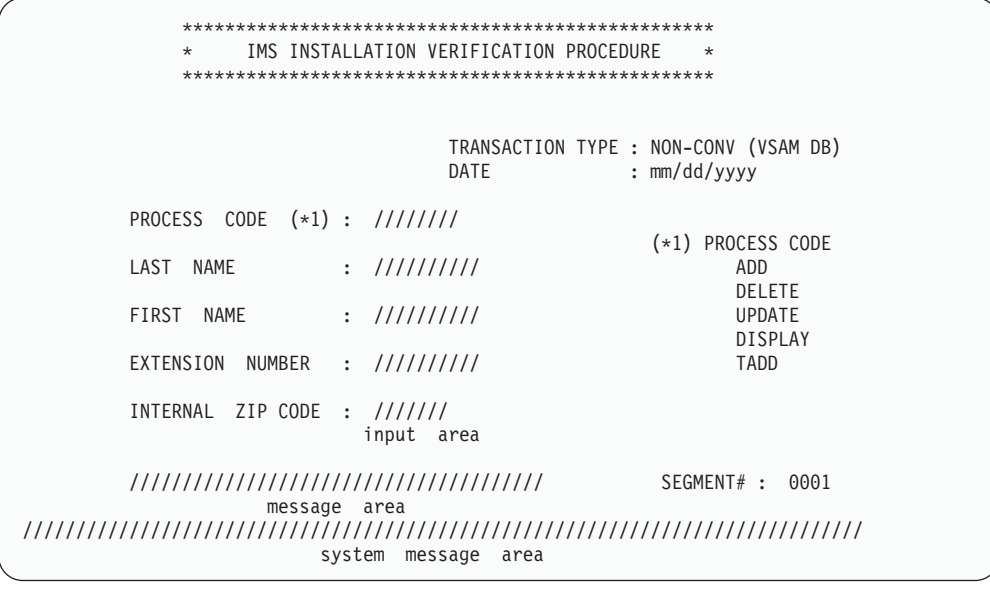

*Figure 39. IVP Screen Format*

#### **Databases**

In the DCCTL environment, the IVP database is simulated through the use of a data area within program DFSIVAD.

Each of four root-only databases in the IVP contains the same six records. Table 15 displays the contents (last name, first name, extension number, and zip code) of these records.

*Table 15. Contents of IVP Root-only Database Records*

| <b>Record number</b> | <b>Last Name</b>  | <b>First Name</b>  | Ext. number | <b>Zip Code</b> |  |  |
|----------------------|-------------------|--------------------|-------------|-----------------|--|--|
| LAST <sub>1</sub>    |                   | FIRST <sub>1</sub> | 8-111-1111  | D01/R01         |  |  |
| 2                    | LAST <sub>2</sub> | FIRST <sub>2</sub> | 8-111-2222  | D01/R02         |  |  |
| 3                    | LAST <sub>3</sub> | FIRST <sub>3</sub> | 8-111-3333  | D01/R03         |  |  |
| 4                    | LAST4             | FIRST4             | 8-111-4444  | D02/R04         |  |  |
| 5                    | LAST <sub>5</sub> | FIRST <sub>5</sub> | 8-111-5555  | D02/R05         |  |  |
| 6                    | LAST <sub>6</sub> | FIRST <sub>6</sub> | 8-111-6666  | D03/R06         |  |  |

### **DFSIVD1 - HIDAM/OSAM**

• Database Description

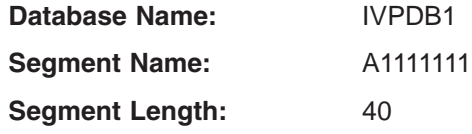

#### **Key Field Name:** A1111111

#### **Key Field Length:** 10

<span id="page-164-0"></span>v Database Record Format: See Table 16.

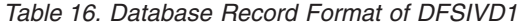

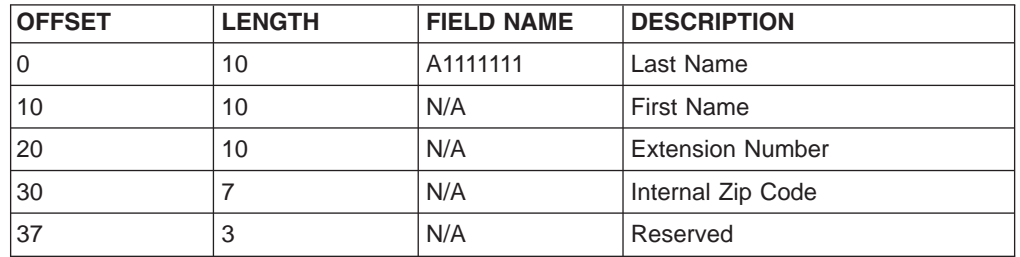

### **DFSIVD2 - HDAM/VSAM**

• Database Description

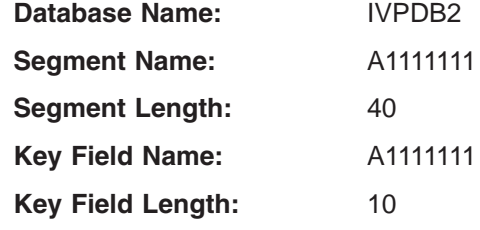

v Database Record Format: See Table 17.

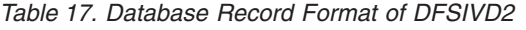

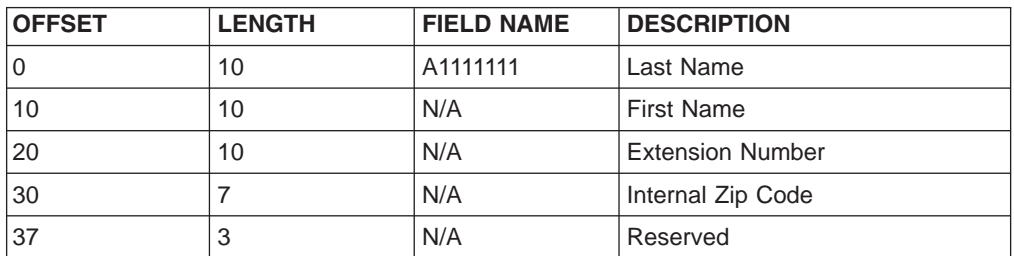

## **DFSIVD3 - DEDB/VSAM**

• Database Description

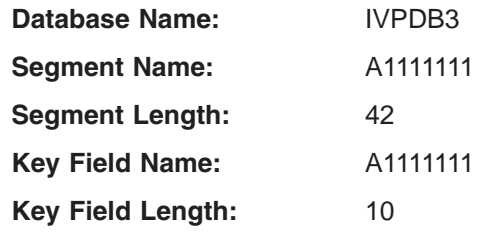

v Database Record Format: See Table 18.

*Table 18. Database Record Format of DFSIVD3*

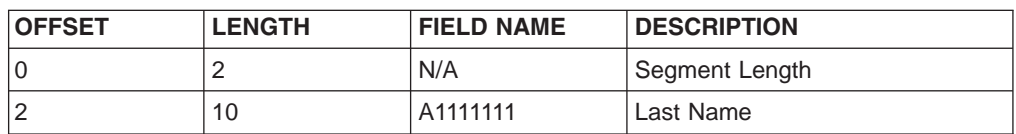

| <b>OFFSET</b> | <b>LENGTH</b> | <b>FIELD NAME</b> | <b>DESCRIPTION</b>      |
|---------------|---------------|-------------------|-------------------------|
| 12            | 10            | N/A               | <b>First Name</b>       |
| 22            | 10            | N/A               | <b>Extension Number</b> |
| 32            |               | N/A               | Internal Zip Code       |
| 39            | د             | N/A               | Reserved                |

<span id="page-165-0"></span>*Table 18. Database Record Format of DFSIVD3 (continued)*

# **DFSIVD4 - MSDB**

• Database Description

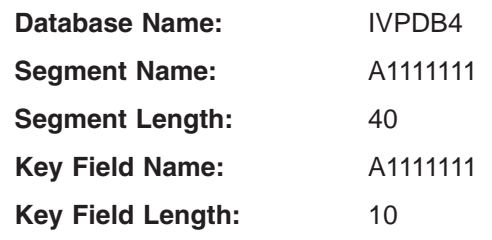

v Database Record Format: See Table 19.

*Table 19. Database Record Format of DFSIVD4*

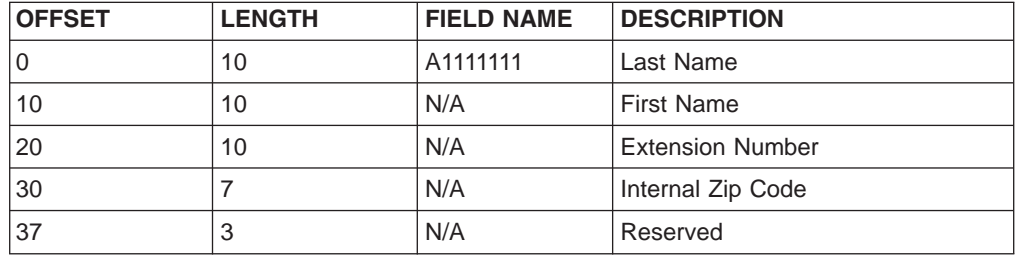

## **DFSIVD5 - GSAM/BSAM**

• Database Description

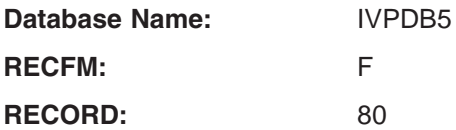

# <span id="page-166-0"></span>**Chapter 11. IMS Sample Application**

The SDFSISRC target library contains the source for all programs, PSBs, DBDs, and MFSs, and other supporting materials used by this application.

Table 20 provides information on the parts used by the IMS sample application. It includes the language, PSB, transaction code, DBD, and description associated with those parts (where applicable).

| <b>Part Name</b> | Language    | <b>PSB</b> | <b>TRANCD</b>                                                        | <b>DBD</b> | <b>Description</b>                                 |
|------------------|-------------|------------|----------------------------------------------------------------------|------------|----------------------------------------------------|
| DI21PART         | Assembler   | n/a        | n/a                                                                  | DI21PART   | HISAM/VSAM database                                |
| DFSSAM01         | <b>REXX</b> | DFSSAM11   | n/a                                                                  | DI21PART   | DB batch - Database Load                           |
| DFSSAM02         | <b>REXX</b> | DFSSAM12   | <b>PART</b>                                                          | DI21PART   | Non-conversational MPP                             |
| DFSSAM03         | <b>REXX</b> | DFSSAM13   | <b>DSPINV</b>                                                        | DI21PART   | Non-conversational MPP                             |
| DFSSAM04         | <b>REXX</b> | DFSSAM14   | <b>ADDPART</b><br><b>ADDINV</b><br><b>DLETPART</b><br><b>DLETINV</b> | DI21PART   | Non-conversational MPP                             |
| DFSSAM05         | <b>REXX</b> | DFSSAM15   | <b>CLOSE</b>                                                         | DI21PART   | Non-conversational MPP                             |
| DFSSAM06         | <b>REXX</b> | DFSSAM16   | <b>DISBURSE</b>                                                      | DI21PART   | Non-conversational MPP                             |
| DFSSAM07         | <b>REXX</b> | DFSSAM17   | <b>DSPALLI</b>                                                       | DI21PART   | Non-conversational MPP                             |
| DFSSAM08         | Assembler   | DFSSAM18   | n/a                                                                  | DI21PART   | Non-conversational MPP                             |
| DFSDDLT0         | Assembler   | DFSSAM19   | n/a                                                                  | DI21PART   | DB batch/BMP                                       |
| DFSSAMC1         | Assembler   | DFSSAMC1   | n/a                                                                  | D121PART   | CICS PSB DFHSAM04                                  |
| DFSSAMC2         | Assembler   | DFSSAMC2   | n/a                                                                  | DI21PART   | CICS PSB DFHSAM05                                  |
| DFSSAMC3         | Assembler   | DFSSAMC3   | n/a                                                                  | DI21PART   | CICS PSB DFHSAM14                                  |
| DFSSAMC4         | Assembler   | DFSSAMC4   | n/a                                                                  | DI21PART   | CICS PSB DFHSAM24                                  |
| DFSSAMC5         | Assembler   | DFSSAMC5   | n/a                                                                  | DI21PART   | CICS PSB DFHSAM15                                  |
| DFSSAMC6         | Assembler   | DFSSAMC6   | n/a                                                                  | DI21PART   | <b>CICS PSB DFHSAM25</b>                           |
| DFSSUT04         | <b>REXX</b> | n/a        | n/a                                                                  | n/a        | Status code subroutine                             |
| <b>MFDFSYSN</b>  | n/a         | n/a        | n/a                                                                  | n/a        | Control statements for<br>database load            |
| DFSSAMC1         | n/a         | n/a        | n/a                                                                  | n/a        | Control statements for<br>database dump (DFSDDLT0) |

*Table 20. IMS Sample Application Parts*

## **Manufacturing Industry Sample Database Organization**

The sample application is based on a scenario from the manufacturing industry. It includes the creation, usage, and maintenance of the logical databases associated with the product data. Three logical databases (parts, drawings, and end items) contain the data. The data is related to engineering part numbers, drawings, or product structure.

[Figure](#page-167-0) 40 on page 142 shows the relationship between the logical and physical databases for each of the three logical databases parts, drawings, and end items.

<span id="page-167-0"></span>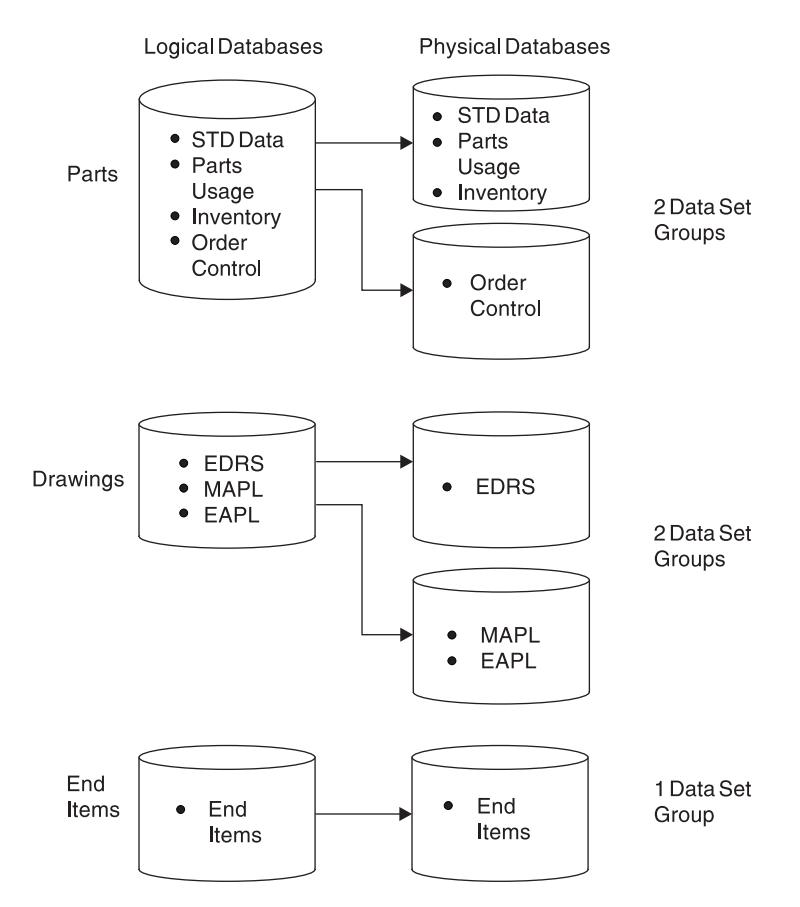

*Figure 40. Logical and Physical Databases for Parts, Drawings, and End Items*

The segments comprising the logical "parts" database are divided into two data set groups. [Figure](#page-168-0) 41 on page 143 displays the hierarchy of these segments in the two data set groups (STD data and order control).

<span id="page-168-0"></span>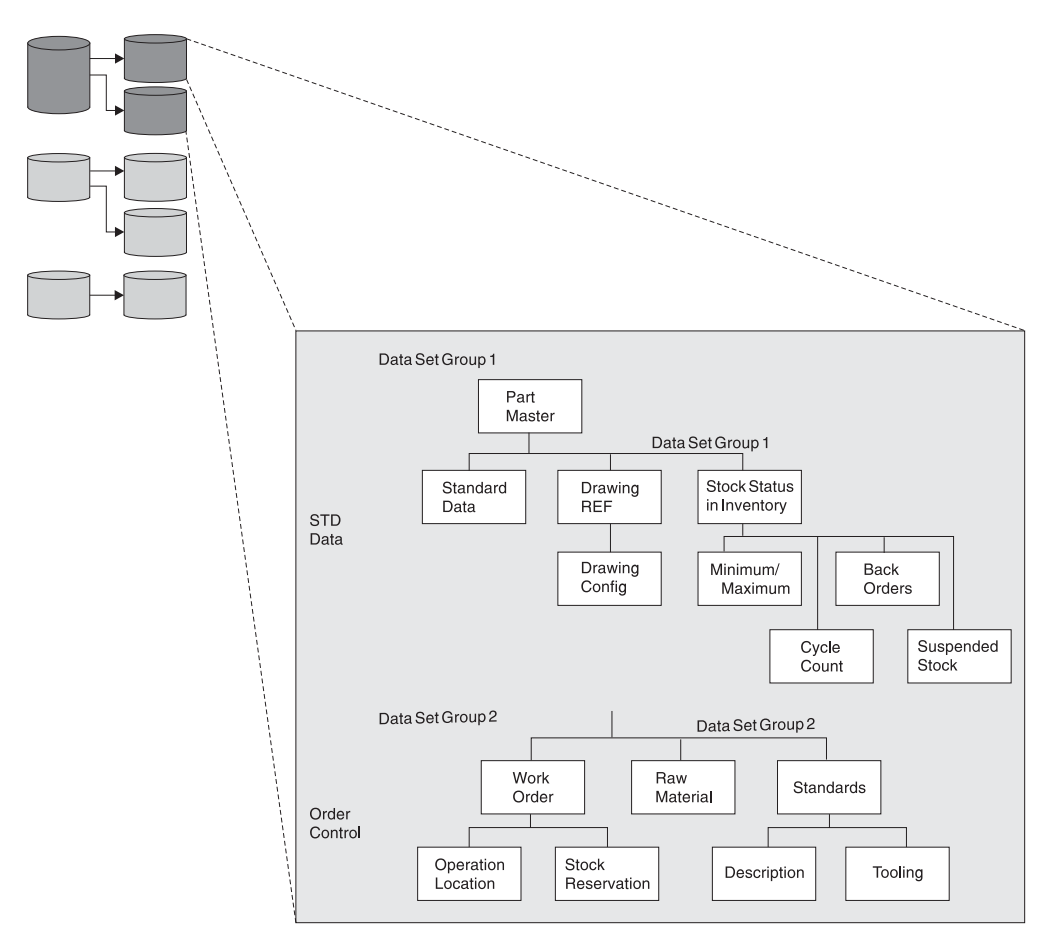

*Figure 41. Parts Database*

The segments comprising the logical database "drawings" are divided into two data set groups. [Figure](#page-169-0) 42 on page 144 displays the hierarchy of these segments in the two data set groups (EDRS system and MAPL/EAPL parts list).

<span id="page-169-0"></span>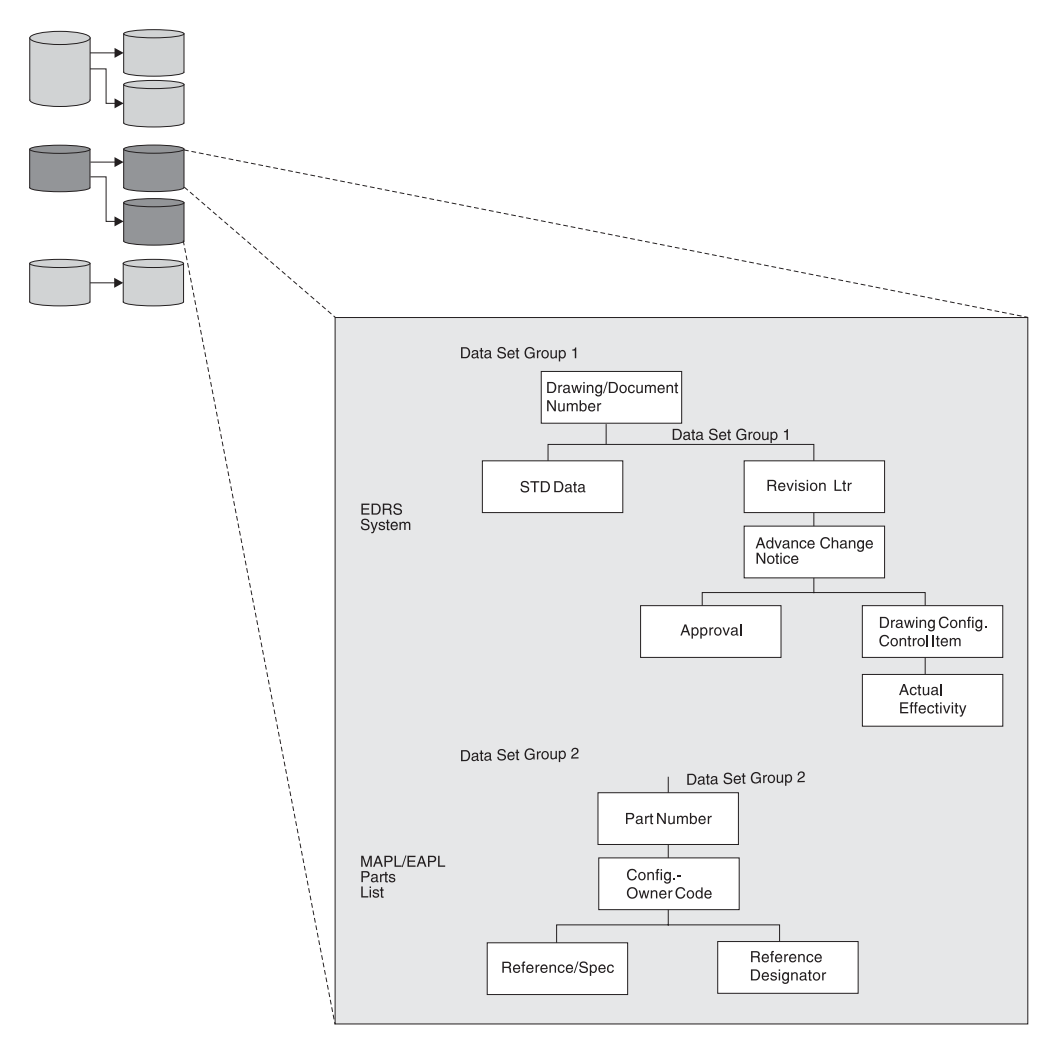

*Figure 42. Drawings Database*

The segments comprising the logical database "end items" are all contained in one data set group. [Figure](#page-170-0) 43 on page 145 displays the hierarchy of these segments in the end item data set group.

<span id="page-170-0"></span>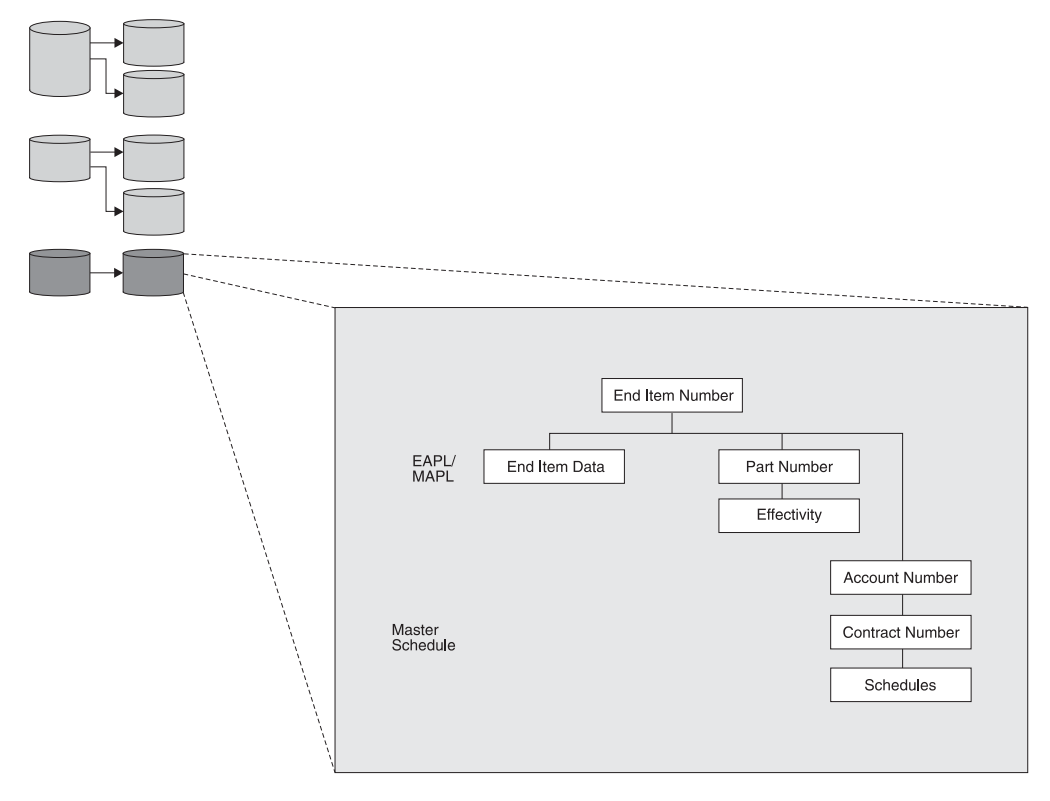

*Figure 43. End Items Database*

#### **Sample Application**

The entire three-database structure that is shown in [Figure](#page-167-0) 40 on page 142, [Figure](#page-168-0) 41 on page 143, [Figure](#page-169-0) 42 on page 144, and Figure 43 provides a context for the sample application. The sample application that you are installing and using requires only a few of the total segments.

[Figure](#page-171-0) 44 shows the sample application's logical view of the "parts" database. The application requires five segments of the "parts" database:

- One part number description segment for each part within the database.
- A standard data segment for each part that provides additional information of a standard nature about the part.
- Inventory stock status segments for each part. The application is designed with multiple inventory locations permissible, and normally required, for any particular part.
- Cycle count segments (from 0 to n).
- Back-order segments for each inventory location of a particular part.

<span id="page-171-0"></span>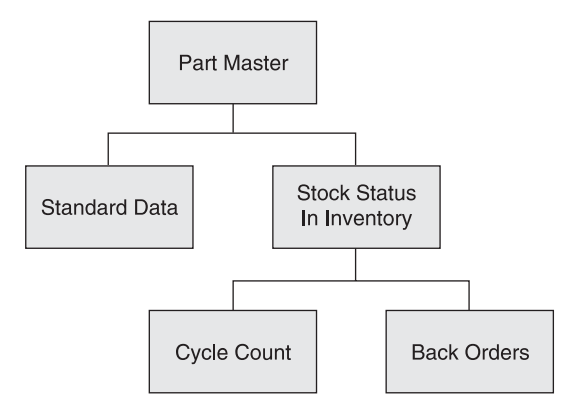

*Figure 44. IMS Sample Application's Logical View of the Parts Database*

# **Sample Transactions**

In [Figure](#page-172-0) 45, the six message processing programs (MPPs) process the nine transactions (provided by the sample application) using the "parts" database.

<span id="page-172-0"></span>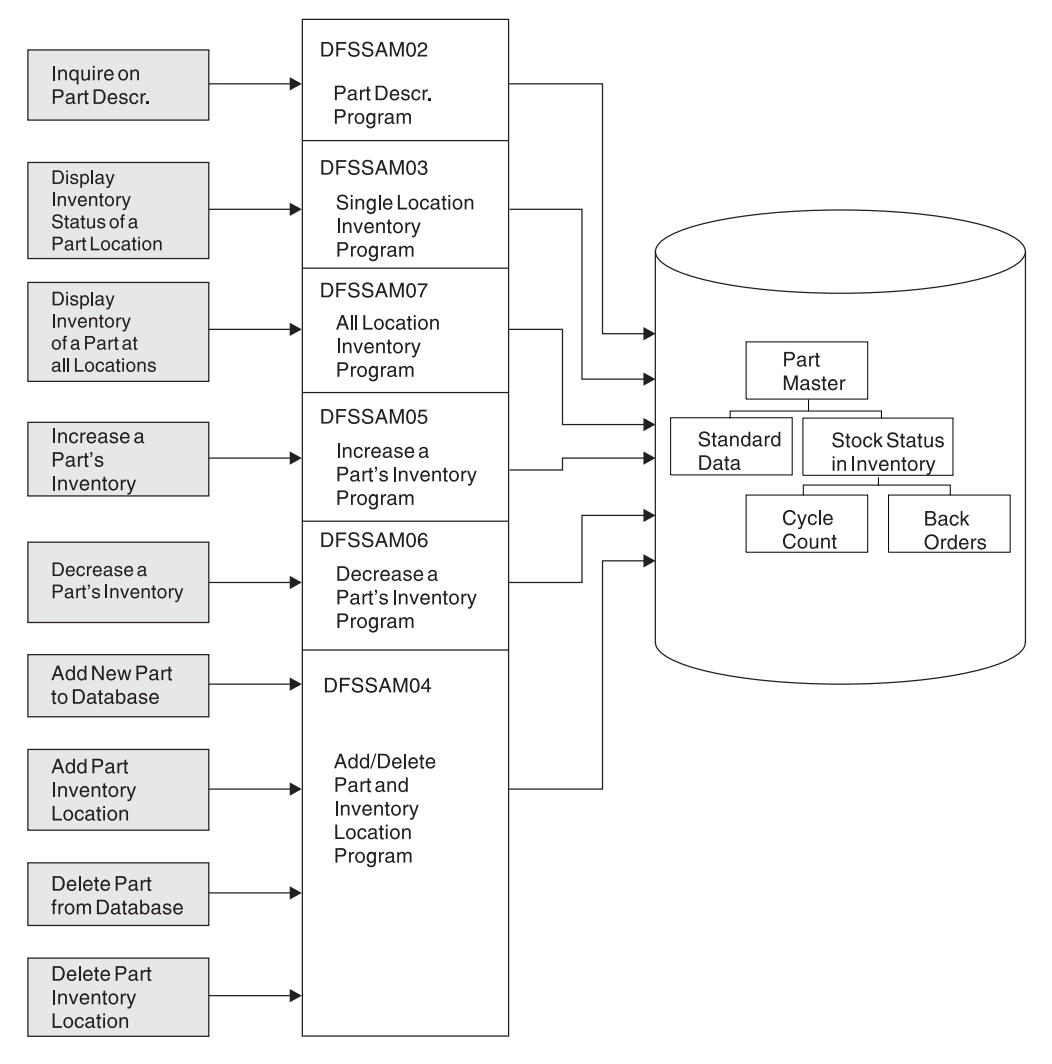

*Figure 45. MPPs Processing the Parts Database*

The six MPPs and their associated transactions are provided to allow you to perform the following nine online functions:

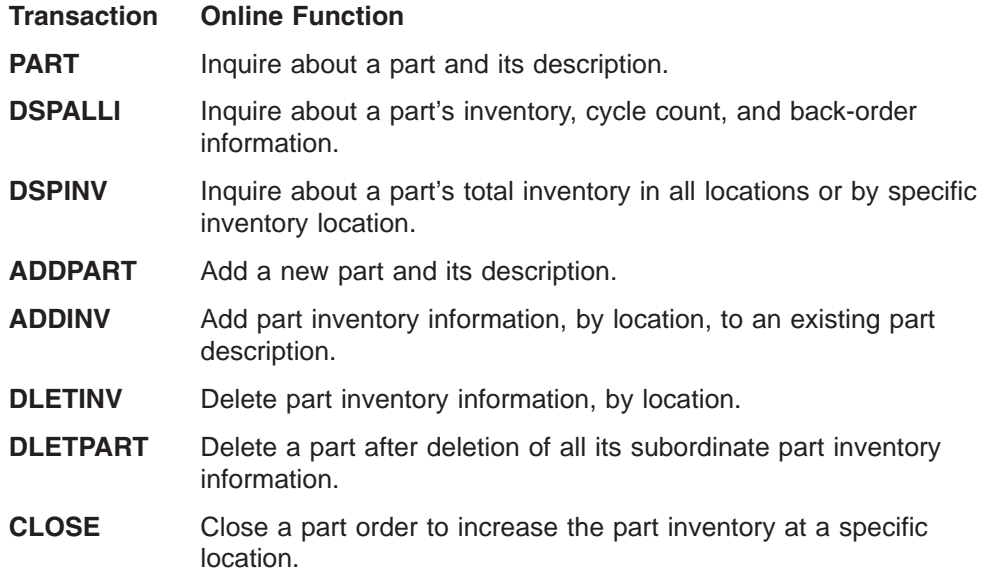

**DISBURSE** Disburse a specific quantity of a particular part, on a planned or unplanned basis, at a particular part inventory location, thereby reducing inventory.

Using one of the USER terminals, execute the IMS sample application transactions. The general format of all transactions is:

• TRANSACTION\_CODE OPERAND, OPERAND, OPERAND, ...

One blank must separate the transaction code from the first operand. No blanks can be entered between one operand and another. Most of the transaction codes have been defined as multiple segment transactions and require an EOT (for 2740), or equivalent, to complete input.

This application was originally designed for terminals that support output that is greater than 80 characters wide. As a result, some of the output is wider than 80 characters, resulting in truncation of the output line if your terminal supports a maximum width of 80 characters. Press CLEAR and then PA2. Repeat this sequence until a blank screen is returned. This sequence causes queued-up messages to be displayed. Also use the CLEAR and PA2 combination before each new transaction code.

The nine transactions associated with MPPs are listed below. Examples of the input and output screens for each transaction are also provided.

1. PART

The transaction PART inquires into the part number database for information from the part master and standard information segments of a specific part number. The input format is transaction code, part number entered as shown in Figure 46.

part AN960C10

*Figure 46. PART Transaction - Entry*

The output or response format is shown in Figure 47.

```
Part........... AN960C10; Desc........... WASHER
Proc Code...... 74; Inv Code....... 2
Make Dept...... 12-00; Plan Rev Num...<br>Make Time...... 63; Comm Code......
                        63; Comm Code...... 14
```
*Figure 47. PART Transaction - Output*

2. DSPALLI

The DSPALLI transaction displays all inventory, cycle count, and back-order information for a specific part. The input format is transaction code and part number entered as shown in Figure 48.

dspalli AN960C10

*Figure 48. DSPALLI Transaction - Entry*

The resulting terminal output is shown in [Figure](#page-174-0) 49.

<span id="page-174-0"></span>

| Desc=WASHER:<br>Part=AN960C10: |      |      | Proc Code=74       |    |          |                    |    |     |                                                                  |     |          |
|--------------------------------|------|------|--------------------|----|----------|--------------------|----|-----|------------------------------------------------------------------|-----|----------|
|                                | Area | Dept | Inv Proj Div<br>CD |    |          | Unit Current On In |    |     | Total Count Back<br>Price Regmts Order Stock Disburse Taken Ordr |     |          |
|                                |      |      |                    |    |          |                    |    |     |                                                                  |     |          |
| 1.                             |      | AA   | 165                | 11 | 0.000    | 146                | 20 | 126 | 104                                                              | No. | $\Theta$ |
| 2.                             |      | AK   | 287                |    | 7F 0.000 | 88                 | 0  | 88  | 37                                                               | No  | $\Theta$ |
| 3.                             | 2    | 80   | 091                |    | 26 0.000 | 630                | 15 | 680 | 1157                                                             | No  | $\Theta$ |
|                                |      |      |                    |    |          |                    |    |     |                                                                  |     |          |

*Figure 49. DSPALLI Transaction - Output*

3. DSPINV

The DSPINV transaction displays inventory information from a specific inventory location. Assume you want to display only the 3rd inventory entry listed in Figure 49. Obtain inventory location key by concatenating AREA, INVDEPT, PROJCD, and DIV. The input format is transaction code, part number, inventory-location-key entered as shown in Figure 50.

dspinv AN960C10,28009126

*Figure 50. DSPINV Transaction - Entry*

The resulting terminal output is shown in Figure 51.

```
Part........... AN960C10; Desc........... WASHER
                 Proc........... 74; Area........... 2
Inv Dept........ 80; Prj............. 091<br>Div............ 26; Price.......... 0.000
                        26; Price........... 0.000
Stk Ct Date.... 513; Unit............ EACH
Curr Reqmts.... 630; On Order........ LACH<br>Total Stack
Total Stock.... 680; Disb Planned... 1053
Disb Unplanned. 104; Stk Ct Variance 0
```
*Figure 51. DSPINV Transaction - Output*

4. ADDPART

The ADDPART transaction adds a new part and its associated description and procurement code to the database. The input format is transaction code, part number, description, procurement-code entered as shown in Figure 52.

addpart AB960C10,RIVET,74

*Figure 52. ADDPART Transaction - Entry*

The resulting terminal output is shown in Figure 53.

Part Number AB960C10 Added To Data Base

*Figure 53. ADDPART Transaction -Output*

5. ADDINV

The ADDINV transaction adds inventory location key information to an existing part in the database. The input format is transaction code, part number, inventory-location-key entered as shown in [Figure](#page-175-0) 54.

<span id="page-175-0"></span>addinv AB960C10,80091260

*Figure 54. ADDINV Transaction - Entry*

The resulting terminal output is shown in Figure 55.

Inventory 80091260 Added To Part Number AB960C10

*Figure 55. ADDINV Transaction - Output*

If you want to display the part's updated inventory information, enter the command shown in Figure 56.

dspinv AB960C10,80091260

*Figure 56. DSPINV Transaction - Entry*

The resulting terminal output is shown in Figure 57.

```
Part........... AB960C10; Desc........... RIVET
Proc........... 74; Area........... 8
Inv Dept....... 00; Prj............ 912
Div............ 60 ; Price.......... 0.000
Stk Ct Date.... ; Unit...........
Curr Reqmts.... 0; On Order....... 0
Curr Reqmts.... 0; On Order....... 0<br>
Total Stock.... 0; Disb Planned... 0<br>
Disb Unplanned. 0; Stk Ct Variance 0
                       0; Stk Ct Variance 0
```
*Figure 57. DSPINV Transaction - Output*

6. DLETINV

The DLETINV transaction code deletes a specific inventory item for a specific part. The input format is transaction code, part number, inventory-location-key entered as shown in Figure 58.

dletinv AB960C10,80091260

*Figure 58. DLETINV Transaction - Entry*

The resulting terminal output shown in Figure 59.

Inventory 80091260 Deleted From Part Number AB960C10

*Figure 59. DLETINV Transaction - Output*

7. DLETPART

If all the inventory items are deleted, you can delete a particular part number from the database with the transaction code DLETPART. The input format is transaction code, part number entered as shown in Figure 60.

dletpart AB960C10

*Figure 60. DLETPART Transaction - Entry*

The resulting terminal output is shown in Figure 61.

Part Number AB960C10 Deleted From Data Base

*Figure 61. DLETPART Transaction - Output*

8. CLOSE

You can close an open order for a specific part in a specific inventory item using the CLOSE transaction code. The input format is transaction code, part number, inventory-location-key, on-order-decrement, total-stock increment. Enter the command as shown in Figure 62.

close AN960C10,28009126,15,15

*Figure 62. CLOSE Transaction - Entry*

The resulting terminal output is shown in Figure 63.

17:43:38 PN= AN960C10 Invty Key=28009126 Excess Stock On Hand

*Figure 63. CLOSE Transaction - Output*

Other messages can follow depending upon the sample database update status (you might need to press PA1 first). An example is shown in Figure 64.

Update Complete

*Figure 64. CLOSE Transaction - Output (Additional)*

To verify the operation of the CLOSE transaction, you can display inventory item 28009126 for part AN960C10. The input format is transaction code, part number, inventory-location-key. Enter the command as shown in Figure 65.

dspinv AN960C10,28009126

*Figure 65. DSPINV Transaction - Entry*

The resulting terminal output is shown in Figure 66.

```
Part........... AN960C10; Desc........... WASHER
               74; Area............
Inv Dept........ 80; Prj............. 091<br>Div............ 26; Price.......... 0.000
                     26; Price........... 0.000
Stk Ct Date.... 513; Unit............ EACH
Curr Reqmts.... 630; On Order....... 0
Total Stock.... 695; Disb Planned...
Disb Unplanned. 104; Stk Ct Variance 0
```
*Figure 66. DSPINV Transaction - Output*

Compare the display in Figure 66 with the display in [Figure](#page-174-0) 51 on page 149. Notice that the on-order quantity has been reduced by 15 and the total stock quantity has been increased by 15 to 695.

<span id="page-177-0"></span>9. DISBURSE

The DISBURSE transaction code allocates a quantity of a part from an inventory item on a planned or unplanned basis. The input format is transaction code, part number, inventory-location-key, planned or unplanned code, quantity. Enter the command as shown in Figure 67.

disburse AN960C10,28009126,U,10

*Figure 67. DISBURSE Transaction - Entry*

The resulting terminal output is shown in Figure 68.

17:47:40 PN= AN960C10 Invty Key=28009126 Excess Stock On Hand

*Figure 68. DISBURSE Transaction - Output*

Other messages can follow depending upon the sample database update status (you might need to press PA1 first). An example is shown in Figure 69.

Update Complete

*Figure 69. DISBURSE Transaction - Output (Additional)*

If you want to display the inventory information for key 28009126 and part number AN960C10, enter the command as shown in Figure 70. The input is transaction code, part number, inventory-location-key.

dspinv AN960C10,28009126

*Figure 70. DSPINV Transaction - Entry*

The resulting terminal output is shown in Figure 71.

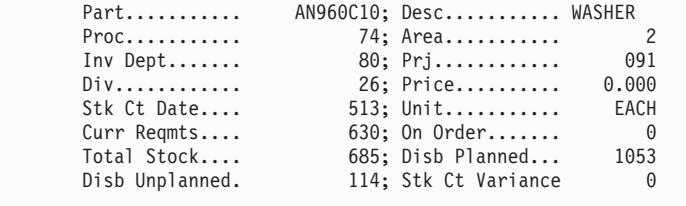

*Figure 71. DSPINV Transaction - Output*

#### **IMS Sample Application Parts Records**

This section lists the available part numbers in the database that you can use for message processing. The part numbers marked with an asterisk (\*) have dependent back-order segments. All part numbers have at least one dependent inventory status segment.

Part Numbers:

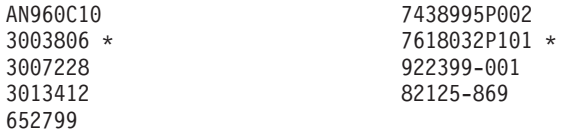
## <span id="page-180-0"></span>**Chapter 12. Fast Path Sample Application**

The SDFSISRC target library contains the source for all programs, PSBs, DBDs, and MFSs, and other supporting materials used by this application.

Table 21 provides information on the parts used by the Fast Path sample application. It includes the language, PSB, MFS, transaction code, DBD, and description associated with those parts (where applicable).

| <b>Part Name</b>   | Language  | <b>PSB</b> | <b>MFS</b>      | <b>TRANCD</b> | <b>DBD</b>                                   | <b>Description</b>                                 |
|--------------------|-----------|------------|-----------------|---------------|----------------------------------------------|----------------------------------------------------|
| DBFSAMD1           | Assembler | n/a        | n/a             | n/a           | DBFSAMD1                                     | MSDB - General<br>Ledger Database                  |
| DBFSAMD2 Assembler |           | n/a        | n/a             | n/a           | DBFSAMD2                                     | MSDB - Teller<br>Database                          |
| DBFSAMD3 Assembler |           | n/a        | n/a             | n/a           | DBFSAMD3                                     | DEDB/VSAM -<br><b>Customer Account</b><br>Database |
| DBFSAMD4 Assembler |           | n/a        | n/a             | n/a           | DBFSAMD4                                     | HDAM/VSAM - Loan<br>Database                       |
| DBFSAMA1 Assembler |           | DBFSAMP1   | n/a             | n/a           | DBFSAMD3                                     | <b>BMP - DEDB/VSAM</b><br>load                     |
| DBFSAMA2 Assembler |           | DBFSAMP2   | n/a             | n/a           | DBFSAMD4                                     | DB Batch -<br>HDAM/VSAM load                       |
| DBFSAMA3 Assembler |           | DBFSAMP3   | <b>DBFSAMF1</b> | FPSAMP1       | DBFSAMD1<br>DBFSAMD2<br>DBFSAMD3<br>DBFSAMD4 | Non-conversational<br>IFP (EMH)                    |
| DBFSAMA3 Assembler |           | DBFSAMP4   | <b>DBFSAMF1</b> | FPSAMP2       | DBFSAMD1<br>DBFSAMD2<br>DBFSAMD3<br>DBFSAMD4 | Non-conversational<br><b>MPP</b>                   |
| DFSDDLT0           | Assembler | DBFSAMP5   | n/a             | n/a           | DBFSAMD4                                     | DB batch/BMP -<br><b>HDAM/VSAM</b>                 |
| DFSDDLT0           | Assembler | DBFSAMP6   | n/a             | n/a           | DBFSAMD3                                     | <b>BMP - DEDB/VSAM</b>                             |
| DFSIVC06           | Assembler | n/a        | n/a             | n/a           | DBFSAMD1<br>DBFSAMD2                         | MSDB load control<br>statements                    |

*Table 21. Fast Path Sample Application Parts*

### **Sample Database Organization**

The sample application demonstrates a banking application. This sample application creates and uses four databases (two MSDBs, one HDAM, and one DEDB). Data is related to general ledger (MSDB), teller (MSDB), loan (HDAM), and customer account (DEDB) information for each account. DEDB and HDAM databases are loaded offline using IMS supplied utilities. All four databases are processed online using message processing regions (MPP) and Fast Path regions (IFP).

[Figure](#page-181-0) 72 on page 156 shows the relationship of these four databases as created and used by the Fast Path sample application.

<span id="page-181-0"></span>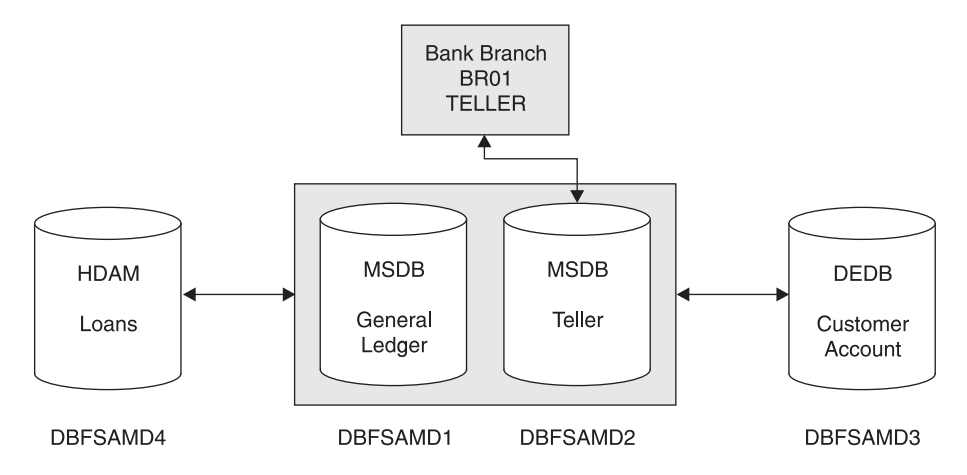

*Figure 72. Relationship of the Databases of the Fast Path Sample Application*

The general ledger database is a non-terminal-related MSDB. The DBD for the general ledger file contains a segment description consisting of the following items:

- General ledger account number
- General ledger account balance
- Transaction count
- Filler area

The teller database is a terminal-related MSDB. The DBD for the teller file contains a segment description consisting of the following items:

- Withdrawal amount Deposit amount Loan payment amount Teller balance Transaction code
- Key to general ledger
- Filler area

The customer account database (a DEDB) includes nine segment types in a three-level hierarchy, as represented in [Figure](#page-182-0) 73 on page 157. The segment types include a root segment type, a sequential dependent segment type, and seven types of direct dependent segments. In addition, subset pointers point to the three account segment types that are represented in the database. This configuration allows the application to demonstrate the use of multiple SSAs and the use of command codes (including subset pointer references) for a DEDB.

<span id="page-182-0"></span>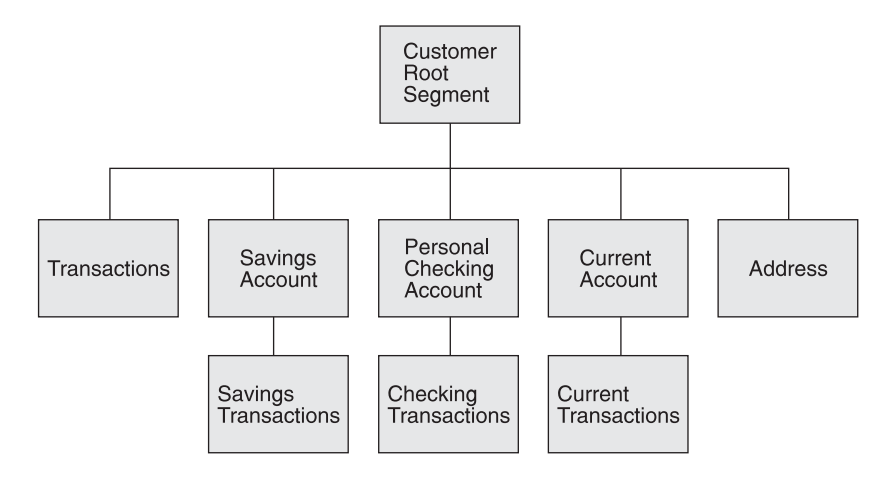

*Figure 73. A Hierarchical Diagram of the Customer Account Database (a DEDB)*

The second level transactions segment is sequential dependent; all others are direct dependents.

The loan database (HDAM) contains customer identification and transaction information. Transaction information can include all aspects of a banking scenario, including loan information, account numbers, and date and times of transactions.

The hierarchical diagram in Figure 74 displays the segments (customer root and loan) of an HDAM/VSAM loan database.

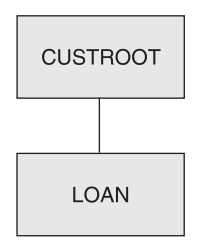

*Figure 74. Segments of an HDAM/VSAM Loan Database*

#### **Sample Application for Fast Path**

The sample application consists of programs to perform the following functions:

- 1. Prepare the two MSDBs used by the transaction processing program. (The loading of the MSDBs is performed at IMS startup.)
- 2. Perform the initial load of the DEDB account database with an IMS batch message processing program (BMP).
- 3. Perform the initial load of the HDAM loan database with a batch application program.
- 4. Process the transaction using the following call sequence:
	- a. GU I/O PCB (get message).
	- b. If the transaction is a statement request:
		- 1) GU first account transaction for the requested period (use of multiple SSAs, path call, and subset pointers).
		- 2) Move heading, account balance, and first transaction line to table.
		- 3) GNP next account transaction.
- 4) Add transaction line to table.
- 5) Loop until no more transactions (PCB status GE) or table full.
- 6) Insert table to I/O PCB (MFS edit).
- c. If not statement request, GHU teller record (cash counter).
- d. If it is a loan transaction:
	- 1) GHU loan record (HDAM).
	- 2) REPL loan record (HDAM).
	- 3) FLD update general ledger record (MSDB).
	- 4) REPL teller record (MSDB).
- e. If it is an account transaction:
	- 1) Decide which account type.
	- 2) GHU account record (DEDB) (Multiple SSAs).
	- 3) REPL account record (DEDB).
	- 4) ISRT account transaction record (DEDB) (Conditionally set subset pointers).
	- 5) ISRT DEDB sequential dependent transaction record.
	- 6) Update general ledger record (MSDB FLD call).
	- 7) REPL teller record (MSDB).
- f. ISRT to I/O PCB (reply to terminal). Display all transactions not entered in passbook.
- g. Loop to (a) for next message.

To process the transaction, the sample program acquires a message (representing a statement request, an account transaction, or a loan transaction).

If the transaction is an account transaction, the appropriate account segment is updated by the amount of the transaction, and the transaction is inserted as a dependent segment to the account segment. Depending on the type of account segment, different types of subset pointers are maintained for the transaction segments. An application program is assumed to be there to update the subset pointers in a daily offline run. The "first today, this week, this month, and this quarter" subset pointers are set to 0 at the end of the period. The "first without passbook" subset pointer is set to 0 by the sample application when a passbook is presented.

The transaction is added to the account DEDB as a sequential dependent segment. From an application viewpoint, this data could be used as historical information in an offline process (not included in the sample application).

The transaction is reflected in a general ledger (MSDB 1) item associated with the particular branch by means of a FLD add call.

The (teller) cash counter database (related MSDB-containing segments associated with a specific teller terminal) is updated.

A reply to the teller terminal is generated and inserted to the terminal by an ISRT message call.

### <span id="page-184-0"></span>**Running the Sample Transaction from Your Terminal**

Using one of the USER terminals, run the transactions for the Fast Path sample application:

• The Fast Path sample application transactions

There are two transaction codes used in the Fast Path sample application:

FPSAMP1 - executes in an IFP REGION

FPSAMP2 - executes in an MPP REGION

The two transaction codes both execute the same application functions. The MOD name of the MFS format used by these transactions is DBFSMOUT. The IMS command /FORMAT DBFSMOUT causes this format to be displayed.

The general format of the input for these transactions is given in Table 22 and in the following example:

| <b>Field</b>              | <b>Variables</b> | <b>Description</b>                                                                                                    |  |  |
|---------------------------|------------------|----------------------------------------------------------------------------------------------------|--|--|
| <b>Transaction Code</b>   | ааааааа          | FMP1 - execute transaction in FP MSG<br><b>DRIVEN REGION</b><br>• FPSAMP2 - execute transaction in IMS<br><b>MPP REGION</b>                                                                                                    |  |  |
| <b>Customer Account</b>   | bbbbbbbbcc       | • bbbbbbbb - 8-character customer<br>number<br>cc - 2-character account type                                                                                                    |  |  |
| <b>Transaction Type</b>   | def              | $d$ - one of the following four characters:<br>$-$ L - Loan <sup>1</sup><br>- S - Savings account<br>- C - Checking account<br>- U - Current account<br>• e - one of the following three characters:<br>- W - Withdrawal<br>- D - Deposit<br>- P - Account statement<br>• f - one of the following five characters:<br>$-$ P - Passbook <sup>2</sup><br>1 - Today <sup>3</sup><br>$-2$ - This week <sup>3</sup><br>$-$ 3 - This month <sup>3</sup><br>$-4$ - This quarter <sup>3</sup> |  |  |
| <b>Transaction Amount</b> | 999999999        | Amount (\$3000.00, for example) up to nine<br>characters.                                                                                                    |  |  |

*Table 22. Example Input Format for Fast Path Sample Application Transactions*

#### **Notes:**

- 1. Transaction amount is not required on loan transactions or account statement requests. Loan payment amount is predefined in the database.
- 2. For savings account deposits and withdrawals with a passbook. If no passbook, leave blank.
- 3. Valid combinations for statement requests are: SP3, SP4, CP2, CP3, CP4, UP1, UP2, UP3, UP4.
- INPUT MESSAGE

The transaction input message is entered on the third line of the screen, under the heading, NEW TRAN.

All transactions NEW TRAN: AAAAAAA BBBBBBBBCC DEF GGGGGGGGG

 $-$ 

Where:

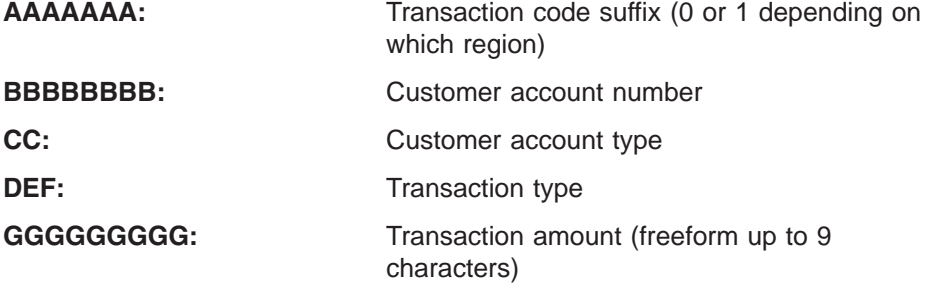

- OUTPUT MESSAGE The transaction output messages are displayed beginning on the fourth line of the screen. The various output displays are explained below.
	- Customer Account Transaction CUST. ACCT TRANSACTION:

BRxxxxxxxx yyy zzzzzzzzz wwwwwwwww

TRANS TO BE ENTERED IN PASSBK:

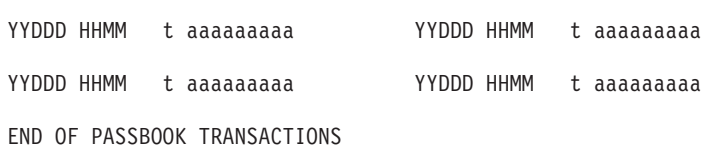

Where:

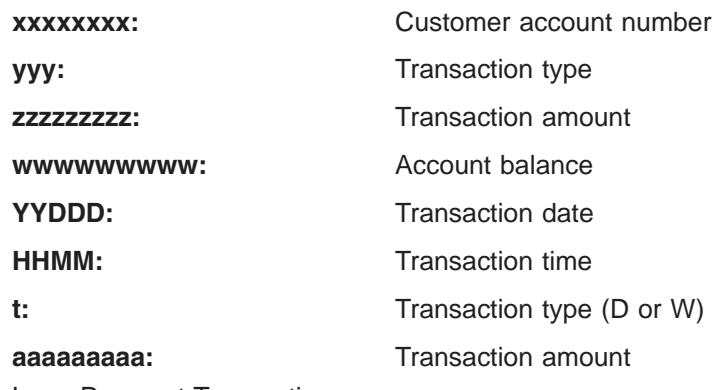

- Loan Payment Transaction LOAN PAYMENT DETAILS:

BRxxxxxxxx L zzzzzzzzz wwwwwwwww uuuuuuuuu vvvv

Where:

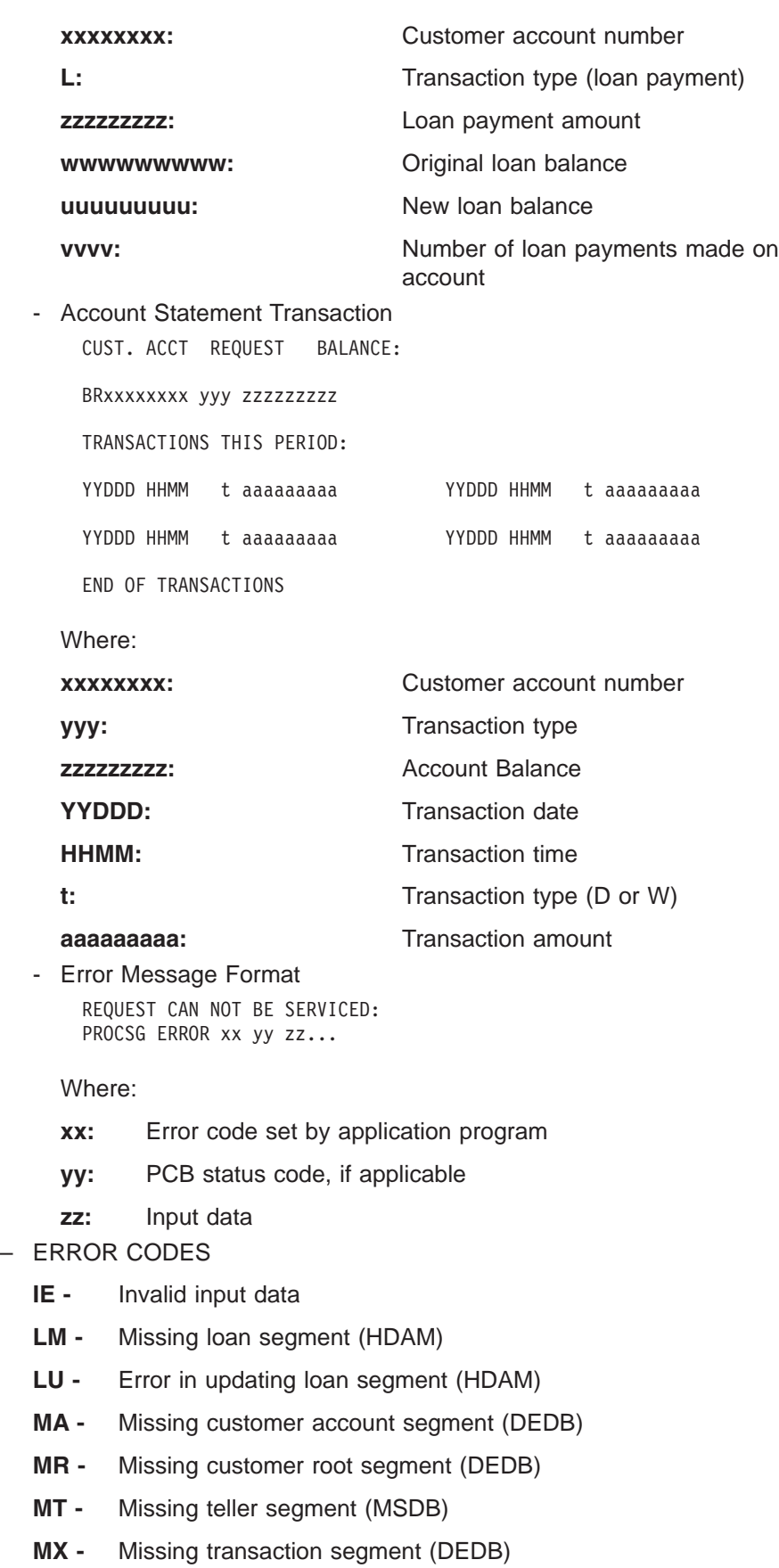

- **OD -** Transaction amount on withdrawal greater than customer account balance
- **RB -** Error in processing and rollback
- **TR -** Terminal transmission error on input
- **UA -** Error in updating account segment (DEDB)
- **UG -** Error in updating general ledger (MSDB)
- **UI -** Error in adding sequential dependent (DEDB)
- **UT -** Error in updating teller database (MSDB)
- **UX -** Error in adding account transaction segment (DEDB)
- Running the sample transactions from your terminal
	- 1. Press CLEAR and then PA2. Repeat this sequence until a blank screen is returned. This sequence causes queued-up messages to be displayed.

Enter /FORMAT DBFSMOUT to display the MFS format.

In the transaction sequence that follows, the terminal input is to be typed below the "AAAAAAA BBBBBBBBCC DEF GGGGGGGGG" prompting string in the screen input area.

2. Terminal Input:

FPSAMP1 BR01-H01M1 L

Terminal Output:

LOAN PAYMENT DETAILS: BR01-H01M1 L \$482.77 \$60,000.00 \$59,517.23 0001

3. Terminal Input:

FPSAMP2 BR01-A01S1 SWP 1000.00

Terminal Output:

CUST. ACCT TRANSACTION: BR01-A01S1 SWP \$1,000.00 \$1000.00 TRANS TO BE ENTERED IN PASSBK:<br>YYDDD HHMM W \$1000.00 END OF PASSBOOK TRANSACTIONS

4. Terminal Input:

FPSAMP1 BR02-T02C1 CD 1000.00

```
Terminal Output:
```
CUST. ACCT TRANSACTION: BR02-T02C1 CD \$1,000.00 \$1,900.00

5. Terminal Input:

FPSAMP2 BR01-F01C1 CW 900.00

Terminal Output:

REQUEST CAN NOT BE SERVICED: PROCSG ERROR OD BR01-F01C1 CW \$900.00

6. Terminal Input:

FPSAMP2 BR01-F01C1 CP2

Terminal Output:

CUST. ACCT REQUEST BALANCE: BR01-F01C1 CP2 \$800.00 NO TRANSACTIONS THIS PERIOD

7. Terminal Input:

FPSAMP1 BR01-A01S1 SW 500.00 Terminal Output: CUST. ACCT TRANSACTION: BR01-A01S1 SW \$500.00 \$500.00 8. Terminal Input: FPSAMP1 BR01-B01A1 L Terminal Output: LOAN PAYMENT DETAILS: BR01-B01A1 L \$145.20 \$4,500.00 \$4,354.80 0001 9. Terminal Input: FPSAMP1 BR01-A01S1 SDP 400.00 Terminal Output: CUST. ACCT TRANSACTION: BR01-A01S1 SDP \$400.00 \$900.00 TRANS TO BE ENTERED IN PASSBK: YYDDD HHMM W \$500.00 YYDDD HHMM D \$400.00 END OF PASSBOOK TRANSACTIONS 10. Terminal Input: FPSAMP2 BR01-A01S1 SP3 Terminal Output: CUST. ACCT REQUEST BALANCE: BR01-A01S1 SP3 \$900.00 TRANSACTIONS THIS PERIOD: YYDDD HHMM W \$1,000.00 YYDDD HHMM W \$500.00<br>YYDDD HHMM D \$400.00 END OF TRANSACTIONS \$400.00 END OF TRANSACTIONS 11. Terminal Input: FPSAMP1 BR02-T01U1 UW 11500.00 Terminal Output: CUST. ACCT TRANSACTION: BR02-T01U1 UW \$11,500.00 \$30,000.00

### **IMS Fast Path Sample Application Customer Account Information**

The transactions shown in "Running the Sample [Transaction](#page-184-0) from Your Terminal" on [page](#page-184-0) 159 can assist you in becoming familiar with the sample databases. Along with the following customer account information, they give you the resources to prepare online training exercises for operators and programmers.

Table 23 shows customer account numbers, loaded into the DEDB, which can be used in running the sample application. It also provides the corresponding customer names, addresses, account types, and account balance.

| <b>Customer</b><br><b>Account</b><br><b>Number</b> | <b>Customer</b><br><b>Name</b> | <b>Customer Address</b>                                        | <b>Account</b><br><b>Type</b> | <b>Account</b><br><b>Balance \$</b> |
|----------------------------------------------------|--------------------------------|----------------------------------------------------------------|-------------------------------|-------------------------------------|
| BR01-B01S1 Robert<br>C <sub>1</sub>                | Bennett                        | 1601 California Ave.<br>Palo Alto, CA 95432                    | SJTCTS                        | 4,000.00<br>1,500.00                |
|                                                    |                                | BR01-A01S1 Mary Adams 2044 Hamilton Ave.<br>Campbell, CA 95030 | S JT                          | 2,000.00                            |

*Table 23. Customer Savings Account Database – Root Segment (DEDB)*

| <b>Customer</b><br><b>Account</b><br><b>Number</b> | <b>Customer</b><br><b>Name</b> | <b>Customer Address</b>                    | <b>Account</b><br><b>Type</b> | <b>Account</b><br><b>Balance \$</b> |
|----------------------------------------------------|--------------------------------|--------------------------------------------|-------------------------------|-------------------------------------|
| BR01-F01S1<br>C1                                   | John Ford                      | 4312 Skyline Road<br>Mt. View, CA 96048    | S BACTR                       | 15,000.00<br>800.00                 |
| <b>BR01-</b><br>H01C1                              | <b>Betty Hill</b>              | 7676 Santa Teresa Rd<br>San Jose, CA 97050 | C TR                          | 6,000.00                            |
| BR02-B02U1 Samuel                                  | <b>Brown</b>                   | 9624 Prospect Ave.<br>San Jose, CA 95129   | U UB                          | 13.000.00                           |
| BR02-T01U1                                         | James<br>Taylor                | 5411 Ocean Dr.<br>Santa Cruz, CA<br>96080  | U UA                          | 41,500.00                           |
| BR02-T02C1                                         | Peter<br>Thomas                | 1900 Stanford Ave.<br>Palo Alto, CA 95432  | C TR                          | 9,000.00                            |

*Table 23. Customer Savings Account Database – Root Segment (DEDB) (continued)*

Table 24 shows customer account numbers, loaded into the HDAM DB, which can be used in running the sample application. It also provides the corresponding customer names, loan amounts, and monthly payments.

| <b>Customer Account</b> |                       |                |                           |
|-------------------------|-----------------------|----------------|---------------------------|
| <b>Number</b>           | <b>Customer Name</b>  | Loan Amount \$ | <b>Monthly Payment \$</b> |
| <b>BR01-B01A1</b>       | <b>Robert Bennett</b> | 4,500.00       | 145.00                    |
| BR01-A01V1              | Mary Adams            | 1,200.00       | 106.06                    |
| <b>BR01-F01H1</b>       | John Ford             | 60,000.00      | 76.01                     |
| BR01-H01M1              | Betty Hill            | 60,000.00      | 482.77                    |
| BR02-B02P1              | Samuel Brown          | 1,000.00       | 88.38                     |
| BR02-T01H1              | James Taylor          | 6,000.00       | 76.01                     |
| BR02-T02A1              | Peter Thomas          | 4,000.00       | 129.07                    |
|                         |                       |                |                           |

*Table 24. Customer Loan Account Database (HDAM)*

### <span id="page-190-0"></span>**Chapter 13. Partitioning Sample Application**

The IVP partitioning sample application demonstrates the conversion of a non-partitioning database to a partitioned database. This sample is based on the HIDAM database and applications of the IVP sample application but does not depend on it. Refer to Chapter 10, "IVP Sample [Application,"](#page-160-0) on page 135 for information on the IVP sample application. This partitioning sample application is stand alone; that is, the IVP sample application does not need to be run.

The basic steps of the IVP sample partitioning application are:

- 1. Create and initialize a non-partitioned HIDAM database.
- 2. Unload the database using "Migrate = YES".
- 3. Delete the old database from the RECON data sets.
- 4. Run DBDGEN and ACBGEN for the partitioned database. The IVP places the database definitions (DBDs) into IMS.DBDLIBP and the application control blocks (ACBs) into IMS.ACBLIBP to preserve the integrity of the sample applications.
- 5. Define the partitioned database using %DFSHALDB.
- 6. Allocate the partitioned database.
- 7. Initialize the partitioned database.
- 8. Re-load the partitioned database.
- 9. Image copy the partitioned database.
- 10. Initialize IMS and allow the user to run sample transactions.
- 11. Terminate IMS and perform clean-up activities.

The SDFSISRC target library contains the source for all programs, PSBs, DBDs, and MFSs, and other supporting materials used by this application.

The parts used by the IVP sample partitioning application are identified in Table 25. These parts are all installed by the IVP.

| Part<br><b>Name</b> | Language  | <b>PSB</b> | <b>MFS</b>          | <b>TRANCD</b> | <b>DBD</b>           | <b>Compile</b><br>and BIND<br><b>JCL</b> | <b>Description</b>                    |
|---------------------|-----------|------------|---------------------|---------------|----------------------|------------------------------------------|---------------------------------------|
| DFSIVD1             | Assembler | n/a        | n/a                 | n/a           | DFSIVD1              | n/a <sup>1</sup>                         | PHIDAM/OSAM<br>database               |
| DFSIVD1             | Assembler | n/a        | n/a                 | n/a           | DFSIVD <sub>11</sub> | n/a <sup>1</sup>                         | PHIDAM/OSAM Primary<br>Index database |
| DFSIVA1             | Assembler | DFSIVP1    | DFSIVF <sub>1</sub> | <b>IVTNO</b>  | DFSIVD1              | n/a <sup>1</sup>                         | Non-conv. MPP                         |

*Table 25. IVP Sample Partitioning Application Parts*

### **Partitioning Sample Program Functions**

The application program action is determined by a process code provided with the input data. The process codes are ADD, DELETE, UPDATE, DISPLAY, and TADD. Except for TADD, the process codes are self-explanatory. TADD causes the application program to add a record to the database and issue a WTOR request. Any character string may be used to reply to the WTOR issued by the TADD process. The database is changed, but the change is not committed. The TADD process code is used during the recovery portions of the IVP scripts.

The online transactions are executed through an MFS block. For example, the DFSIVP1 program is executed by entering /FOR IVTNO at an IMS user terminal, and then entering a process code and data on the formatted screen. For more information on the application screen formats, see the screen format description.

When processing for the DFSIVP1 program is finished, press the Clear key and enter a new FORMAT command to execute a different application program.

### **Screen Format**

The MFS (message format service) blocks for some of the application programs use a screen format similar to that shown in Figure 75. To display or delete a record, only the process code and the last name field are required input. To add or replace a record, all input fields are required.

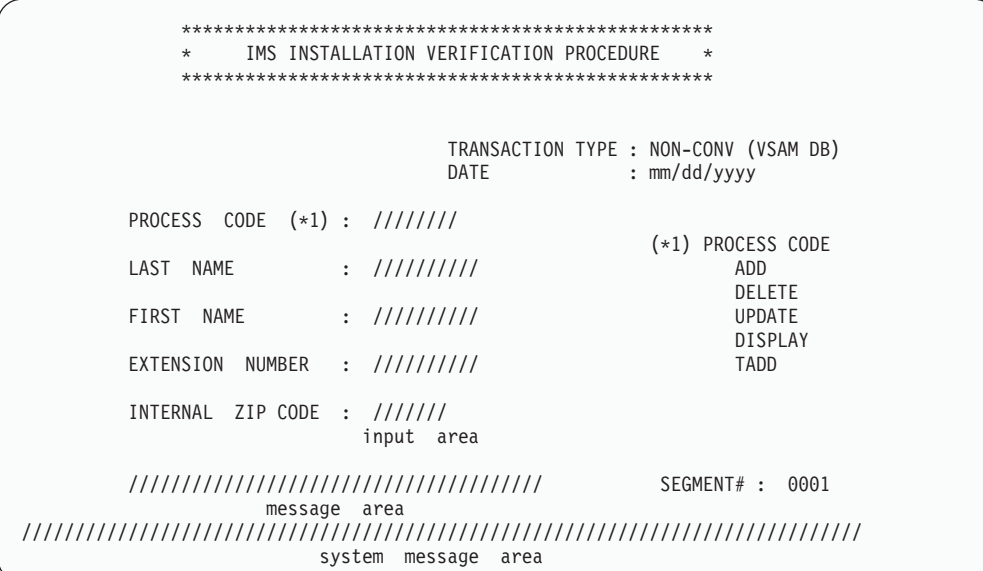

*Figure 75. IVP Screen Format*

### **Databases: DFSIVD1 - HIDAM/OSAM**

• Database Description

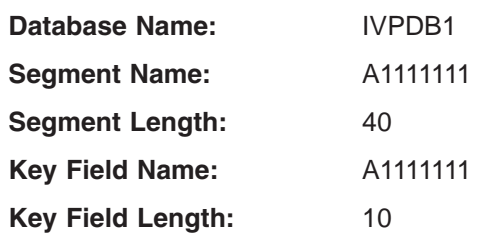

• Database Record Format: See Table 26.

*Table 26. Database Record Format of DFSIVD1*

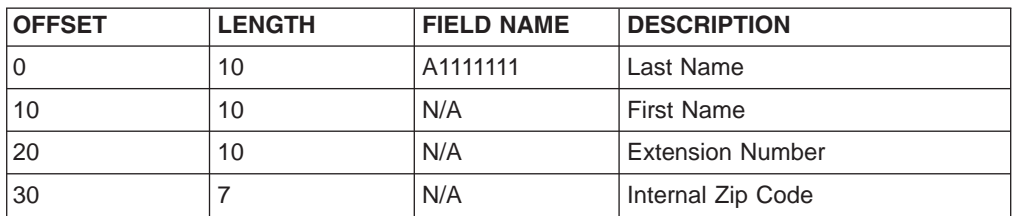

*Table 26. Database Record Format of DFSIVD1 (continued)*

| <b>OFFSET</b> | <b>LENGTH</b> | <b>FIELD NAME</b> | <b>DESCRIPTION</b> |
|---------------|---------------|-------------------|--------------------|
| ູບ            | ∼             | N/A               | Reserved           |

|

| | |

| | | |

| | |

## **Chapter 14. Other Sample Applications**

The IVP provides sample applications in addition to the ones described in Chapter 10, "IVP Sample [Application,"](#page-160-0) on page 135, [Chapter](#page-166-0) 11, "IMS Sample [Application,"](#page-166-0) on page 141, Chapter 12, "Fast Path Sample [Application,"](#page-180-0) on page [155,](#page-180-0) and Chapter 13, "Partitioning Sample [Application,"](#page-190-0) on page 165. For more information about each of the samples provided with the IVP, see the help information available in the IVP.

### **Common Service Layer and Common Queue Server Sample Application**

This sample application demonstrates how to use the Operations Manager (OM), Resource Manager (RM), Structured Call Interface (SCI), TSO single point of control (SPOC), and Common Queue Server (CQS). Specifically, this sample application demonstrates:

- Adding Common Service Layer members OM, RM, and SCI to IMS.PROCLIB to define an IMSplex
- Adding CQS members to IMS.PROCLIB
- Starting and stopping an IMSplex and CQS
- Starting and using the TSO SPOC application, including how to issue IMS type-1 and type-2 commands

The steps for this sample application are described in "Steps Ox for [Common](#page-216-0) Service Layer and Common Queue Server Sample [Application"](#page-216-0) on page 191.

**Related Reading:** For more information about OM, RM, SCI, and TSO SPOC, see *IMS Version 9: Common Service Layer Guide and Reference*. For detailed information about CQS, see *IMS Version 9: Common Queue Server Guide and Reference*.

### **Enhanced Command Environment Sample Application**

This sample application demonstrates how to use OM, SCI, and TSO SPOC without RM. Specifically, this sample application demonstrates:

- v Adding OM and SCI members to IMS.PROCLIB to define an environment in which RM is not required, and type-2 commands can be issued
- Using TSO SPOC to issue commands to IMS

The steps for this sample application are described in "Steps Px for [Enhanced](#page-217-0) Command [Environment](#page-217-0) Sample Application" on page 192.

### **Syntax Checker Sample Application**

This sample application demonstrates how to use the Syntax Checker. Specifically, it demonstrates how to migrate an IMS Version 8 DFSPBxxx PROCLIB member to IMS Version 9.

The steps for this sample application are described in "Steps Ex for [Prepare](#page-208-0) IVP [Applications](#page-208-0) and System" on page 183.

**Related Reading:** For a detailed example of how to use the Syntax Checker, see *IMS Version 9: Installation Volume 2: System Definition and Tailoring*.

| |

# **Part 4. Appendixes**

## **Appendix A. IVP Variables**

The listings in this chapter identify the user modifiable variables that the IVP Dialog uses when creating the JOBs and supporting materials used by the IVP process. The variables that are actually presented by the IVP Dialog are determined by your choice of options.

You can print additional documentation for the IVP variables using the DOC action during the variable-gathering phase of the IVP Dialog.

Use the IVP dialog to obtain current information regarding IVP variables.

In the lists in this chapter, the variables are presented in the same sequence in which they are used by the IVP dialog.

### **General Variables**

|

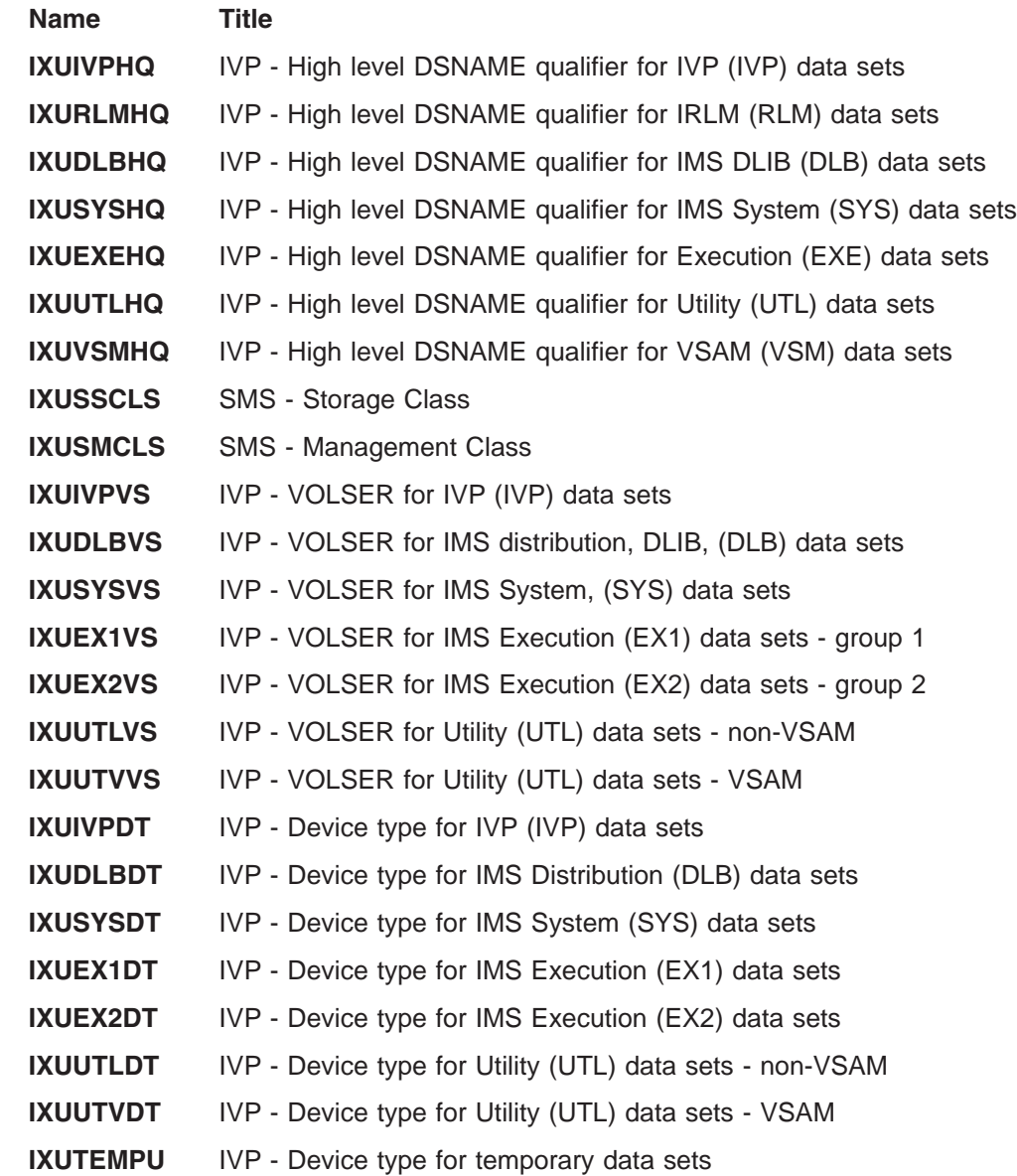

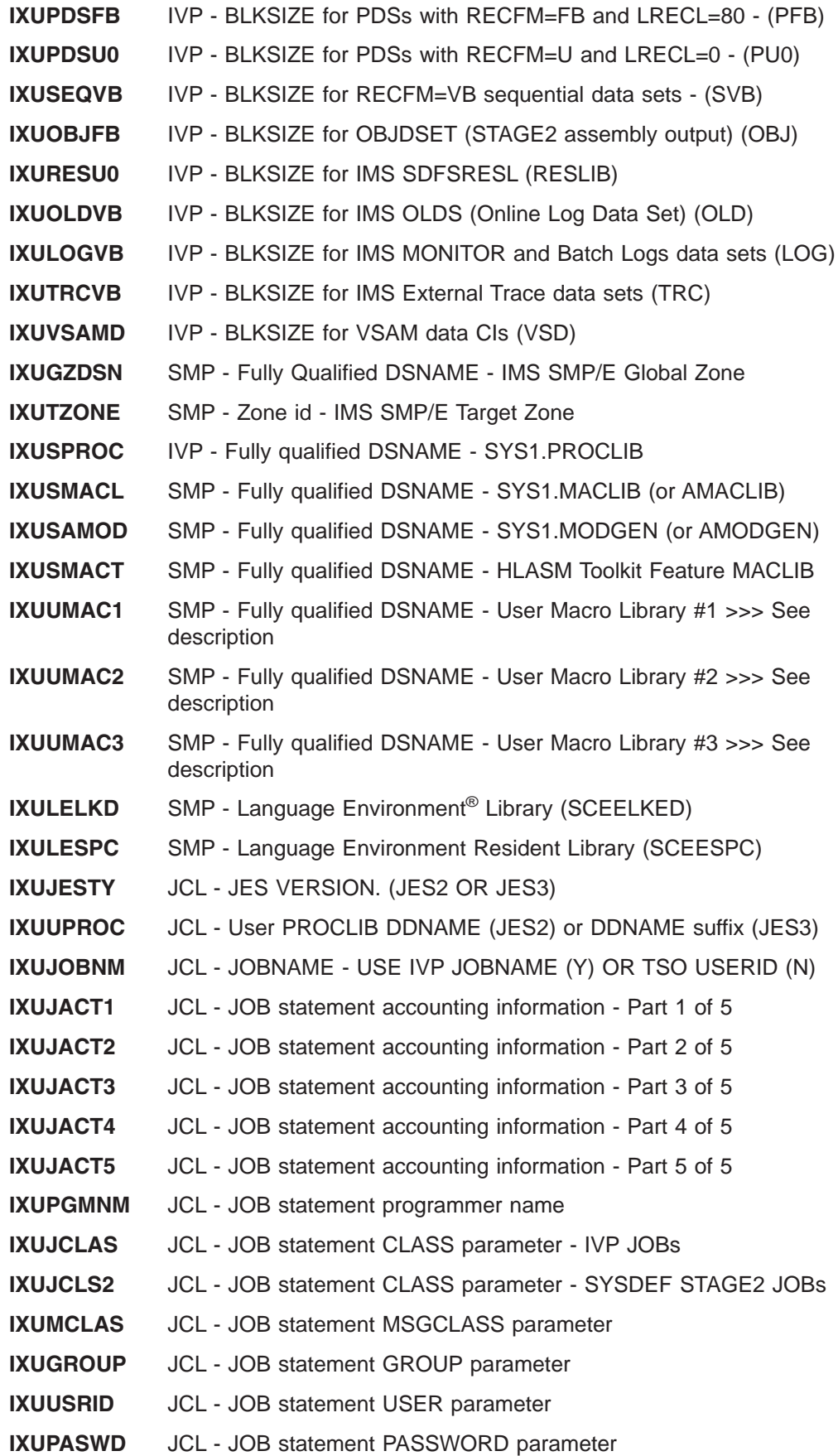

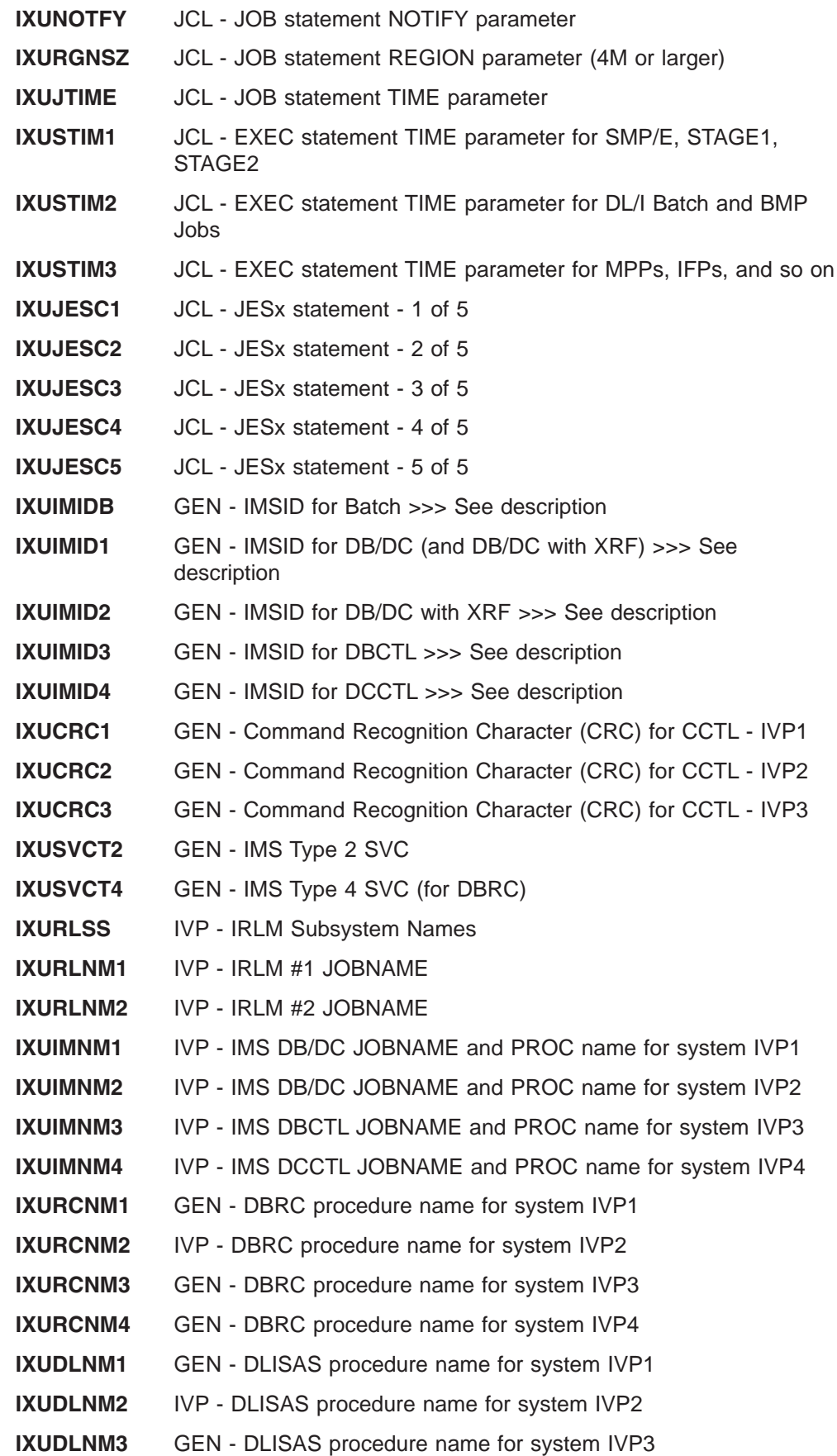

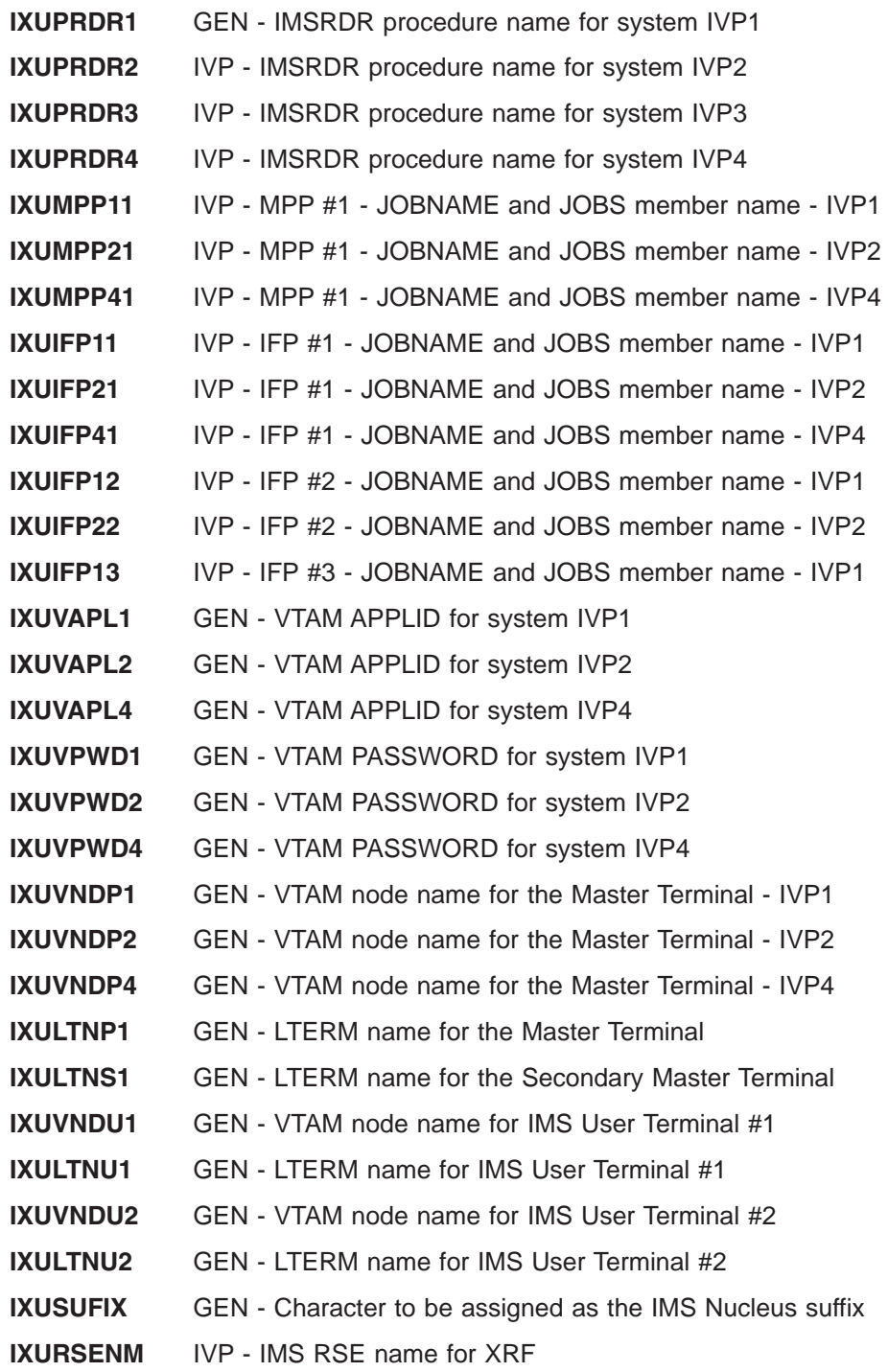

## **Data Set Allocation Variables**

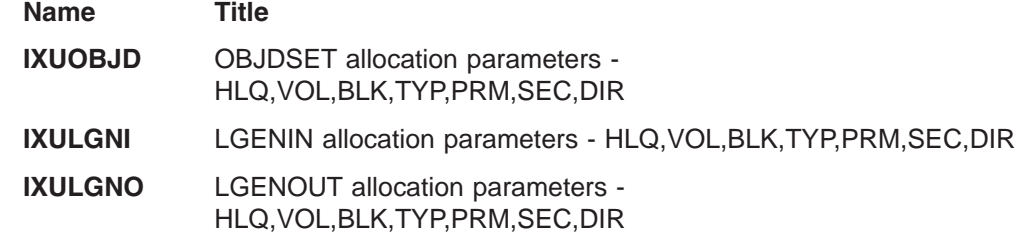

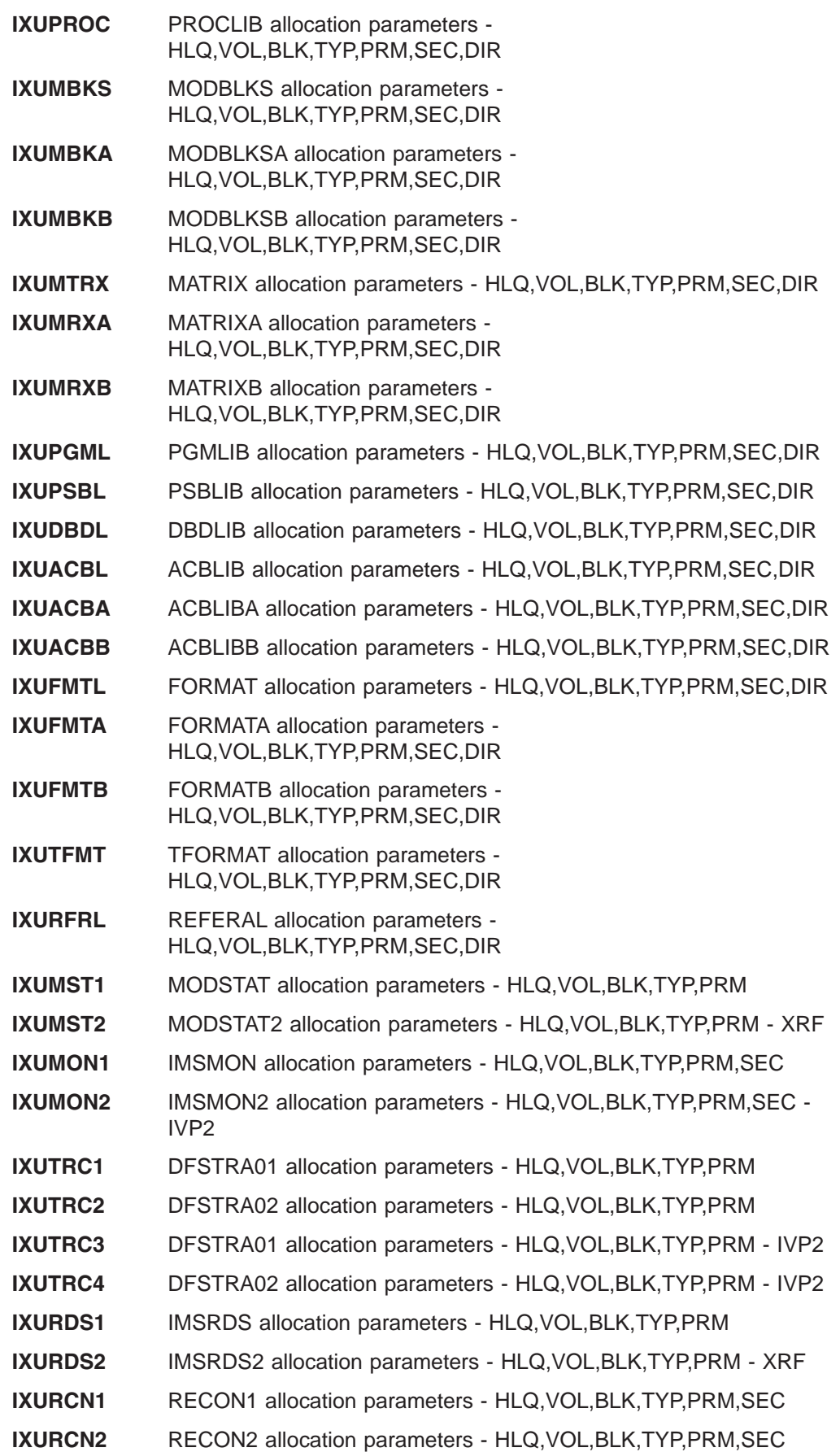

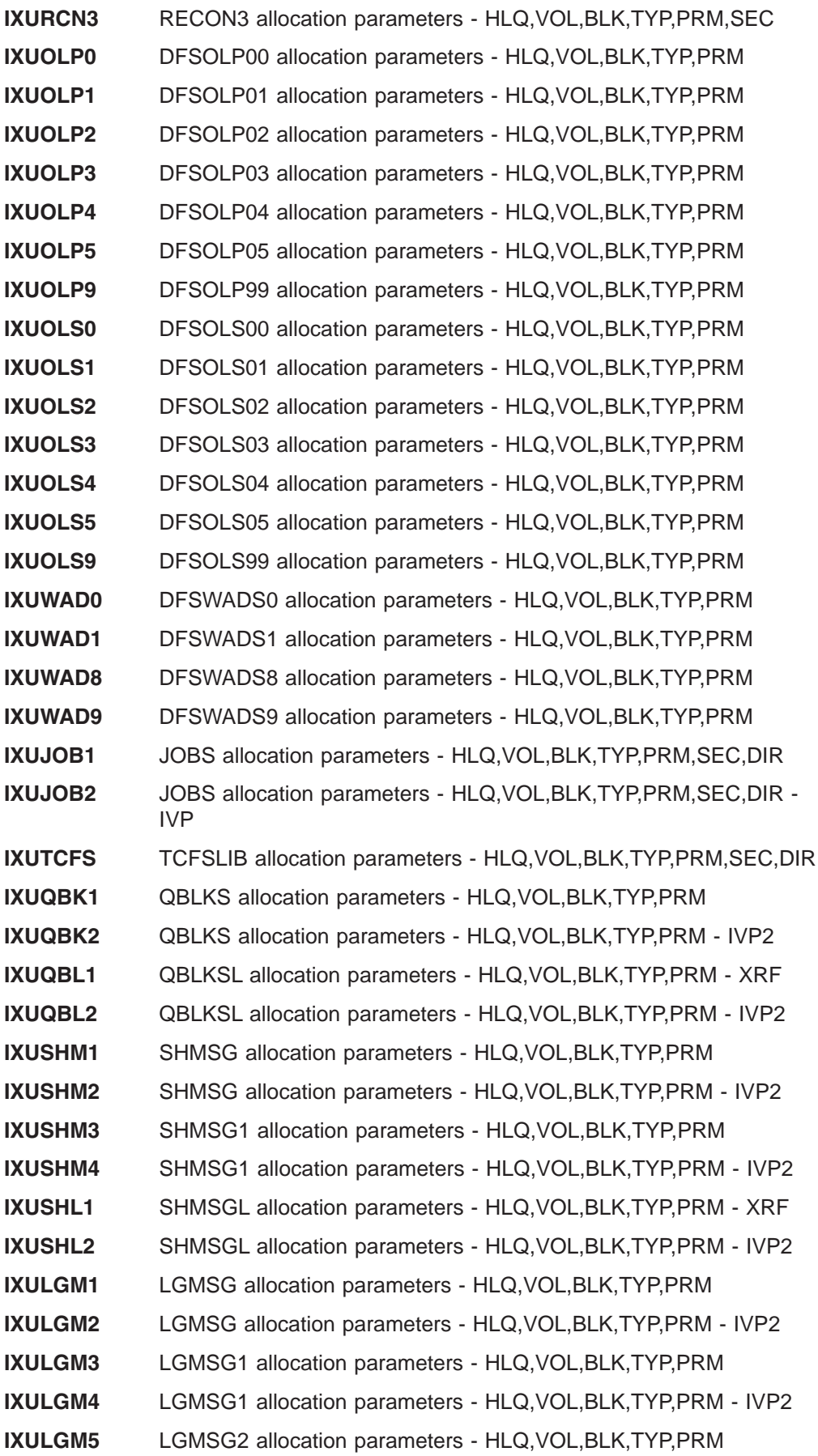

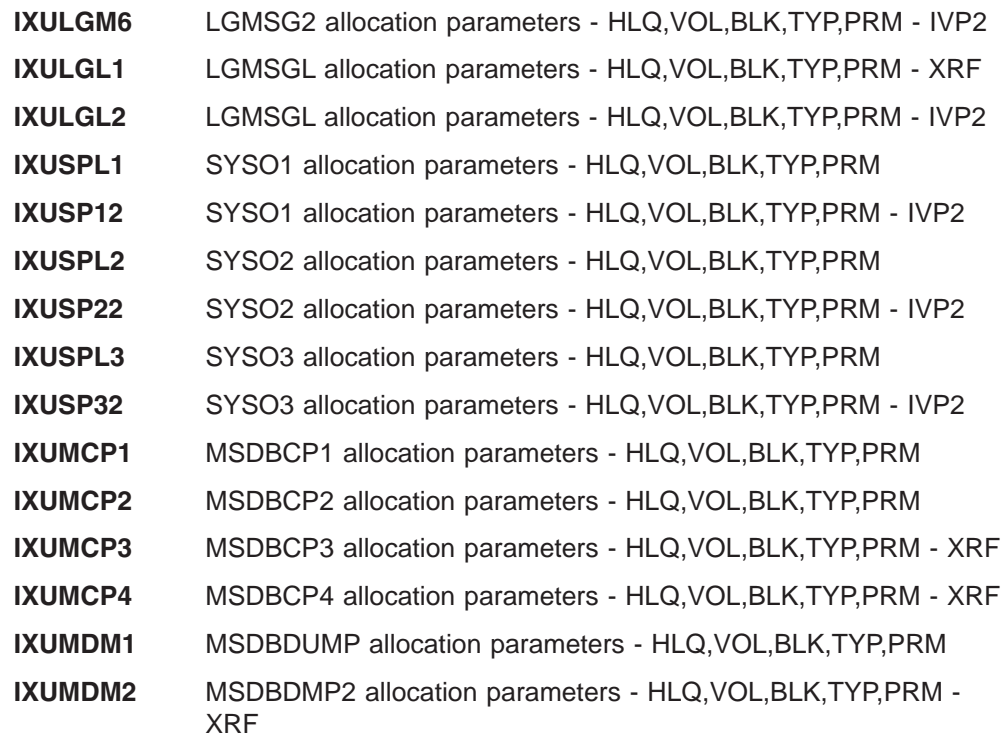

## **Appendix B. IVP JOBs and TASKs**

The listings in this chapter identify all of the JOBs and TASKs that can be used during the IVP process. The JOBs and TASKs that are actually presented by the IVP dialog are determined by your choice of environment option and distribution media.

The final list in this group, "Steps Zx for Index of Additional PDS [Members"](#page-217-0) on page [192](#page-217-0) does not identify JOBs or TASKs in the IVP process. It identifies members of DFSSLIB and DFSISRC that support the IVP process.

Additional documentation for the IVP JOBs and TASKs can be printed using the DOC action during either the File Tailoring phase or the Execution phase of the IVP dialog.

Use the IVP dialog to obtain current information regarding IVP JOBs and TASKs.

In the lists in this chapter, the JOBs and TASKs are presented in the same sequence that is used by the IVP dialog. The naming convention used for JOBs and TASKs is:

IV\_ssnnt

Where:

- $\mathcal{L}$  (underscore) identifies the selected environment option:
	- 1 DBB Batch
	- 2 DBC DBCTL
	- 3 DBT DB/DC
	- 4 XRF DB/DC with XRF
	- 5 DCC DCCTL
- ss identifies the IVP step
- nn a number assigned by IVP that provides a unique name
- t identifies the item type:
	- J JOB

A PDS member with the same name is placed into INSTALIB during the File Tailoring phase. Item types J are intended to be submitted for execution.

– T - TASK

TASKs represent items of work that must be prepared by the user. For some TASKs, an example is provided in INSTALIB. These examples are not intended for execution.

– N - Supporting materials

INSTALIB can also contain members that support other JOBs (such as CLISTs and control statements).

#### **Steps Ax for IVP Preparation**

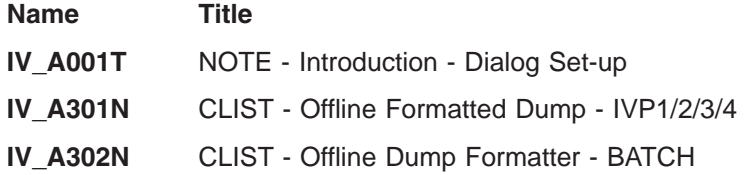

## **Steps Cx for System Definition (SYSDEF)**

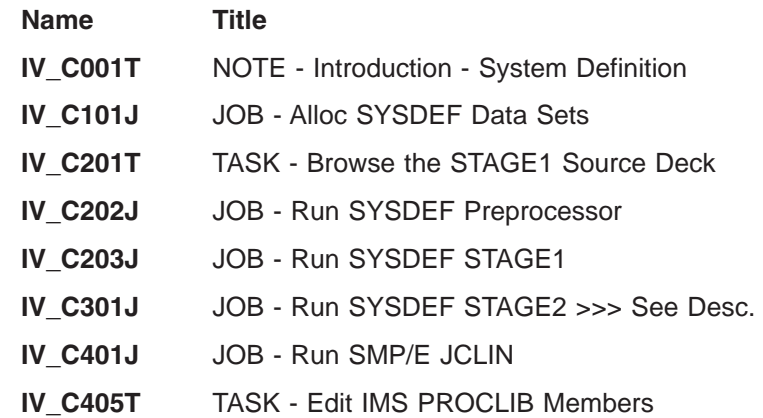

## **Steps Dx for Interface IMS to z/OS and VTAM**

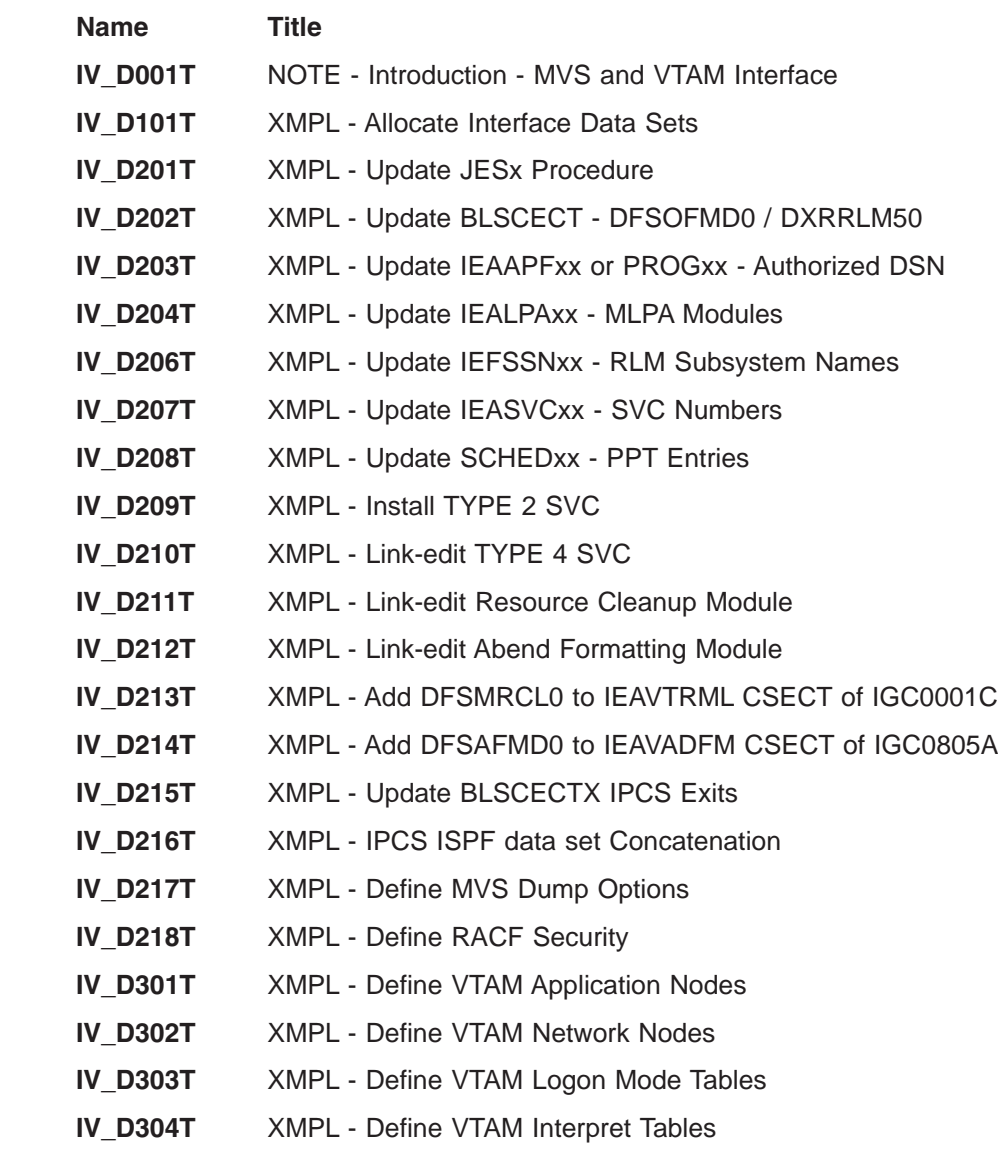

|<br>|<br>|<br>|

 $\overline{\phantom{a}}$  $\overline{\phantom{a}}$  $\overline{\phantom{a}}$  $\overline{\phantom{a}}$  |

 $\overline{\phantom{a}}$  $\overline{1}$ 

 $\mathsf{l}$ 

||<br>||<br>||<br>||<br>||<br>||<br>||<br>||

 $\overline{\phantom{a}}$ 

 $\overline{\phantom{a}}$  $\overline{\phantom{a}}$  $\overline{\phantom{a}}$ 

 $\overline{\phantom{a}}$ 

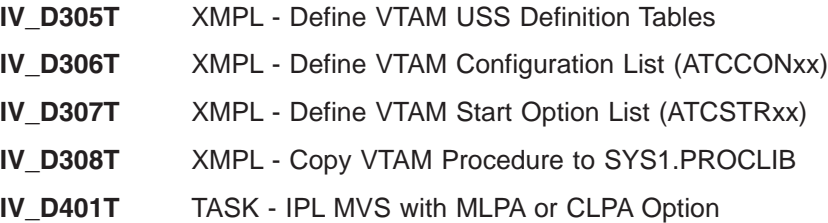

## <span id="page-208-0"></span>**Steps Ex for Prepare IVP Applications and System**

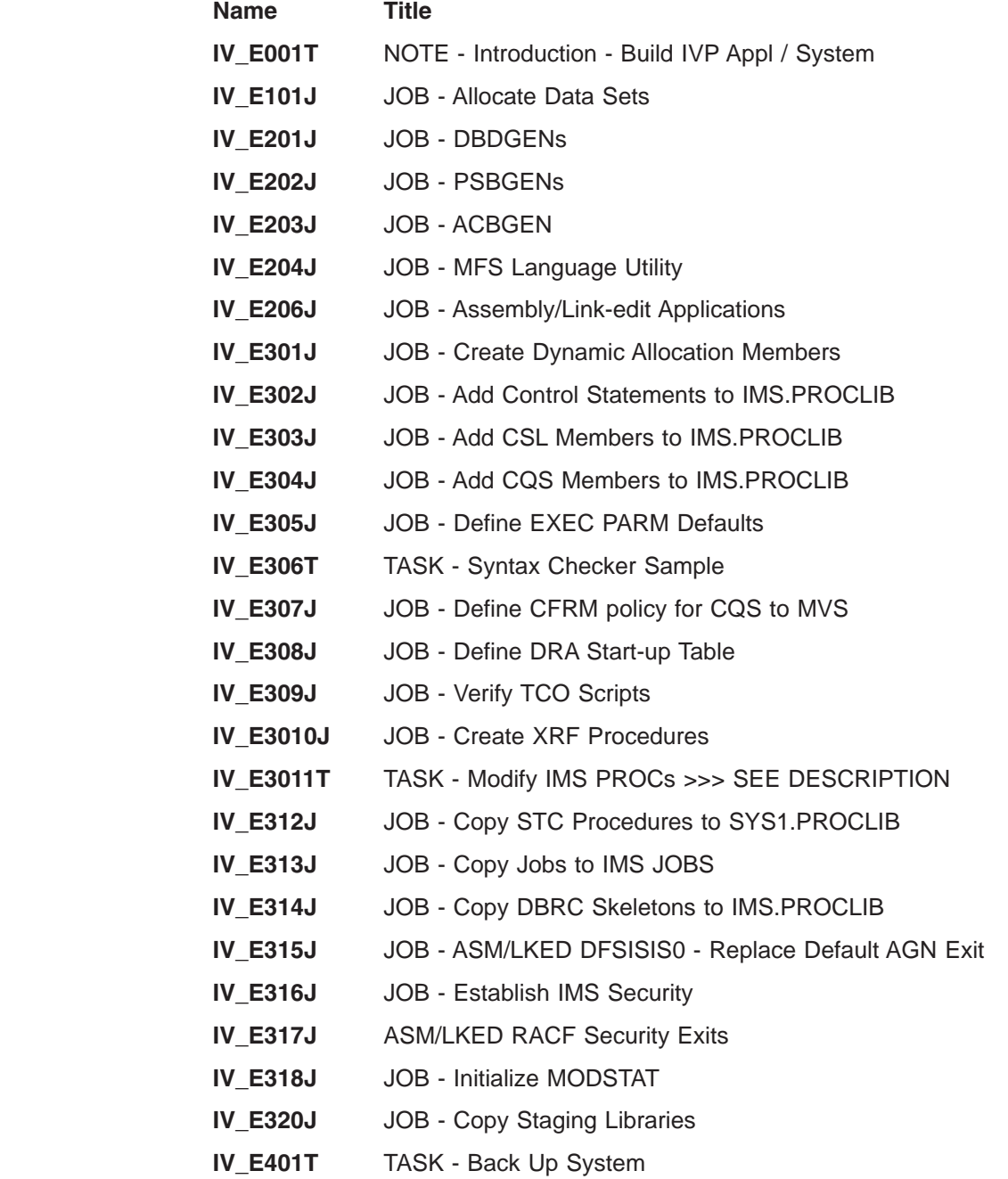

## **Steps Fx for IVP Execution - DBB System (Batch)**

**Name Title**

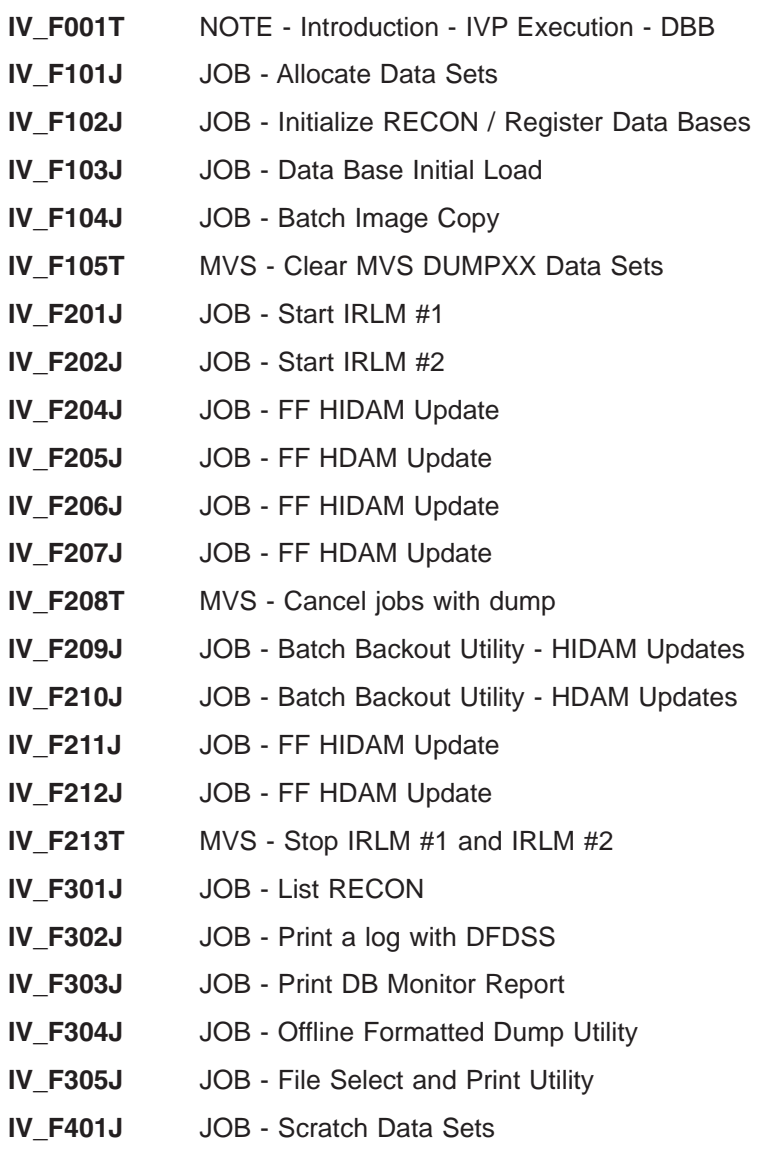

## **Steps Gx for IVP Execution - DBC System (DBCTL)**

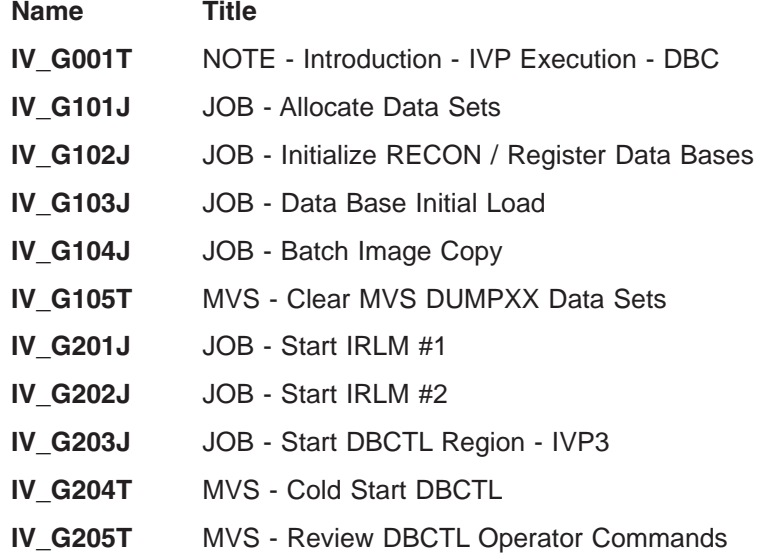

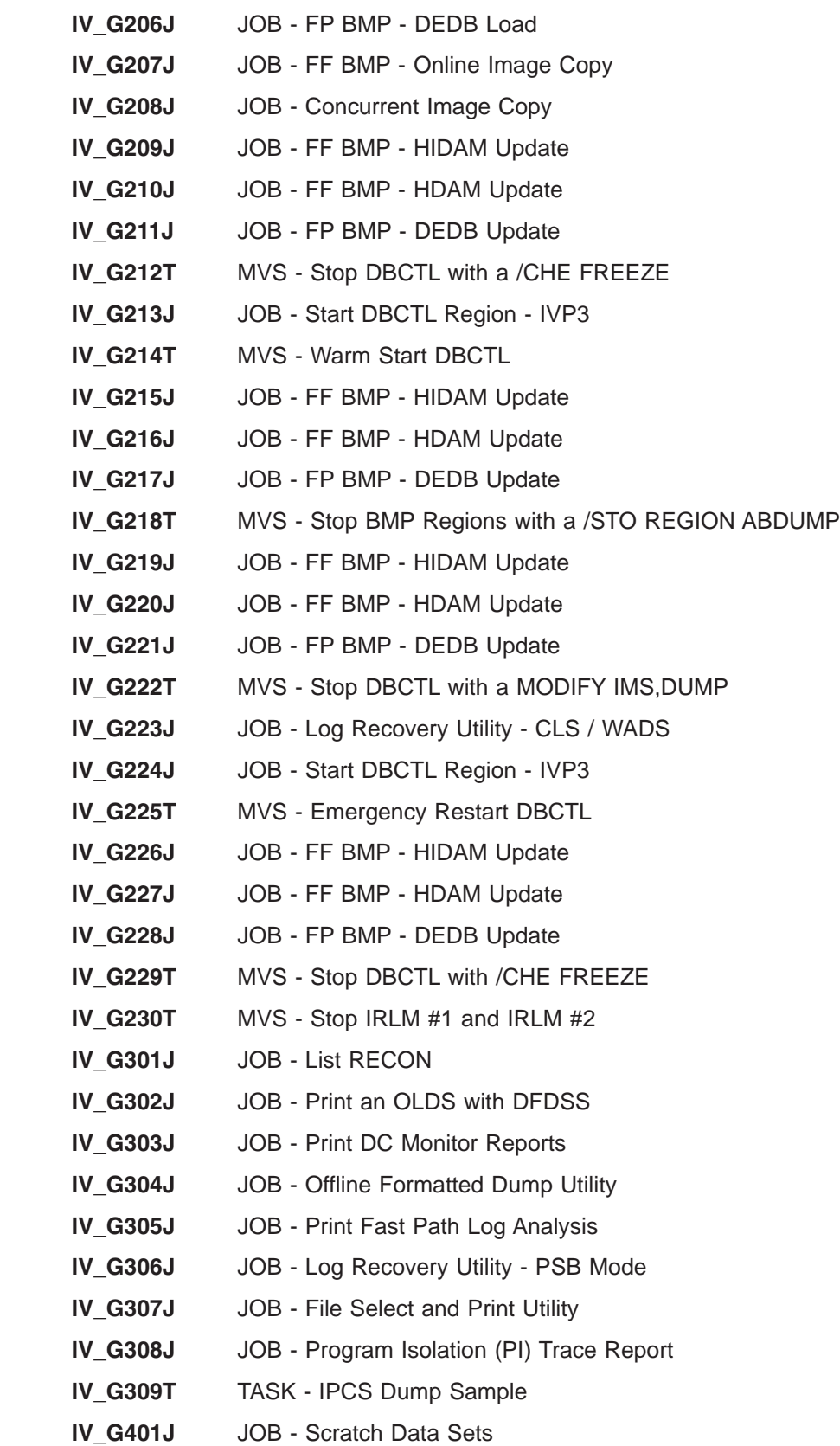

# **Steps Hx for IVP Execution - DBT System (DB/DC)**

 $\overline{\phantom{a}}$ 

**Name Title**

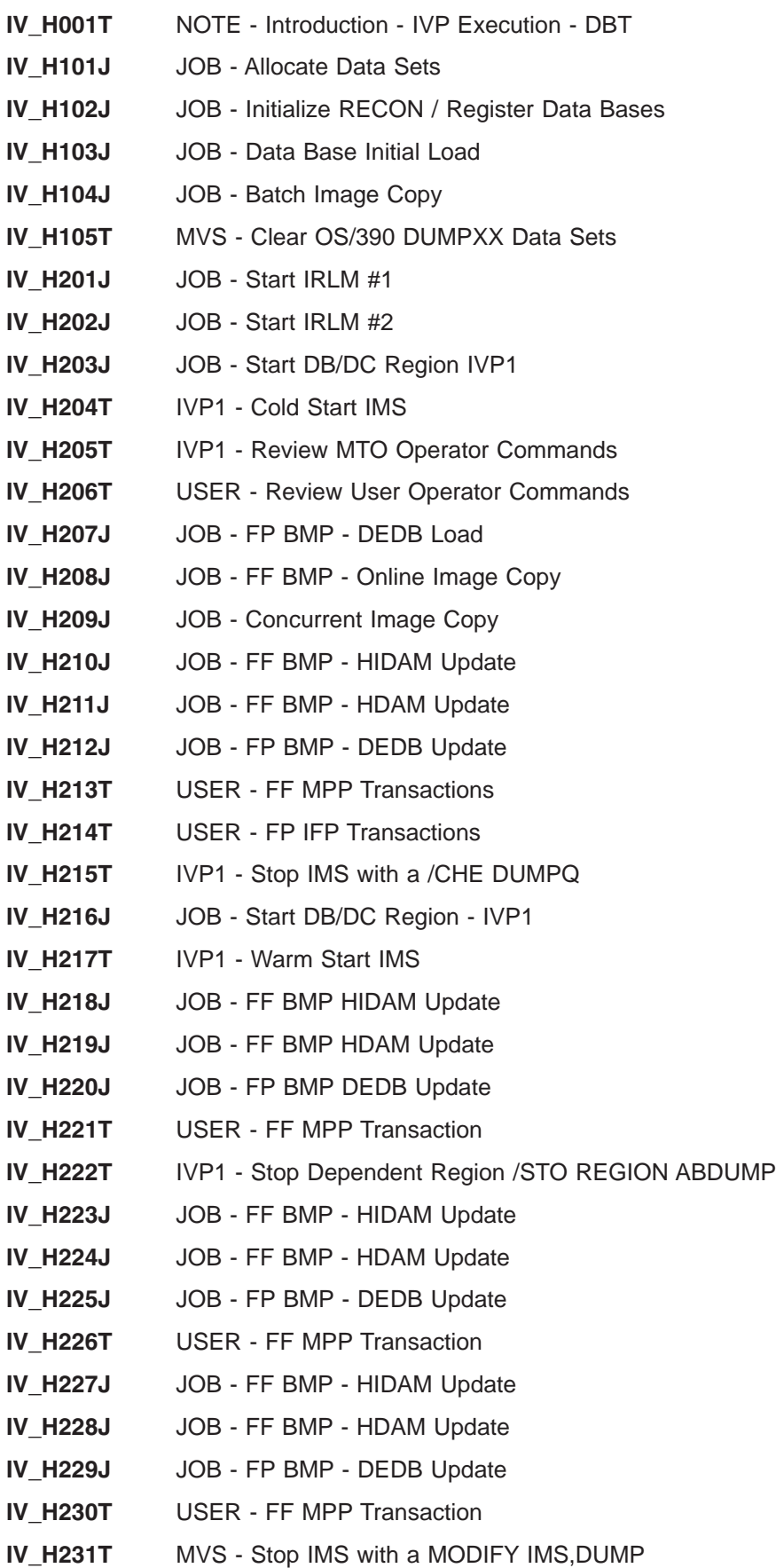

|

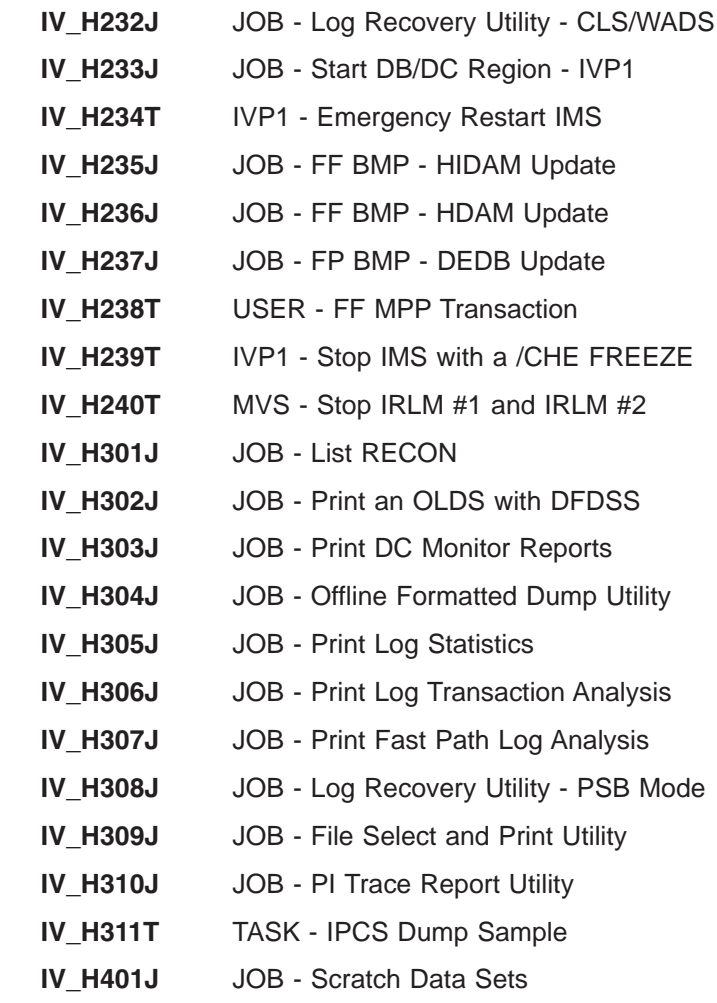

# **Steps Ix for IVP Execution - DB/DC with XRF System (XRF)**

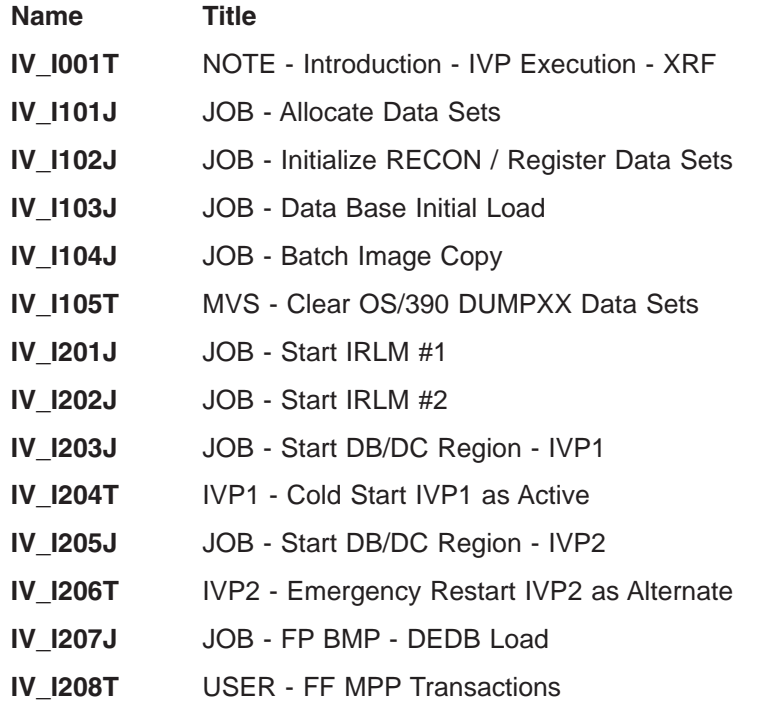

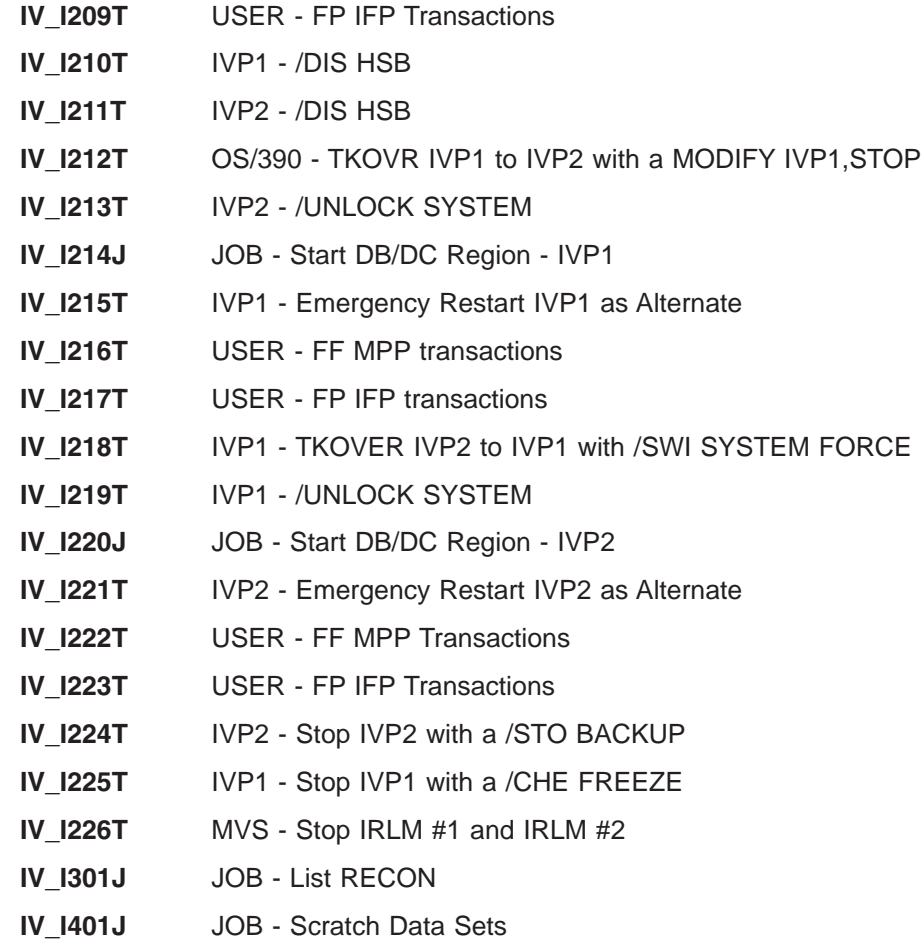

# **Steps Jx for IVP Execution - DCC System (DCCTL)**

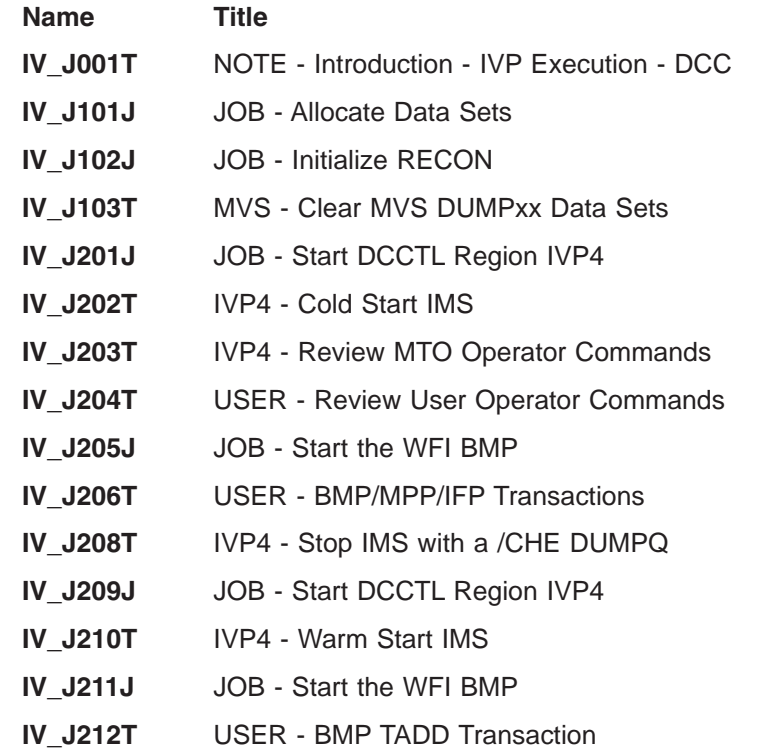

|

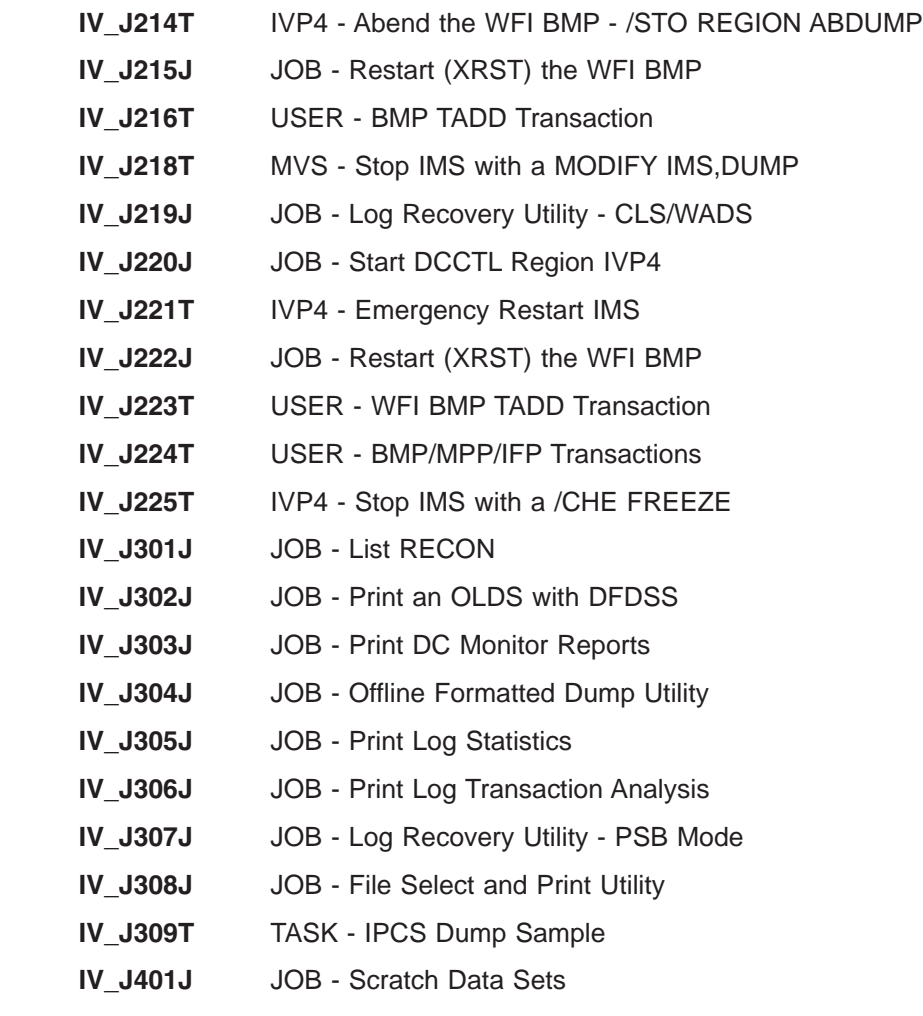

# **Steps Lx for Execution - IMS Sample Application**

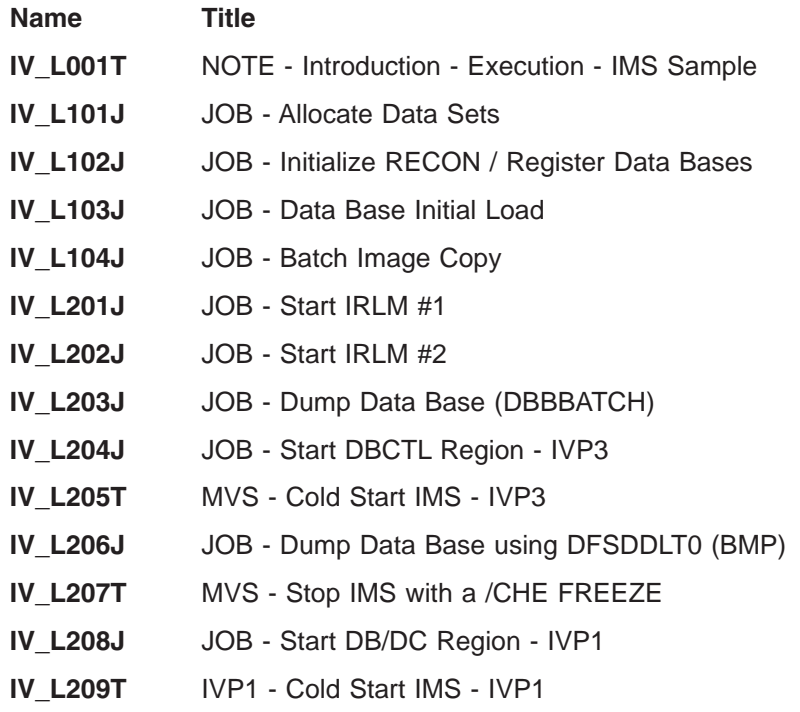

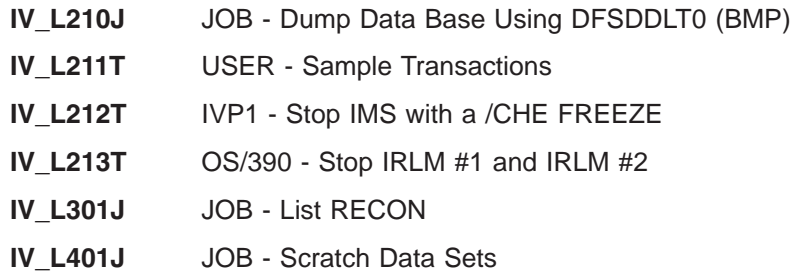

## **Steps Mx for Execution - Fast Path Sample Application**

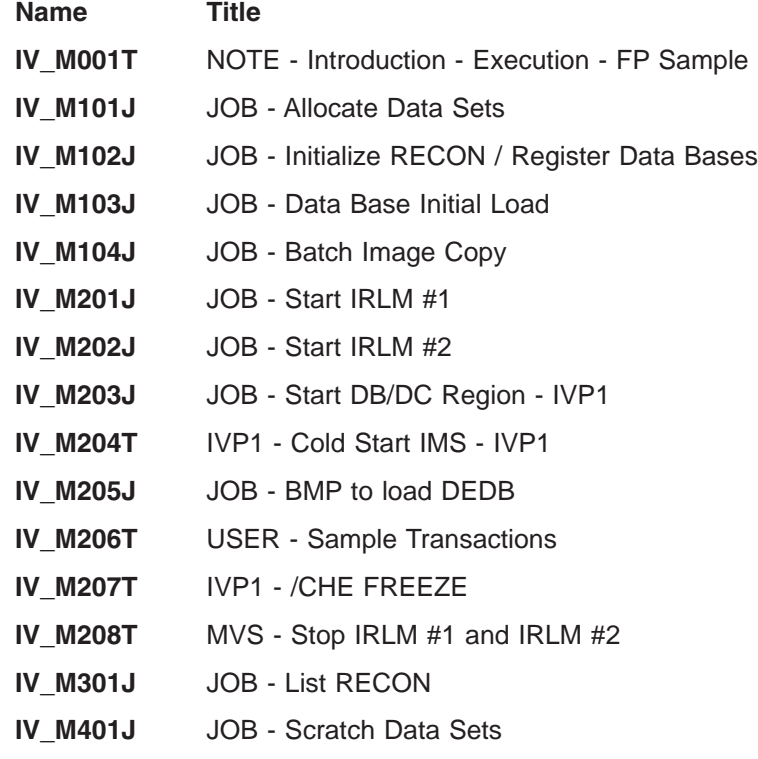

## **Steps Nx for Execution - Partition Database Sample Application**

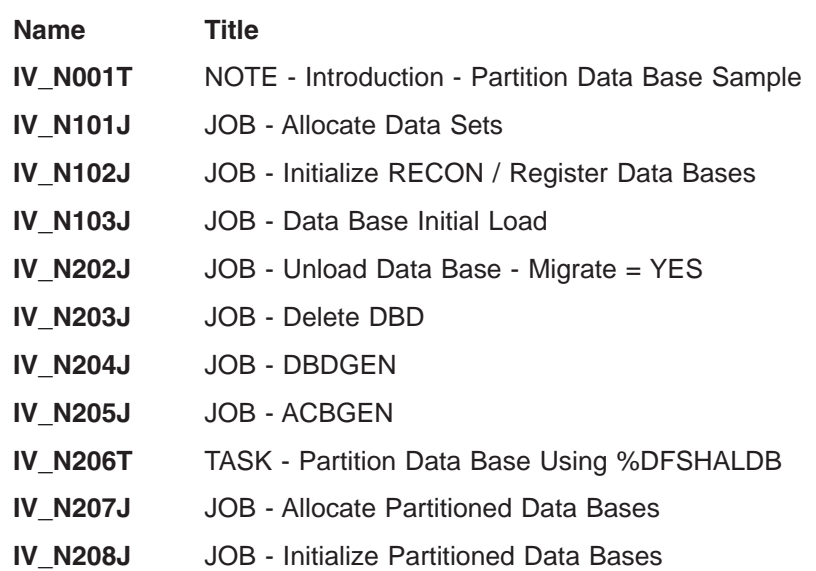
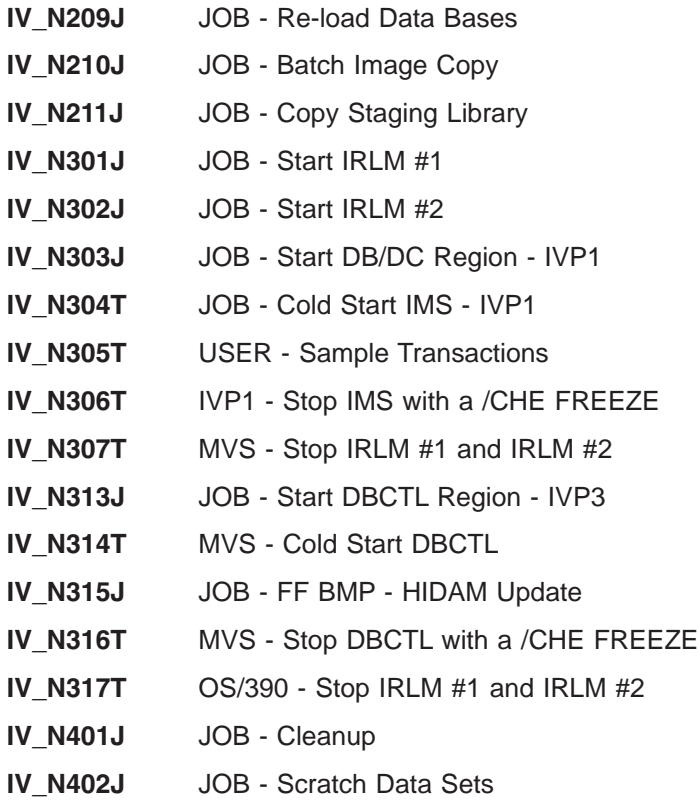

# **Steps Ox for Common Service Layer and Common Queue Server Sample Application**

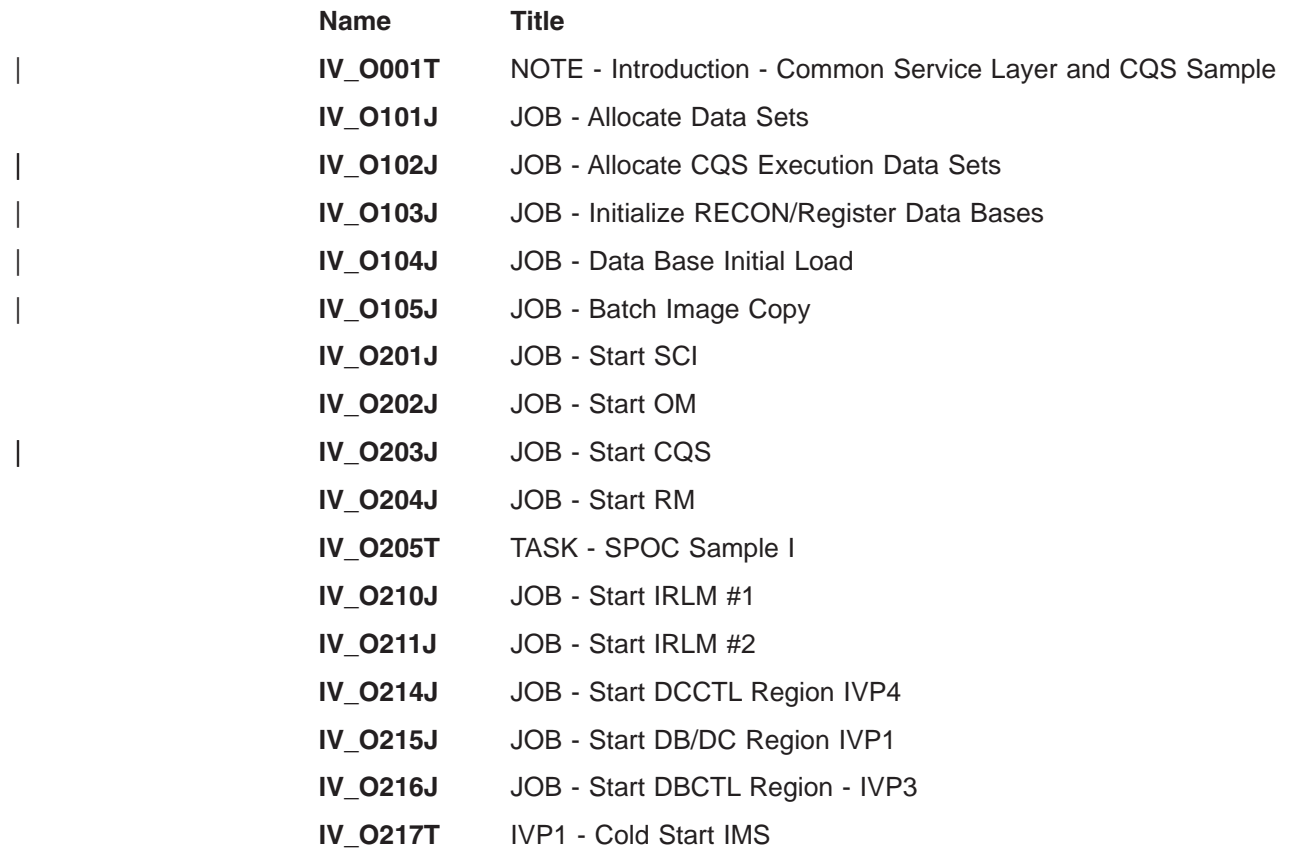

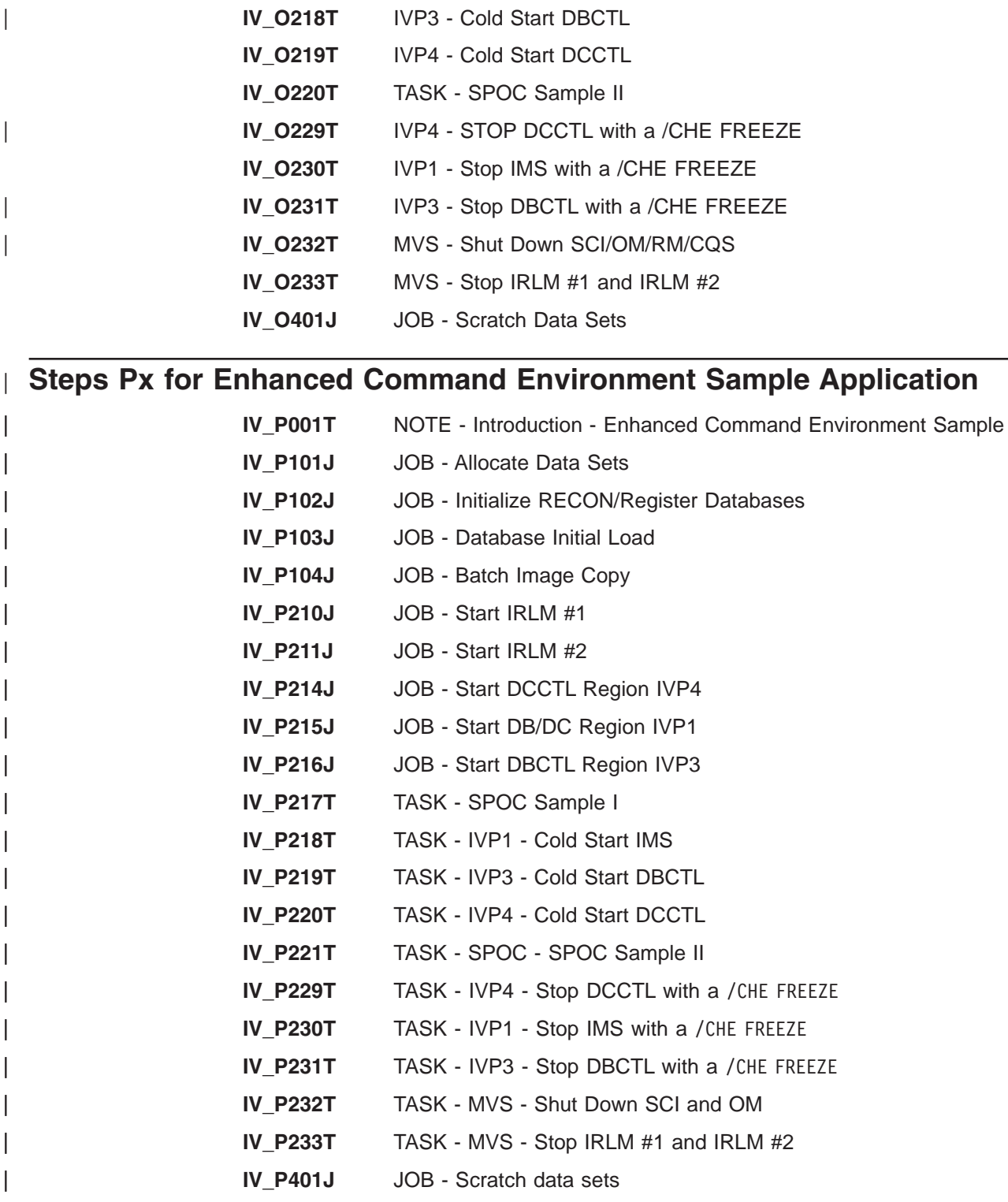

# **Steps Zx for Index of Additional PDS Members**

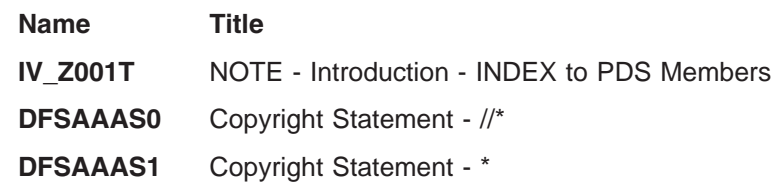

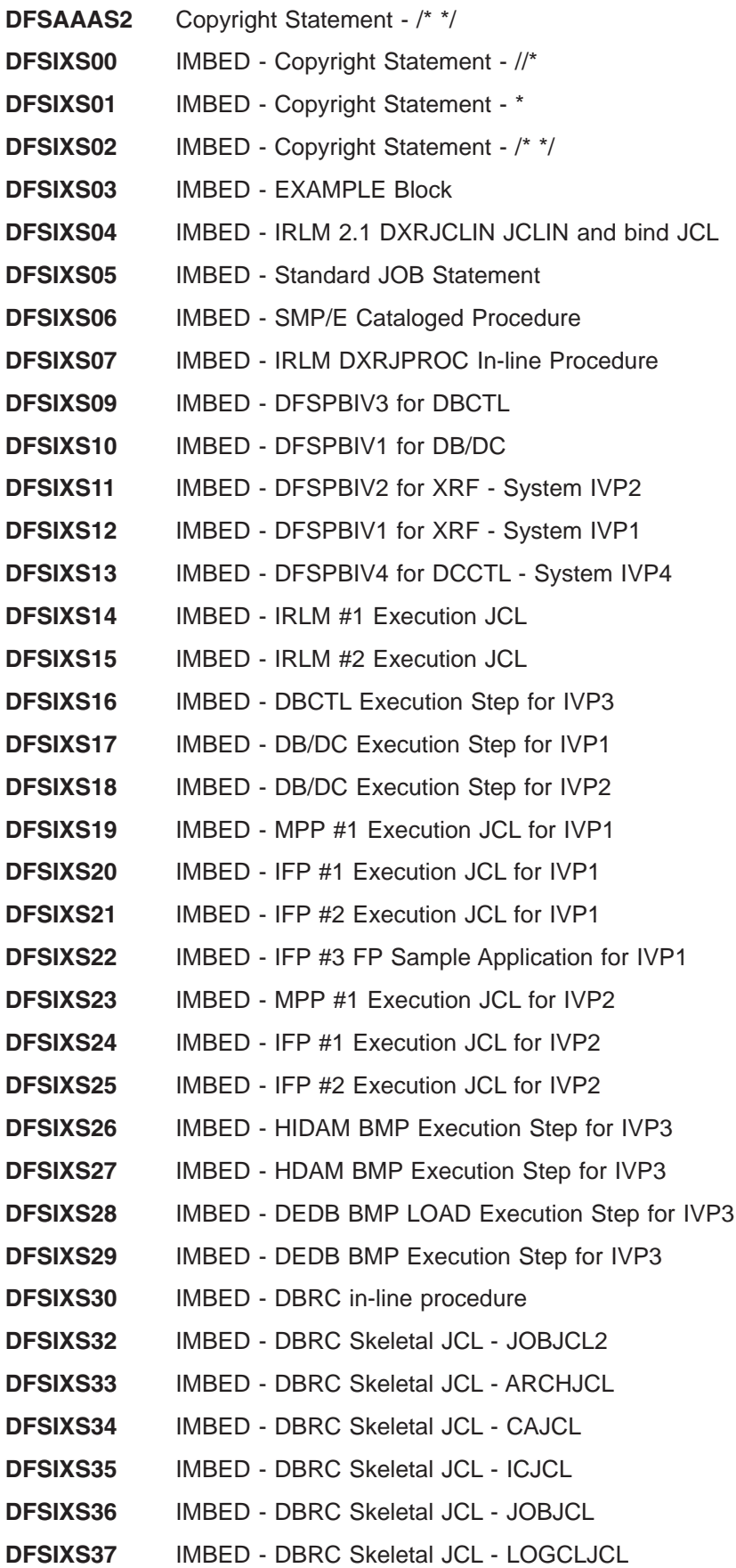

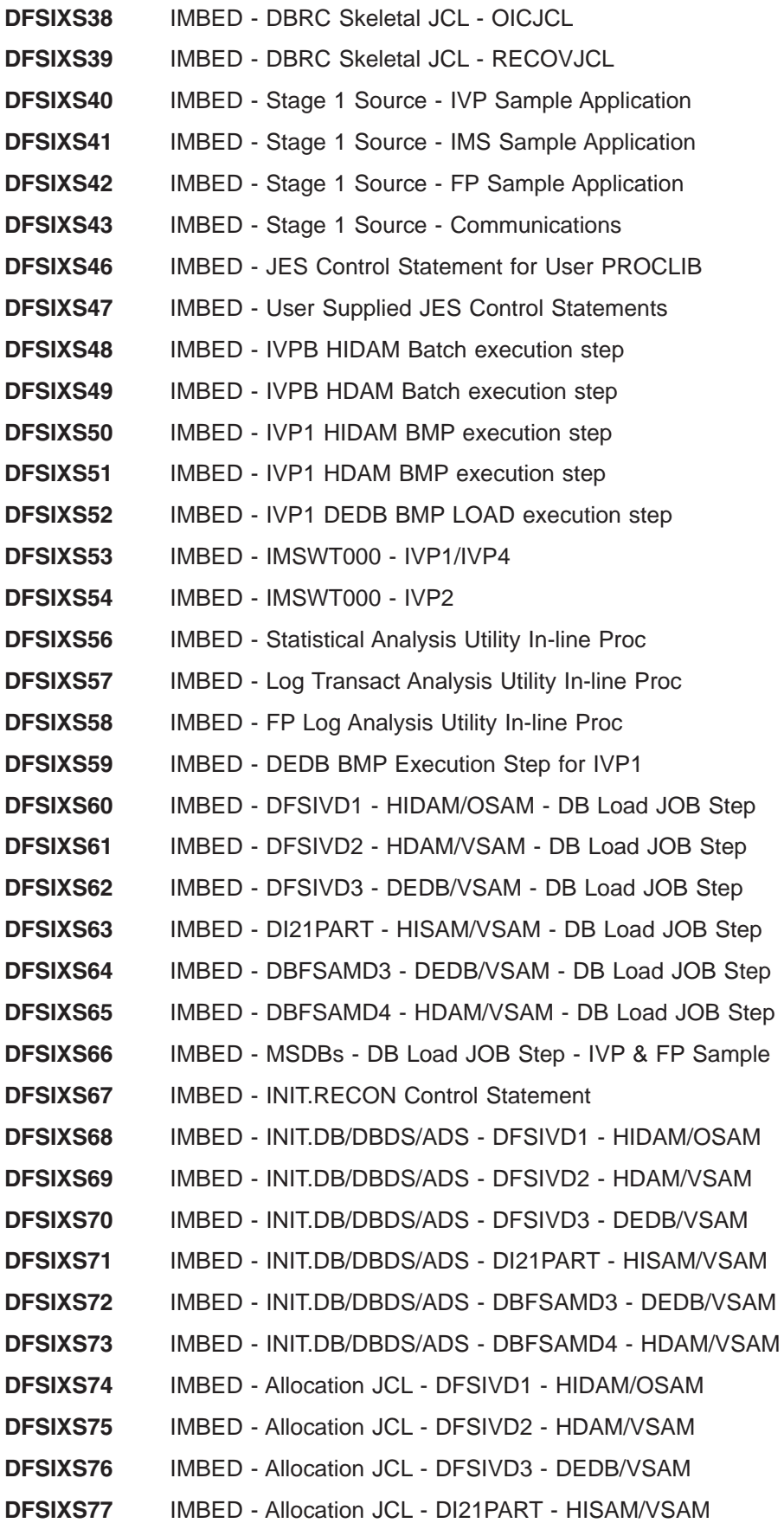

|

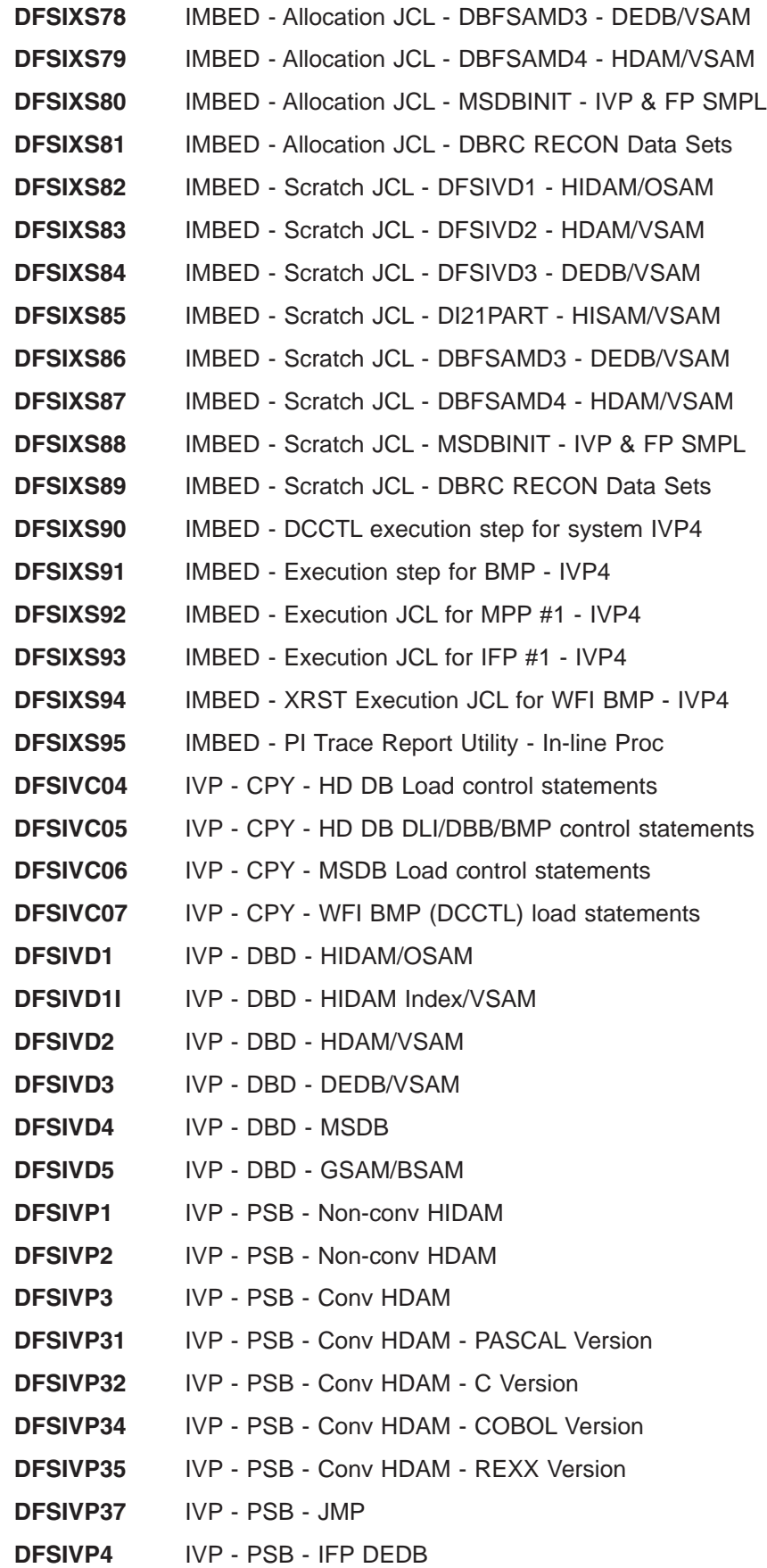

|<br>|<br>|<br>|

 $\begin{array}{c} \hline \end{array}$ 

 $\begin{array}{c} \hline \end{array}$ 

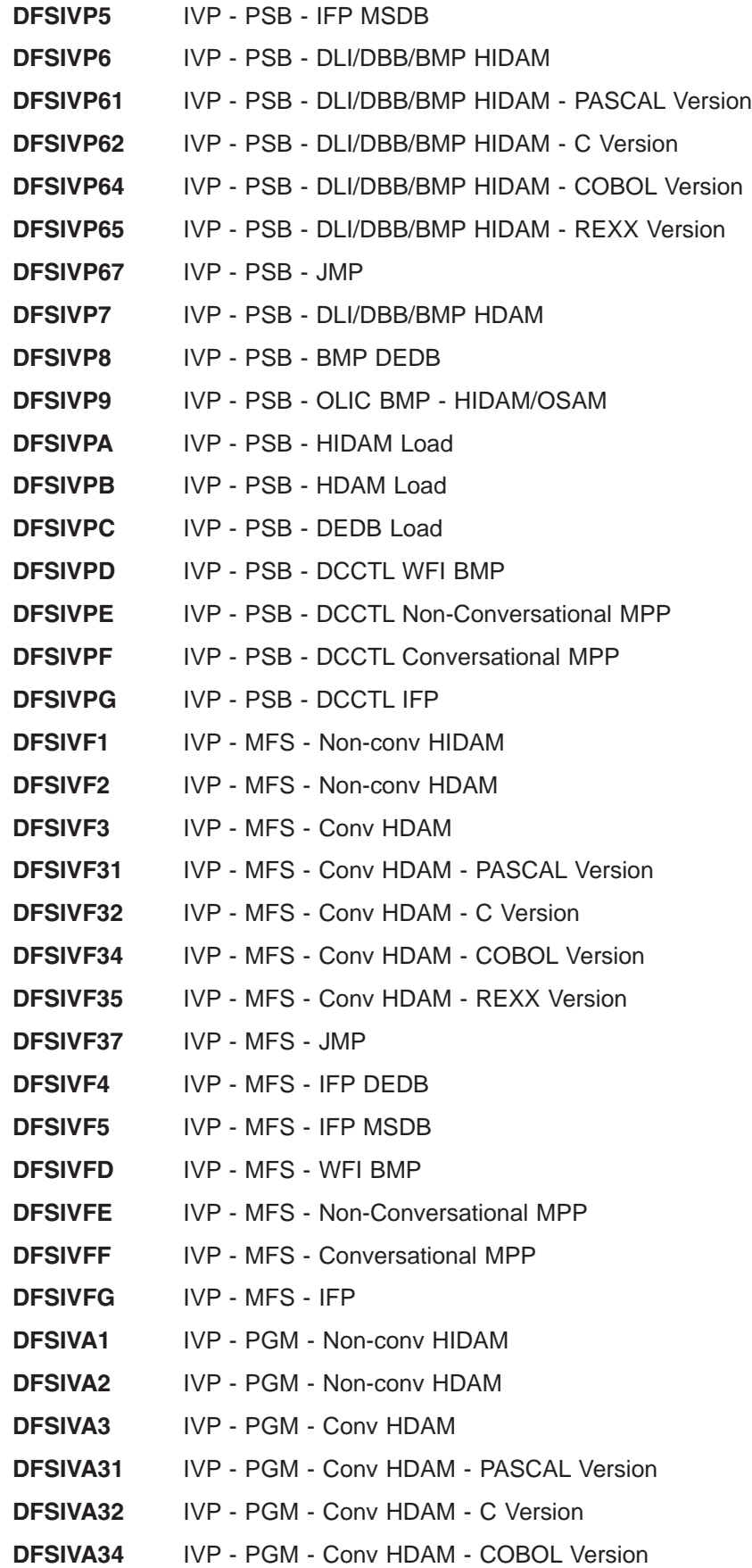

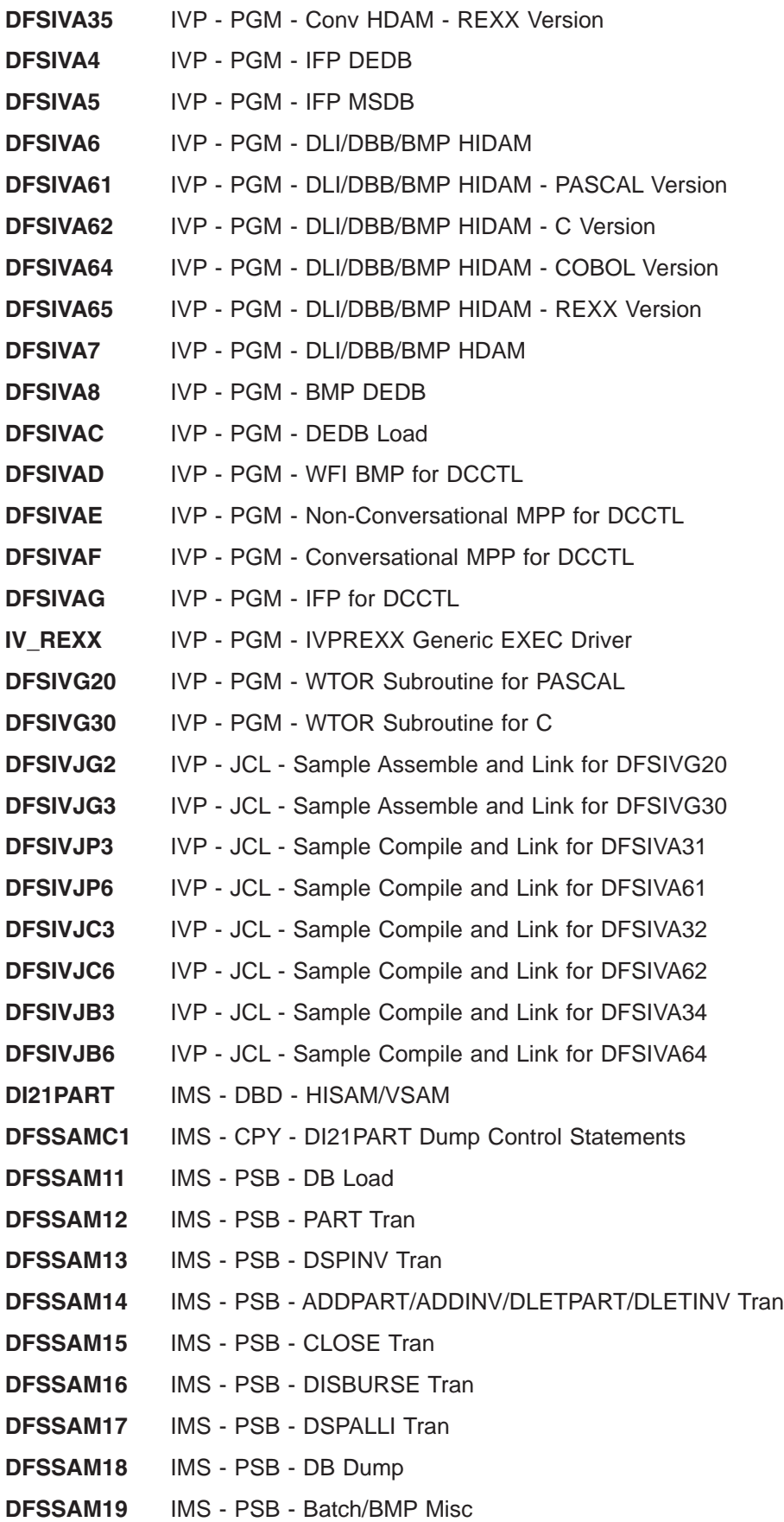

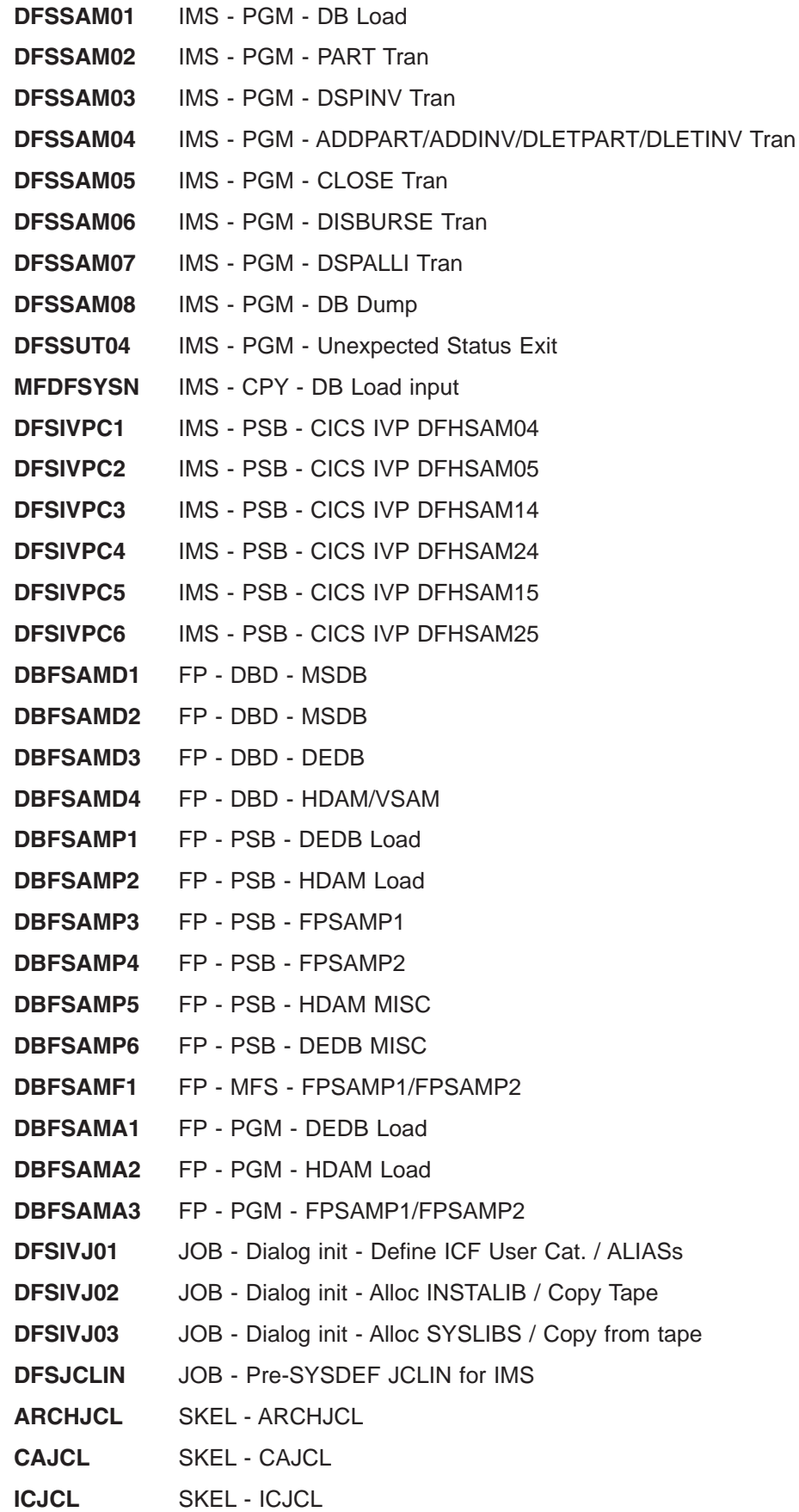

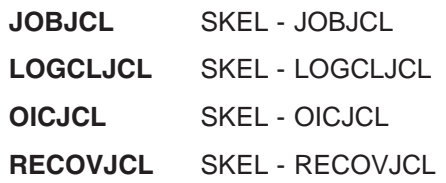

# **Appendix C. IVP System Definitions**

The IMS SYSDEF Stage 1 input streams appearing in this chapter are generated by the IVP Dialog. This chapter includes one sample for each of the following environments:

- DB batch
- $\cdot$  DBCTL
- $\cdot$  DB/DC
- DB/DC with XRF
- $\cdot$  DCCTL

The samples are not members of SDFSISRC.

#### DBB - DB Batch (Batch) Stage 1

```
* IVP IMS 9.1
\ddot{\phantom{1}}* SKELETON: DFSIXSC1
* FUNCTION: STAGE 1 SOURCE FOR A DBB SYSTEM
LICENSED MATERIALS - PROPERTY OF IBM
\star\star\star"RESTRICTED MATERIALS OF IBM"
\star\star5655-C56 (C) COPYRIGHT IBM CORP. 1989,2003
\starALL RIGHTS RESERVED.
\starUS GOVERNMENT USERS RESTRICTED RIGHTS -
     USE, DUPLICATION OR DISCLOSURE RESTRICTED BY
     GSA ADP SCHEDULE CONTRACT WITH IBM CORP.
^\star* IMSCTRL MACRO --
     IMSCTRL SYSTEM=(VS/2,(BATCH,DB/DC),390),
                                       \mathsf{X}IRLM=YES,
                                       X
        IRLMNM=IRLM.
                                       X
        DBRC = (PYES),χ
        IMSID=IVPB
* IMSCTF MACRO --
\starIMSCTF SVCNO=(,203,202),
                                       χ
        LOG=SNGL,
                                       X
        PRDR=IVP91RD1
IVP DATABASES DEFINITION
DATABASE DBD=IVPDB2, ACCESS=UP
                            HDAM/VSAM
* IVP BATCH/BMP APPLICATION DEFINITION
SPACE 2
```
APPLCTN PSB=DFSIVP6,PGMTYPE=BATCH HIDAM/OSAM-ASSEM SPACE 2 APPLCTN PSB=DFSIVP61, PGMTYPE=BATCH HIDAM/OSAM-PASCAL SPACE 2 APPLCTN PSB=DFSIVP62,PGMTYPE=BATCH HIDAM/OSAM-C SPACE 2 APPLCTN PSB=DFSIVP64, PGMTYPE=BATCH HIDAM/OSAM-COBOL SPACE 2 APPLCTN PSB=DFSIVP65, PGMTYPE=BATCH HIDAM/OSAM-REXX SPACE 2 APPLCTN PSB=DFSIVP7,PGMTYPE=BATCH HDAM/VSAM SPACE 2 APPLCTN PSB=DFSIVP9, PGMTYPE=BATCH HIDAM/OSAM OLIC SPACE 2 APPLCTN PSB=DFSIVPA,PGMTYPE=BATCH HIDAM LOAD SPACE 2 APPLCTN PSB=DFSIVPB, PGMTYPE=BATCH HDAM LOAD SPACE 2 \*\*\*\*\*\*\*\*\*\*\*\*\*\*\*\*\*\*\*\*\*\*\*\*\*\*\*\*\*\*\*\*\*\*\*\*\*\*\*\*\*\*\*\*\*\*\*\*\*\*\*\*\*\*\*\*\*\*\*\*\*\*\*\*\*\*\*\*\*\* \* IMS SAMPLE DATABASES DEFINITION \*\*\*\*\*\*\*\*\*\*\*\*\*\*\*\*\*\*\*\*\*\*\*\*\*\*\*\*\*\*\*\*\*\*\*\*\*\*\*\*\*\*\*\*\*\*\*\*\*\*\*\*\*\*\*\*\*\*\*\*\*\*\*\*\*\*\*\*\*\* SPACE 2 DATABASE DBD=DI21PART,ACCESS=UP HISAM/VSAM EJECT , \*\*\*\*\*\*\*\*\*\*\*\*\*\*\*\*\*\*\*\*\*\*\*\*\*\*\*\*\*\*\*\*\*\*\*\*\*\*\*\*\*\*\*\*\*\*\*\*\*\*\*\*\*\*\*\*\*\*\*\*\*\*\*\*\*\*\*\*\*\* \* IMS SAMPLE APPLICATION DEFINITION - CICS IVP \*\*\*\*\*\*\*\*\*\*\*\*\*\*\*\*\*\*\*\*\*\*\*\*\*\*\*\*\*\*\*\*\*\*\*\*\*\*\*\*\*\*\*\*\*\*\*\*\*\*\*\*\*\*\*\*\*\*\*\*\*\*\*\*\*\*\*\*\*\* SPACE 2 APPLCTN PSB=DFHSAM04,PGMTYPE=BATCH SPACE 2 APPLCTN PSB=DFHSAM14,PGMTYPE=BATCH SPACE 2 APPLCTN PSB=DFHSAM24,PGMTYPE=BATCH SPACE 2 APPLCTN PSB=DFHSAM05,PGMTYPE=BATCH SPACE 2 APPLCTN PSB=DFHSAM15,PGMTYPE=BATCH SPACE 2 APPLCTN PSB=DFHSAM25,PGMTYPE=BATCH EJECT , \*\*\*\*\*\*\*\*\*\*\*\*\*\*\*\*\*\*\*\*\*\*\*\*\*\*\*\*\*\*\*\*\*\*\*\*\*\*\*\*\*\*\*\*\*\*\*\*\*\*\*\*\*\*\*\*\*\*\*\*\*\*\*\*\*\*\*\*\*\* \* IMS SAMPLE APPLICATION DEFINITION \*\*\*\*\*\*\*\*\*\*\*\*\*\*\*\*\*\*\*\*\*\*\*\*\*\*\*\*\*\*\*\*\*\*\*\*\*\*\*\*\*\*\*\*\*\*\*\*\*\*\*\*\*\*\*\*\*\*\*\*\*\*\*\*\*\*\*\*\*\* SPACE 2 APPLCTN PSB=DFSSAM01,PGMTYPE=BATCH SPACE 2 APPLCTN PSB=DFSSAM08,PGMTYPE=BATCH SPACE 2 APPLCTN PSB=DFSSAM09, PGMTYPE=BATCH GENERAL PURPOSE SPACE 2 \* \* IMSGEN MACRO -- \* IMSGEN ASM=(HLASM,SYSLIN),ASMPRT=OFF, X LKPRT=(XREF,LIST),LKSIZE=(880K,63K),LKRGN=900K, X SURVEY=YES, X NODE=(IVPEXE91, X IVPSYS91, X IVPDLB91), X OBJDSET=IVPSYS91.OBJDSET, X PROCLIB=YES, X USERLIB=IVPDLB91.ADFSLOAD, X UMAC0=, X<br>
MACSYS=SYS1.MACLIB. X X MACSYS=SYS1.MACLIB, X MODGEN=SYS1.MODGEN, X  $UMAC1=$ ,  $X$ 

UMAC2=, X

```
UMAC3=X
      ONEJOB=(YES, YES),
                                                                    χ
      JCL=(IMSGEN,
                                                                    χ
      ACTINFO1,
                                                                    X
      'PGMRNAME', H,
                                                                    \sf X(CLASS=A, MSGLEVEL=(1,1), REGION=64M)),χ
      SCL=(, (TIME=600)),Χ
      UJCL1=,
                                                                    χ
      UJCL2=,
                                                                    \mathsf{X}UJCL3=,
                                                                    X
      UJCL4=,
                                                                    X
      UJCL5=END,
```
### DBC - Database Control (DBCTL) Stage 1

```
* IVP IMS 9.1
* SKELETON: DFSIXSC1
\star* FUNCTION: STAGE 1 SOURCE FOR A DBC SYSTEM
\ddot{\phantom{0}}\starLICENSED MATERIALS - PROPERTY OF IBM
\star\star\star"RESTRICTED MATERIALS OF IBM"
\star5655-C56 (C) COPYRIGHT IBM CORP. 1989,2003
\starALL RIGHTS RESERVED.
÷
        US GOVERNMENT USERS RESTRICTED RIGHTS -
\starUSE, DUPLICATION OR DISCLOSURE RESTRICTED BY
\starGSA ADP SCHEDULE CONTRACT WITH IBM CORP.
\star* IMSCTRL MACRO --
\starIMSCTRL SYSTEM=(VS/2,(ALL,DBCTL),390),
                                                           χ
            IRLM=YES,
                                                           X
            IRLMNM=IRLM,
                                                           \mathsf{X}CMDCHAR=/,
                                                           \sf XDBRC=(YES, YES),
                                                           \mathsf XDBRCNM=IVP91RC3,
                                                           χ
            DLINM=IVP91DL3,
                                                           Χ
            IMSID=IVP3.
                                                           \mathsf{X}NAMECHK=(YES, S1),
                                                           \pmb{\chi}MAXREGN = (005, 512K, A, A),
                                                           \mathsf XMCS = (2,7),
                                                           χ
            DESC=7,
                                                           X
            MAXCLAS=016
* IMSCTF MACRO --
       IMSCTF SVCNO=(,203,202),
                                                           Χ
            LOG=SNGL.
                                                           X
            CPLOG=500000,
                                                           χ
            RDS=(LGDK,4096),
                                                           χ
            PRDR=IVP91RD3
* FPCTRL MACRO --
```

```
FPCTRL OTHREAD=5.
                                                    X
           BFALLOC=(10,50,2048)
* BUFPOOLS MACRO --
      BUFPOOLS PSB=24000,
                                                    \mathsf{X}DMB = 24000,
                                                    Χ
           SASPSB=(4000,20000),
                                                    \mathsf{X}PSBW=12000
* NOTE: Use only one of the following security macros, depending on
* whether you are using SMU or IMS user exits (if RACF is specified). *
* SECURITY MACRO, IF USING SMU --
\starSECURITY TYPE=(AGNEXIT),
                                                    χ
           SECCNT=2,
                                                    χ
           PASSWD=YES
                                                    \mathsf{X}TRANCMD=YES
* SECURITY MACRO, IF USING IMS USER EXITS --
\ddot{\phantom{0}}SECURITY TYPE=(RASEXIT),
                                                    χ
          SECCNT=2
IVP DATABASES DEFINITION
HIDAM/OSAM
      DATABASE DBD=IVPDB1,ACCESS=UP
                                     HIDAM/VSAM INDEX
      DATABASE INDEX, DBD=IVPDB1I, ACCESS=UP
      DATABASE DBD=IVPDB2, ACCESS=UP
                                     HDAM/VSAM
      DATABASE DBD=IVPDB3, ACCESS=UP
                                      DEDB
* IVP BATCH/BMP APPLICATION DEFINITION
SPACE 2
      APPLCTN PSB=DFSIVP6, PGMTYPE=BATCH
                                     HIDAM/OSAM-ASSEM
      SPACE 2
      APPLCTN PSB=DFSIVP61, PGMTYPE=BATCH
                                      HIDAM/OSAM-PASCAL
      SPACE<sub>2</sub>
      APPLCTN PSB=DFSIVP62, PGMTYPE=BATCH
                                      HIDAM/OSAM-C
      SPACE 2
      APPLCTN PSB=DFSIVP64, PGMTYPE=BATCH
                                      HIDAM/OSAM-COBOL
      SPACE 2
      APPLCTN PSB=DFSIVP65, PGMTYPE=BATCH
                                      HIDAM/OSAM-REXX
      SPACE 2
      APPLCTN PSB=DFSIVP7, PGMTYPE=BATCH
                                      HDAM/VSAM
      SPACE 2
      APPLCTN PSB=DFSIVP9, PGMTYPE=BATCH
                                      HIDAM/OSAM OLIC
      SPACE<sub>2</sub>
      APPLCTN PSB=DFSIVPA.PGMTYPE=BATCH
                                      HIDAM LOAD
      SPACE 2
      APPLCTN PSB=DFSIVPB, PGMTYPE=BATCH
                                      HDAM LOAD
      SPACE 2
      APPLCTN PSB=DFSIVP8, PGMTYPE=BATCH
                                     DEDB/VSAM
      SPACE 2
      APPLCTN PSB=DFSIVPC, PGMTYPE=BATCH
                                      DEDB (DB LOAD)
      SPACE 2
* IMS SAMPLE DATABASES DEFINITION
SPACE 2
      DATABASE DBD=DI21PART, ACCESS=UP
                                      HISAM/VSAM
```
EJECT, \* IMS SAMPLE APPLICATION DEFINITION - CICS IVP SPACE 2 APPLCTN PSB=DFHSAM04, PGMTYPE=BATCH SPACE 2 APPLCTN PSB=DFHSAM14, PGMTYPE=BATCH SPACE 2 APPLCTN PSB=DFHSAM24, PGMTYPE=BATCH SPACE 2 APPLCTN PSB=DFHSAM05, PGMTYPE=BATCH SPACE 2 APPLCTN PSB=DFHSAM15, PGMTYPE=BATCH SPACE 2 APPLCTN PSB=DFHSAM25, PGMTYPE=BATCH EJECT, IMS SAMPLE APPLICATION DEFINITION SPACE 2 APPLCTN PSB=DFSSAM01, PGMTYPE=BATCH SPACE 2 APPLCTN PSB=DFSSAM08, PGMTYPE=BATCH SPACE 2 APPLCTN PSB=DFSSAM09, PGMTYPE=BATCH **GENERAL PURPOSE** SPACE 2 \* IMSGEN MACRO --IMSGEN ASM=(HLASM, SYSLIN), ASMPRT=OFF, χ LKPRT=(XREF,LIST),LKSIZE=(880K,63K),LKRGN=900K,  $\mathsf{X}$  $SUFFIX = I$ , Χ SURVEY=YES, X NODE=(IVPEXE91,  $\mathsf{X}$ IVPSYS91,  $\mathsf{X}$ IVPDLB91), χ OBJDSET=IVPSYS91.OBJDSET, χ PROCLIB=YES, X USERLIB=IVPDLB91.ADFSLOAD, χ  $UMACO=$ ,  $\sf X$ MACSYS=SYS1.MACLIB,  $\mathsf X$ MODGEN=SYS1.MODGEN,  $\mathsf X$  $UMAC1=$ , X  $UMAC2=$ ,  $\mathsf{X}$  $UMAC3=$ ,  $\mathsf X$ ONEJOB=(YES, YES),  $\mathsf X$ JCL=(IMSGEN, χ ACTINFO1,  $\mathsf{x}$ 'PGMRNAME', H, X  $(CLASS=A, MSGLEVEL=(1,1), REGION=64M)),$ χ  $SCL=(, (TIME=600)),$ χ  $UJCL1=$ , χ  $UJCL2=$ ,  $\mathsf{X}$  $UJCL3=$ . X  $UJCL4=$ χ  $UJCL5=$ END,

#### **DBT - Database/Transaction Manager (DB/DC) Stage 1**

```
* IVP IMS 9.1
```
\* SKELETON: DFSIXSC1

```
*
* FUNCTION: STAGE 1 SOURCE FOR A DBT SYSTEM
***********************************************************************
*
**************************************************************@SCPYRT**
\star* LICENSED MATERIALS - PROPERTY OF IBM *
\star* "RESTRICTED MATERIALS OF IBM" *
\star* 5655-C56 (C) COPYRIGHT IBM CORP. 1989,2003 *
* ALL RIGHTS RESERVED. *
\star* US GOVERNMENT USERS RESTRICTED RIGHTS - *
* USE, DUPLICATION OR DISCLOSURE RESTRICTED BY *
* GSA ADP SCHEDULE CONTRACT WITH IBM CORP. *
\star**************************************************************@ECPYRT**
*
* IMSCTRL MACRO --
*
     IMSCTRL SYSTEM=(VS/2,(ALL,DB/DC),390), X<br>IRLM=YES. X
        IRLM=YES.
         IRLMNM=IRLM, X
         CMDCHAR=, X<br>DBRC=(YES,YES), X
        DBRC=(YES,YES),
        DBRCNM=IVP91RC1, X<br>DLINM=IVP91DL1. X
        DLINM=IVP91DL1,
         DCLWA=YES, X
         IMSID=IVP1, X<br>
NAMECHK=(YES.S1). X
         NAMECHK=(YES,S1),<br>MAXREGN=(005.512K.A.A), X X X X
        MAXREGN=(005,512K,A,A),
        MCS = (2,7), X
         DESC=7, X
        ETOFEAT=(,,ALL), X
        MAXCLAS=016
*
* IMSCTF MACRO --
*
     IMSCTF SVCNO=(,203,202),<br>LOG=SNGL. X
        LOG=SNGL, X<br>CPLOG=500000, X X
         CPLOG = 500000,RDS=(LGDK,4096), X
         PRDR=IVP91RD1
*
* MSGQUEUE MACRO --
*
     MSGQUEUE DSETS=(LGDK,LGDK,LGDK), X
        RECLNG=(336,3360), X
        BUFFERS=(5,6720), X
        SHUTDWN=100
*
* FPCTRL MACRO --
*
     FPCTRL OTHREAD=5, X
        BFALLOC=(10,50,2048)
*
* BUFPOOLS MACRO --
*
     BUFPOOLS PSB=24000,
         SASPSB=(4000,20000),<br>PSBW=12000, X
         PSBW=12000,
        DMB=24000, X<br>FORMAT=(24000.256), X<br>X
        FORMAT = (24000, 256),
        FRE=30
 * **********************************************************************
```

```
* NOTE: Use only one of the following security macros, depending on
                                                     \star* whether you are using SMU or IMS user exits (if RACF is specified). *
* SECURITY MACRO, IF USING SMU --
\starSECURITY TYPE=(AGNEXIT, NORACTRM, NOTRANEX, NOSIGNEX),
                                                      \mathsf{X}SECLVL=(NOTRAN, NOSIGN),
                                                      X
           TERMNL=YES,
                                                      \mathsf{X}SECCNT=2,
                                                      X
           PASSWD=YES.
                                                      \mathsf{X}TRANCMD=YES
* SECURITY MACRO, IF USING IMS USER EXITS --
\starSECURITY TYPE=(RASEXIT, NORACTRM, SIGNEXIT, TRANEXIT),
                                                      X
           SECLVL=(SIGNAUTH, TRANAUTH),
           SECCNT=2
* IVP DATABASES DEFINITION
DATABASE DBD=IVPDB1, ACCESS=UP
                                      HIDAM/OSAM
      DATABASE INDEX, DBD=IVPDB1I, ACCESS=UP HIDAM/VSAM INDEX
      DATABASE DBD=IVPDB2,ACCESS=UP
                                      HDAM/VSAM
      DATABASE DBD=IVPDB3,ACCESS=UP
                                       DEDR
      DATABASE DBD=IVPDB4
                                       MSDB
* IVP BATCH/BMP APPLICATION DEFINITION
SPACE<sub>2</sub>
      APPLCTN PSB=DFSIVP6, PGMTYPE=BATCH
                                       HIDAM/OSAM-ASSEM
      SPACE 2
      APPLCTN PSB=DFSIVP61, PGMTYPE=BATCH
                                       HIDAM/OSAM-PASCAL
      SPACE 2
      APPLCTN PSB=DFSIVP62, PGMTYPE=BATCH
                                        HIDAM/OSAM-C
       SPACE 2
      APPLCTN PSB=DFSIVP64, PGMTYPE=BATCH
                                        HIDAM/OSAM-COBOL
      SPACE 2
      APPLCTN PSB=DFSIVP65, PGMTYPE=BATCH
                                        HIDAM/OSAM-REXX
      SPACE 2
      APPLCTN PSB=DFSIVP7, PGMTYPE=BATCH
                                        HDAM/VSAM
      SPACE 2
      APPLCTN PSB=DFSIVP9, PGMTYPE=BATCH
                                        HIDAM/OSAM OLIC
      SPACE 2
       APPLCTN PSB=DFSIVPA, PGMTYPE=BATCH
                                        HIDAM LOAD
       SPACE 2
      APPLCTN PSB=DFSIVPB, PGMTYPE=BATCH
                                        HDAM LOAD
      SPACE 2
      APPLCTN PSB=DFSIVP8, PGMTYPE=BATCH
                                        DEDB/VSAM
      SPACE 2
      APPLCTN PSB=DFSIVPC, PGMTYPE=BATCH
                                        DEDB (DB LOAD)
      SPACE 2
IVP NON-CONVERSATIONAL APPLICATIONS DEFINITION FOR DB/DC
SPACE 2
       APPLCTN PSB=DFSIVP1, PGMTYPE=TP
                                        HIDAM/OSAM
        TRANSACT CODE=IVTNO, MODE=SNGL,
                                                      Χ
           MSGTYPE=(SNGLSEG,NONRESPONSE,1)
      SPACE
      APPLCTN PSB=DFSIVP2, PGMTYPE=TP
                                       HDAM/VSAM
        TRANSACT CODE=IVTNV, MODE=SNGL,
                                                      \mathsf{X}MSGTYPE=(SNGLSEG,NONRESPONSE,1)
      SPACE 2
```
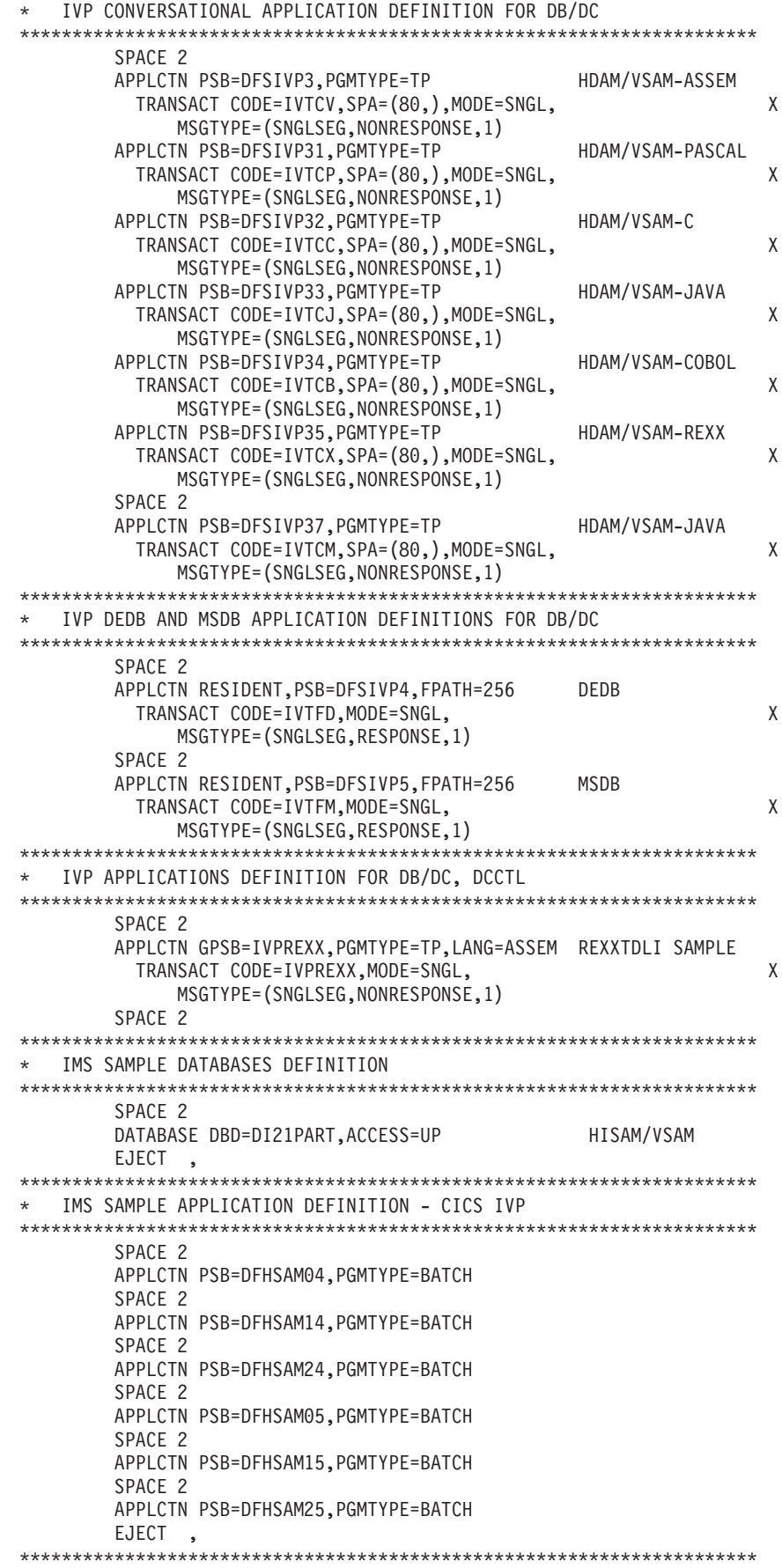

```
* IMS SAMPLE APPLICATION DEFINITION
**********************************************************************
        SPACE 2
        APPLCTN PSB=DFSSAM01,PGMTYPE=BATCH
        SPACE 2
        SPACE 2
        APPLCTN PSB=DFSSAM02
        TRANSACT CODE=PART,PRTY=(7,10,2),INQUIRY=YES,MODE=SNGL
        SPACE 2
        APPLCTN PSB=DFSSAM03
        TRANSACT CODE=DSPINV,PRTY=(7,10,2),INQUIRY=YES,MODE=SNGL
        SPACE 2
        APPLCTN PSB=DFSSAM04
        TRANSACT CODE=ADDPART,PRTY=(7,10,2),INQUIRY=NO,MODE=SNGL
        TRANSACT CODE=ADDINV,PRTY=(7,10,2),INQUIRY=NO,MODE=SNGL
        TRANSACT CODE=DLETPART,PRTY=(7,10,2),INQUIRY=NO,MODE=SNGL
        TRANSACT CODE=DLETINV,PRTY=(7,10,2),INQUIRY=NO,MODE=SNGL
        SPACE 2
        APPLCTN PSB=DFSSAM05
        TRANSACT CODE=CLOSE,PRTY=(7,10,2),INQUIRY=NO,MODE=SNGL
        SPACE 2
        APPLCTN PSB=DFSSAM06
        TRANSACT CODE=DISBURSE,PRTY=(7,10,2),INQUIRY=NO,MODE=SNGL
        SPACE 2
        APPLCTN PSB=DFSSAM07
        TRANSACT CODE=DSPALLI,PRTY=(7,10,2),INQUIRY=NO,MODE=SNGL
        SPACE 2
        APPLCTN PSB=DFSSAM08,PGMTYPE=BATCH
        SPACE 2
        APPLCTN PSB=DFSSAM09,PGMTYPE=BATCH GENERAL PURPOSE
        SPACE 2
**********************************************************************
 * FAST PATH SAMPLE DATABASES DEFINITION
**********************************************************************
        SPACE 2
         DATABASE DBD=DBFSAMD1 GENERAL LEDGER - MSDB
         DATABASE DBD=DBFSAMD2 TELLER - MSDB
        DATABASE DBD=DBFSAMD3,ACCESS=UP CUSTOMER ACCNT - DEDB
        DATABASE DBD=DBFSAMD4,ACCESS=UP CUSTOMER LOAN - HDAM/VSAM
        EJECT ,
**********************************************************************
* FAST PATH SAMPLE APPLICATION DEFINITION
**********************************************************************
        SPACE 2
        APPLCTN PSB=DBFSAMP1,PGMTYPE=BATCH DEDB LOAD
        SPACE 2
        APPLCTN PSB=DBFSAMP3,PGMTYPE=(TP),FPATH=256
        TRANSACT CODE=FPSAMP1,MSGTYPE=(SNGLSEG,RESPONSE)
        SPACE 2
        APPLCTN PSB=DBFSAMP4
        TRANSACT CODE=FPSAMP2,MODE=SNGL
        SPACE 2
        APPLCTN PSB=DBFSAMP6,PGMTYPE=BATCH DEDB MISC.
        SPACE 2
        APPLCTN PSB=DBFSAMP2,PGMTYPE=BATCH HDAM LOAD
        SPACE 2
        APPLCTN PSB=DBFSAMP5, PGMTYPE=BATCH HDAM MISC.
        SPACE 2
**********************************************************************
* IVP COMMUNICATIONS NETWORK DEFINITION
**********************************************************************
        SPACE 2
**********************************************************************
*
* THE IVP SYSTEMS
* MAKE USE OF 5 TERMINALS --
*
```
\* MVS MASTER CONSOLE - IMS LTERM NAME = WTOR \* \* IMS MASTER CONSOLE - IMS LTERM NAME = PMASTER \* IMS SECONDARY MASTER - IMS LTERM NAME = SMASTER \* IMS USER TERMINALS - IMS LTERM NAME = USER1 IMS USER TERMINALS - IMS LTERM NAME = USER2 \* \* \* THE MVS MASTER TERMINAL IS DEFINED AUTOMATICALLY. \* \* THE SECONDARY MASTER IS DEFINED AS A PRINTER LINE GROUP. (A SPOOL \* LINE GROUP IS ALSO AVAILABLE FOR USE AS A SECONDARY MASTER) \* \* THE USER MUST MAKE A CHOICE IN THE DEFINITION OF THE OTHER \* TERMINALS. THIS SAMPLE STAGE 1 SOURCE DECK INCLUDES SAMPLE \* TERMINAL DEFINITIONS FOR THE FOLLOWING TERMINAL TYPE -- \* VTAM 3270 LOCAL \* \* THE IVP IS NOT DEPENDENT UPON NODE (LINE/PTERM) NAMES. \* \* LTERM NAMES AND TRANSACTION CODES ARE USED TO ESTABLISH TERMINAL \* SECURITY. \* \* THE USER MUST ENSURE THAT THE SELECTED TERMINALS ARE PROPERLY \* DEFINED TO VTAM AND MVS. \* \* THE MESSAGE FORMAT SERVICES USED BY THE IVP TRANSACTIONS ARE \* DEFINED FOR A DEVICE TYPE OF 3270-A02 (A 24X80 SCREEN SIZE). \* IF THE TERMINALS WHICH ARE SELECTED SPECIFY A DIFFERENT TYPE, \* THEN THE MFS SOURCE WILL HAVE TO BE CHANGED. \* \*\*\*\*\*\*\*\*\*\*\*\*\*\*\*\*\*\*\*\*\*\*\*\*\*\*\*\*\*\*\*\*\*\*\*\*\*\*\*\*\*\*\*\*\*\*\*\*\*\*\*\*\*\*\*\*\*\*\*\*\*\*\*\*\*\*\*\*\*\* SPACE 2 \* \* COMM MACRO -- \* THE APPLID OPERAND SPECIFIES VTAM APPLID FOR THE IMS CONTROL \* REGION. \* THE PASSWD OPERAND SPECIFIES APPLICATION PASSWORDS. \* THESE OPERANDS MUST MATCH THE APPLICATION IDENTIFICATION SPECIFIED IN THE VTAM ACB(S) FOR THESE IMS DB/DC SYSTEMS. COMM RECANY=(5,4095), X APPLID=IVP91CR1, X PASSWD=IVP91CR1, OPTIONS=(PAGING,TIMESTAMP,MFSTEST,FMTMAST, X NOUSEMSG, NOMSPEX, NOMSLEX,  $\chi$ VTAMAUTH,BLKREQD), X COPYLOG=ALL EJECT , \*\*\*\*\*\*\*\*\*\*\*\*\*\*\*\*\*\*\*\*\*\*\*\*\*\*\*\*\*\*\*\*\*\*\*\*\*\*\*\*\*\*\*\*\*\*\*\*\*\*\*\*\*\*\*\*\*\*\*\*\*\*\*\*\*\*\*\*\*\* \* IVP PRINTER LINE GROUP \*\*\*\*\*\*\*\*\*\*\*\*\*\*\*\*\*\*\*\*\*\*\*\*\*\*\*\*\*\*\*\*\*\*\*\*\*\*\*\*\*\*\*\*\*\*\*\*\*\*\*\*\*\*\*\*\*\*\*\*\*\*\*\*\*\*\*\*\*\* LINEGRP DDNAME=IVPPRT1,UNITYPE=PRINTER LINE ADDR=000 TERMINAL NAME (SMASTER,SECONDARY) NAME IVPPRT1 EJECT , \*\*\*\*\*\*\*\*\*\*\*\*\*\*\*\*\*\*\*\*\*\*\*\*\*\*\*\*\*\*\*\*\*\*\*\*\*\*\*\*\*\*\*\*\*\*\*\*\*\*\*\*\*\*\*\*\*\*\*\*\*\*\*\*\*\*\*\*\*\* \* IVP SPOOL LINE GROUP \*\*\*\*\*\*\*\*\*\*\*\*\*\*\*\*\*\*\*\*\*\*\*\*\*\*\*\*\*\*\*\*\*\*\*\*\*\*\*\*\*\*\*\*\*\*\*\*\*\*\*\*\*\*\*\*\*\*\*\*\*\*\*\*\*\*\*\*\*\* LINEGRP DDNAME=(IVPSPL1,IVPSPL2,IVPSPL3),UNITYPE=SPOOL LINE BUFSIZE=166 SPOOL001 TERMINAL FEAT=AUTOSCH NAME IVPSPL1

```
EJECT,
* IVP VTAM DEFINITIONS
SPACE 2
* IVP 3270 LOCAL - VTAM
SPACE 2
       TYPE UNITYPE=(3270, LOCAL), TYPE=3270-A02, SIZE=(24,80)
         TERMINAL NAME=PMASTER1
          NAME (PMASTER, MASTER)
       SPACE 2
         TERMINAL NAME=USER1, OPTIONS=(TRANRESP, NOCOPY)
           NAME USER1
           NAME HOWARD
                              USED BY THE IMS SAMPLE APPLICATION
       SPACE 2
         TERMINAL NAME=USER2, OPTIONS=(TRANRESP, NOCOPY)
           NAME USER2
       SPACE 2
* IMSGEN MACRO --
       IMSGEN ASM=(HLASM, SYSLIN), ASMPRT=OFF,
                                                            \mathsf{X}LKPRT=(XREF,LIST), LKSIZE=(880K,63K), LKRGN=900K,
                                                            χ
            SUFFIX = I,
                                                            \mathsf{X}SURVEY=YES,
                                                            χ
            NODE=(IVPEXE91,
                                                            X
            IVPSYS91,
                                                            χ
            IVPDLB91),
                                                            χ
            OBJDSET=IVPSYS91.OBJDSET,
                                                            \mathsf{X}PROCLIB=YES,
                                                            \sf XUSERLIB=IVPDLB91.ADFSLOAD,
                                                            Χ
            UMACO=,
                                                            X
            MACSYS=SYS1.MACLIB,
                                                            \mathsf{X}MODGEN=SYS1.MODGEN,
                                                            \mathsf{X}UMAC1=,
                                                            χ
            UMAC2=,
                                                            χ
            UMAC3=X
            ONEJOB=(YES, YES),
                                                            X
            JCL=(IMSGEN,
                                                            \mathsf{X}ACTINFO1,
                                                            \mathsf X'PGMRNAME', H,
                                                            \mathsf X(CLASS=A, MSGLEVEL=(1,1), REGION=64M)),
                                                            X
            SCL=(, (TIME=600)),\sf XUJCL1=,
                                                            \pmb{\chi}UJCL2=,
                                                            \mathsf XUJCL3=,
                                                            χ
            UJCL4=,
                                                            \mathsf{X}UJCL5=END,
```
#### XRF - DB/DC with XRF (XRF) Stage 1

 $\star$ 

```
* IVP IMS 9.1
* SKELETON: DFSIXSC1
* FUNCTION: STAGE 1 SOURCE FOR A XRF SYSTEM
\ddot{\phantom{0}}\starLICENSED MATERIALS - PROPERTY OF IBM
```

```
\star* "RESTRICTED MATERIALS OF IBM" *
\star* 5655-C56 (C) COPYRIGHT IBM CORP. 1989,2003 *
     ALL RIGHTS RESERVED.
\star* US GOVERNMENT USERS RESTRICTED RIGHTS - *
* USE, DUPLICATION OR DISCLOSURE RESTRICTED BY *
* GSA ADP SCHEDULE CONTRACT WITH IBM CORP. *
\star**************************************************************@ECPYRT**
*
* IMSCTRL MACRO --
*
     IMSCTRL SYSTEM=(VS/2,(ALL,DB/DC),390), X
        IRLM=YES, X
        IRLMNM=IRLM, X<br>CMDCHAR=. X
        CMDCHAR=, X<br>DBRC=(YES,YES), X
        DBRC=(YES,YES),
        DBRCNM=IVP91RC1, X
        DLINM=IVP91DL1, X<br>DCLWA=YES. X
        DCLWA=YES, X<br>IMSID=IVP1. X
        IMSID=IVP1.
        NAMECHK=(YES, S1),
        MAXREGN=(005,512K,A,A),<br>MCS=(2.7). X
        MCS = (2,7),
        DESC=7, X<br>HSB=YES. X
        HSB=YES,
        ETOFEAT=(,,ALL), X
        MAXCLAS=016
*
* IMSCTF MACRO --
*
     IMSCTF SVCNO=(,203,202), X
        LOG=SNGL, X<br>CPLOG=500000.<br>X
        CPLOG = 500000,RDS=(LGDK,4096), X
        PRDR=IVP91RD1
*
* MSGQUEUE MACRO --
*
     MSGQUEUE DSETS=(LGDK,LGDK,LGDK), X
        RECLNG=(336,3360), X
        BUFFERS=(5,6720), X
        SHUTDWN=100
*
* FPCTRL MACRO --
*
     FPCTRL OTHREAD=5, X
        BFALLOC=(10,50,2048)
*
* BUFPOOLS MACRO --
*
     BUFPOOLS PSB=24000, X<br>SASPSB=(4000.20000), X X
        SASPSB=(4000,20000),
        PSBW=12000, X
        DMB=24000, X
        FORMAT=(24000,256), X
        FRE=30
* **********************************************************************
* NOTE: Use only one of the following security macros, depending on *
* whether you are using SMU or IMS user exits (if RACF is specified). *************************************************************************
```

```
* SECURITY MACRO, IF USING SMU --
       SECURITY TYPE=(AGNEXIT, NORACTRM, NOTRANEX, NOSIGNEX),
                                                       X
           SECLVL=(NOTRAN, NOSIGN),
                                                       \mathsf{X}TERMNL=YES,
                                                       \mathsf{X}SECCNT=2,
                                                       Χ
           PASSWD=YES,
                                                       X
           TRANCMD=YES
* SECURITY MACRO, IF USING IMS USER EXITS --
\ddot{\phantom{0}}SECURITY TYPE=(RASEXIT, NORACTRM, SIGNEXIT, TRANEXIT),
                                                       \mathsf{X}SECLVL=(SIGNAUTH, TRANAUTH),
                                                       \mathsf{x}SECCNT=2
* IVP DATABASES DEFINITION
DATABASE DBD=IVPDB1, ACCESS=UP
                                        HIDAM/OSAM
                                      ...<br>HIDAM/VSAM INDEX<br>HDAM/VSAM
       DATABASE INDEX, DBD=IVPDB1I, ACCESS=UP
      DATABASE DBD=IVPDB2, ACCESS=UP
      DATABASE DBD=IVPDB3.ACCESS=UP
                                        DEDB
      DATABASE DBD=IVPDB4
                                        MSDB
* IVP BATCH/BMP APPLICATION DEFINITION
SPACE 2
       APPLCTN PSB=DFSIVP6, PGMTYPE=BATCH
                                         HIDAM/OSAM-ASSEM
       SPACE 2
       APPLCTN PSB=DFSIVP61, PGMTYPE=BATCH
                                         HIDAM/OSAM-PASCAL
       SPACE<sub>2</sub>
       APPLCTN PSB=DFSIVP62, PGMTYPE=BATCH
                                         HIDAM/OSAM-C
       SPACE 2
       APPLCTN PSB=DFSIVP64, PGMTYPE=BATCH
                                         HIDAM/OSAM-COBOL
       SPACE<sub>2</sub>
       APPLCTN PSB=DFSIVP65, PGMTYPE=BATCH
                                         HIDAM/OSAM-REXX
       SPACE<sub>2</sub>
       APPLCTN PSB=DFSIVP7, PGMTYPE=BATCH
                                         HDAM/VSAM
       SPACE 2
       APPLCTN PSB=DFSIVP9, PGMTYPE=BATCH
                                         HIDAM/OSAM OLIC
       SPACE 2
       APPLCTN PSB=DFSIVPA, PGMTYPE=BATCH
                                         HIDAM LOAD
       SPACE 2
                                         HDAM LOAD
       APPLCTN PSB=DFSIVPB, PGMTYPE=BATCH
       SPACE 2
       APPLCTN PSB=DFSIVP8, PGMTYPE=BATCH
                                         DEDB/VSAM
       SPACE 2
      APPLCTN PSB=DFSIVPC, PGMTYPE=BATCH
                                         DEDB (DB LOAD)
      SPACE 2
* IVP NON-CONVERSATIONAL APPLICATIONS DEFINITION FOR DB/DC
SPACE 2
       APPLCTN PSB=DFSIVP1.PGMTYPE=TP
                                         HIDAM/OSAM
        TRANSACT CODE=IVTNO, MODE=SNGL,
                                                       X
           MSGTYPE=(SNGLSEG,NONRESPONSE,1)
       SPACE
       APPLCTN PSB=DFSIVP2, PGMTYPE=TP
                                         HDAM/VSAM
        TRANSACT CODE=IVTNV, MODE=SNGL,
                                                       Χ
           MSGTYPE=(SNGLSEG, NONRESPONSE, 1)
      SPACE 2
* IVP CONVERSATIONAL APPLICATION DEFINITION FOR DB/DC
SPACE 2
      APPLCTN PSB=DFSIVP3, PGMTYPE=TP
                                         HDAM/VSAM-ASSEM
```
TRANSACT CODE=IVTCV, SPA=(80,), MODE=SNGL, X MSGTYPE=(SNGLSEG, NONRESPONSE, 1) APPLCTN PSB=DFSIVP31, PGMTYPE=TP HDAM/VSAM-PASCAL TRANSACT CODE=IVTCP, SPA=(80,), MODE=SNGL, X MSGTYPE=(SNGLSEG, NONRESPONSE, 1) APPLCTN PSB=DFSIVP32, PGMTYPE=TP HDAM/VSAM-C TRANSACT CODE=IVTCC, SPA=(80,), MODE=SNGL, Χ MSGTYPE=(SNGLSEG,NONRESPONSE,1) HDAM/VSAM-JAVA APPLCTN PSB=DFSIVP33, PGMTYPE=TP TRANSACT CODE=IVTCJ, SPA=(80,), MODE=SNGL, X MSGTYPE=(SNGLSEG,NONRESPONSE,1) APPLCTN PSB=DFSIVP34, PGMTYPE=TP HDAM/VSAM-COBOL TRANSACT CODE=IVTCB, SPA=(80,), MODE=SNGL,  $\mathsf{X}$ MSGTYPE=(SNGLSEG,NONRESPONSE,1) APPLCTN PSB=DFSIVP35, PGMTYPE=TP HDAM/VSAM-REXX TRANSACT CODE=IVTCX, SPA=(80,), MODE=SNGL,  $\mathsf{X}$ MSGTYPE=(SNGLSEG, NONRESPONSE, 1) SPACE<sub>2</sub> IVP DEDB AND MSDB APPLICATION DEFINITIONS FOR DB/DC SPACE<sub>2</sub> APPLCTN RESIDENT.PSB=DFSIVP4.FPATH=256 DEDR TRANSACT CODE=IVTFD, MODE=SNGL,  $\mathsf{X}$ MSGTYPE=(SNGLSEG, RESPONSE, 1) SPACE<sub>2</sub> APPLCTN RESIDENT, PSB=DFSIVP5, FPATH=256 MSDB TRANSACT CODE=IVTFM, MODE=SNGL,  $\mathsf{X}$ MSGTYPE=(SNGLSEG, RESPONSE, 1) IVP APPLICATIONS DEFINITION FOR DB/DC, DCCTL SPACE 2 APPLCTN GPSB=IVPREXX, PGMTYPE=TP, LANG=ASSEM REXXTDLI SAMPLE TRANSACT CODE=IVPREXX, MODE=SNGL, X MSGTYPE=(SNGLSEG, NONRESPONSE, 1) SPACE 2 \* IMS SAMPLE DATABASES DEFINITION SPACE<sub>2</sub> DATABASE DBD=DI21PART, ACCESS=UP HISAM/VSAM EJECT, \* IMS SAMPLE APPLICATION DEFINITION - CICS IVP SPACE 2 APPLCTN PSB=DFHSAM04, PGMTYPE=BATCH SPACE 2 APPLCTN PSB=DFHSAM14, PGMTYPE=BATCH SPACE 2 APPLCTN PSB=DFHSAM24, PGMTYPE=BATCH SPACE 2 APPLCTN PSB=DFHSAM05, PGMTYPE=BATCH SPACE 2 APPLCTN PSB=DFHSAM15, PGMTYPE=BATCH SPACE 2 APPLCTN PSB=DFHSAM25, PGMTYPE=BATCH EJECT, \* IMS SAMPLE APPLICATION DEFINITION SPACE 2 APPLCTN PSB=DFSSAM01, PGMTYPE=BATCH SPACE 2 SPACE 2 APPLCTN PSB=DFSSAM02

```
TRANSACT CODE=PART,PRTY=(7,10,2),INQUIRY=YES,MODE=SNGL
        SPACE 2
        APPLCTN PSB=DFSSAM03
        TRANSACT CODE=DSPINV,PRTY=(7,10,2),INQUIRY=YES,MODE=SNGL
        SPACE 2
        APPLCTN PSB=DFSSAM04
        TRANSACT CODE=ADDPART,PRTY=(7,10,2),INQUIRY=NO,MODE=SNGL
        TRANSACT CODE=ADDINV,PRTY=(7,10,2),INQUIRY=NO,MODE=SNGL
        TRANSACT CODE=DLETPART,PRTY=(7,10,2),INQUIRY=NO,MODE=SNGL
        TRANSACT CODE=DLETINV,PRTY=(7,10,2),INQUIRY=NO,MODE=SNGL
        SPACE 2
        APPLCTN PSB=DFSSAM05
        TRANSACT CODE=CLOSE,PRTY=(7,10,2),INQUIRY=NO,MODE=SNGL
        SPACE 2
        APPLCTN PSB=DFSSAM06
        TRANSACT CODE=DISBURSE,PRTY=(7,10,2),INQUIRY=NO,MODE=SNGL
        SPACE 2
        APPLCTN PSB=DFSSAM07
        TRANSACT CODE=DSPALLI,PRTY=(7,10,2),INQUIRY=NO,MODE=SNGL
        SPACE 2
        APPLCTN PSB=DFSSAM08,PGMTYPE=BATCH
        SPACE 2
        APPLCTN PSB=DFSSAM09,PGMTYPE=BATCH GENERAL PURPOSE
        SPACE 2
**********************************************************************
* FAST PATH SAMPLE DATABASES DEFINITION
**********************************************************************
        SPACE 2
        DATABASE DBD=DBFSAMD1 GENERAL LEDGER - MSDB
        DATABASE DBD=DBFSAMD2 TELLER - MSDB
        DATABASE DBD=DBFSAMD3,ACCESS=UP CUSTOMER ACCNT - DEDB
        DATABASE DBD=DBFSAMD4,ACCESS=UP CUSTOMER LOAN - HDAM/VSAM
        EJECT
**********************************************************************
* FAST PATH SAMPLE APPLICATION DEFINITION
**********************************************************************
        SPACE 2
        APPLCTN PSB=DBFSAMP1,PGMTYPE=BATCH DEDB LOAD
        SPACE 2
        APPLCTN PSB=DBFSAMP3,PGMTYPE=(TP),FPATH=256
        TRANSACT CODE=FPSAMP1,MSGTYPE=(SNGLSEG,RESPONSE)
        SPACE 2
        APPLCTN PSB=DBFSAMP4
        TRANSACT CODE=FPSAMP2,MODE=SNGL
        SPACE 2
        APPLCTN PSB=DBFSAMP6,PGMTYPE=BATCH DEDB MISC.
        SPACE 2
        APPLCTN PSB=DBFSAMP2,PGMTYPE=BATCH HDAM LOAD
        SPACE 2
        APPLCTN PSB=DBFSAMP5, PGMTYPE=BATCH HDAM MISC.
        SPACE 2
**********************************************************************
* IVP COMMUNICATIONS NETWORK DEFINITION
**********************************************************************
        SPACE 2
**********************************************************************
*
* THE IVP SYSTEMS
* MAKE USE OF 5 TERMINALS --
*
       MVS MASTER CONSOLE - IMS LTERM NAME = WTOR
*
* IMS MASTER CONSOLE - IMS LTERM NAME = PMASTER
       IMS SECONDARY MASTER - IMS LTERM NAME = SMASTER
*
       IMS USER TERMINALS - IMS LTERM NAME = USER1
       IMS USER TERMINALS - IMS LTERM NAME = USER2
```
\* \* THE IMS DB/DC SYSTEM WITH XRF ADDS ONE MORE TERMINAL -- \* \* XRF ISC LINK - IMS LTERM NAME = ISC4XRF \* \* THE XRF SURVEILLANCE ISC DEFINITION REQUIRES A PAIR OF NODE NAMES \* WHICH MATCH THE VTAM APPLID'S SPECIFIED ON THE COMM MACRO \* FOR THE ACTIVE AND ALTERNATE SYSTEMS. THE IMS PRIMARY MASTER \* TERMINAL DEFINITION IDENTIFIES TWO TERMINALS (ACTIVE AND \* ALTERNATE SYSTEM PRIMARY MASTER TERMINALS). \* \* THE MVS MASTER TERMINAL IS DEFINED AUTOMATICALLY. \* \* THE SECONDARY MASTER IS DEFINED AS A PRINTER LINE GROUP. (A SPOOL \* LINE GROUP IS ALSO AVAILABLE FOR USE AS A SECONDARY MASTER) \* \* THE USER MUST MAKE A CHOICE IN THE DEFINITION OF THE OTHER \* TERMINALS. THIS SAMPLE STAGE 1 SOURCE DECK INCLUDES SAMPLE \* TERMINAL DEFINITIONS FOR THE FOLLOWING TERMINAL TYPE -- \* VTAM 3270 LOCAL \* \* THE IVP IS NOT DEPENDENT UPON NODE (LINE/PTERM) NAMES. \* \* LTERM NAMES AND TRANSACTION CODES ARE USED TO ESTABLISH TERMINAL \* SECURITY. \* \* THE USER MUST ENSURE THAT THE SELECTED TERMINALS ARE PROPERLY \* DEFINED TO VTAM AND MVS. \* \* THE MESSAGE FORMAT SERVICES USED BY THE IVP TRANSACTIONS ARE \* DEFINED FOR A DEVICE TYPE OF 3270-A02 (A 24X80 SCREEN SIZE). \* IF THE TERMINALS WHICH ARE SELECTED SPECIFY A DIFFERENT TYPE, \* THEN THE MFS SOURCE WILL HAVE TO BE CHANGED. \* \*\*\*\*\*\*\*\*\*\*\*\*\*\*\*\*\*\*\*\*\*\*\*\*\*\*\*\*\*\*\*\*\*\*\*\*\*\*\*\*\*\*\*\*\*\*\*\*\*\*\*\*\*\*\*\*\*\*\*\*\*\*\*\*\*\*\*\*\*\* SPACE 2 \* \* COMM MACRO -- \* THE APPLID OPERAND SPECIFIES VTAM APPLID FOR THE IMS CONTROL \* REGION. \* THE PASSWD OPERAND SPECIFIES APPLICATION PASSWORDS. \* THESE OPERANDS MUST MATCH THE APPLICATION IDENTIFICATION \* SPECIFIED IN THE VTAM ACB(S) FOR THESE IMS DB/DC \* SYSTEMS. \* IN AN XRF ENVIRONMENT, APPLID'S AND PASSWORD'S ARE SPECIFIED FOR BOTH THE ACTIVE AND ALTERNATE SYSTEMS. \* COMM RECANY=(5,4095), X APPLID=(IVP91CR1,IVP91CR2), X PASSWD=(IVP91CR1,IVP91CR2), X OPTIONS=(PAGING,TIMESTAMP,MFSTEST,FMTMAST, X NOUSEMSG,NOMSPEX,NOMSLEX, VTAMAUTH,BLKREQD), X COPYLOG=ALL EJECT , \*\*\*\*\*\*\*\*\*\*\*\*\*\*\*\*\*\*\*\*\*\*\*\*\*\*\*\*\*\*\*\*\*\*\*\*\*\*\*\*\*\*\*\*\*\*\*\*\*\*\*\*\*\*\*\*\*\*\*\*\*\*\*\*\*\*\*\*\*\* \* IVP PRINTER LINE GROUP \*\*\*\*\*\*\*\*\*\*\*\*\*\*\*\*\*\*\*\*\*\*\*\*\*\*\*\*\*\*\*\*\*\*\*\*\*\*\*\*\*\*\*\*\*\*\*\*\*\*\*\*\*\*\*\*\*\*\*\*\*\*\*\*\*\*\*\*\*\* LINEGRP DDNAME=IVPPRT1,UNITYPE=PRINTER LINE ADDR=000 TERMINAL NAME (SMASTER,SECONDARY) NAME IVPPRT1 EJECT , \*\*\*\*\*\*\*\*\*\*\*\*\*\*\*\*\*\*\*\*\*\*\*\*\*\*\*\*\*\*\*\*\*\*\*\*\*\*\*\*\*\*\*\*\*\*\*\*\*\*\*\*\*\*\*\*\*\*\*\*\*\*\*\*\*\*\*\*\*\* IVP SPOOL LINE GROUP

```
LINEGRP DDNAME=(IVPSPL1,IVPSPL2,IVPSPL3),UNITYPE=SPOOL
       LINE BUFSIZE=166
SPOOL001 TERMINAL FEAT=AUTOSCH
          NAME IVPSPL1
      EJECT,
* IVP VTAM DEFINITIONS
SPACE 2
* IVP 3270 LOCAL - VTAM
SPACE 2
       TYPE UNITYPE=(3270, LOCAL), TYPE=3270-A02, SIZE=(24,80)
        TERMINAL NAME=(PMASTER1, PMASTER2)
          NAME (PMASTER, MASTER)
       SPACE 2
        TERMINAL NAME=USER1, OPTIONS=(TRANRESP, NOCOPY)
          NAME USER1
          NAME HOWARD
                             USED BY THE IMS SAMPLE APPLICATION
       SPACE 2
        TERMINAL NAME=USER2, OPTIONS=(TRANRESP, NOCOPY)
          NAME USER2
       SPACE 2
* IVP LU6 - VTAM
SPACE 2
\star* LU6 (ISC) DEFINITION --
\starTHE FOLLOWING ISC LINK IS USED BY XRF AS A SURVEILLANCE
\starLINK BETWEEN THE ACTIVE AND ALTERNATE SYSTEMS.
     THE NAME= OPERAND ON THE TERMINAL MACRO SPECIFIES THE VTAM
\starAPPLID'S OF THE ACTIVE AND ALTERNATE SYSTEMS. THESE NAMES
\starMUST MATCH THE NAMES SPECIFIED ON THE COMM MACRO, ABOVE.
\starTYPE UNITYPE=LUTYPE6,
                                                        X
            OPTIONS=(TRANRESP, OPNDST, NOMTOMSG, NLTWA, FORCSESS),
                                                        Χ
           MSGDEL=SYSINFO,
                                                        \mathsf{X}SESSION=1,
                                                        χ
            OUTBUF=256,
                                                        \mathsf XSEGSIZE=256
        TERMINAL NAME=(IVP91CR1, IVP91CR2),
                                                        \mathsf{X}COMPT1=(SINGLE1, VLVB)
          NAME ISC4XRF, COMPT=1, ICOMPT=1
\ddot{\phantom{0}}* IMSGEN MACRO --
       IMSGEN ASM=(HLASM, SYSLIN), ASMPRT=OFF,
                                                        \mathsf{X}LKPRT=(XREF,LIST),LKSIZE=(880K,63K),LKRGN=900K,
                                                        χ
            SUFFIX = I,
                                                        X
            SURVEY=YES
                                                        \mathsf{x}NODE=(IVPEXE91,
                                                        X
            IVPSYS91,
                                                        Χ
            IVPDLB91)
                                                        χ
           OBJDSET=IVPSYS91.OBJDSET,
                                                        \mathsf{X}PROCLIB=YES.
                                                        \mathsf{X}USERLIB=IVPDLB91.ADFSLOAD,
                                                        Χ
                                                        X
           UMACO =MACSYS=SYS1.MACLIB,
                                                        χ
           MODGEN=SYS1.MODGEN,
                                                        X
           UMAC1=,
                                                        \sf XUMAC2=,
                                                        χ
           UMAC3=χ
           ONEJOB=(YES, YES),
                                                        X
```
 $\chi$ 

X

 $\sf X$ 

 $\pmb{\chi}$ 

 $\chi$ 

 $\chi$ 

X

X

 $\sf X$ 

```
JCL=(IMSGEN,
      ACTINFO1,
      'PGMRNAME', H,
      (CLASS=A, MSGLEVEL = (1,1), REGION = 64M)),SCL=(, (TIME=600)),UJCL1=UJCL2=,
      UJCL3=,
      UJCL4=,
      UJCL5=END,
```
## DCC - Transaction Manager Control (DCCTL) Stage 1

```
* IVP IMS 9.1
\star* SKELETON: DFSIXSC1
* FUNCTION: STAGE 1 SOURCE FOR A DCC SYSTEM
\starLICENSED MATERIALS - PROPERTY OF IBM
\star\star\star"RESTRICTED MATERIALS OF IBM"
\star\star\star5655-C56 (C) COPYRIGHT IBM CORP. 1989,2003
       ALL RIGHTS RESERVED.
\star\star\starUS GOVERNMENT USERS RESTRICTED RIGHTS -
\starUSE, DUPLICATION OR DISCLOSURE RESTRICTED BY
       GSA ADP SCHEDULE CONTRACT WITH IBM CORP.
\star\star\star* IMSCTRL MACRO --
\ddot{\phantom{1}}IMSCTRL SYSTEM=(VS/2,(ALL,DCCTL),390),
                                                             \chiDBRC=(YES, YES),
                                                             \sf XDBRCNM=IVP91RC4,
                                                             X
            DCLWA=YES,
                                                             \chiIMSID=IVP4,
                                                             \mathsf{X}NAMECHK=(YES,S1),
                                                             \chiMAXREGN=(005,512K,A,A),
                                                             \mathsf XMCS = (2,7),
                                                             \sf XX
            DESC=7,
            ETOFEAT=(,,ALL),
                                                             \mathsf{X}MAXCLAS=016
* IMSCTF MACRO --
       IMSCTF SVCNO=(,203,202),
                                                             \sf XLOG=SNGL,
                                                             \mathsf X\mathsf XCPLOG=500000,
             RDS=(LGDK,4096),
                                                             \mathsf{X}PRDR=IVP91RD4
* MSGQUEUE MACRO --
\starMSGQUEUE DSETS=(LGDK,LGDK,LGDK),
                                                             X
            RECLNG=(336,3360),
                                                             \chiBUFFERS=(5,6720),
                                                             χ
             SHUTDWN=100
```

```
* FPCTRL MACRO --
      FPCTRL
* BUFPOOLS MACRO --
      BUFPOOLS PSB=24000,
                                                     X
                                                     \sf XPSBW=12000,
           FORMAT = (24000, 256),
                                                     χ
           FRE=30
* NOTE: Use only one of the following security macros, depending on
* whether you are using SMU or IMS user exits (if RACF is specified). *
* SECURITY MACRO, IF USING SMU --
      SECURITY TYPE=(AGNEXIT.NORACTRM.NOTRANEX.NOSIGNEX).
                                                     \mathsf{X}SECLVL=(NOTRAN, NOSIGN),
                                                     \mathsf{X}TERMNL=YES,
                                                     χ
           SECCNT=2,
                                                     \mathsf{X}PASSWD=YES,
                                                     X
           TRANCMD=YES
* SECURITY MACRO, IF USING IMS USER EXITS --
      SECURITY TYPE=(RASEXIT, NORACTRM, SIGNEXIT, TRANEXIT),
                                                     \mathsf{X}SECLVL=(SIGNAUTH, TRANAUTH),
                                                     \mathsf{x}SECCNT=2
IVP APPLICATIONS DEFINITION FOR DCCTL
SPACE 2
      APPLCTN PSB=DFSIVPD, PGMTYPE=BATCH
                                       WFI BMP
        TRANSACT CODE=IVTC1, MODE=SNGL,
                                                     \mathsf{X}MSGTYPE=(SNGLSEG,NONRESPONSE,1),WFI
      SPACE 2
      APPLCTN PSB=DFSIVPE, PGMTYPE=TP
                                       NON-CONV MPP
        TRANSACT CODE=IVTC2, MODE=SNGL,
                                                     X
           MSGTYPE=(SNGLSEG,NONRESPONSE,1)
      SPACE 2
      APPLCTN PSB=DFSIVPF, PGMTYPE=TP
                                        CONV MPP
        TRANSACT CODE=IVTC3, SPA=(80,), MODE=SNGL,
                                                     \mathsf{X}MSGTYPE=(SNGLSEG, NONRESPONSE, 1)
      SPACE 2
      APPLCTN PSB=DFSIVPG, PGMTYPE=TP, FPATH=256
                                        IFP
        TRANSACT CODE=IVTC4, MODE=SNGL,
                                                     χ
           MSGTYPE=(SNGLSEG, RESPONSE, 1)
      SPACE 2
IVP APPLICATIONS DEFINITION FOR DB/DC, DCCTL
SPACE<sub>2</sub>
      APPLCTN GPSB=IVPREXX, PGMTYPE=TP, LANG=ASSEM REXXTDLI SAMPLE
        TRANSACT CODE=IVPREXX, MODE=SNGL,
                                                     X
          MSGTYPE=(SNGLSEG, NONRESPONSE, 1)
      SPACE 2
IVP COMMUNICATIONS NETWORK DEFINITION
SPACE 2
```

```
**********************************************************************
*
* THE IVP SYSTEMS
* MAKE USE OF 5 TERMINALS --
*
      MVS MASTER CONSOLE - IMS LTERM NAME = WTOR
*
* IMS MASTER CONSOLE - IMS LTERM NAME = PMASTER
* IMS SECONDARY MASTER - IMS LTERM NAME = SMASTER
*
       IMS USER TERMINALS - IMS LTERM NAME = USER1
* IMS USER TERMINALS - IMS LTERM NAME = USER2
*
*
* THE MVS MASTER TERMINAL IS DEFINED AUTOMATICALLY.
*
* THE SECONDARY MASTER IS DEFINED AS A PRINTER LINE GROUP. (A SPOOL
* LINE GROUP IS ALSO AVAILABLE FOR USE AS A SECONDARY MASTER)
*
* THE USER MUST MAKE A CHOICE IN THE DEFINITION OF THE OTHER
* TERMINALS. THIS SAMPLE STAGE 1 SOURCE DECK INCLUDES SAMPLE
* TERMINAL DEFINITIONS FOR THE FOLLOWING TERMINAL TYPE --
*
          VTAM 3270 LOCAL
*
* THE IVP IS NOT DEPENDENT UPON NODE (LINE/PTERM) NAMES.
*
* LTERM NAMES AND TRANSACTION CODES ARE USED TO ESTABLISH TERMINAL
* SECURITY.
*
* THE USER MUST ENSURE THAT THE SELECTED TERMINALS ARE PROPERLY
* DEFINED TO VTAM AND MVS.
*
* THE MESSAGE FORMAT SERVICES USED BY THE IVP TRANSACTIONS ARE
* DEFINED FOR A DEVICE TYPE OF 3270-A02 (A 24X80 SCREEN SIZE).
* IF THE TERMINALS WHICH ARE SELECTED SPECIFY A DIFFERENT TYPE,
* THEN THE MFS SOURCE WILL HAVE TO BE CHANGED.
*
**********************************************************************
        SPACE 2
*
* COMM MACRO --
* THE APPLID OPERAND SPECIFIES VTAM APPLID FOR THE IMS CONTROL
* REGION.
* THE PASSWD OPERAND SPECIFIES APPLICATION PASSWORDS.
* THESE OPERANDS MUST MATCH THE APPLICATION IDENTIFICATION
* SPECIFIED IN THE VTAM ACB(S) FOR THESE IMS DB/DC
* SYSTEMS.
        COMM RECANY=(5,4095), X
             APPLID=IVP91CR4, X
             PASSWD=IVP91CR4,
             OPTIONS=(PAGING,TIMESTAMP,MFSTEST,FMTMAST, X
             NOUSEMSG,NOMSPEX,NOMSLEX,
             VTAMAUTH,BLKREQD), X
             COPYLOG=ALL
       EJECT ,
**********************************************************************
* IVP PRINTER LINE GROUP
**********************************************************************
       LINEGRP DDNAME=IVPPRT1,UNITYPE=PRINTER
        LINE ADDR=000
         TERMINAL
           NAME (SMASTER,SECONDARY)
           NAME IVPPRT1
        EJECT ,
**********************************************************************
 IVP SPOOL LINE GROUP
```

```
LINEGRP DDNAME=(IVPSPL1,IVPSPL2,IVPSPL3),UNITYPE=SPOOL
       LINE BUFSIZE=166
SPOOL001 TERMINAL FEAT=AUTOSCH
         NAME IVPSPL1
       EJECT,
* IVP VTAM DEFINITIONS
SPACE 2
* IVP 3270 LOCAL - VTAM
SPACE 2
       TYPE UNITYPE=(3270, LOCAL), TYPE=3270-A02, SIZE=(24,80)
        TERMINAL NAME=PMASTER4
          NAME (PMASTER,MASTER)
       SPACE 2
        TERMINAL NAME=USER1, OPTIONS=(TRANRESP, NOCOPY)
          NAME USER1
          NAME HOWARD
                              USED BY THE IMS SAMPLE APPLICATION
       SPACE 2
         TERMINAL NAME=USER2, OPTIONS=(TRANRESP, NOCOPY)
          NAME USER2
       SPACE 2
\ddot{\phantom{0}}* IMSGEN MACRO --
\starIMSGEN ASM=(HLASM, SYSLIN), ASMPRT=OFF,
                                                          χ
            LKPRT=(XREF,LIST),LKSIZE=(880K,63K),LKRGN=900K,
                                                          χ
            SUFFIX = I,
                                                          \mathsf{X}SURVEY=YES.
                                                          \mathsf{X}NODE=(IVPEXE91,
                                                          Χ
            IVPSYS91,
                                                          X
            IVPDLB91),
                                                          χ
            OBJDSET=IVPSYS91.OBJDSET,
                                                          \mathsf{X}PROCLIB=YES,
                                                          χ
            USERLIB=IVPDLB91.ADFSLOAD,
                                                          χ
                                                          \mathsf{X}UMACO=,
            MACSYS=SYS1.MACLIB,
                                                          χ
            MODGEN=SYS1.MODGEN,
                                                          \sf X\mathsf XUMAC1=,
            UMAC2=,
                                                          \mathsf Xχ
            UMAC3=,
            ONEJOB=(YES, YES),
                                                          \sf X\mathsf XJCL=(IMSGEN,
            ACTINFO1,
                                                          \mathsf X'PGMRNAME', H,
                                                          χ
            (CLASS=A, MSGLEVEL = (1, 1), REGION = 64M)),\mathsf{X}SCL=(, (TIME=600)),X
            UJCL1=,
                                                          χ
            UJCL2=,
                                                          χ
            UJCL3=,
                                                          χ
            UJCL4=,
                                                          X
            UJCL5=END,
```
**DCC** Stage 1 **IBM** Confidential

# **Notices**

This information was developed for products and services offered in the U.S.A. IBM may not offer the products, services, or features discussed in this document in other countries. Consult your local IBM representative for information on the products and services currently available in your area. Any reference to an IBM product, program, or service is not intended to state or imply that only that IBM product, program, or service may be used. Any functionally equivalent product, program, or service that does not infringe any IBM intellectual property right may be used instead. However, it is the user's responsibility to evaluate and verify the operation of any non-IBM product, program, or service.

IBM may have patents or pending patent applications covering subject matter described in this document. The furnishing of this document does not give you any license to these patents. You can send license inquiries, in writing, to:

IBM Director of Licensing IBM Corporation North Castle Drive Armonk, NY 10504-1785 U.S.A.

For license inquiries regarding double-byte (DBCS) information, contact the IBM Intellectual Property Department in your country or send inquiries, in writing, to:

IBM World Trade Asia Corporation Licensing 2-31 Roppongi 3-chome, Minato-ku Tokyo 106, Japan

**The following paragraph does not apply to the United Kingdom or any other country where such provisions are inconsistent with local law:** INTERNATIONAL BUSINESS MACHINES CORPORATION PROVIDES THIS PUBLICATION "AS IS" WITHOUT WARRANTY OF ANY KIND, EITHER EXPRESS OR IMPLIED, INCLUDING, BUT NOT LIMITED TO, THE IMPLIED WARRANTIES OF NON-INFRINGEMENT, MERCHANTABILITY OR FITNESS FOR A PARTICULAR PURPOSE. Some states do not allow disclaimer of express or implied warranties in certain transactions, therefore, this statement may not apply to you.

This information could include technical inaccuracies or typographical errors. Changes are periodically made to the information herein; these changes will be incorporated in new editions of the publication. IBM may make improvements and/or changes in the product(s) and/or the program(s) described in this publication at any time without notice.

Any references in this information to non-IBM Web sites are provided for convenience only and do not in any manner serve as an endorsement of those Web sites. The materials at those Web sites are not part of the materials for this IBM product and use of those Web sites is at your own risk.

IBM may use or distribute any of the information you supply in any way it believes appropriate without incurring any obligation to you.

Licensees of this program who wish to have information about it for the purpose of enabling: (i) the exchange of information between independently created programs

and other programs (including this one) and (ii) the mutual use of the information which has been exchanged, should contact:

IBM Corporation J46A/G4 555 Bailey Avenue San Jose, CA 95141-1003 U.S.A.

Such information may be available, subject to appropriate terms and conditions, including in some cases, payment of a fee.

The licensed program described in this information and all licensed material available for it are provided by IBM under terms of the IBM Customer Agreement, IBM International Program License Agreement, or any equivalent agreement between us.

Any performance data contained herein was determined in a controlled environment. Therefore, the results obtained in other operating environments may vary significantly. Some measurements may have been made on development-level systems and there is no guarantee that these measurements will be the same on generally available systems. Furthermore, some measurement may have been estimated through extrapolation. Actual results may vary. Users of this document should verify the applicable data for their specific environment.

Information concerning non-IBM products was obtained from the suppliers of those products, their published announcements or other publicly available sources. IBM has not tested those products and cannot confirm the accuracy of performance, compatibility or any other claims related to non-IBM products. Questions on the capabilities of non-IBM products should be addressed to the suppliers of those products.

All statements regarding IBM's future direction or intent are subject to change or withdrawal without notice, and represent goals and objectives only.

This information is for planning purposes only. The information herein is subject to change before the products described become available.

This information contains examples of data and reports used in daily business operations. To illustrate them as completely as possible, the examples include the names of individuals, companies, brands, and products. All of these names are fictitious and any similarity to the names and addresses used by an actual business enterprise is entirely coincidental.

#### COPYRIGHT LICENSE:

This information contains sample application programs in source language, which illustrates programming techniques on various operating platforms. You may copy, modify, and distribute these sample programs in any form without payment to IBM, for the purposes of developing, using, marketing or distributing application programs conforming to the application programming interface for the operating platform for which the sample programs are written. These examples have not been thoroughly tested under all conditions. IBM, therefore, cannot guarantee or imply reliability, serviceability, or function of these programs. You may copy, modify, and distribute these sample programs in any form without payment to IBM for the purposes of developing, using, marketing, or distributing application programs conforming to IBM's application programming interfaces.

Each copy or any portion of these sample programs or any derivative work, must include a copyright notice as follows:

© (your company name) (year). Portions of this code are derived from IBM Corp. Sample Programs. © Copyright IBM Corp. \_enter the year or years\_. All rights reserved.

If you are viewing this information softcopy, the photographs and color illustrations may not appear.

#### **Trademarks**

The following terms are trademarks of the IBM Corporation in the United States or other countries or both:

BookManager CICS DB2 IBM IMS Language Environment MVS MVS/ESA OS/390 **ProductPac** RACF **SystemPac** VTAM z/Architecture z/OS

Java and all Java-based trademarks and logos are trademarks of Sun Microsystems, Inc., in the United States, other countries, or both.

UNIX is a registered trademark of The Open Group in the United States and other countries.

Other company, product, and service names may be trademarks or service marks of others.

### **Product Names**

In this book the following licensed programs have shortened names:

- "COBOL for OS/390 & VM" is referred to as "COBOL".
- "DB2 for OS/390" is referred to as "DB2".
- "PL/I for OS390 & VM" is referred to as "PL/I".
# **Bibliography**

This bibliography includes all the publications cited in this book, including the publications in the IMS library.

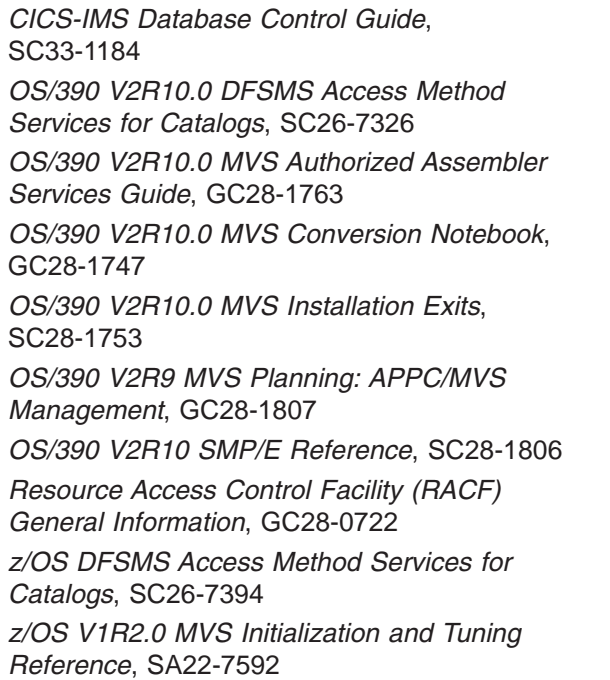

#### **IMS Version 9 Library**

| |

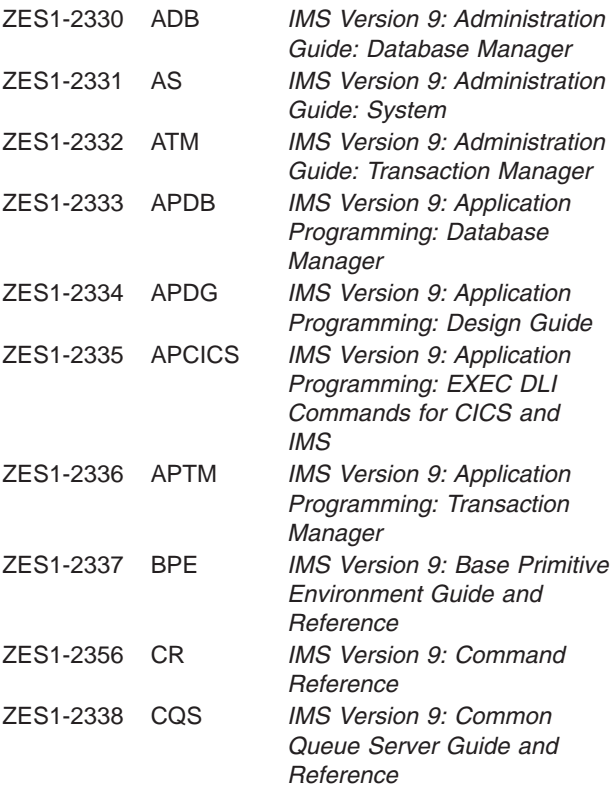

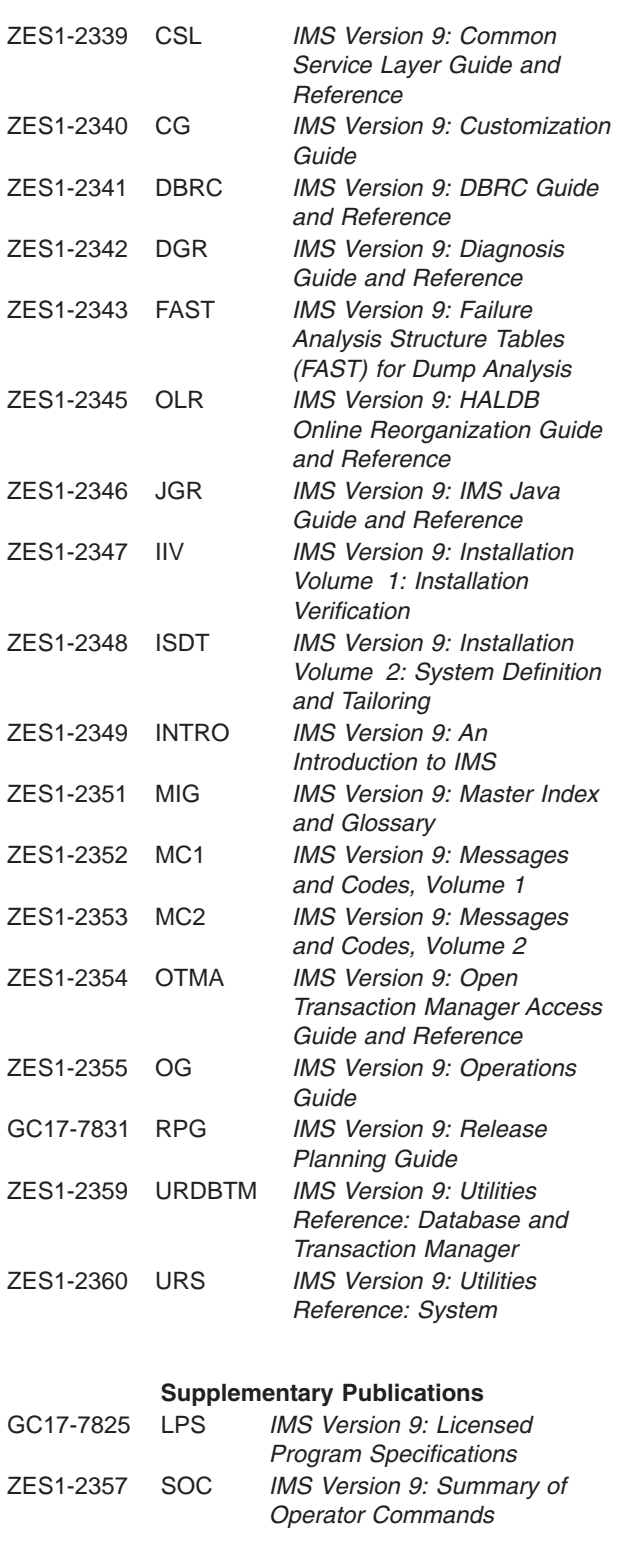

#### **Publication Collections**

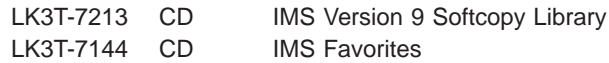

#### **Publication Collections**

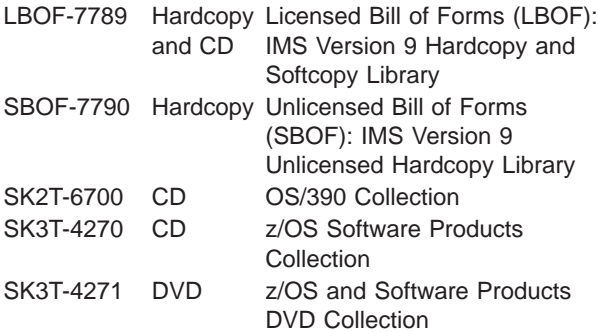

#### **Accessibility Titles Cited in this Book**

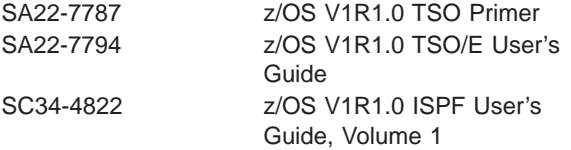

### **Index**

## **Special characters**

/ERE BLDQ [command](#page-78-0) 53 /FOR IVTNO [command](#page-162-0) 137, [166](#page-191-0) /NRE [command](#page-78-0) 53 [/OPNDST](#page-100-0) command 75 /START OLDS [command](#page-74-0) 49

### **A**

abend [formatting](#page-96-0) 71 abend formatting module [DFSAFMD0](#page-96-0) 71 abend formatting routine [DFSAFMD0](#page-93-0) 68 [ACBGEN](#page-37-0) 12 [ACBLIB](#page-87-0) 62 active and inactive [libraries](#page-38-0) 13 [ADFSCLST](#page-87-0) 62 [ADFSEXEC](#page-87-0) 62 [ADFSISRC](#page-87-0) 62 [ADFSLOAD](#page-87-0) 62 [ADFSMAC](#page-87-0) 62 [ADFSMLIB](#page-87-0) 62 [ADFSPLIB](#page-87-0) 62 [ADFSRESL](#page-87-0) 62 [ADFSRTRM](#page-87-0) 62 [ADFSSLIB](#page-87-0) 62 [ADFSSRC](#page-87-0) 62 [ADFSTLIB](#page-87-0) 62 ALL action request [panel](#page-141-0) 116 [specifying](#page-141-0) values for 116 allocation of data sets considerations for global resource [serialization](#page-88-0) 63 [JES](#page-88-0) 63 [RACF](#page-88-0) 63 [XRF](#page-85-0) 60 direct [output](#page-72-0) data sets 47 global resource serialization [considerations](#page-88-0) 63 JES [considerations](#page-88-0) 63 log data set. *See* OLDS [\(online](#page-73-0) log data set) [message](#page-78-0) queue 53 [OLDS](#page-73-0) 48 online [change](#page-80-0) data sets 55 [OSAM](#page-79-0) data sets 54 RACF [considerations](#page-88-0) 63 [SLDS](#page-73-0) 48 SPOOL [SYSOUT](#page-83-0) 58 [VSAM](#page-80-0) data sets 55 [WADS](#page-73-0) 48, [51](#page-76-0) with online [change](#page-80-0) 55 without online [change](#page-82-0) 57 XRF data set considerations dynamic allocation [considerations](#page-88-0) 63 [mandatory](#page-86-0) replication data sets 61

allocation of data sets *(continued)* XRF data set considerations *(continued)* [mandatory](#page-85-0) shared data sets 60 optional [replication](#page-86-0) data sets 61 other data sets [impacted](#page-87-0) by XRF 62 [requirements](#page-85-0) for placing IMS data sets 60 APAR (Authorized Program Analysis Report) using [SMP/E](#page-102-0) 77 APF authorization for OS/390 [interface](#page-90-0) 65 [required](#page-97-0) by OS/390 72 [required](#page-99-0) for IRLM 74 APPC/MVS [administration](#page-98-0) dialog updates 73 attention notice [file-tailoring](#page-140-0) 115, [117](#page-142-0) [IMS.SDFSMAC](#page-50-0) 25 installing preventive service [ACCEPT](#page-106-0) before APPLY 81 [ACCEPT](#page-104-0) without APPLY 79 interface [considerations](#page-90-0) 65 [SYS1.NUCLEUS](#page-94-0) 69 VTAM interface [considerations](#page-100-0) 75 attributes. *See* [data](#page-38-0) sets [AUTOSCH](#page-84-0) option 59

#### **B**

batch [environment](#page-123-0) 98 BLDQ [procedure](#page-78-0) 53 brM execution phase action [command](#page-149-0) 124 [file-tailoring](#page-141-0) action command 116 brS, [file-tailoring](#page-141-0) action command 116 [BTAM](#page-35-0) 10

#### **C**

CBPDO [\(Custom-Built](#page-32-0) Product Delivery Offering) 7 channel-end [appendages](#page-35-0) 10 channel-to-channel. *See* CTC [\(channel-to-channel\)](#page-95-0) channel-end [appendages](#page-95-0) CHG [action](#page-128-0) 103 Chg, [variable-gathering](#page-130-0) action command 105 CICS [DBCTL](#page-37-0) IVP 12 CLIST command options [discussion](#page-118-0) of 93 [DLTA1](#page-121-0) 96 [DLTA2](#page-121-0) 96 [DLTA3](#page-121-0) 96 [DLTA5](#page-121-0) 96 [DLTA6](#page-121-0) 96 [DLTA7](#page-121-0) 96 [COMCYCL](#page-101-0) parameter 76

commands /ERE [BLDQ](#page-78-0) 53 /FOR [IVTNO](#page-162-0) 137, [166](#page-191-0) [/NRE](#page-78-0) 53 [/OPNDST](#page-100-0) 75 [/START](#page-74-0) OLDS 49 [CLIST](#page-118-0) 93 [DELETE.LOG](#page-75-0) DBRC 50 [HELP](#page-116-0) 91 INIT [SELF](#page-100-0) 75 SET [BDY](#page-39-0) 14 [VTAM](#page-100-0) VARY 75 Copy Start-up [Variables](#page-128-0) process 103 [copyright](#page-122-0) panel 97 corrective service [installing](#page-104-0) 79 CTC [\(channel-to-channel\)](#page-95-0) channel-end appendage 70 [CustomPac](#page-32-0) installation 7

## **D**

DASD logging [OLDS](#page-74-0) 49 [SLDS](#page-77-0) 52 [WADS](#page-76-0) 51 data set allocation considerations for global resource [serialization](#page-88-0) 63 [JES](#page-88-0) 63 [RACF](#page-88-0) 63 [XRF](#page-85-0) 60 direct [output](#page-72-0) data sets 47 global resource serialization [considerations](#page-88-0) 63 JES [considerations](#page-88-0) 63 log data sets [OLDS](#page-74-0) 49 [SLDS](#page-77-0) 52 [WADS](#page-76-0) 51 message queue data sets allocation [restrictions](#page-78-0) 53 [OLDS](#page-73-0) 48 online [change](#page-80-0) data sets 55 [OSAM](#page-79-0) data sets 54 RACF [considerations](#page-88-0) 63 [SLDS](#page-73-0) 48 SPOOL SYSOUT data sets [defining](#page-83-0) spool line groups 58 XRF [considerations](#page-84-0) for SPOOL line groups 59 [variables](#page-201-0) 176 [VSAM](#page-80-0) data sets 55 [WADS](#page-73-0) 48, [51](#page-76-0) with online [change](#page-80-0) 55 without online [change](#page-82-0) 57 XRF data set considerations [discussion](#page-85-0) of 60 dynamic allocation [considerations](#page-88-0) 63 [mandatory](#page-86-0) replication data sets 61 [mandatory](#page-85-0) shared data sets 60 optional [replication](#page-86-0) data sets 61 other data sets [impacted](#page-87-0) by XRF 62

data sets [allocated](#page-117-0) by IVP 92 by group [DLIB](#page-41-0) 16 [Execution](#page-57-0) 32 [IRLM](#page-69-0) 44 [IVP](#page-38-0) 13 [SMP/E](#page-39-0) 14 [System](#page-53-0) 28 [Target](#page-48-0) 23 user [level](#page-71-0) 46 direct [output](#page-72-0) 47 DLIBs for [Database](#page-42-0) Manager 17 [ETO](#page-42-0) 17 IMS [Java](#page-42-0) 17 RSR [Database-Level](#page-42-0) Tracking feature 17 RSR [Recovery-Level](#page-42-0) Tracking feature 17 [systems](#page-41-0) services 16 [Transaction](#page-42-0) Manager 17 [Execution](#page-57-0) 32 IMS.ACBLIB [attributes](#page-59-0) 34 [multiple](#page-38-0) copies 13 related [execution](#page-57-0) data sets 32 [IMS.ACBLIBA](#page-60-0) 35 [IMS.ACBLIBB](#page-60-0) 35 [IMS.ADFSBASE](#page-42-0) 17 [IMS.ADFSCLST](#page-43-0) 18 [IMS.ADFSDATA](#page-43-0) 18 [IMS.ADFSEXEC](#page-43-0) 18 [IMS.ADFSISRC](#page-43-0) 18 [IMS.ADFSJDC8](#page-44-0) 19 [IMS.ADFSJHF8](#page-44-0) 19 [IMS.ADFSJJCL](#page-44-0) 19 [IMS.ADFSJLIB](#page-45-0) 20 [IMS.ADFSJSAM](#page-45-0) 20 [IMS.ADFSJTOL](#page-44-0) 19, [20](#page-45-0) [IMS.ADFSLOAD](#page-45-0) 20 [IMS.ADFSMAC](#page-45-0) 20 [IMS.ADFSMLIB](#page-46-0) 21 [IMS.ADFSOPSC](#page-70-0) 45 [IMS.ADFSPLIB](#page-46-0) 21 [IMS.ADFSRTRM](#page-46-0) 21 [IMS.ADFSSLIB](#page-47-0) 22 [IMS.ADFSSMPL](#page-47-0) 22 [IMS.ADFSSRC](#page-47-0) 22 [IMS.ADFSTLIB](#page-47-0) 22 [IMS.ADXRLOAD](#page-69-0) 44 [IMS.ADXRSAMP](#page-69-0) 44 [IMS.DBDLIB](#page-57-0) 32, [35](#page-60-0) [IMS.DFSOLPnn](#page-60-0) 35 [IMS.DFSOLSnn](#page-60-0) 35 [IMS.DFSTRA01](#page-61-0) 36 [IMS.DFSTRA02](#page-61-0) 36 [IMS.DFSTRA0T](#page-61-0) 36 [IMS.DFSWADSn](#page-61-0) 36 [IMS.DLIBZONE.CSI](#page-39-0) 14 [IMS.FORMAT](#page-38-0) 13, [37](#page-62-0) [IMS.FORMATA](#page-62-0) 37 [IMS.FORMATB](#page-62-0) 37

data sets *(continued)* [IMS.GLBLZONE.CSI](#page-39-0) 14 [IMS.IEFRDER](#page-62-0) 37 [IMS.IMSMON](#page-63-0) 38 [IMS.INSTALIB](#page-38-0) 13 [IMS.INSTATBL](#page-39-0) 14 [IMS.JOBS](#page-54-0) 29 [IMS.LGENIN](#page-54-0) 29 [IMS.LGENOUT](#page-54-0) 29 [IMS.LGMSG/1-9](#page-66-0) 41, [42](#page-67-0) [IMS.LGMSGL](#page-67-0) 42 [IMS.MATRIX](#page-38-0) 13, [30](#page-55-0) [IMS.MATRIXA](#page-55-0) 30 [IMS.MATRIXB](#page-55-0) 30 [IMS.MODBLKS](#page-38-0) 13, [23](#page-48-0) [IMS.MODBLKSA](#page-55-0) 30 [IMS.MODBLKSB](#page-55-0) 30 [IMS.MODSTAT](#page-63-0) 38 [IMS.MODSTAT2](#page-63-0) 38 [IMS.MSDBCP1](#page-64-0) 39 [IMS.MSDBCP2](#page-64-0) 39 [IMS.MSDBCP3](#page-64-0) 39 [IMS.MSDBCP4](#page-64-0) 39 [IMS.MSDBDUMP](#page-64-0) 39 [IMS.MSDBINIT](#page-65-0) 40 [IMS.OBJDSET](#page-56-0) 31 [IMS.OPTIONS](#page-56-0) 31 [IMS.PGMLIB](#page-65-0) 40 [IMS.PROCLIB](#page-56-0) 31 [IMS.PSBLIB](#page-65-0) 40 [IMS.QBLKS](#page-66-0) 41 [IMS.QBLKSL](#page-67-0) 42 [IMS.RDS](#page-67-0) 42 [IMS.RDS2](#page-68-0) 43 [IMS.RECON1](#page-68-0) 43 [IMS.RECON2](#page-68-0) 43 [IMS.RECON3](#page-68-0) 43 [IMS.REFERAL](#page-68-0) 43 [IMS.SDFSBASE](#page-49-0) 24 [IMS.SDFSCLST](#page-49-0) 24 [IMS.SDFSDATA](#page-49-0) 24 [IMS.SDFSEXEC](#page-49-0) 24 [IMS.SDFSISRC](#page-49-0) 24 [IMS.SDFSJLIB](#page-50-0) 25 [IMS.SDFSJSID](#page-50-0) 25 [IMS.SDFSMAC](#page-50-0) 25 [IMS.SDFSMLIB](#page-51-0) 26 [IMS.SDFSPLIB](#page-51-0) 26 [IMS.SDFSRESL](#page-51-0) 26 [IMS.SDFSRTRM](#page-52-0) 27 [IMS.SDFSSLIB](#page-52-0) 27 [IMS.SDFSSMPL](#page-52-0) 27 [IMS.SDFSSRC](#page-52-0) 27 [IMS.SDFSTLIB](#page-53-0) 28 [IMS.SDXRRESL](#page-70-0) 45 [IMS.SDXRSAMP](#page-70-0) 45 [IMS.SHMSG/1-9](#page-66-0) 41 [IMS.SHMSGL](#page-67-0) 42 [IMS.SMPLTS](#page-40-0) 15 [IMS.SMPPTS](#page-40-0) 15 [IMS.SMPSCDS](#page-40-0) 15

data sets *(continued)* [IMS.SMPSTS](#page-41-0) 16 [IMS.SYSOnnn](#page-68-0) 43 [IMS.TCFSLIB](#page-57-0) 32 [IMS.TFORMAT](#page-69-0) 44 [IMS.TRGTZONE.CSI](#page-41-0) 16 [IMSPLEX.OLCSTAT](#page-65-0) 40 [INSTATBL](#page-126-0) 101 [OLDS](#page-73-0) 48 [OSAM](#page-79-0) 54 [SLDS](#page-73-0) 48 [SYSOUT](#page-83-0) 58 user [level](#page-71-0) 46 [USER.TLIB](#page-71-0) 46 [WADS](#page-73-0) 48 XRF [requirements](#page-85-0) 60 database [organization](#page-166-0) sample 141 [record](#page-163-0) format 138 [Database](#page-42-0) Manager data sets 17 DB batch environment. *See* DBB (DB batch [environment\)](#page-111-0) DB/DC [environment](#page-123-0) 98 online environment. *See* DBT (DB/DC online [environment\)](#page-111-0) DBB (DB batch [environment\)](#page-111-0) 86 DBC (DBCTL online environment) initial [installation](#page-111-0) 86 [procedure](#page-35-0) for DBCTL 10 DBCTL [environment](#page-123-0) 98 IVP base [environment](#page-35-0) 10 online environment. *See* DBC (DBCTL online [environment\)](#page-111-0) DBT (DB/DC online [environment\)](#page-111-0) 86 DCC (DCCTL online [environment\)](#page-111-0) 86 **DCCTL** [environment](#page-123-0) 98 [installing](#page-35-0) with ETO Feature 10 online environment. *See* DCC (DCCTL online [environment\)](#page-111-0) default [override](#page-129-0) 104 DELAY [parameter](#page-101-0) 76 [DELETE.LOG](#page-75-0) DBRC command 50 delta libraries CLIST [options](#page-121-0) 96 library [concatenations](#page-121-0) 96 dependent address space [procedures](#page-35-0) 10 [DFSAFMD0](#page-93-0) 68, [71](#page-96-0) [DFSIVP1](#page-162-0) program 137, [166](#page-191-0) [DFSIVPEX](#page-132-0) 107 [DFSIXC01](#page-120-0) 95 DFSMDA [definitions](#page-36-0) 11 dynamic [allocation](#page-78-0) macro 53 [DFSMRC20](#page-36-0) 11 [DFSMRCL0](#page-36-0) 11 [DFSOFMD0](#page-97-0) 72 [DFSVNUCx](#page-35-0) module 10 [DI21PART](#page-37-0) database 12

dialog ending the [session](#page-153-0) 128 [sequence](#page-116-0) of activity 91 [using](#page-116-0) 91 dialog delta library [concatenations](#page-121-0) 96 dialog panels ending the [session](#page-153-0) 128 [invoking](#page-117-0) 92 [positioning](#page-117-0) cursor 92 [requesting](#page-117-0) an action 92 [selecting](#page-117-0) an option 92 Dialog phase [execution](#page-129-0) 104 [file-tailoring](#page-129-0) 104 invalid selection [notification](#page-129-0) 104 variable [gathering](#page-129-0) 104 dialog start-up [invoking](#page-117-0) 92 logo [panel](#page-121-0) 96 [syntax](#page-118-0) for 93 using the TSO [command](#page-118-0) 93 direct [output](#page-72-0) data sets 47 distribution media [CBPDO](#page-32-0) 7 [considerations](#page-32-0) 7 phase [selection](#page-128-0) 103 [ServerPac](#page-32-0) 7 Distribution Zone. *See* DLIBZONE [\(Distribution](#page-39-0) Zone) DLIB Build [steps](#page-32-0) 7 DLIB data sets attributes. *See* [data](#page-41-0) sets related DLIB data sets [Database](#page-42-0) Manager 17 [extended](#page-42-0) terminal option 17 IMS [Java](#page-42-0) 17 RSR [Database-Level](#page-42-0) Tracking feature 17 RSR [Recovery-Level](#page-42-0) Tracking feature 17 system [services](#page-41-0) 16 [transaction](#page-42-0) manager 17 [Transaction](#page-42-0) Manager 17 DLIBZONE (distribution zone) [attributes](#page-39-0) for 14 [description](#page-39-0) of 14 [DLTA1](#page-121-0) 96 [DLTA2](#page-121-0) 96 [DLTA3](#page-121-0) 96 [DLTA5](#page-121-0) 96 [DLTA6](#page-121-0) 96 [DLTA7](#page-121-0) 96 Doc execution phase action [command](#page-149-0) 124 [file-tailoring](#page-141-0) action command 116 [variable-gathering](#page-130-0) action command 105 DOC action [file-tailoring](#page-145-0) 120 variable [gathering](#page-137-0) 112 DRA [interface](#page-37-0) module 12 DSNAME [high-level](#page-38-0) qualifier 13

#### **E**

Edm execution phase action [command](#page-149-0) 124 [file-tailoring](#page-141-0) action command 116 EMH [program](#page-162-0) 137 ending dialog [session](#page-153-0) 128 eNt execution phase action [command](#page-149-0) 124 [file-tailoring](#page-141-0) action command 116 [variable-gathering](#page-130-0) action command 105 ENT mode [file-tailoring](#page-144-0) phase 119 [panel](#page-136-0) 111 using action [codes](#page-136-0) 111 [variable-gathering](#page-136-0) phase 111 ENT Mode DOC action panel for variable [gathering](#page-137-0) 112 [execution](#page-150-0) phase 125 environment options [DBB](#page-122-0) 97 [DBC](#page-122-0) 97 [DBT](#page-122-0) 97 [DCC](#page-122-0) 97 [primary](#page-122-0) option menu 97 [XRF](#page-122-0) 97 environments [batch](#page-123-0) 98 [DB/DC](#page-123-0) 98 [DBCTL](#page-123-0) 98 [DCCTL](#page-123-0) 98 [XRF](#page-123-0) 98 ETO (Extended Terminal Option) [availability](#page-125-0) of 100 [data](#page-42-0) sets 17 [defaults](#page-125-0) for 100 [installation](#page-34-0) of 9, [100](#page-125-0) examples [copyright](#page-122-0) panel 97 database [organization](#page-166-0) 141 Fast Path [application](#page-180-0) 155 IVP Sample [Application](#page-160-0) 135 IVP sample [partitioning](#page-190-0) application 165 logo [panel](#page-121-0) 96 TSO [command](#page-118-0) to invoke CLIST 93 eXe, [Execution](#page-149-0) phase action command 124 execution data sets attributes. *See* [data](#page-57-0) sets related execution data sets [ACBLIB](#page-57-0) 32 DBRC [RECON](#page-57-0) 32 [format](#page-58-0) 33 [log](#page-58-0) 33 [message](#page-58-0) queue 33 online [change](#page-59-0) 34 [SYSOUT](#page-59-0) 34 [execution](#page-148-0) phase 123 action commands [Brm](#page-149-0) 124 [Doc](#page-149-0) 124 [Edm](#page-149-0) 124

execution phase *[\(continued\)](#page-148-0)* action commands *[\(continued\)](#page-148-0)* eNt [124](#page-149-0) [eXe](#page-149-0) 124 Lst [124](#page-149-0) Nxt [124](#page-149-0) Prv [124](#page-149-0) [spR](#page-149-0) 124 [using](#page-149-0) 124 [description](#page-148-0) of 123 [END](#page-151-0) 126 ENT [Mode](#page-151-0) 126 ENT [Mode](#page-150-0) panel 125 [indicator](#page-150-0) symbols 125 LST [Mode](#page-149-0) 124 LST [Mode](#page-149-0) panel 124 execution [phase--return](#page-152-0) to phase selection panel 127 Exp, [variable-gathering](#page-134-0) action command 109 extended recovery facility. *See* XRF [\(extended](#page-123-0) recovery facility)

#### **F**

Fast Path regions. *See* IFP (Fast Path [regions\)](#page-180-0) Fast Path, sample [application](#page-180-0) 155 file-tailoring action commands All [116](#page-141-0) [brM](#page-141-0) 116 brS [116](#page-141-0) [Doc](#page-141-0) 116 [Edm](#page-141-0) 116 eNt [116](#page-141-0) Ftl [116](#page-141-0) Lst [116](#page-141-0) Nxt [116](#page-141-0) Prv [116](#page-141-0) [using](#page-141-0) 116 ALL [request](#page-141-0) 116 [attention](#page-140-0) notice 115, [117](#page-142-0) [description](#page-129-0) of 104 displaying INSTALIB members [ENT](#page-141-0) 116 [LST](#page-141-0) 116 [END](#page-146-0) 121 ENT [mode](#page-144-0) 119 [indicator](#page-144-0) symbols 119 [INSTALIB](#page-140-0) members 115 list [members](#page-144-0) 119 LST [mode](#page-143-0) 118 return to phase [selection](#page-147-0) 122 file-tailoring panel ALL action [complete](#page-143-0) panel 118 ALL action [request](#page-141-0) panel 116 DOC [Action](#page-145-0) panel 120 ENT [mode](#page-144-0) 119 in [progress](#page-142-0) 117 LST [mode](#page-143-0) panel 118 phase complete [verification](#page-146-0) 121 return to phase [selection](#page-147-0) 122

FMID (function modification identifier) [discussion](#page-32-0) of 7 installation [requirements](#page-33-0) of 8 [FORMAT](#page-87-0) 62 Ftl, [file-tailoring](#page-141-0) action command 116

### **G**

GLBLZONE (Global Zone) [attributes](#page-39-0) for 14 [description](#page-39-0) of 14

#### **H**

**HELP** general [information](#page-154-0) 129 general [information](#page-154-0) panel 129 table of [contents](#page-153-0) panel 128 HELP [command](#page-116-0) 91 HELP function table of [contents](#page-153-0) 128 HOST [macro](#page-101-0) 76

#### **I**

[IEBGENER](#page-83-0) utility 58 [IEFBR14](#page-79-0) utility 54 IFP (Fast Path [regions\)](#page-180-0) 155 Imp, [variable-gathering](#page-135-0) action command 110 IMS [DB/DC](#page-35-0) 10 [procedure](#page-35-0) for IMS 10 sample [applications](#page-37-0) 12, [141](#page-166-0) sample [transactions](#page-166-0) 141, [155](#page-180-0) IMS Application Menu [invoking](#page-119-0) 94 [IMS.SDFSMAC,](#page-50-0) attention notice 25 [IMSCTRL](#page-84-0) macro 59 [IMSGEN](#page-36-0) macro 11 [IMSID](#page-35-0) 10 inactive and active [libraries](#page-38-0) 13 [INDEX](#page-113-0) 88 [INDEX](#page-144-0) items 119 [indicator](#page-144-0) symbols 119 INIT SELF [command](#page-100-0) 75 initializing sessions initial installation [environment](#page-122-0) options 97 option change [verification](#page-124-0) 99 option [selection](#page-122-0) 97 [overview](#page-112-0) 87 phase [selection](#page-128-0) 103 [primary](#page-122-0) option menu 97 table [merge](#page-126-0) 101 INITMOD [procedure](#page-83-0) 58 INSTALIB using during [file-tailoring](#page-87-0) phase 62, [88](#page-113-0) installation considerations DLT [feature](#page-34-0) 9 ETO [feature](#page-34-0) 9 [installing](#page-33-0) IRLM 8

installation *(continued)* considerations *(continued)* IVP [preconditioning](#page-37-0) for CICS 12 RLT [feature](#page-34-0) 9 using [FMIDs](#page-32-0) 7 [IRLM](#page-33-0) 8 multiple copies of IMS [different](#page-36-0) release levels 11 same [release](#page-35-0) level and type 10 problems, [preventing](#page-90-0) 65 service [attention](#page-104-0) notice 79, [81](#page-106-0) [preventive](#page-104-0) 79 installation of IMS batch [environment](#page-123-0) 98 IMS DB/DC [environment](#page-123-0) 98 IMS DBCTL [environment](#page-123-0) 98 IMS DCCTL [environment](#page-123-0) 98 IMS XRF [environment](#page-123-0) 98 INSTATBL using [HLQs](#page-87-0) with 62 interface [considerations,](#page-90-0) attention notice 65 [interface](#page-94-0) modules 69 invalid phase selection [notification](#page-129-0) 104 IRLM (Internal Resource Lock Manager) considerations [address](#page-34-0) space 9 [installing](#page-34-0) on multiple IMS systems 9 data set attributes. *See* [data](#page-69-0) sets IRLM IVP subset [installation](#page-33-0) of 8 RLM IVP subset APF [authorization](#page-99-0) 74 [availability](#page-125-0) of 100 [defaults](#page-125-0) for 100 dump [formatting](#page-99-0) module 74 [installation](#page-125-0) of 100 naming [suggestions](#page-101-0) for VTAM interface 76 PPT entry [requirements](#page-99-0) 74 [subsystem](#page-99-0) names 74 ISPF (Interactive Systems Productivity Facility) HELP [command](#page-116-0) 91 logical screen [limitation](#page-117-0) 92 [ISPTLIB](#page-121-0) 96 IVP [introduction](#page-110-0) 85 [post-installation](#page-114-0) uses for 89 process [IVP](#page-110-0) 85 [overview](#page-111-0) 86 [service](#page-107-0) 82 user [modifications](#page-114-0) to 89 IVP dialog [application](#page-160-0) programs 135, [165](#page-190-0) [database](#page-163-0) record format 138 default [override](#page-129-0) 104 delta [libraries](#page-120-0) 95 [Execution](#page-113-0) phase overview 88 file- tailoring [overview](#page-113-0) 88 invalid phase selection [notification](#page-129-0) 104

IVP dialog *(continued)* [invoking](#page-117-0) 92 [process](#page-162-0) codes 137, [165](#page-190-0) session initialization option change [verification](#page-124-0) 99 option [selection](#page-122-0) 97 [overview](#page-112-0) 87 phase [selection](#page-128-0) 103 table [merge](#page-126-0) 101 start-up [messages](#page-120-0) 95 syntax for [invoking](#page-117-0) 92 [variable-gathering](#page-112-0) overview 87 IVP dialog data sets [IMS.INSTALIB](#page-38-0) 13 [IMS.INSTATBL](#page-39-0) 14 IVP jobs and tasks Steps Ax for IVP [Preparation](#page-206-0) 181, [182](#page-207-0) Steps Cx for System Definition [\(SYSDEF\)](#page-207-0) 182 Steps Dx for [Interface](#page-207-0) IMS to MVS and VTAM 182 Steps Ex for Prepare IVP [Applications](#page-208-0) and [System](#page-208-0) 183 Steps Fx for IVP [Execution](#page-208-0) - DBB System [\(Batch\)](#page-208-0) 183 Steps Gx for IVP [Execution](#page-209-0) - DBC System [\(DBCTL\)](#page-209-0) 184 Steps Hx for IVP [Execution](#page-210-0) - DBT System [\(DB/DC\)](#page-210-0) 185 Steps Ix for IVP [Execution](#page-212-0) - DB/DC with XRF [System](#page-212-0) (XRF) 187 Steps Jx for IVP [Execution](#page-213-0) - DCC System [\(DCCTL\)](#page-213-0) 188 Steps Lx for [Execution](#page-214-0) - IMS Sample [Application](#page-214-0) 189 Steps Mx for [Execution](#page-215-0) - FP Sample [Application](#page-215-0) 190 Steps Nx for [Execution](#page-215-0) - Partition DB Sample [Application](#page-215-0) 190 Steps Ox for [Common](#page-216-0) Service Layer and Common Queue Server Sample [Application](#page-216-0) 191 Steps Px for Enhanced Command [Environment](#page-217-0) Sample [Application](#page-217-0) 192 Steps Zx for Index of [Additional](#page-217-0) PDS Members 192 IVP Phase [Selection](#page-128-0) panel 103 IVP sample [application](#page-160-0) 135 IVP [Systems](#page-111-0) 86 initial installation [environments](#page-158-0) 133 [screen](#page-163-0) format 138, [166](#page-191-0) usage of IMS facilities [DBB](#page-158-0) (DB) 133 DBC [\(DBCTL\)](#page-158-0) 133 DBT [\(DB/DC\)](#page-158-0) 133 DCC [\(DCCTL\)](#page-159-0) 134 SRF [\(DB/DC](#page-159-0) with XRF) 134 IVP [Variable](#page-132-0) Export utility 107 IVP [variable-gathering](#page-130-0) phase 105 IVP variables data set [allocation](#page-201-0) 176 [general](#page-198-0) 173

#### **J**

Java sample [application](#page-162-0) 137 JOBs using in [file-tailoring](#page-113-0) and execution phase 88

## **K**

keywords [MAXAPPL](#page-100-0) 75 [MAXREGN](#page-84-0) 59

#### **L**

LGMSG data set [restriction](#page-78-0) 53 libraries active and [inactive](#page-80-0) 55 [maintenance](#page-82-0) 57 LINEGRP macro [statement](#page-83-0) 58 linking IMS to [OS/390](#page-93-0) 68 Log [Archive](#page-77-0) utility 52 logical unit [definitions](#page-100-0) for VTAM 75 [LOGMODE](#page-100-0) parameter 75 logo [panel](#page-121-0) 96 Lst execution phase action [command](#page-149-0) 124 [file-tailoring](#page-141-0) action command 116 [variable-gathering](#page-130-0) action command 105 LST mode [file-tailoring](#page-143-0) phase 118 [panel](#page-131-0) 106 using [action](#page-131-0) codes 106 [variable-gathering](#page-131-0) phase 106 LST Mode DOC action panel for variable [gathering](#page-137-0) 112 [execution](#page-149-0) phase 124

#### **M**

macros [DFSMDA](#page-78-0) 53 [HOST](#page-101-0) 76 [TERMINAL](#page-84-0) 59 mandatory data sets [replication](#page-86-0) 61 [shared](#page-85-0) 60 [MATRIX](#page-87-0) 62 [MAXAPPL](#page-100-0) keyword 75 [MAXREGN](#page-84-0) keyword 59 message format service. *See* MFS [\(message](#page-163-0) format service) message queue DASD space [allocation](#page-78-0) 53 data sets allocation [restrictions](#page-78-0) 53 [migration/recall](#page-78-0) system restrictions 53 space [restrictions](#page-78-0) 53 MFS [\(message](#page-163-0) format service) 138, [166](#page-191-0) MODBLKS created by [SYSDEF](#page-87-0) 62 system [definition](#page-80-0) 55

MODE [parameter](#page-100-0) 75 [MODETBL](#page-100-0) parameter 75 module [DFSMRC20\(resource](#page-36-0) cleanup) 11 [DFSMRCL0\(resource](#page-36-0) cleanup) 11 modules [DFSVC000](#page-35-0) 10 [DFSVNUCx](#page-35-0) 10 DRA [interface](#page-37-0) 12 [suffix](#page-35-0) rules 10 MPP message processing [programs](#page-172-0) 147 [regions](#page-180-0) 155 MSC (Multiple Systems Coupling) [defining](#page-95-0) with the CTC option 70 [network](#page-34-0) 9, [11](#page-36-0) multiple copies of IMS running on one [operating](#page-36-0) system 11 multiple IMS [systems,](#page-35-0) module suffix rules 10 Multiple Systems Coupling. *See* MSC (Multiple Systems [Coupling\)](#page-34-0) MVS Program Properties Table CQS Entry for MVS PPT [Table](#page-92-0) 67 CSL Entry for MVS PPT [Table](#page-92-0) 67 IMS Entry for MVS PPT [Table](#page-91-0) 66 [installing](#page-92-0) MVS PPT Entries 67 IRLM Entry for MVS PPT [Table](#page-91-0) 66

#### **N**

NCP [considerations](#page-101-0) 76 NCP [delay](#page-101-0) 76 NODE parameter for [SYSTEM](#page-38-0) data sets 13 of [IMSGEN](#page-38-0) macro 13 NODE= [keyword](#page-36-0) 11 [nonstandard](#page-91-0) macros 66 [Nucleus](#page-95-0) Module List 70 [Nucleus](#page-94-0) Module Loader 69 Nxt execution phase action [command](#page-149-0) 124 [file-tailoring](#page-141-0) action command 116 [variable-gathering](#page-130-0) action command 105

### **O**

[OBJDSET](#page-87-0) 62 offline dump [formatting](#page-97-0) 72 offline dump formatting module [DFSOFMD0](#page-97-0) 72 OLDS (online log data set) [allocating](#page-73-0) 48 [block](#page-74-0) sizes 49 ddnames [requirements](#page-74-0) 49 dynamic [allocation](#page-74-0) 49 [formatting](#page-76-0) 51 [OLDSDEF](#page-75-0) control statement 50 [OLDSDEF](#page-75-0) control statement 50 online change [function](#page-38-0) 13

Online [Change](#page-82-0) data sets 57 option change [verification](#page-124-0) 99 option change [verification](#page-124-0) panel 99 optional [replication](#page-86-0) data sets 61 options [AUTOSCH](#page-84-0) 59 OS/390 abend [formatting](#page-96-0) 71 APF authorization IRLM [considerations](#page-99-0) 74 JCL [considerations](#page-90-0) 65, [72](#page-97-0) [rules](#page-97-0) for 72 APPC/MVS [administration](#page-98-0) dialog updates 73 [channel-to-channel](#page-95-0) (CTC) channel-end [appendage](#page-95-0) 70 [DBRC](#page-97-0) Type 4 SVC 72 [defining](#page-94-0) IMS SVCs to 69 [formatting](#page-97-0) dump routing 72 IMS SVC [modules](#page-94-0) 69 [installing](#page-92-0) MVS PPT Entries 67 interface [considerations,](#page-90-0) attention notice 65 [interface](#page-94-0) modules 69 [IRLM](#page-99-0) PPT 74 IRLM subsystem names [creating](#page-99-0) 74 [link-editing](#page-93-0) 68 [nonstandard](#page-91-0) macros 66 offline dump [formatting](#page-97-0) 72 preventing [installation](#page-90-0) problems 65 [required](#page-93-0) IMS links to 68 [resource](#page-95-0) clean-up module 70 steps [required](#page-93-0) to run under 68 OSAM (overflow sequential access method) [allocating](#page-79-0) data sets 54 [reallocating](#page-79-0) data sets 54 sample OSAM data set [allocation](#page-79-0) JCL 54 overflow sequential access method. *See* OSAM (overflow [sequential](#page-79-0) access method)

#### **P**

panels [copyright](#page-122-0) 97 execution [phase--phase](#page-151-0) complete verification 126 execution [phase--return](#page-152-0) to phase selection 127 execution [phase—ENT](#page-150-0) Mode 125 execution [phase—LST](#page-149-0) Mode 124 [file-tailoring](#page-142-0) in progress 117 [file-tailoring—ALL](#page-143-0) action complete 118 [file-tailoring—ALL](#page-141-0) action request 116 [file-tailoring—DOC](#page-145-0) Action 120 [file-tailoring—ENT](#page-144-0) mode 119 [file-tailoring—LST](#page-143-0) Mode 118 [file-tailoring—phase](#page-146-0) complete verification 121 [file-tailoring—return](#page-147-0) to phase selection 122 HELP -- general [information](#page-154-0) 129 HELP table of [contents](#page-153-0) 128 initial installation [environment](#page-122-0) options 97 IVP Phase [Selection](#page-128-0) 103 [logo](#page-121-0) 96 option change [verification](#page-124-0) 99

panels *(continued)* sub-option change [verification](#page-126-0) 101 [sub-option](#page-124-0) selection 99 table merge [completed](#page-127-0) 102 table merge in [progress](#page-127-0) 102 [table-merge](#page-126-0) request 101 variable [gathering—DOC](#page-137-0) action 112 variable [gathering—ENT](#page-136-0) mode 111 variable [gathering—LST](#page-131-0) mode 106 variable [gathering—phase](#page-138-0) complete verification 113 variable [gathering—return](#page-139-0) to phase selection 114 parallel [session](#page-100-0) support 75 partitioned data set. *See* PDS [\(partitioned](#page-35-0) data set) [partitioning](#page-190-0) sample application 165 PDS [\(partitioned](#page-35-0) data set) 10 phase [selection](#page-128-0) 103 [post-installation](#page-114-0) IVP uses 89 PPT entry [requirements](#page-99-0) 74 [preconditioning](#page-37-0) for other products, CICS 12 preinstallation [CBPDO](#page-32-0) user 7 [CustomPac](#page-32-0) 7 PTF<sub>s</sub> 7 [ServerPac](#page-32-0) user 7 [SOURCEIDs](#page-32-0) for PTFs 7 preventative service [installing](#page-104-0) 79 preventive service [Authorized](#page-102-0) Program Analysis Report (APAR) 77 Program [Temporary](#page-102-0) Fix (PTF) 77 primary option panel options [DBB](#page-123-0) 98 [DBC](#page-123-0) 98 [DBT](#page-123-0) 98 [DCC](#page-123-0) 98 [XRF](#page-123-0) 98 Print Dump Exit [Control](#page-99-0) Table 74 [PROCLIB](#page-87-0) 62 Prv execution phase action [command](#page-149-0) 124 [file-tailoring](#page-141-0) action command 116 [variable-gathering](#page-130-0) action command 105 [PSBGEN](#page-37-0) 12 PTF (program temporary fix) using [SMP/E](#page-102-0) 77 [PTFs](#page-32-0) 7

## **Q**

[QASTSPE](#page-98-0) variable 73 QBLKS data set [restriction](#page-78-0) 53 queue [blocks](#page-66-0) data set 41, [42](#page-67-0)

#### **R**

RACF [\(Resource](#page-88-0) Access Control Facility) 63 [REFERAL](#page-87-0) 62 related data sets DLIB [Database](#page-42-0) Manager 17

related data sets *(continued)* DLIB *(continued)* [extended](#page-42-0) terminal option 17 IMS [Java](#page-42-0) 17 RSR [Database-Level](#page-42-0) Tracking feature 17 RSR [Recovery-Level](#page-42-0) Tracking feature 17 system [services](#page-41-0) 16 [transaction](#page-42-0) manager 17 execution [ACBLIB](#page-57-0) 32 DBRC [RECON](#page-57-0) 32 [format](#page-58-0) 33 [log](#page-58-0) 33 [message](#page-58-0) queue 33 online [change](#page-59-0) 34 [SYSOUT](#page-59-0) 34 system IMS [MATRIX](#page-53-0) 28 IMS [MODBLKS](#page-54-0) 29 IMS [SYSDEF](#page-53-0) 28 [JOBS](#page-53-0) 28 [TCFSLIB](#page-54-0) 29 target IMS [non-SYSDEF](#page-48-0) 23 IMS [SYSDEF](#page-48-0) 23 [replication](#page-86-0) data sets, optional 61 Resource Access Control Facility. *See* RACF [\(Resource](#page-88-0) Access Control Facility) resource clean-up module [\(DFSMRCL0\)](#page-95-0) 70 resource name list. *See* RNL [\(resource](#page-88-0) name list) [resources,](#page-88-0) limiting access to 63 Rfr, [variable-gathering](#page-130-0) action command 105 RNL [\(resource](#page-88-0) name list) 63 RSR (Remote Site Recovery) DLT, [installation](#page-34-0) of 9 [installation](#page-34-0) of 9 RLT, [installation](#page-34-0) of 9 valid [environments](#page-34-0) for installation 9 RSR Database-Level Tracking feature [data](#page-42-0) sets 17 RSR Recovery-Level Tracking feature [data](#page-42-0) sets 17

### **S**

sample applications [Common](#page-194-0) Service Layer and Common Queue [Server](#page-194-0) 169 Enhanced Command [Environment](#page-194-0) 169 Fast [Path](#page-180-0) 155 [IMS](#page-166-0) 141 IVP [135](#page-160-0) [Java](#page-162-0) 137 [partitioning](#page-190-0) 165 Syntax [Checker](#page-194-0) 169 sample [transactions](#page-166-0) 141 SDFSISRC target [library](#page-160-0) 135 using during [file-tailoring](#page-113-0) phase 88 [SDFSISRC](#page-166-0) target library 141, [155](#page-180-0)

[SDFSMAC](#page-87-0) 62 **SDFSSLIB** members [DFSIXS05](#page-121-0) 96 [DFSIXS32](#page-121-0) 96 [DFSIXS36](#page-121-0) 96 using during [file-tailoring](#page-113-0) phase 88 security job [passwords](#page-54-0) 29 [maintenance](#page-35-0) blocks 10 RACF [protection](#page-88-0) 63 Security [Maintenance](#page-35-0) utility 10 [ServerPac](#page-32-0) 7, [78](#page-103-0) service corrective service [Authorized](#page-102-0) Program Analysis Report (APAR) 77 [installing](#page-104-0) 79 [description](#page-102-0) 77 [installing](#page-104-0) 79 [attention](#page-104-0) notice 79 preventive service [installing](#page-104-0) 79 program [temporary](#page-102-0) fix (PTF) 77 [ServerPac](#page-103-0) tapes 78 [process](#page-102-0) 77 [recommended](#page-103-0) maintenance strategy 78 special considerations [IVP](#page-107-0) 82 [non-SYSDEF](#page-107-0) target libraries 82 [usermods](#page-102-0) 77 session initialization [DLIBZONE](#page-39-0) 14 [GLBLZONE](#page-39-0) 14 initial installation [environment](#page-122-0) options 97 option change [verification](#page-124-0) 99 option [selection](#page-122-0) 97 [overview](#page-112-0) 87 phase [selection](#page-128-0) 103 [primary](#page-122-0) option menu 97 table [merge](#page-126-0) 101 [TRGTZONE](#page-41-0) 16 SET BDY [command](#page-39-0) 14 SHMSG data set [restriction](#page-78-0) 53 SLDS (system log data set) [archiving](#page-73-0) OLDS 48, [49](#page-74-0) [creating](#page-77-0) 52 SMP/E commands ACCEPT CHECK [GROUPEXTEND](#page-105-0) [BYPASS\(APPLYCHECK\)](#page-105-0) 80, [81](#page-106-0) ACCEPT [GROUPEXTEND](#page-104-0) 79 ACCEPT [GROUPEXTEND](#page-106-0) [BYPASS\(APPLYCHECK\)](#page-106-0) 81 APPLY CHECK [GROUPEXTEND](#page-104-0) 79, [81](#page-106-0) APPLY [GROUPEXTEND](#page-104-0) 79, [81](#page-106-0) [GENERATE](#page-105-0) 80, [82](#page-107-0) [RECEIVE](#page-104-0) 79, [80,](#page-105-0) [81](#page-106-0) [ZONEDELETE](#page-105-0) 80 data sets other [SMP/E](#page-41-0) data sets 16

SMP/E *(continued)* data sets. *See* [data](#page-39-0) sets [installation](#page-104-0) methods 79 [service](#page-102-0) 77 source code for [application](#page-160-0) programs 135, [165](#page-190-0) [SOURCEIDs](#page-32-0) for PTFs 7 space requirements, data sets allocation [restrictions](#page-78-0) 53 direct [output](#page-72-0) 47 [SYSOUT](#page-83-0) 58 spool line group [logical](#page-84-0) record length 59 [specifying](#page-83-0) LINEGRP macro 58 SPOOL [SYSOUT](#page-84-0) data sets 59 spR, execution phase action [command](#page-149-0) 124 staging [libraries](#page-38-0) 13, [55](#page-80-0) start-up [variables](#page-128-0) copying 103 sub-option change [verification](#page-126-0) panel 101 [sub-option](#page-124-0) selection panel 99 Supervisor Call. *See* SVC [\(Supervisor](#page-94-0) Call) modules SVC [\(Supervisor](#page-94-0) Call) modules 69 SYS1.NUCLEUS [attention](#page-94-0) notice 69 [discussion](#page-94-0) of 69 SYS1.PARMLIB [using](#page-95-0) 70 SYSOUT data sets [allocation](#page-83-0) of data sets 58 [BSAM](#page-83-0) EXCP use in 58 for TSO [browsing](#page-83-0) 58 space [requirements,](#page-83-0) data sets 58 system data sets attributes. *See* [data](#page-53-0) sets related system data sets IMS [MATRIX](#page-53-0) 28 IMS [MODBLKS](#page-54-0) 29 IMS [SYSDEF](#page-53-0) 28 [JOBS](#page-53-0) 28 [TCFSLIB](#page-54-0) 29 system definition stage 1 source [DB/DC](#page-230-0) 205 [DBB](#page-226-0) 201 [DBCTL](#page-228-0) 203 [DCCTL](#page-243-0) 218 [XRF](#page-236-0) 211 system log data set. *See* SLDS [\(system](#page-73-0) log data set)

### **T**

table [merge](#page-126-0) 101 table merge [completed](#page-127-0) panel 102 table merge in [progress](#page-127-0) panel 102 [table-merge](#page-126-0) request panel 101 TADD [process](#page-162-0) code 137, [165](#page-190-0) target data sets attributes. *See* [data](#page-48-0) sets

target data sets *(continued)* related target data sets IMS [non-SYSDEF](#page-48-0) 23 IMS [SYSDEF](#page-48-0) 23 target library [SDFSISRC](#page-166-0) 141, [155](#page-180-0) target zone [\(TRGTZONE\)](#page-41-0) 16 [TASKs](#page-113-0) 88 [TERMINAL](#page-84-0) macro 59 [terminal](#page-36-0) network 11 [terminating](#page-153-0) the IVP session 128 [TFORMAT](#page-87-0) 62 TOD [clock](#page-75-0) 50 [TRGTZONE](#page-41-0) (Target Zone) 16 TSO [browsing,](#page-83-0) IMS support of 58 [Type](#page-35-0) 2 SVC 10 [Type](#page-35-0) 4 SVC 10

#### **U**

UM [\(undefined](#page-83-0) record format) 58 undefined record format. *See* UM [\(undefined](#page-83-0) record format) user [modifications](#page-114-0) to IVP 89 [usermods](#page-102-0) 77 utility IVP Variable Export utility [\(DFSIVPEX\)](#page-132-0) 107

### **V**

variable gathering panel DOC [action](#page-137-0) panel 112 ENT [mode](#page-136-0) panel 111 LST [mode](#page-131-0) panel 106 phase complete [verification](#page-138-0) panel 113 variable [gathering—return](#page-140-0) to phase selection [panel](#page-140-0) 115 variable-gathering phase action commands [Chg](#page-130-0) 105 [Doc](#page-130-0) 105 eNt [105](#page-130-0) [Exp](#page-134-0) 109 [Imp](#page-135-0) 110 Lst [105](#page-130-0) Nxt [105](#page-130-0) Prv [105](#page-130-0) Rfr [105](#page-130-0) [verbs](#page-130-0) 105 [description](#page-129-0) 104 [END](#page-138-0) 113 ENT [mode](#page-136-0) 111 [indicator](#page-132-0) symbols 107 LST [Mode](#page-131-0) 106 modes [ENT](#page-130-0) 105, [111](#page-136-0) [LST](#page-130-0) 105, [106](#page-131-0) return to phase [selection](#page-139-0) 114 start-up [copying](#page-128-0) 103 [switching](#page-131-0) modes 106

Virtual Telecommunications Access Method. *See* VTAM (Virtual [Telecommunications](#page-100-0) Access [Method\)](#page-100-0) VSAM (Virtual Storage Access Method) [data](#page-80-0) sets 55 VTAM (Virtual Telecommunications Access Method) interface [considerations,](#page-100-0) attention notice 75 IRLM naming [suggestions](#page-101-0) 76 logical unit [definitions](#page-100-0) 75 [mode](#page-100-0) table entry 75 NCP [delay](#page-101-0) 76 operands [BIND](#page-100-0) 75 [CINIT](#page-100-0) 75 [CRYPTO](#page-100-0) 75 [PACING](#page-100-0) 75 parallel [session](#page-100-0) support 75 parameters [COMCYCL](#page-101-0) 76 [DELAY](#page-101-0) 76 [LOGMODE](#page-100-0) 75 [MODE](#page-100-0) 75 [MODETBL](#page-100-0) 75 VARY [command](#page-100-0) 75

#### **W**

WADS (write-ahead data set) [allocating](#page-73-0) 48, [51](#page-76-0) [definition](#page-76-0) 51 [WADSDEF](#page-77-0) control statement 52 write-ahead data set. *See* WADS [\(write-ahead](#page-73-0) data set)

# **X**

XRF (extended recovery facility) [allocation](#page-85-0) of data sets 60 [complex](#page-34-0) 9 data set placement [requirements](#page-85-0) 60 [environment](#page-123-0) 98 [impact](#page-87-0) on other data sets 62 online [environment](#page-111-0) 86 [replicate](#page-86-0) data sets 61 shared data sets [tracking](#page-85-0) phases 60

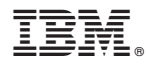

Program Number: 5655-J38

IBM Confidential Printed in USA

ZES1-2348-00

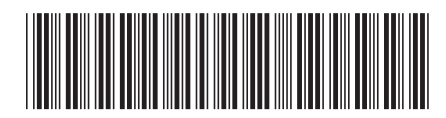

Spine information: Spine information:

Version  $9$ IFE INS IMS Installation Volume 1: Installation Verification Version 9 Installation Volume 1: Installation Verification

**IMS** 

||:||||<br>||····||

البرراا<br>ا<sup>اااا</sup>اا